#### **Sun™ Advanced Lights Out Manager (ALOM) 1.1 Online-Hilfe**

#### **Inhaltsverzeichnis**

[Willkommen und Übersicht](#page-5-0)

[Arbeiten mit der Hilfe](#page-7-0)

[Übersicht über ALOM](#page-10-0)

#### **Allgemeine Informationen**

- [Hinweise zum Copyright](#page-12-0)
- [Grundlegende UNIX-Befehle](#page-15-0)
- [Systemeingabeaufforderungen](#page-16-0)
- [Dokumentation zum Thema](#page-17-0)
- [Zugriff auf Online-Dokumentation von Sun](#page-19-0)
- [Weitere Informationen](#page-20-0)
- [Rückmeldungen](#page-21-0)

#### **Referenz**

- [Störung und Ausfall Begriffsdefinitionen](#page-22-0)
- [Plattformspezifische Informationen](#page-23-0)

#### **Konfiguration von ALOM**

- [Konfiguration von ALOM](#page-25-0)
- [Planen der ALOM-Konfiguration](#page-28-0)
- [Konfiguration eines externen Modems](#page-29-0)
- [Auswählen der ALOM-Kommunikationsanschlüsse](#page-33-0)
- [Umleiten der Systemkonsole von ALOM auf andere Geräte](#page-35-0)
- [Konfigurationstabelle](#page-37-0)
- [Konfiguration des Netzwerks für die Arbeit mit DHCP](#page-39-0)
- [Manuelle Konfiguration des Netzwerks](#page-40-0)
- [Funktionsweise des seriellen Management-Anschlusses](#page-41-0)
- [Konfiguration von E-Mail-Warnungen](#page-43-0)
- [Senden und Empfangen von Alarmen](#page-44-0)

#### **Übliche ALOM-Vorgänge**

- [Übliche ALOM-Vorgänge](#page-45-0)
- [Neukonfiguration von ALOM zur Verwendung des Ethernet-Anschlusses \(NET MGT\)](#page-46-0)
- [Hinzufügen von ALOM-Benutzerkonten](#page-50-0)
- [Entfernen von ALOM-Benutzerkonten](#page-53-0)
- [Ändern von Passwörtern für ALOM-Konten](#page-55-0)
- [Einrichten von E-Mail-Alarmen](#page-57-0)
- [Senden und Empfangen von Alarmen](#page-58-0)
- [Erstellen von Skripten zum Senden von Alarmnachrichten oder ALOM-Ereignissen](#page-60-0)
- [Zurücksetzen von ALOM](#page-62-0)
- [Zurücksetzen des Hostservers](#page-63-0)
- [Herstellen der Verbindung zu ALOM](#page-64-0)
- [Anmelden beim ALOM-Benutzerkonto](#page-65-0)
- [Sichern der ALOM-Konfiguration](#page-66-0)
- [Kontrolle der Such-LED](#page-67-0)

#### **Arbeiten mit der ALOM-Befehls-Shell**

- [Die ALOM-Befehls-Shell](#page-68-0)
- [Typen von Shell-Befehlen](#page-70-0)
- [Konfigurationsbefehle](#page-71-0)
- [Protokollbefehle](#page-72-0)
- [Statusbefehle](#page-73-0)
- [Befehle für ersetzbare Funktionseinheiten](#page-74-0)
- [Sonstige Befehle](#page-75-0)
- [ALOM-Shell-Befehle](#page-76-0)
- [bootmode](#page-80-0)
- **[break](#page-84-0)**
- [console](#page-86-0)
- [consolehistory](#page-90-0)
- [flashupdate](#page-92-0)
- [help](#page-95-0)
- [logout](#page-97-0)
- [password](#page-98-0)
- [poweroff](#page-100-0)
- [poweron](#page-102-0)
- [removefru](#page-104-0)

PDF-Inhaltsverzeichnis für ALOM

- [reset](#page-106-0)
- <u>[resetsc](#page-108-0)</u>
- [setdate](#page-110-0)
- [setdefaults](#page-113-0)
- [setlocator](#page-115-0)
- [setsc](#page-117-0)
- [setupsc](#page-119-0)
- [showdate](#page-121-0)
- [showenvironment](#page-122-0)
- [showfru](#page-127-0)
- [showlocator](#page-132-0)
- [showlogs](#page-134-0)
- [shownetwork](#page-137-0)
- [showplatform](#page-139-0)
- [showsc](#page-141-0)
- [showusers](#page-143-0)
- [useradd](#page-145-0)
- [userdel](#page-147-0)
- <u>[userpassword](#page-149-0)</u>
- [userperm](#page-151-0)
- [usershow](#page-154-0)

#### **Arbeiten mit ALOM-Konfigurationsvariablen**

- [ALOM-Konfigurationsvariablen](#page-156-0)
- [Variablen des seriellen Management-Anschlusses](#page-158-0)
- [Ethernet-Variablen](#page-159-0)
- [Variablen für die Schnittstellen der verwalteten Systeme](#page-161-0)
- [Variablen für die Netzwerkverwaltung und Benachrichtigung](#page-163-0)
- [Systembenutzervariablen](#page-164-0)
- [if\\_emailalerts](#page-165-0)
- [if\\_network](#page-167-0)
- [if\\_modem](#page-169-0)
- [mgt\\_mailalert](#page-172-0)
- [mgt\\_mailhost](#page-175-0)
- [netsc\\_dhcp](#page-178-0)
- [netsc\\_enetaddr](#page-179-0)
- [netsc\\_ipaddr](#page-180-0)
- [netsc\\_ipgateway](#page-182-0)

PDF-Inhaltsverzeichnis für ALOM

- [netsc\\_ipnetmask](#page-184-0)
- [netsc\\_tpelinktest](#page-186-0)
- [sc\\_backupuserdata](#page-187-0)
- [sc\\_clieventlevel](#page-188-0)
- [sc\\_cliprompt](#page-189-0)
- [sc\\_clitimeout](#page-191-0)
- [sc\\_clipasswdecho](#page-193-0)
- [sc\\_customerinfo](#page-195-0)
- [sc\\_escapechars](#page-196-0)
- [sc\\_powerondelay](#page-197-0)
- [sc\\_powerstatememory](#page-199-0)
- [ser\\_baudrate](#page-201-0)
- [ser\\_data](#page-202-0)
- [ser\\_parity](#page-203-0)
- [ser\\_stopbits](#page-204-0)
- [sys\\_autorestart](#page-205-0)
- [sys\\_enetaddr](#page-207-0)
- [sys\\_eventlevel](#page-208-0)
- [sys\\_hostname](#page-209-0)
- [sys\\_xirtimeout](#page-210-0)

#### **Arbeiten mit dem Dienstprogramm scadm**

- [Das Dienstprogramm scadm](#page-212-0)
- [Einstieg in scadm](#page-213-0)
- [Setzen des Pfads auf scadm](#page-214-0)
- [scadm-Befehle](#page-216-0)
- [date](#page-218-0)
- [download](#page-220-0)
- [help](#page-222-0)
- [loghistory](#page-224-0)
- [modem\\_setup](#page-226-0)
- [resetrsc](#page-227-0)
- [send\\_event](#page-229-0)
- [set](#page-231-0)
- [show](#page-232-0)
- [shownetwork](#page-234-0)
- [useradd](#page-236-0)

PDF-Inhaltsverzeichnis für ALOM

- [userdel](#page-238-0)
- [usershow](#page-239-0)
- [userpassword](#page-241-0)
- [userperm](#page-243-0)
- [version](#page-245-0)

#### **Arbeiten mit OpenBoot-PROM-Funktionen**

- [Arbeiten mit OpenBoot-PROM-Funktionen](#page-247-0)
- [reset-sc](#page-249-0)
- [.sc](#page-250-0)

#### **Diagnose und Fehlerbehebung**

- [Fehlersuche](#page-251-0)
- [Behebung von ALOM-Problemen](#page-252-0)
- [Behebung von Serverproblemen mithilfe von ALOM](#page-255-0)
- [Fehlermeldungen der ALOM-Befehls-Shell](#page-257-0)
- [Fehlermeldungen des Dienstprogramms scadm](#page-264-0)

## <span id="page-5-0"></span>**Willkommen bei Sun Advanced Lights Out Manager (ALOM) 1.1**

Sun™ Advanced Lights Out Manager (ALOM) 1.1 ist ein Systemcontroller, mit dem Sun Fire™ V210-, V240- und V440-Server entfernt verwaltet werden können.

Die ALOM 1.1-Software ist auf Ihrem Host-Server vorinstalliert. Folglich funktioniert ALOM, sobald Sie den Server installieren und einschalten. Dann können Sie ALOM für den Einsatz mit ihrer spezifischen Installation gezielt [anpassen.](#page-25-0)

Mit ALOM haben Sie die Möglichkeit, Ihren Server über ein Netzwerk oder über eine dedizierte serielle Schnittstelle zu einem Terminal oder Terminalserver zu überwachen und zu steuern. ALOM ist eine [Befehlszeilenschnittstelle](#page-68-0), die es Ihnen erlaubt, örtlich voneinander entfernte oder unzugängliche Systeme entfernt zu verwalten.

Darüber hinaus können Sie mit ALOM Diagnosen (z. B. POST) entfernt durchführen, die andernfalls eine räumliche Nähe zum seriellen Anschluss des Servers erfordern würden. Außerdem lässt sich ALOM so konfigurieren, dass im Fall von Hardware-Ausfällen, Hardware-Warnungen oder anderen Ereignissen im Zusammenhang mit dem Server oder ALOM E-Mail-Alarme versendet werden.

Die ALOM-Schaltkreise stützen sich auf die Standby-Energie des Servers und laufen daher unabhängig von den Server-Schaltkreisen. Aus diesem Grund ist die ALOM-Firmware und -Software auch dann noch funktionsfähig, wenn das Betriebssystem des Servers unterbrochen oder der Server abgeschaltet wird.

Sehen Sie hier einige der Komponenten von Sun Fire V210-, V240- und V440-Servern, die ALOM überwachen kann.

#### **Von ALOM überwachte Komponenten**

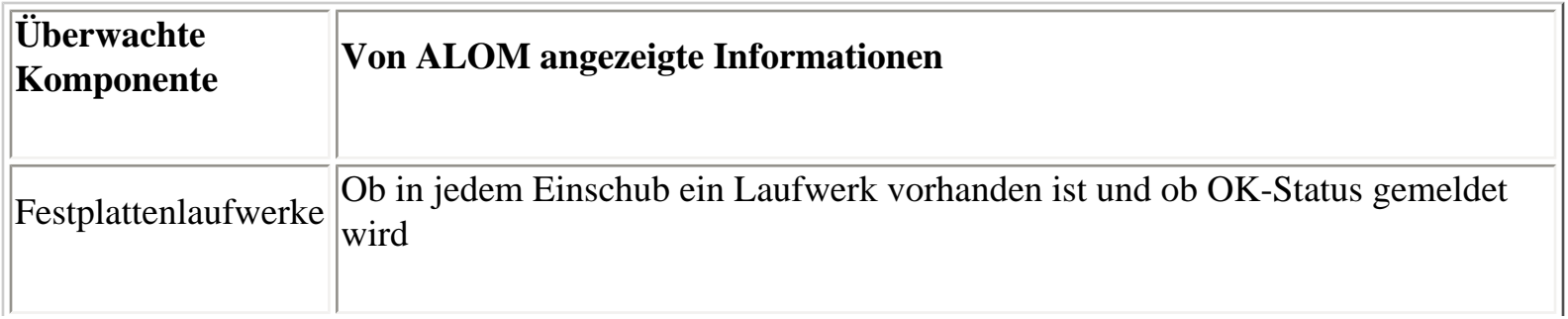

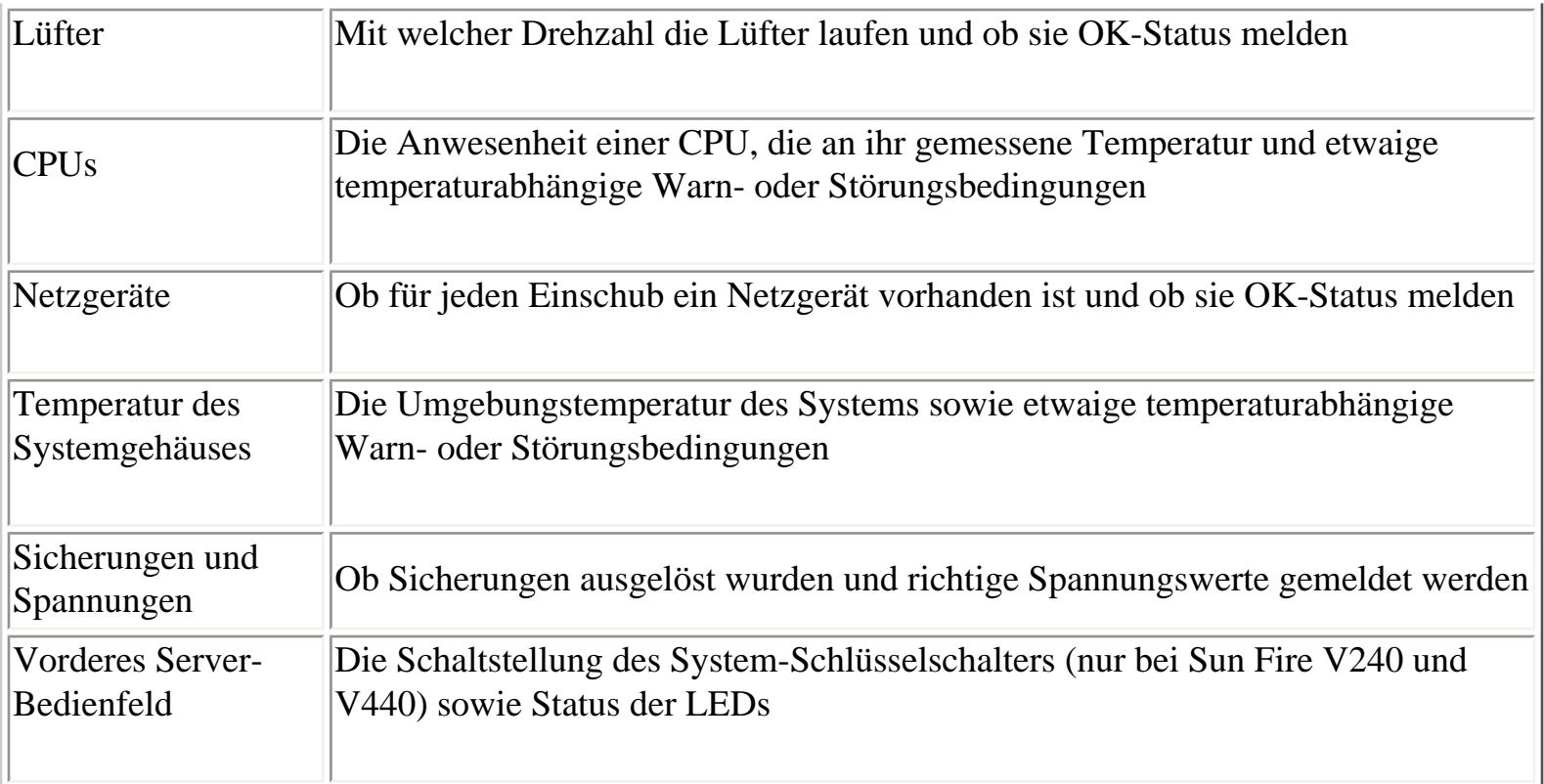

## <span id="page-7-0"></span>**Arbeiten mit der Hilfe**

In der ALOM-Hilfe wird die Verwendung der Sun™ Advanced Lights Out Manager-Software beschrieben, die auf einem Sun Fire™-Server installiert ist. Detaillierte Informationen zum Einrichten einer ALOM-Konsole auf dem Server finden Sie im Installations- und Administrationshandbuch zu Ihrem Server.

Die ALOM-Hilfe ist ein benutzerfreundliches, Browser-basiertes Hilfesystem. Sie können die ALOM-Hilfe direkt von der Dokumentations-CD, die mit dem Sun Fire-Server geliefert wurde, vom SunDokumentationsportal unter <http://www.sun.com/documentation> oder von einem lokalen Webserver aus ausführen. Die neuesten Aktualisierungen der ALOM-Hilfe finden Sie unter <http://www.sun.com/documentation>.

#### **Voraussetzungen**

Zum Ausführen der ALOM-Hilfe benötigen Sie folgende Software.

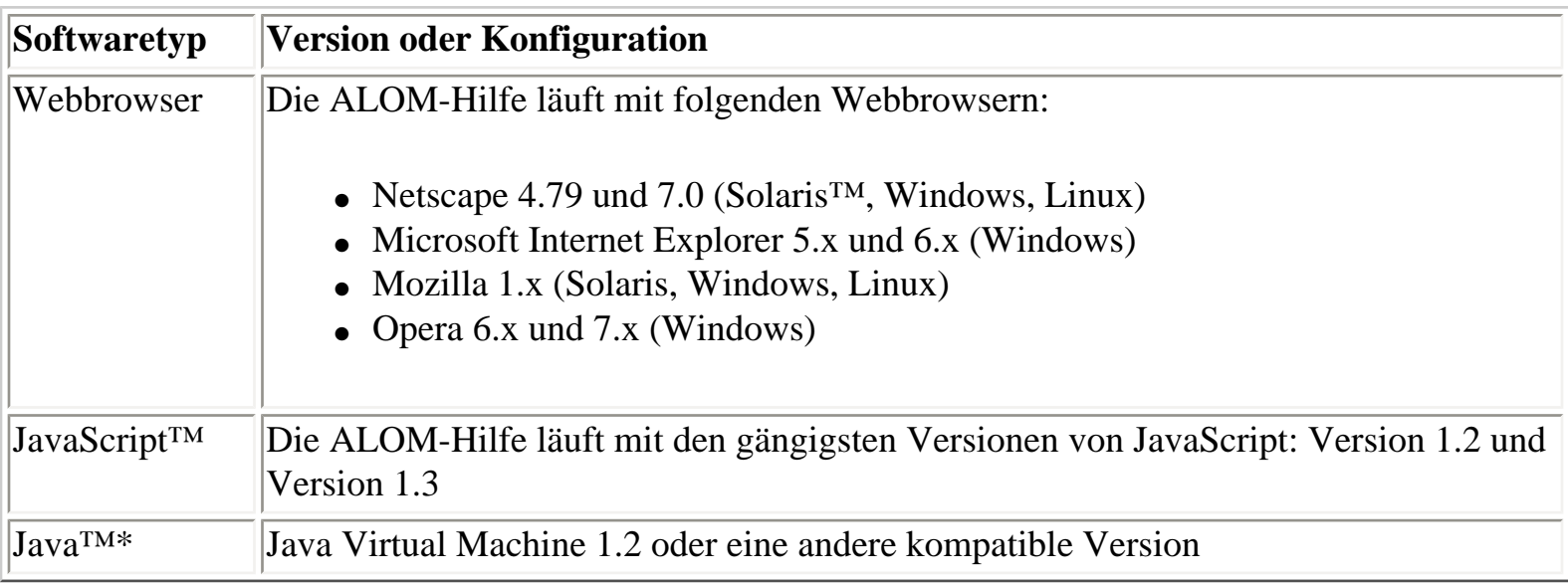

\* Nur erforderlich für Volltextsuche in Englisch, Französisch, Deutsch, Italienisch, Spanisch oder Schwedisch

### **Symbole für Navigation und Sitzungsinformationen**

Alle ALOM-Hilfethemen haben eine Steuerleiste oben im Inhaltsbereich. Jedes Steuersymbol startet eine

Arbeiten mit der Hilfe

bestimmte Hilfanwendung, mit der Sie zwischen einzelnen Themen navigieren, Rückmeldungen an Sun schicken oder Informationen über Ihre aktuelle ALOM-Hilfesitzung anzeigen können.

#### **Steuersymbol Funktion**

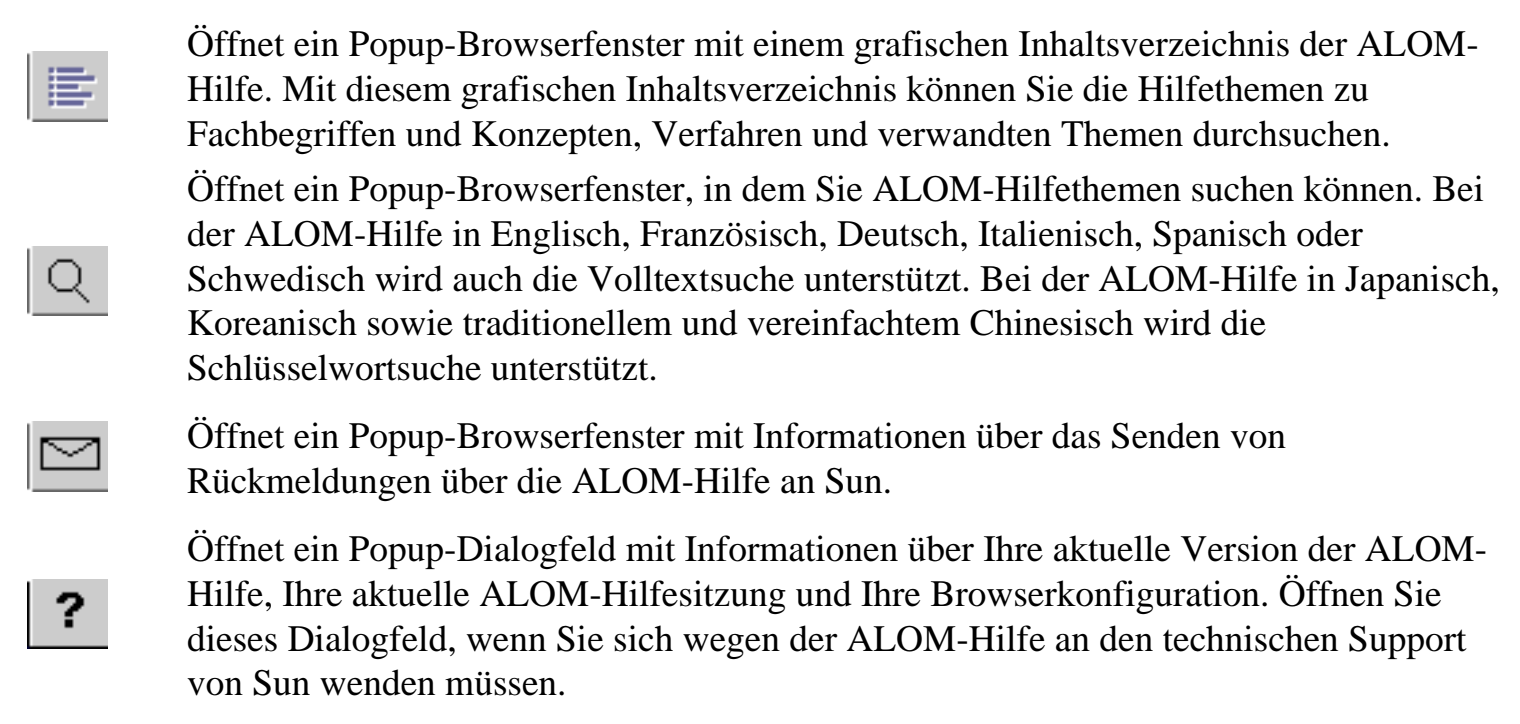

**Hinweis:** Bei bestimmten Browsern und Browser-Plugins können Popup-Fenster blockiert werden. Wenn Sie die oben beschriebenen Navigations- und sonstigen Funktionen nutzen möchten, müssen Sie Popup-Fenster in Ihrem Browser aktivieren.

### **Verwandte Themen**

Unten im Inhaltsbereich können Sie Links zu verwandten ALOM-Hilfethemen anzeigen lassen. Standardmäßig befindet sich die Liste der Links zu verwandten ALOM-Hilfethemen verborgen "unter" einem Steuersymbol. Wenn Sie auf dieses Steuersymbol klicken, können Sie die Liste der Links zu verwandten Hilfethemen anzeigen lassen oder ausblenden.

#### **Steuersymbol Funktion**

A

Zeigt die Liste der verwandten Hilfethemen an.

Blendet die Liste der verwandten Hilfethemen aus.

### **Bekannte Einschränkungen**

Wenn Sie routinemäßig mit Ihrem Webbrowser komplexere Webseiten laden oder Java- bzw. JavaScript-Anwendungen ausführen, dürfte die ALOM-Hilfe auf dem Desktop problemlos laufen. Es gibt jedoch

einige bekannte Einschränkungen hinsichtlich des Verhaltens der ALOM-Hilfe bei allen unterstützten Browsern, Betriebssystemumgebungen, Java- und JavaScript-Versionen und Sprachumgebungen.

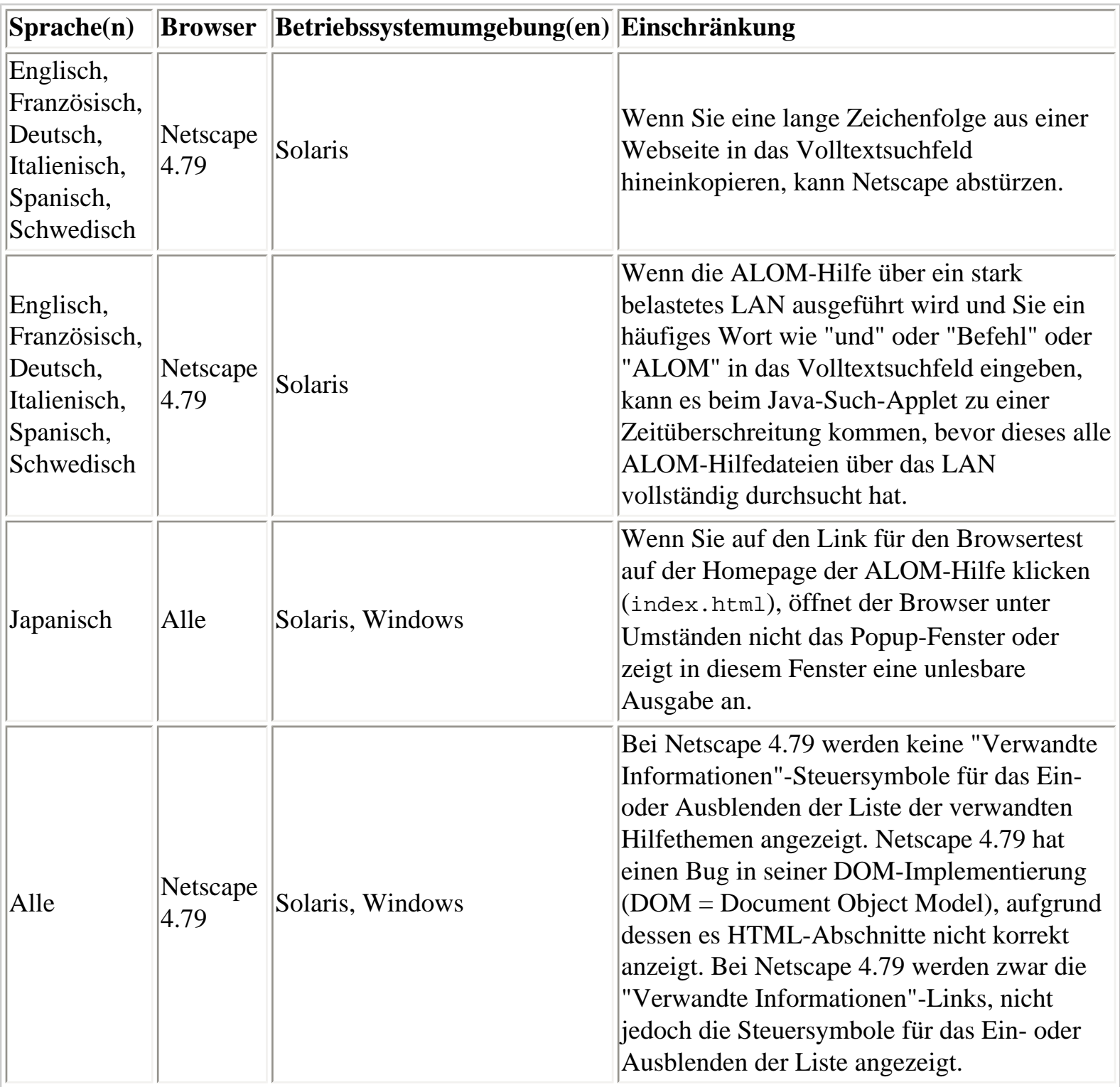

<span id="page-10-0"></span>Übersicht über ALOM

# **Übersicht über ALOM**

Die ALOM 1.1-Software ist auf Ihrem Host-Server vorinstalliert. Folglich funktioniert ALOM, sobald Sie den Server installieren und einschalten. Sie können ein externes ASCII-Terminal an den seriellen Management-Anschluss (SERIAL MGT) anschließen und sofort mit ALOM arbeiten, ohne die ALOM-Software konfigurieren zu müssen. Informationen zum Anschließen eines externen Terminals finden Sie im Installationshandbuch zu Ihrem Hostserver.

Mit der ALOM-Software können Sie den Hostserver überwachen, auf dem die ALOM-Hardware installiert ist. Eine solche Überwachung ist also nur für diesen Hostserver möglich, nicht jedoch für andere Server im Netzwerk. Mehrere Benutzer können den Hostserver überwachen, aber es kann immer nur ein Benutzer gleichzeitig Befehle absetzen, für die Berechtigungen erforderlich sind. Die anderen Verbindungen haben ausschließlich Leseberechtigung. Sie können Befehle zum Anzeigen der Systemkonsole und der ALOM-Ausgaben absetzen, können jedoch keine Einstellungen ändern.

Wenn Sie den Server zum ersten Mal einschalten, beginnt ALOM automatisch mit der Überwachung des Systems und mit der Anzeige von Ausgaben an der Systemkonsole. Dazu verwendet ALOM das vorkonfigurierte Standardkonto. Das Standardadministratorkonto hat den Namen admin und verfügt über vollständige (cuar[\) Berechtigungen](#page-151-1).

Gehen Sie zum Anmelden an ALOM und zum Eingeben eines Passworts für admin folgendermaßen vor:

• Geben Sie an der ALOM-Befehlseingabeaufforderung (sc>) den Befehl [password](#page-98-0) ein und legen Sie dann ein Passwort für das Konto admin fest.

Wenn bei ALOM eine Zeitüberschreitung eintritt, bevor Sie sich angemeldet haben, wechselt ALOM wieder zur Systemkonsole und zeigt folgende Meldung an:

Enter #. to return to ALOM.

Nach dem Anmelden an ALOM können Sie bei Bedarf [ALOM anpassen](#page-25-0), also ALOM auf Ihre spezifische Installation einstellen.

Nach dem Anmelden können Sie [übliche administrative Aufgaben](#page-45-0) ausführen, zum Beispiel [ALOM-](#page-50-0)[Benutzerkonten hinzufügen](#page-50-0).

[Übliche ALOM-Vorgänge](#page-45-0)

# <span id="page-12-0"></span>**Copyright**

Copyright 2003 Sun Microsystems Inc., 4150 Network Circle, Santa Clara, California 95054, USA. Alle Rechte vorbehalten.

Sun Microsystems Inc. ist Besitzer des geistigen Eigentums, das die in diesem Dokument beschriebene Technologie darstellt. Dabei kann es sich insbesondere und ohne Einschränkung um eines oder mehrere der unter <http://www.sun.com/patents>aufgeführten US-Patente und ein oder mehrere weitere Patente oder laufende Patentanträge in den USA und anderen Ländern handeln.

Die Bereitstellung dieses Dokuments und des dazugehörigen Produkts erfolgt im Rahmen von Lizenzen, nach welchen deren Verwendung, Vervielfältigung, Verbreitung und Dekompilierung Einschränkungen unterliegt. Ohne eine vorherige schriftliche Genehmigung von Sun und gegebenenfalls der Lizenzgeber von Sun darf kein Teil des Produkts oder dieses Dokuments in irgendeiner Form reproduziert werden.

Die Software anderer Hersteller, einschließlich der Schriftentechnologie, ist urheberrechtlich geschützt und von Lieferanten von Sun lizenziert.

Teile dieses Produkts können von Berkeley BSD-Systemen abgeleitet sein, für die Lizenzen der University of California vorliegen. UNIX ist in den USA und anderen Ländern eine eingetragene Marke und wird ausschließlich durch die X/Open Company Ltd lizenziert.

Sun, Sun Microsystems, das Sun-Logo, Sun Fire, Solaris, VIS, Sun StorEdge, Solstice DiskSuite, Java, JavaScript, OpenBoot, SunVTS und das Solaris-Logo sind in den USA und anderen Ländern Warenzeichen oder eingetragene Warenzeichen von Sun Microsystems, Inc.

Alle SPARC-Warenzeichen werden unter Lizenz verwendet und sind in den USA und anderen Ländern Warenzeichen oder eingetragene Warenzeichen von SPARC International, Inc. Produkte mit SPARC-Warenzeichen basieren auf einer von Sun Microsystems, Inc., entwickelten Architektur.

Die grafischen Benutzeroberflächen von OPEN LOOK und SunTM wurden von Sun Microsystems Inc. für seine Benutzer und Lizenznehmer entwickelt. Sun erkennt die von Xerox auf dem Gebiet der visuellen und grafischen Benutzerschnittstellen für die Computerindustrie geleistete Entwicklungs- und Forschungsarbeit an. Sun verfügt über eine nicht-exklusive Lizenz von Xerox für die grafische Benutzerschnittstelle von Xerox. Diese Lizenz gilt auch für Lizenznehmer von Sun, die OPEN LOOK-GUIs implementieren und sich an die schriftlichen Lizenzvereinbarungen mit Sun halten.

Federal Acquisitions: Commercial Software-- Government Users Subject to Standard License Terms and Conditions.

Copyright

DIE DOKUMENTATION WIRD IN DER GEGENWÄRTIGEN FORM BEREITGESTELLT UND ALLE AUSDRÜCKLICHEN ODER STILLSCHWEIGENDEN GEWÄHRLEISTUNGEN, ZUSICHERUNGEN UND GARANTIEN, EINSCHLIESSLICH EINER STILLSCHWEIGENDEN GEWÄHRLEISTUNG DER HANDELSÜBLICHEN VERWENDBARKEIT, EIGNUNG FÜR EINEN BESTIMMTEN ZWECK ODER NICHTVERLETZUNG VON RECHTEN, WERDEN IN DEM UMFANG AUSGESCHLOSSEN, WIE DIES GESETZLICH ZULÄSSIG IST.

Copyright 2003 Sun Microsystems, Inc., 4150 Network Circle, Santa Clara, California 95054, Etats-Unis. Tous droits réservés.

Sun Microsystems, Inc. a les droits de propriété intellectuels relatants à la technologie incorporée dans le produit qui est décrit dans ce document. En particulier, et sans la limitation, ces droits de propriété intellectuels peuvent inclure un ou plus des brevets américains énumérés à<http://www.sun.com/patents> et un ou les brevets plus supplémentaires ou les applications de brevet en attente dans les Etats-Unis et dans les autres pays.

Ce produit ou document est protégé par un copyright et distribué avec des licences qui en restreignent l'utilisation, la copie, la distribution, et la décompilation. Aucune partie de ce produit ou document ne peut être reproduite sous aucune forme, parquelque moyen que ce soit, sans l'autorisation préalable et écrite de Sun et de ses bailleurs de licence, s'il y ena.

Le logiciel détenu par des tiers, et qui comprend la technologie relative aux polices de caractères, est protégé par un copyright et licencié par des fournisseurs de Sun.

Des parties de ce produit pourront être dérivées des systèmes Berkeley BSD licenciés par l'Université de Californie. UNIX est une marque déposée aux Etats-Unis et dans d'autres pays et licenciée exclusivement par X/Open Company, Ltd.

Sun, Sun Microsystems, le logo Sun, Sun Fire, Solaris, VIS, Sun StorEdge, Solstice DiskSuite, Java, JavaScript, OpenBoot, SunVTS, et le logo Solaris sont des marques de fabrique ou des marques déposées de Sun Microsystems, Inc. aux Etats-Unis et dans d'autres pays.

Toutes les marques SPARC sont utilisées sous licence et sont des marques de fabrique ou des marques déposées de SPARC International, Inc. aux Etats-Unis et dans d'autres pays. Les produits protant les marques SPARC sont basés sur une architecture développée par Sun Microsystems, Inc.

L'interface d'utilisation graphique OPEN LOOK et Sun<sup>TM</sup> a été développée par Sun Microsystems, Inc. pour ses utilisateurs et licenciés. Sun reconnaît les efforts de pionniers de Xerox pour la recherche et le développment du concept des interfaces d'utilisation visuelle ou graphique pour l'industrie de l'informatique. Sun détient une license non exclusive do Xerox sur l'interface d'utilisation graphique Xerox, cette licence couvrant également les licenciées de Sun qui mettent en place l'interface d 'utilisation graphique OPEN LOOK et qui en outre se conforment aux licences écrites de Sun.

LA DOCUMENTATION EST FOURNIE « EN L'ÉTAT » ET TOUTES AUTRES CONDITIONS, DECLARATIONS ET GARANTIES EXPRESSES OU TACITES SONT FORMELLEMENT EXCLUES, DANS LA MESURE AUTORISEE PAR LA LOI APPLICABLE, Y COMPRIS NOTAMMENT TOUTE GARANTIE IMPLICITE RELATIVE A LA QUALITE MARCHANDE, A L'APTITUDE A UNE UTILISATION PARTICULIERE OU A L'ABSENCE DE CONTREFAÇON.

## <span id="page-15-0"></span>**Grundlegende UNIX-Befehle und - Verfahren**

Die Online-Hilfe zu ALOM 1.1 enthält keine Informationen über grundlegende UNIX-Befehle und - Verfahren, wie beispielsweise das Herunterfahren oder Starten von Systemen oder die Konfiguration von Geräten. Auskunft über diese Themen oder andere Grundinformationen zu UNIX finden Sie in der folgenden Dokumentation:

- *Solaris-Handbuch für Sun-Peripheriegeräte*
- Online-Dokumentation für die Betriebssystemumgebung Solaris
- Sonstige Software-Dokumentation, die Sie mit Ihrem System zusammen erhalten haben

[Zugriff auf Online-Dokumentation von Sun](#page-19-0)

[Systemeingabeaufforderungen](#page-16-0)

## <span id="page-16-0"></span>**Systemeingabeaufforderungen**

In der Online-Hilfe zu ALOM 1.1 kommen die folgenden Systemeingabeaufforderungen zum Einsatz.

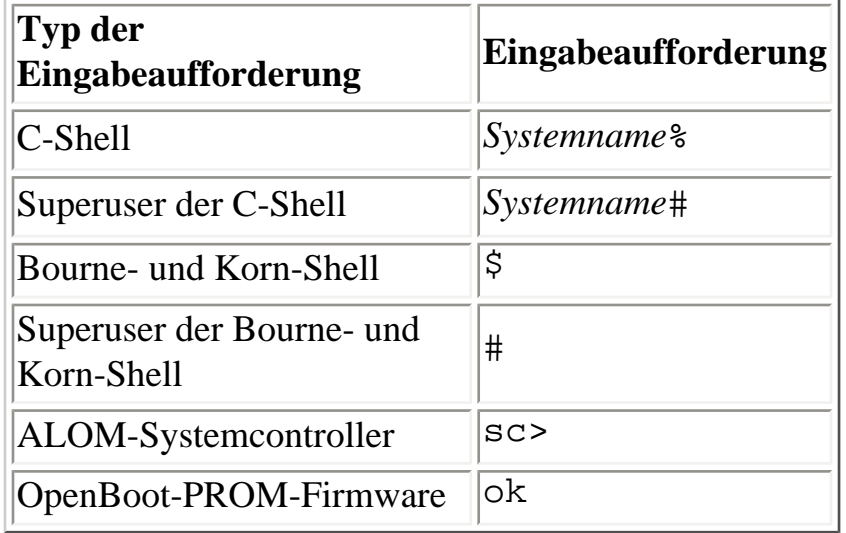

[Grundlegende UNIX-Befehle und -Verfahren](#page-15-0)

## <span id="page-17-0"></span>**Dokumentation zum Thema**

Weitere Informationen über den Betrieb von ALOM mit Ihrem Hostserver entnehmen Sie bitte der Dokumentation im Lieferumfang Ihres Hostservers.

Die folgende Dokumentation liefert Informationen über die Durchführung bestimmter Vorgänge im Zusammenhang mit ALOM.

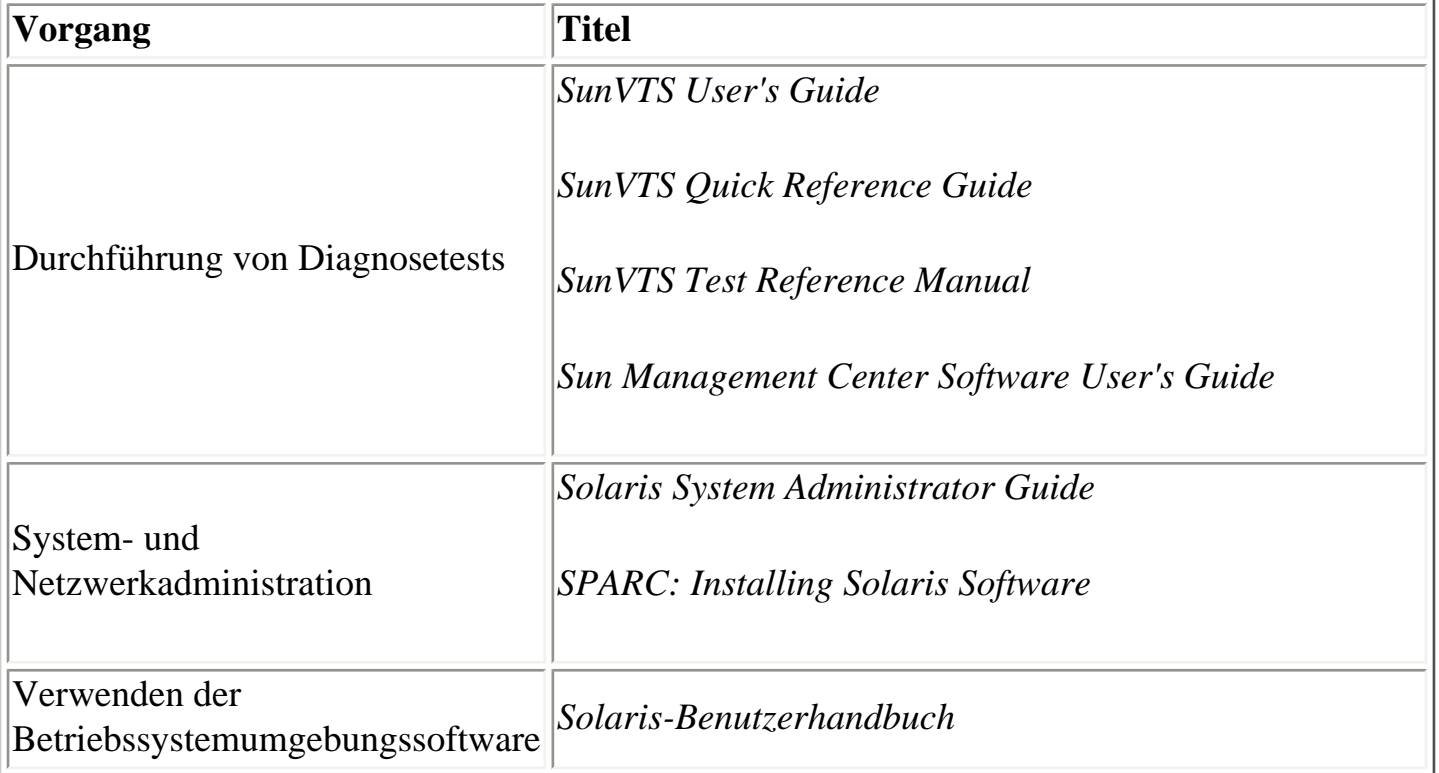

Die oben aufgeführte Dokumentation finden Sie im Solaris-Dokumentationspaket, das in der Betriebssystemumgebung Solaris enthalten ist, oder auf der Computer Systems Supplement-CD im Lieferumfang Ihrer Systemhardware.

Die Man-Pages zum Befehl scadm befinden sich auf der Solaris 8 HW 7/03 Supplement-CD, und zwar im folgenden Verzeichnis:

/cdrom/solaris8\_hw0703\_suppcd#1/Man\_Page\_Supplement/Product

Zum Laden dieser Man-Pages verwenden Sie den Befehl pkgadd und geben als Paket SUNWs8hwman

Dokumentation zum Thema

an. Die Solaris 8 HW-spezifischen, zusätzlichen Online-Man-Pages werden eingelesen. Weitere Informationen finden Sie in den Anweisungen zur Supplement-CD und zum Medien-Kit für die Betriebssystemumgebung Solaris.

Darüber hinaus steht Ihnen Dokumentation zu Sun-Systemen, zu Solaris und anderen verwandten Themen online auf der folgenden Website zur Verfügung:

<http://www.sun.com/documentation>

[Zugriff auf Online-Dokumentation von Sun](#page-19-0)

# <span id="page-19-0"></span>**Zugriff auf Online-Dokumentation von Sun**

Unter folgender Adresse können Sie eine große Auswahl an Sun-Dokumenten in verschiedenen Sprachen einsehen, ausdrucken oder erwerben:

<http://www.sun.com/documentation>

#### **Zugriff auf ALOM-Dokumentation**

Die Online-Dokumentation zu ALOM finden Sie:

- auf der Plattform-Dokumentations-CD im Lieferumfang Ihres Servers
- auf der Produkt-Website unter [http://www.sun.com](http://www.sun.com/)

## <span id="page-20-0"></span>**Weitere Informationen**

[Zugriff auf Online-Dokumentation von Sun](#page-19-0) 

[Grundlegende UNIX-Befehle und -Verfahren](#page-15-0)

[Begriffe im Bereich Fehler und Störungen](#page-22-0)

[Dokumentation zum Thema](#page-17-0)

## <span id="page-21-0"></span>**Sun freut sich über Ihre Meinung**

Sun strebt eine ständige Verbesserung der Dokumentation an und freut sich über Ihre Meinungen und Anregungen. Wenn Sie uns Feedback zu einem Thema dieses Online-Hilfesystems senden möchten, klicken Sie bitte auf das Briefumschlagsymbol. Dadurch wird ein E-Mail-Fenster in Ihrem Webbrowser geöffnet. Schreiben Sie Ihren Kommentar und senden Sie ihn an Sun, indem Sie auf "Senden" klicken.

Allgemeine Kommentare zur Dokumentation können Sie uns an folgende E-Mail-Adresse schicken:

<http://www.sun.com/hwdocs/feedback>

Bitte geben Sie bei Ihrem Feedback den Titel des Dokuments und die Teilenummer an:

*Sun Advanced Lights Out Manager (ALOM) 1.1 Online-Hilfe*, Teilenummer 817-2487-10

# <span id="page-22-0"></span>**Begriffe im Bereich Fehler und Störungen**

Alle Sun-Server können zwei Betriebszustände annehmen, die sich mit ALOM anzeigen und überwachen lassen: ok und failed bzw. failure. Einige Server weisen einen zusätzlichen Betriebszustand auf: fault. In diesem Abschnitt lernen Sie den Unterschied zwischen den Zuständen fault und failed kennen.

### **Der Zustand "fault" (Störung)**

fault weist darauf hin, dass ein Gerät zwar vollständig funktionsfähig ist, nicht aber einwandfrei arbeitet. Aufgrund dieser Einschränkung ist das Gerät möglicherweise nicht so zuverlässig wie ein Gerät ohne Störung, kann aber weiterhin seine Hauptfunktion ausüben.

Ein Netzgerät zum Beispiel weist den Zustand fault auf, wenn ein interner Kühllüfter ausfällt. Dennoch kann das Netzgerät das System regulär mit Strom versorgen, solange seine Temperatur nicht die kritische Schwelle überschreitet. Das Netzgerät ist in diesem fault-Zustand allerdings wahrscheinlich nicht unbegrenzt lange funktionsfähig. Es arbeitet also nicht so zuverlässig wie ein Netzgerät, an dem keine Störung vorliegt.

### **Der Zustand "failed" (Ausfall)**

failure bedeutet, dass ein Gerät nicht mehr so funktioniert, wie es das System erfordert. Geräte fallen aufgrund kritischer Störungsbedingungen oder einer Kombination aus mehreren Störungsbedingungen aus. Wenn ein Gerät den Zustand failed annimmt, funktioniert es nicht mehr und steht nicht mehr als Systemressource zur Verfügung.

Um auf das Beispiel mit dem Netzgerät zurückzugreifen - es wird dann als "failed", also "ausgefallen" betrachtet, wenn es keinen geregelten Strom mehr liefert.

## <span id="page-23-0"></span>**Plattformspezifische Informationen**

Die Version ALOM 1.1 unterstützt *ausschließlich* die folgenden Hardwareplattformen:

- Sun Fire<sup>™</sup> V210-Server
- Sun Fire V240-Server
- Sun Fire V440-Server

## **Schlüsselschalter auf dem vorderen Bedienfeld**

Der Sun Fire V210-Server hat keinen Schlüsselschalter auf dem vorderen Bedienfeld. Die Sun Fire V240 und V440-Server haben einen Schlüsselschalter. Bevor Sie die ALOM-Firmware mit einem der Befehle [flashupdate](#page-92-0) oder scadm [download](#page-220-0) aktualisieren, vergewissern Sie sich, dass sich der Schlüsselschalter am Sun Fire V240 oder V440 in der normalen Position befindet.

Weitere Informationen finden Sie in den Administrationshandbüchern zu den Sun Fire V210-, V240- und V440-Servern.

## **ALOM-Systemcontrollerkarte**

Bei den Sun Fire V210- und V240-Servern ist die ALOM-Hardware integraler Bestandteil der Serverhauptplatine. Beim Sun Fire V440 jedoch besteht die ALOM-Hardware aus einer eigenen Systemcontrollerkarte. Diese Karte wird in einem dedizierten Steckplatz auf der Hauptplatine des Hostservers installiert. Der serielle Management-Anschluss (SERIAL MGT) und der Netzwerk-Management-Anschluss (NET MGT) befinden sich hinten an der ALOM-Karte und sind von der Rückseite des Hostservers aus zugänglich.

Weitere Informationen zur ALOM-Systemcontrollerkarte finden Sie im *Sun Fire V440 Server Administration Guide*.

## **Systemkonfigurationskarte**

Die Sun Fire V210-, V240- und V440-Server sind mit Systemkonfigurationskarten (SCCs) ausgestattet. Auf der SCC sind wichtige Informationen für den Hostserver gespeichert, zum Beispiel Netzwerk- und OpenBoot™-PROM-Informationen sowie ALOM-Benutzer- und -Konfigurationsdaten. Falls der Hostserver ausfällt und ersetzt werden muss, ist eine Migration der SCC vom alten auf den neuen Server möglich. Der neue Server startet dann mit den Konfigurationsdaten des alten Servers. Auf diese Weise lassen sich Ausfallzeiten minimieren, da der neue Server nicht vollständig neu konfiguriert zu werden braucht.

ALOM 1.1 interagiert folgendermaßen mit der SCC:

- Wenn im Hostserver keine SCC vorhanden ist, verhindert ALOM, dass der Server eingeschaltet werden kann.
- Wenn der Hostserver eine SCC mit einer ausreichend hohen Anzahl an Maschinenadressen (MAC-Adresen) hat, aber die Karte aus einem anderen Server installiert wurde, setzt ALOM die Parameter der SCC automatisch auf die Standardwerte für den Server zurück, in dem sie installiert wird.
- Wenn die SCC aus einem eingeschalteten System entfernt wird, fährt ALOM den Hostserver innerhalb einer Minute nach dem Entfernen der Karte herunter.
- ALOM speichert eine Sicherungskopie seiner Benutzer- und Konfigurationsdaten auf der SCC. Auf diese Weise bleiben die ALOM-Einstellungen erhalten, auch wenn der Hostserver durch einen anderen Server ersetzt wird. Wenn Sie die SCC aus dem ursprünglichen Server installieren, können die ALOM-Einstellungen wiederhergestellt werden.

Weitere Informationen zu SCCs finden Sie im *Sun Fire V440 Server Administration Guide*.

## <span id="page-25-0"></span>**Konfiguration von ALOM**

Die ALOM-Software ist auf dem Hostserver vorinstalliert. Sie funktioniert also, sobald Sie den Server einschalten, und kann von diesem Moment an benutzt werden. Sie können ein Terminal an den seriellen Management-Anschluss (SERIAL MGT) anschließen und sofort mit ALOM zu arbeiten beginnen.

Wenn Sie ALOM jedoch für Ihre Installation anpassen wollen, müssen Sie einige grundlegende Aufgaben ausführen.

Für die Anpassung von ALOM sind folgende Schritte erforderlich:

- 1. [Planen der Anpassung der Konfiguration](#page-25-1)
- 2. [Aufzeichnen der Einstellungen in der Konfigurationstabelle](#page-25-2)
- 3. [Einschalten des Hostservers](#page-25-3)
- 4. Ausführen des Befehl setupsc [zum Starten des Programms für eine benutzerdefinierte](#page-26-0) [Konfiguration](#page-26-0)
- 5. [Anpassen der ALOM-Software mithilfe der Konfigurationsvariablen](#page-26-1)

## <span id="page-25-1"></span>**Planen der Anpassung der Konfiguration**

<span id="page-25-2"></span>Die Konfiguration von ALOM muss [geplant](#page-28-0) werden.

## **Arbeiten mit der Konfigurationstabelle**

Es kann sich als hilfreich erweisen, die [Konfigurationstabelle](#page-37-0) auszudrucken und die Einstellungen zu notieren.

### <span id="page-25-3"></span>**Einschalten des Hostservers**

Bitte schlagen Sie in der Dokumentation Ihres Hostservers nach, wie das System eingeschaltet wird. Wenn ALOM-Meldungen erfasst werden sollen, schalten Sie das an den Anschluss [SERIAL MGT](#page-41-0) angeschlossene Terminal ein, bevor Sie den Hostserver einschalten.

Sobald der Hostserver eingeschaltet wird, wird über den SERIAL MGT-Anschluss eine Verbindung zur Systemkonsole des Hostservers hergestellt. Zum Umschalten auf ALOM geben Sie **#.** (Gatterzaun -

```
Konfiguration von ALOM
```
Punkt) ein. Beim Start verfügt ALOM über ein (1) vorkonfiguriertes Administratorkonto (admin). Wenn Sie von der Systemkonsole zu ALOM umschalten, werden Sie aufgefordert, ein Passwort für dieses Konto festzulegen. Richtlinien für zulässige Passwörter finden Sie in der Beschreibung des Befehls [password](#page-98-0).

Das Standardadministratorkonto admin verfügt über vollständige [ALOM-Benutzerberechtigungen](#page-151-1) (cuar). Mit diesem Benutzerkonto können Sie die Systemkonsolenausgabe des Hostservers anzeigen, weitere Benutzerkonten und Passwörter einrichten und ALOM konfigurieren.

#### <span id="page-26-0"></span>**Ausführen des Befehls setupsc**

Wenn Sie Ihre Konfiguration fertig geplant haben, führen Sie den Befehl [setupsc](#page-119-0) zum Starten des Programms für eine benutzerdefinierte Konfiguration aus. Gehen Sie nach den Anweisungen auf dem Bildschirm vor, um die ALOM-Software an Ihre Installation anzupassen.

**Hinweis:** Sie brauchen die ALOM-Software nicht unbedingt anzupassen, bevor Sie sie verwenden. Die ALOM-Software ist funktionsfähig, sobald Sie den Hostserver einschalten.

Der Befehl setupsc führt ein Skript aus, das Sie Schritt für Schritt durch alle ALOM-Funktionen führt, die angepasst werden können. Jede dieser Funktionen ist mit einer oder mehreren [Konfigurationsvariablen](#page-156-0) verknüpft. Um eine Funktion zu konfigurieren, geben Sie **y** ein, wenn das Skript setupsc Sie dazu auffordert. Um eine Funktion zu überspringen, geben Sie **n** ein.

<span id="page-26-1"></span>Wenn Sie später einmal eine Einstellung ändern möchten, führen Sie den Befehl [setsc](#page-117-0) aus.

### **Anpassen der ALOM-Software mithilfe der Konfigurationsvariablen**

Mit dem Skript setupsc können Sie mehrere [Konfigurationsvariablen](#page-156-0) auf einmal einrichten. Wenn Sie eine oder mehrere Konfigurationsvariablen einrichten wollen, ohne setupsc zu verwenden, verwenden Sie den Befehl [setsc](#page-117-0).

[Das Dienstprogramm](#page-212-0) scadm

[Konfigurationstabelle](#page-37-0)

[ALOM-Shell-Befehle](#page-76-0)

[Planen der ALOM-Konfiguration](#page-28-0)

## <span id="page-28-0"></span>**Anpassen der ALOM-Konfiguration**

Die ALOM-Software ist auf Ihrem Hostserver bereits vorinstalliert und betriebsbereit, sobald Sie den Server einschalten. Sie brauchen die Anweisungen in diesem Abschnitt nur dann zu befolgen, wenn Sie die Standardkonfiguration von ALOM ändern möchten, um sie an Ihre Installation anzupassen.

**Hinweis:** Wo sich der serielle Management-Anschluss und der Netzwerk-Management-Anschluss befinden, entnehmen Sie bitte der Dokumentation Ihres Hostservers.

Bevor Sie den Befehl [setupsc](#page-119-0) ausführen, müssen Sie bestimmen, wie Sie ALOM verwenden möchten. Entscheiden Sie über folgende Aspekte der Konfiguration:

- [Welcher ALOM-Kommunikationsanschluss soll verwendet werden?](#page-33-0)
- [Sollen Alarmmeldungen aktiviert werden, und wenn ja, wohin sollen sie gesendet werden?](#page-43-0)

Wenn Sie dies entschieden haben, drucken Sie die [Konfigurationstabelle](#page-37-0) aus und notieren Sie darin Ihre Eingaben für den Befehl setupsc.

<span id="page-29-0"></span>Wenn Sie über ein Modem von einem externen PC oder Terminal aus eine Verbindung zu ALOM herstellen wollen, können Sie ein externes Modem an den seriellen Management-Anschluss (SERIAL MGT) anschließen. So können Sie die ALOM-Software von einem entfernten PC aus ausführen.

Sie können das Modem jedoch nur als eingehende ASCII-Verbindung verwenden, um eine Verbindung zum seriellen Anschluss herzustellen und die ALOM-Befehlseingabeaufforderung (sc>) zu erhalten. Abgehende Anrufe aus ALOM über ein Modem werden nicht unterstützt.

Bevor Sie das Modem an den seriellen Management-Anschluss anschließen, stellen Sie am Modem die werkseitigen Standardwerte ein. Bei vielen Modems müssen Sie dazu den Befehl AT&F0 eingeben.

### **Einrichten der Hardware**

Um das Modem mit dem seriellen Management-Anschluss zu verbinden, müssen Sie einen speziellen Stecker mit einer bestimmten Stiftbelegung anfertigen oder erwerben.

Die folgende Abbildung und Tabelle enthalten Angaben zu Stiften und Signalen, die für eine RJ45- Verbindung relevant sind. Die folgende Abbildung zeigt ein Beispiel für eine RJ45-Buchse:

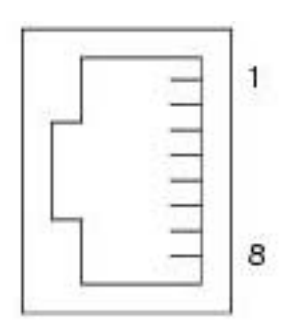

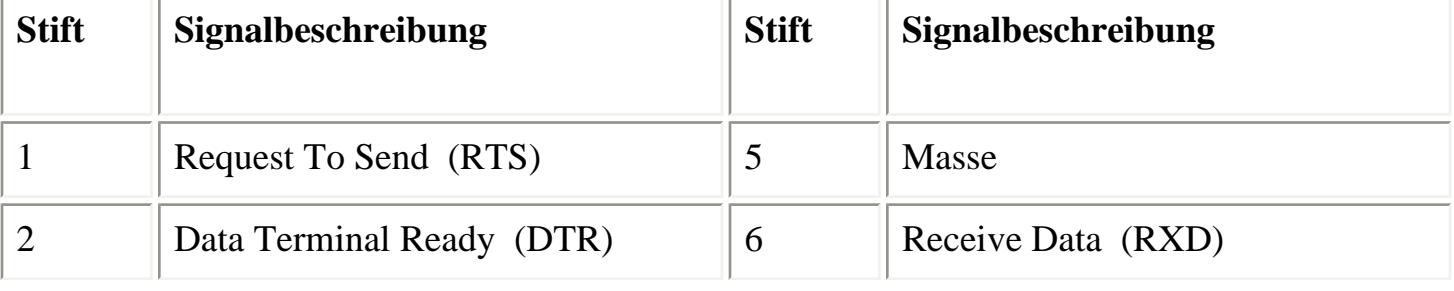

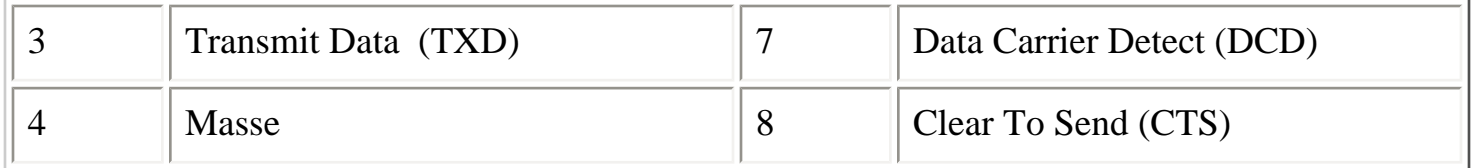

Die folgende Abbildung und die Tabelle enthalten Angaben zum seriellen Anschlussstecker und den Signalen, die für eine DB25-Verbindung relevant sind. Die folgende Abbildung zeigt ein Beispiel für einen weiblichen DB25-Stecker:

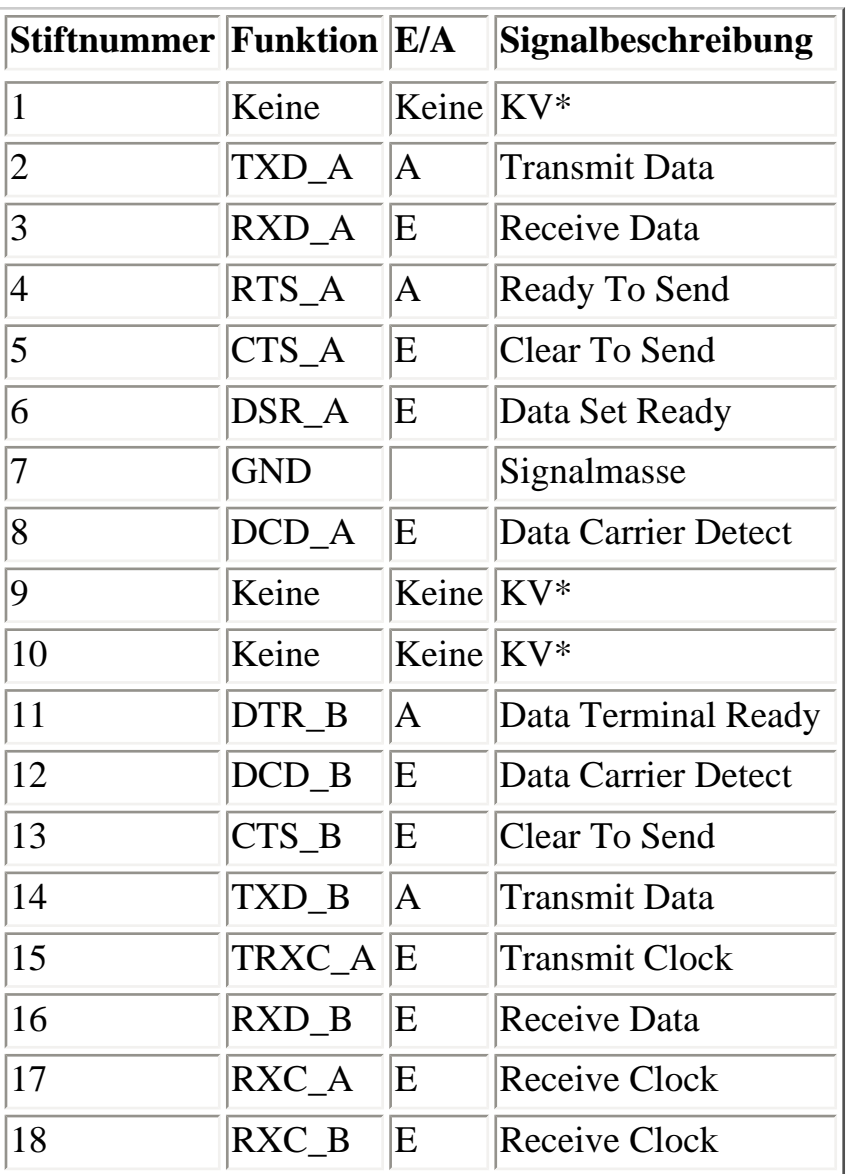

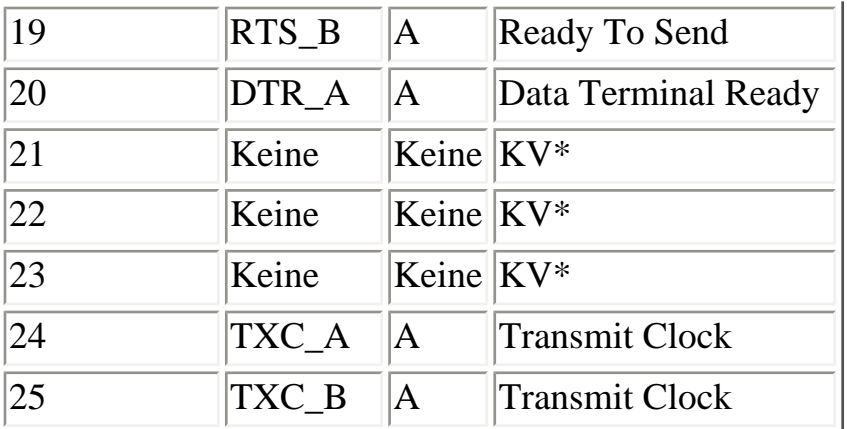

\* KV bedeutet "Keine Verbindung".

Eine Möglichkeit, ein Modem an diesen Anschluss anzuschließen, ist ein modifizierter RJ45-DB25- Stecker, Sun-Teilenummer 530-2889-03, und ein RJ45-RJ45-Überkreuzungskabel. Der Stecker 530- 2889-03 muss umgebaut werden, indem man den DB25-Stift an Stiftposition 6 herauszieht und an Stiftposition 8 einsetzt.

Wenn Sie die Verdrahtung selbst vornehmen möchten, beachten Sie, dass die Signale zwischen RJ45 und DB25 folgendermaßen umgesetzt werden müssen:

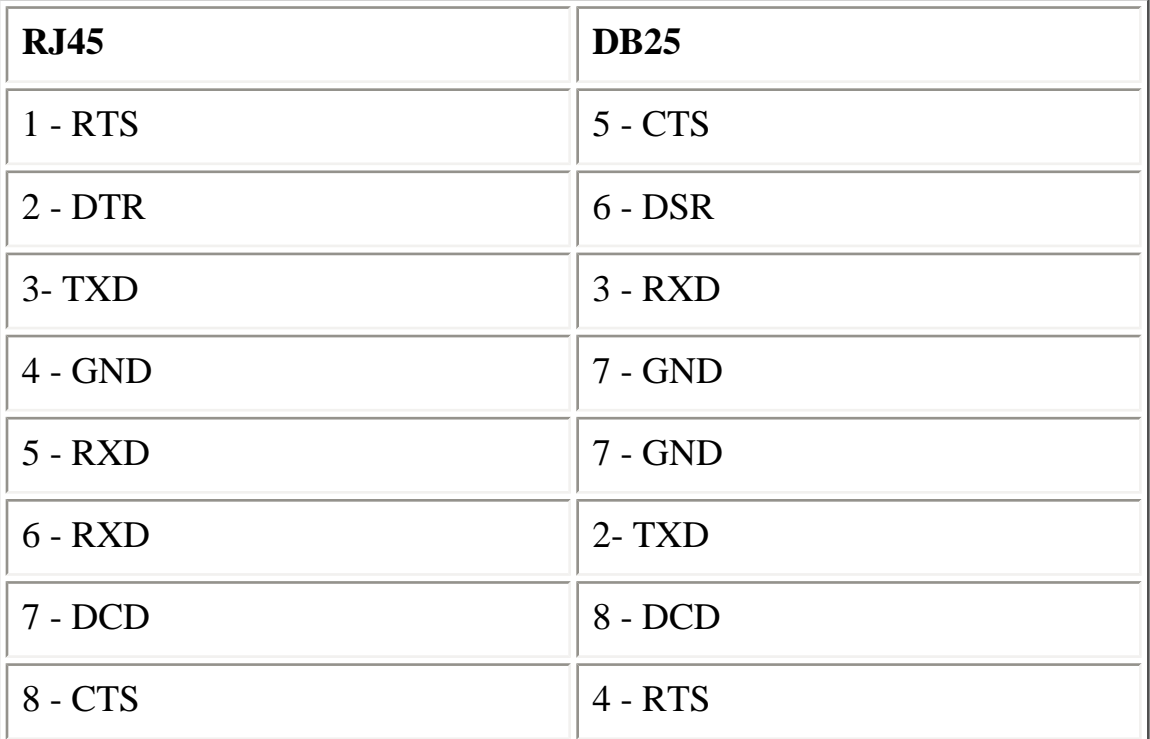

#### **Fehlerbehebung bei der Modemkonfiguration**

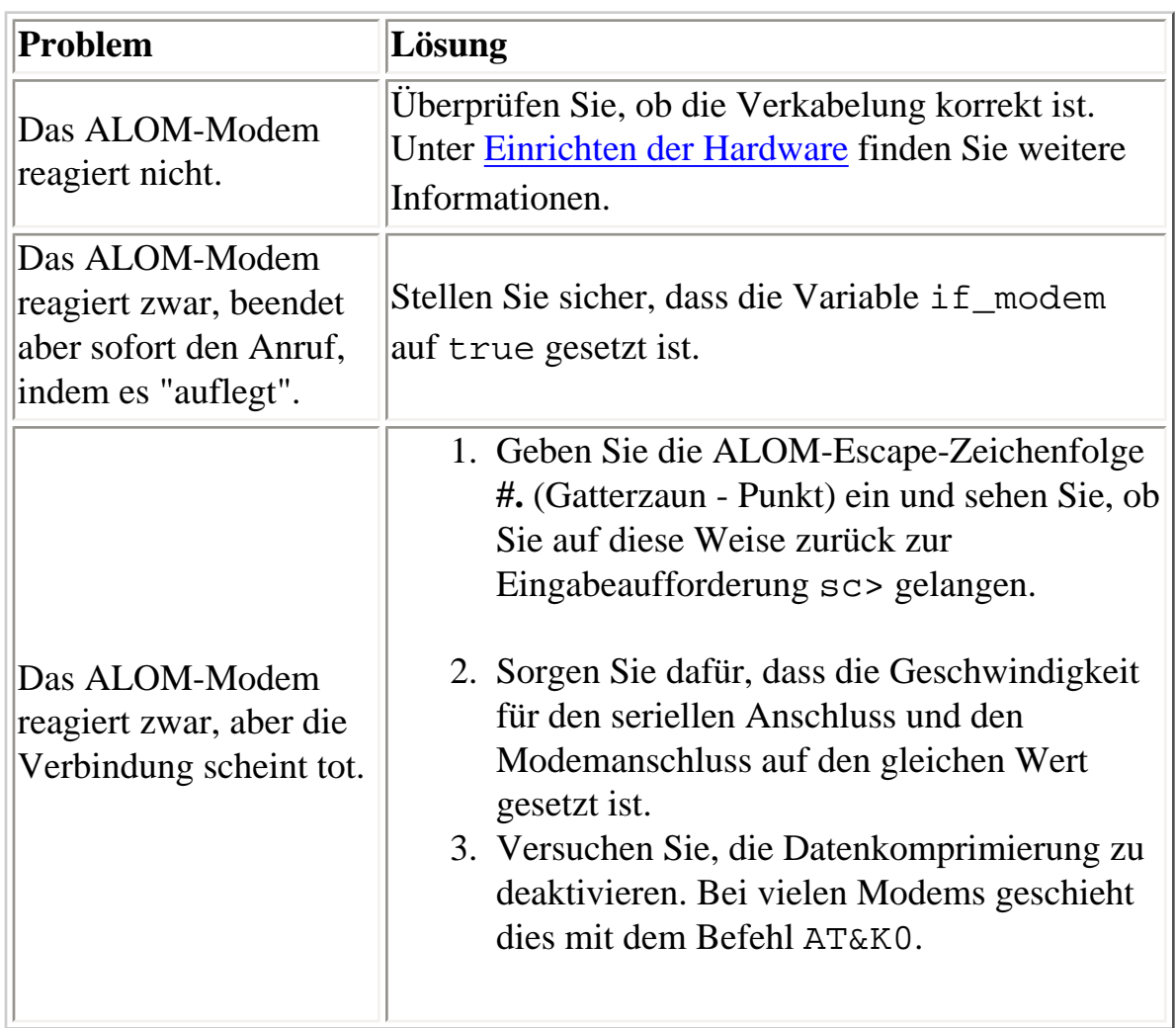

[if\\_modem](#page-169-0)

# <span id="page-33-0"></span>**Auswählen der ALOM-Kommunikationsanschlüsse**

Die ALOM-Hardware umfasst zwei Typen von Kommunikationsschnittstellen:

- Serieller Management-Anschluss (SERIAL MGT)
- Netzwerk-Management-Anschluss (Ethernet-Anschluss) (NET MGT)

Beide Schnittstellen ermöglichen den Zugriff auf die ALOM-Befehls-Shell. Standardmäßig kommuniziert ALOM beim Start über den seriellen Management-Anschluss (SERIAL MGT).

**Hinweis:** Wo sich an Ihrem System der serielle Management-Anschluss und der Netzwerk-Management-Anschluss (Ethernet-Anschluss) befinden, entnehmen Sie bitte der Dokumentation Ihres Hostservers.

### **Serieller Management-Anschluss**

Die Verbindung zum [seriellen Management-Anschluss](#page-41-0) können Sie mit einem ASCII-Terminal herstellen. Dabei handelt es sich nicht um einen seriellen Allzweckanschluss; er dient nur zum Zugriff auf ALOM und die Serverkonsole über ALOM. Auf dem Hostserver bezeichnet man diesen Anschluss als SERIAL MGT.

Weitere Informationen entnehmen Sie bitte der Dokumentation Ihres Servers.

#### **Netzwerk-Management-Anschluss (Ethernet-Anschluss)**

Der 10-MB-Ethernet-Anschluss ermöglicht den Zugriff auf ALOM aus Ihrem Unternehmensnetzwerk. Mit jedem Telnet-Standard-Client können Sie per TCP/IP entfernt eine Verbindung zu ALOM herstellen.

Auf dem Hostserver bezeichnet man den Netzwerk-Management-Anschluss als NET MGT.

**Hinweis:** Wenn Sie ein Terminalgerät an NET MGT anschließen, muss der Server an ein 10-Mb-Netzwerk angeschlossen sein. ALOM unterstützt keine 100-Mb- oder 1-Gb-Netzwerke.

Weitere Informationen entnehmen Sie bitte der Dokumentation Ihres Servers.

[Funktionsweise des seriellen Management-Anschlusses](#page-41-0)

## <span id="page-35-0"></span>**Umleiten der Systemkonsole von ALOM auf andere Geräte**

Wenn Sie den Hostserver zum ersten Mal einschalten, ist ALOM zunächst so konfiguriert, dass die Systemkonsolenausgabe angezeigt wird. Der SERIAL MGT-Anschluss wird am Hostserver als ttya angezeigt.

Wenn Sie es wünschen, können Sie für den Zugriff auf die Systemkonsole auch andere Geräte als das Terminal am seriellen Management-Anschluss verwenden. Sie können auch den seriellen Allzweckanschluss (ttyb) an der Rückseite Ihres Hostservers verwenden. Dieser Anschluss trägt die Bezeichnung 10101. Weitere Informationen entnehmen Sie bitte der Dokumentation Ihres Servers.

### **Umleiten der Systemkonsole von ALOM auf andere Geräte**

Gehen Sie wie folgt vor, um die Systemkonsolenausgabe an ttyb umzuleiten:

- 1. Führen Sie an der ALOM-Eingabeaufforderung sc> den ALOM-Befehl [break](#page-84-0) aus, um am Hostserver zur OpenBoot-PROM-Eingabeaufforderung (ok) zu wechseln. Sollte das Fehlersuchprogramm kadb konfiguriert sein, geben Sie zunächst **\$#** ein, um kadb zu beenden.
- 2. Geben Sie an der Eingabeaufforderung sc> den Befehl [console](#page-86-0) ein, um auf die Systemkonsole des Servers zuzugreifen. sc> **console**

ok

3. Geben Sie an der Eingabeaufforderung ok die folgenden Befehle ein:

```
ok setenv input-device ttyb
```

```
ok setenv output-device ttyb
```
4. Damit diese Änderungen unverzüglich wirksam werden, geben Sie an der Eingabeaufforderung ok den Befehl **reset-all** ein. Andernfalls werden diese Änderungen nach dem nächsten Ausund Wiedereinschalten des Hostservers wirksam.

Diese Änderungen bleiben so lange wirksam, bis Sie die OpenBoot-PROM-Einstellungen gemäß der nachfolgenden Beschreibung manuell wieder auf ALOM zurücksetzen (ttya).

### **Zurücksetzen der Standardkonsole auf ALOM**
## **(ttya)**

Wenn Sie die Systemkonsolenausgabe wieder an ALOM zurückleiten möchten, geben Sie an der OpenBoot-PROM-Eingabeaufforderung ok die folgenden Befehle ein:

#### ok **setenv input-device ttya** ok **setenv output-device ttya**

Damit diese Änderungen unverzüglich wirksam werden, geben Sie an der Eingabeaufforderung ok den Befehl **reset-all** ein. Andernfalls werden diese Änderungen nach dem nächsten Aus- und Wiedereinschalten des Hostservers wirksam.

## **Konfigurationstabelle**

**Hinweis:** Diese Tabelle benötigen Sie nur dann, wenn Sie ALOM für Ihre Installation anpassen möchten.

Zum Anpassen von ALOM verwenden Sie die [Konfigurationsvariablen.](#page-156-0) Die Konfigurationsvariablen für ALOM lassen sich auf zwei Arten einrichten:

- Angabe von Variablenwerten bei der Ausführung des Befehls [setupsc](#page-119-0)
- Konfiguration jeder einzelnen Variable anhand des Befehls [setsc](#page-117-0)

Drucken Sie diesen Abschnitt aus und notieren Sie Ihre Eingaben in der Tabelle. Diese Tabelle kann auch als Aufzeichnung der Konfiguration Ihres Hostservers nützlich sein, falls Sie die Serversoftware zu einem späteren Zeitpunkt neu installieren oder die ALOM-Einstellungen ändern müssen.

Vergewissern Sie sich, dass das [Terminalgerät an ALOM angeschlossen ist](#page-33-0), bevor Sie die ALOM-Software anpassen. Wo an Ihrem System sich der serielle und der Ethernet-Anschluss für ALOM befinden, entnehmen Sie bitte der Dokumentation Ihres Hostservers.

### **Einrichten der Ethernet-Verbindung**

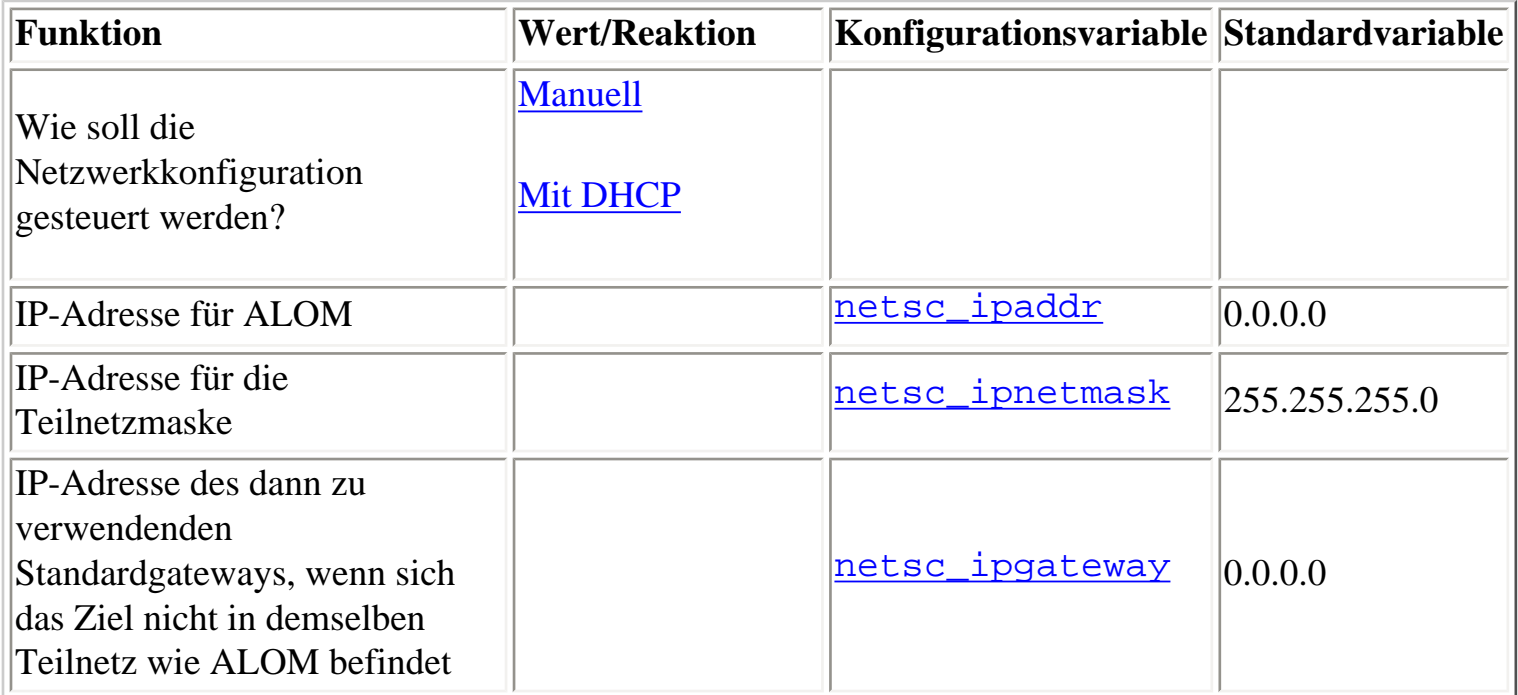

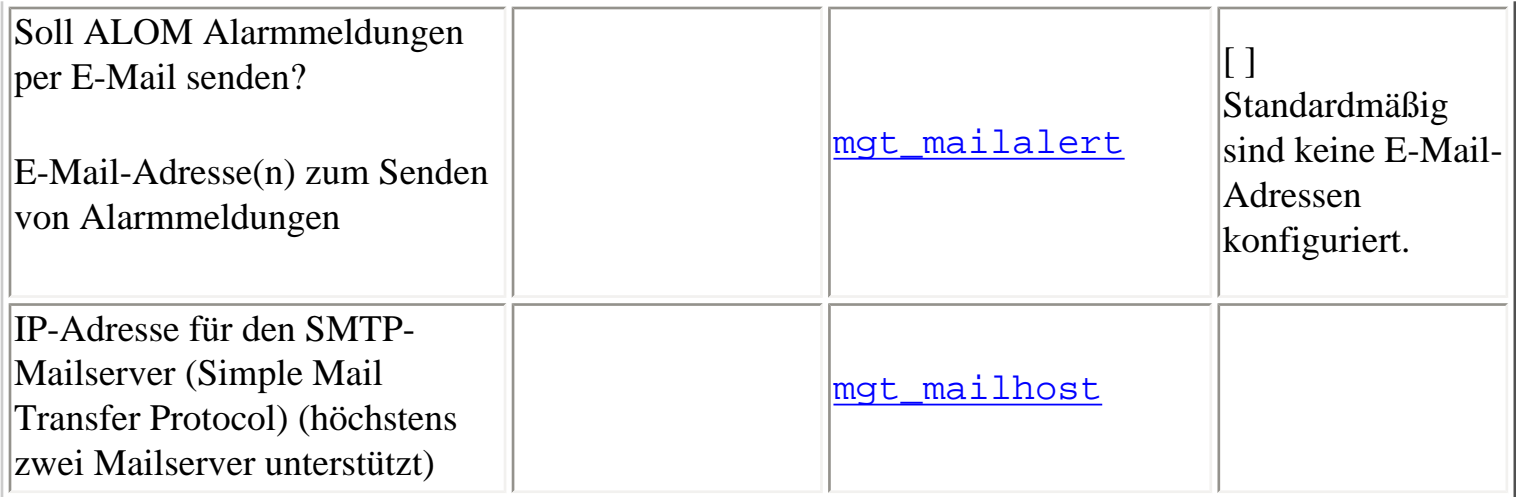

**Hinweis:** Sie können Benutzerkonten zwar manuell einrichten, nicht aber mithilfe des Skripts setupsc.

[ALOM-Konfigurationsvariablen](#page-156-0)

**[Berechtigungsstufen](#page-151-0)** 

[userpassword](#page-149-0)

## <span id="page-39-0"></span>**Konfiguration von DHCP**

DHCP (Dynamic Host Configuration Protocol) kann auf zwei Arten für die Arbeit mit ALOM konfiguriert werden:

- Konfiguration der Variablen [netsc\\_dhcp](#page-178-0) mit dem Skript [setupsc](#page-119-0)
- Setzen der Variablen [netsc\\_dhcp](#page-178-0) auf true (DHCP aktivieren) mithilfe des Befehls [setsc](#page-117-0)

**Hinweis**: Am sinnvollsten ist es, den ALOM-Gerätenamen für die IP-Adresse (Internet Protocol-Adresse) in den Namen-Service-Tabellen (NIS oder DNS) auf den Namen des Hostservers zu setzen und die Erweiterung -sc anzuhängen. Wenn der Name Ihres Hostservers beispielsweise bert lautet, sollte der ALOM-Gerätename bert-sc sein.

Wenn Sie Ihr Netzwerk per DHCP konfigurieren, legen Sie in der Konfiguration des DHCP-Servers fest, dass ALOM eine feste IP-Adresse zugewiesen bekommt.

## <span id="page-40-0"></span>**Manuelle Einrichtung des Netzwerks**

Das Netzwerk kann auf zwei Arten manuell für die Arbeit mit ALOM konfiguriert werden:

- Ausführen des Skripts [setupsc](#page-119-0) zur gleichzeitigen Definition aller [Netzwerkkonfigurationsvariablen](#page-159-0)
- Setzen jeder einzelnen Netzwerkkonfigurationsvariablen mithilfe des Befehls [setsc](#page-117-0)

Wenn Sie alle Variablen einzeln einrichten möchten, müssen Sie die folgenden Variablen berücksichtigen:

- [if\\_network](#page-167-0)
- [netsc\\_ipaddr](#page-180-0)
- [netsc\\_ipnetmask](#page-184-0)
- [netsc\\_ipgateway](#page-182-0)
- [netsc\\_enetaddr](#page-179-0)

**Hinweis**: Am sinnvollsten ist es, den ALOM-Gerätenamen für die IP-Adresse (Internet Protocol-Adresse) in den Namen-Service-Tabellen (NIS oder DNS) auf den Namen des Hostservers zu setzen und die Erweiterung -sc anzuhängen. Wenn der Name Ihres Hostservers beispielsweise bert lautet, sollte der ALOM-Gerätename bert-sc sein.

# <span id="page-41-0"></span>**Verwenden des seriellen Management-Anschlusses**

Der serielle Management-Anschluss (SERIAL MGT) ist ein dedizierter Anschluss: Er ermöglicht die ASCII-Kommunikation zwischen einem externen Terminal und ALOM oder dem Hostserver. Für den Anschluss ist ein RJ-45-Standardstecker erforderlich.

Der Anschluss kann nur mit einem externen Terminal oder einem Terminalemulator (zum Beispiel einer seriellen Verbindung von einer Workstation aus) verwendet werden. Er ist kein serieller Allzweckanschluss. Für die Betriebssystemumgebung Solaris gilt dieser Anschluss als ttya.

Wenn Sie an Ihrem Server einen seriellen Allzweckanschluss verwenden möchten, dann greifen Sie bitte auf den normalen seriellen Anschluss mit 7 Stiften am Bedienfeld an der Rückseite des Servers zurück. Für die Betriebssystemumgebung Solaris gilt dieser Anschluss als ttyb. Weitere Informationen über den seriellen Anschluss des Servers entnehmen Sie bitte der Serverdokumentation.

### **Verwenden des seriellen Management-Anschlusses für den Zugriff auf die Systemkonsole**

### **Bevor Sie beginnen**

Wenn Sie den Server und das externe Terminal zum ersten Mal einschalten, wird der serielle Management-Anschluss automatisch mit dem Systemkonsolenausgang verbunden.

Der serielle Management-Anschluss wird auf folgende Parameter gesetzt:

- 9600 Baud
- $\bullet$  8 Bit
- Keine Parität
- $\bullet$  1 Stoppbit
- Kein Handshake

Der Hostserver stellt beim Start automatisch diese Parameter für den seriellen Management-Anschluss ein. Die Einstellungen sind schreibgeschützt und können von der ALOM-Eingabeaufforderung sc> aus nicht geändert werden. Um die Einstellungen der Parameter nach dem Einrichten einer ALOM-Sitzung

Verwenden des seriellen Management-Anschlusses

von der Eingabeaufforderung sc> aus anzuzeigen, überprüfen Sie die [Variablen des seriellen](#page-158-0) [Anschlusses](#page-158-0).

### **Vorgehen**

- 1. [Stellen Sie eine Verbindung zu ALOM her](#page-64-0) und [melden Sie sich an,](#page-65-0) um eine ALOM-Systemcontrollersitzung einzurichten. Die ALOM-Eingabeaufforderung sc> wird angezeigt.
- 2. Um eine Verbindung zur Systemkonsole herzustellen, geben Sie im ALOM-Systemcontrollerfenster Folgendes ein:

sc> **console**

## <span id="page-42-0"></span>**Umschalten zwischen Systemkonsole und ALOM**

Zum Umschalten von der Systemkonsolenausgabe auf die ALOM-Eingabeaufforderung sc> geben Sie **#.** (Gatterzaun - Punkt) ein.

Zum Umschalten von der Eingabeaufforderung sc> auf die Systemkonsole geben Sie **console** ein.

**Hinweis:** Die Zeichenfolge #. (Gatterzaun - Punkt) ist die standardmäßige Escape-Zeichenfolge für ALOM. Das erste Zeichen in dieser Escape-Sequence können Sie allerdings ändern. Verwenden Sie dazu die Variable [sc\\_escapechars](#page-196-0). Beispiel:

sc> **setsc sc\_escapechars a.**

**Hinweis:** Sie können die Systemkonsolenausgabe temporär an den seriellen Management-Anschluss umleiten, indem Sie IDPROM-Variablen zurücksetzen. Gehen Sie dazu wie unter "About Performing OpenBoot Emergency Procedures" im *Sun Fire V440 Server Administration Guide* erläutert vor. Ansonsten müssen Sie die [Systemkonsole umleiten](#page-35-0).

# **Konfiguration von E-Mail-Warnungen**

Tritt auf einem Hostserver ein Problem auf, dann sendet ALOM eine Alarmmeldung an alle Benutzer, die zu diesem Zeitpunkt bei ALOM-Konten auf diesem Host angemeldet sind. Darüber hinaus können Sie ALOM so konfigurieren, dass an nicht angemeldete Benutzer Alarmmeldungen per E-Mail gesendet werden. Wenn ein Benutzer eine Alarmmeldung empfängt, kann dieser eine Verbindung zu dem ALOM-Konto für den entsprechenden Hostserver herstellen und den Fehler beheben, der den Alarm ausgelöst hat.

## **E-Mail-Alarme**

Zum Senden von E-Mail-Alarmen muss der [Netzwerk-Management-Anschluss \(Ethernet-Anschluss\)](#page-33-0) aktiviert sein. Die ALOM-Software bietet die Möglichkeit, bis zu acht eindeutige E-Mail-Adressen für den Empfang von Alarmmeldungen festzulegen. Dabei lässt sich jede E-Mail-Adresse auf den Empfang von Meldungen einer bestimmten Alarmstufe (critical (kritisch), major (höher) oder minor (niedriger)) einstellen.

[Einrichten von E-Mail-Alarmen](#page-57-0)

# <span id="page-44-0"></span>**Senden und Empfangen von Alarmen**

## **Empfangen von ALOM-Alarmen**

ALOM generiert Alarmmeldungen in folgendem Format:

\$HOST-ID \$EREIGNIS \$ZEIT [\\$KUNDENINFO](#page-195-0) [\\$HOSTNAME](#page-209-0) *Meldung*

## **Senden von benutzerdefinierten Alarmen**

Um benutzerdefinierte Alarmmeldungen zu senden, verwenden Sie den scadm-Befehl [send\\_event](#page-229-0). Dazu haben Sie zwei Möglichkeiten:

- Senden der Alarmmeldung direkt [von der Superuser-Eingabeaufforderung](#page-213-0) aus
- [Erstellen eines Skripts](#page-60-0) (einer Befehlsdatei), das unter bestimmten Umständen eine Alarmmeldung sendet

# <span id="page-45-0"></span>**Übliche ALOM-Vorgänge**

Wenn Sie sich als admin in ALOM angemeldet und das admin-Passwort angegeben haben, können Sie eine Reihe üblicher administrativer Aufgaben ausführen:

- [Erstellen eines neuen ALOM-Benutzerkontos](#page-50-0)
- **[Entfernen eines ALOM-Benutzerkontos](#page-53-0)**
- [Ändern des Passworts für das eigene oder ein anderes Benutzerkonto](#page-55-0)
- [Umschalten zwischen Systemkonsole und ALOM](#page-42-0)
- [Neukonfiguration von ALOM zur Verwendung des Ethernet-Anschlusses \(NET MGT\)](#page-46-0)
- [Einrichten von E-Mail-Alarmen](#page-57-0)
- [Zurücksetzen von ALOM](#page-62-0)
- [Zurücksetzen des Hostservers](#page-63-0)

Mit ALOM können Sie auch die folgenden Aufgaben ausführen:

- [Ermitteln der jeweiligen ALOM-Version](#page-141-0)
- [Kontrolle der Such-LED](#page-67-0)
- [Anzeigen von Umgebungsinformationen zum Server](#page-122-0)
- [Einsehen von Ereignis- und Konsolenprotokollen](#page-72-0)
- [Erstellen von Skripten zum Senden von Alarmen durch ALOM](#page-60-0)
- **[Sichern Ihrer ALOM-Konfiguration](#page-66-0)**

[Übersicht über ALOM](#page-10-0)

<span id="page-46-0"></span>Standardmäßig verwendet ALOM zur Kommunikation mit einem externen Terminal oder einem anderen ASCII-Gerät den seriellen Management-Anschluss (SERIAL MGT). Bei Bedarf können Sie ALOM jedoch so umkonfigurieren, dass der Ethernet-Netzwerk-Management-Anschluss (NET MGT) verwendet wird. Danach können Sie über telnet eine Verbindung zu ALOM herstellen.

Für den Anschluss NET MGT ist ein RJ-45-Standardanschluss erforderlich. Informationen zum Herstellen der Hardwareverbindungen zwischen dem Anschluss NET MGT und dem Netzwerk finden Sie in der Dokumentation zum Server.

**Hinweis:** Wenn Sie ein Terminalgerät an NET MGT anschließen, muss der Server an ein 10-Mb-Netzwerk angeschlossen sein. ALOM unterstützt keine 100-Mb- oder 1-Gb-Netzwerke.

Um die ALOM-Software für die Kommunikation über den Anschluss NET MGT zu konfigurieren, müssen Sie Werte für die [Netzwerkschnittstellenvariablen](#page-159-0) festlegen. Dazu haben Sie drei Möglichkeiten:

- Führen Sie an der Eingabeaufforderung sc> das Skript [setupsc](#page-119-0) aus.
- Definieren Sie Werte für die einzelnen Variablen an der Eingabeaufforderung sc>. Verwenden Sie dazu den Befehl [setsc](#page-117-0).
- Definieren Sie Werte für die einzelnen Variablen an der Systemkonsole. Verwenden Sie dazu den Befehl [scadm set](#page-231-0).

### **Ausführen des Skripts setupsc**

Geben Sie an der Eingabeaufforderung sc> folgenden Befehl ein:

#### sc> **setupsc**

Das Setup-Skript startet.

Wenn Sie das Skript beenden und die vorgenommenen Änderungen speichern möchten, geben Sie Strg-Z

ein. Um es zu beenden, ohne die Änderungen zu speichern, geben Sie Strg-C ein.

Das Skript beginnt beispielsweise wie folgt:

#### sc> **setupsc**

Entering interactive script mode. To exit and discard changes to that point, use Ctrl-C or to exit and save changes to that point, use Ctrl-Z.

Sie können auch alle **[ALOM-Konfigurationsvariablen](#page-156-0)** auf einmal anpassen, indem Sie nach den interaktiven Fragen im Skript vorgehen. Um ausschließlich die [Netzwerkschnittstellenvariablen](#page-159-0) zu konfigurieren, drücken Sie an jeder Eingabeaufforderung die Eingabetaste, bis folgende Eingabeaufforderung erscheint:

```
Do you wish to configure the enabled interfaces [y]?
```
Gehen Sie zum Konfigurieren der Netzwerkschnittstellenvariablen an der oben genannten Eingabeaufforderung folgendermaßen vor:

1. Geben Sie **y** ein, um zu bestätigen, dass Sie die Netzwerkschnittstellenvariablen konfigurieren wollen.

Das Skript setupsc gibt folgende Eingabeaufforderung zurück:

Should the SC network interface be enabled?

- 2. Geben Sie **true** ein oder drücken Sie die Eingabetaste, um die Netzwerkschnittstelle zu aktivieren. Oder geben Sie **false** ein, um sie zu deaktivieren. Damit legen Sie einen Wert für die Variable if network fest.
- 3. Gehen Sie nach den interaktiven Fragen im Skript vor. Das Skript fordert Sie auf, Werte für folgende Variablen festzulegen:
	- o if modem Geben Sie "false" an.
	- o [netsc\\_dhcp](#page-178-0)
	- o [netsc\\_ipaddr](#page-180-0)
	- o [netsc\\_ipnetmask](#page-184-0)
	- ❍ [netsc\\_ipgateway](#page-182-0)
	- ❍ [netsc\\_tpelinktest](#page-186-0)
- 4. Wenn Sie die Netzwerkschnittstellenvariablen eingerichtet haben, speichern Sie mit Strg-Z Ihre Eingaben und beenden Sie das Skript setupsc. Wenn Sie es wünschen, können Sie die Konfiguration aller ALOM-Konfigurationsvariablen abschließen.
- 5. Bevor Sie die Netzwerkkonfiguration verwenden können, müssen Sie ALOM zurücksetzen. Dazu

haben Sie zwei Möglichkeiten:

- ❍ Geben Sie an der Eingabeaufforderung sc> den Befehl [resetsc](#page-108-0) ein.
- ❍ Geben Sie an der Superuser-Eingabeaufforderung an der Systemkonsole den Befehl [scadm resetrsc](#page-227-0) ein.

### **Definieren der Netzwerkschnittstellenvariablen mit dem Befehl setsc**

Mit dem Befehl setsc können Sie Werte für die Netzwerkschnittstellenvariablen von der Eingabeaufforderung sc> aus festlegen. Geben Sie den Befehl einmal pro Variable ein, die Sie konfigurieren wollen. Beispiel:

sc> **setsc if\_network true** sc> **setsc netsc\_enetaddr 0a:2c:3f:1a:4c:4d** sc> **setsc netsc\_ipaddr 123.123.123.123**

Für folgende Variable müssen Sie Werte festlegen bzw. die Standardwerte verwenden:

- [if\\_network](#page-167-0)
- [if\\_modem](#page-169-0)
- [netsc\\_dhcp](#page-178-0)
- [netsc\\_ipaddr](#page-180-0)
- [netsc\\_ipnetmask](#page-184-0)
- [netsc\\_ipgateway](#page-182-0)
- [netsc\\_tpelinktest](#page-186-0)

### **Definieren der Netzwerkschnittstellenvariablen mit dem Befehl scadm set**

Mit dem Befehl scadm set können Sie Werte für die Netzwerkschnittstellenvariablen von der Superuser-Eingabeaufforderung (#) aus festlegen. Geben Sie den Befehl einmal pro Variable ein, die Sie konfigurieren wollen. Beispiel:

```
# scadm set if_network true
# scadm set netsc_enetaddr 0a:2c:3f:1a:4c:4d
# scadm set netsc_ipaddr 123.123.123.123
```
Für folgende Variable müssen Sie Werte festlegen bzw. die Standardwerte verwenden:

- [if\\_network](#page-167-0)
- [if\\_modem](#page-169-0)
- [netsc\\_dhcp](#page-178-0)
- [netsc\\_ipaddr](#page-180-0)
- [netsc\\_ipnetmask](#page-184-0)
- [netsc\\_ipgateway](#page-182-0)
- [netsc\\_tpelinktest](#page-186-0)

[ALOM-Konfigurationsvariablen](#page-156-1)

# <span id="page-50-0"></span>**Hinzufügen von ALOM-Benutzerkonten**

Es gibt zwei Möglichkeiten, ALOM-Benutzerkonten hinzuzufügen:

- [Von der Eingabeaufforderung](#page-50-1) sc> in der ALOM-Befehls-Shell aus
- [Von der Systemkonsole aus,](#page-51-0) und zwar mit dem Dienstprogramm [scadm](#page-212-0)

<span id="page-50-1"></span>Sie können bis zu 15 eindeutige Benutzerkonten für ALOM einrichten.

## **Hinzufügen eines ALOM-Benutzerkontos von der Eingabeaufforderung sc> aus**

Führen Sie zum Hinzufügen und Konfigurieren eines ALOM-Benutzerkontos von der Eingabeaufforderung sc> aus folgende Schritte aus:

1. Geben Sie an der Eingabeaufforderung sc> den Befehl [useradd](#page-145-0) ein, gefolgt von dem Namen, den Sie dem betreffenden Benutzer zuweisen wollen. Beispiel:

#### sc> **useradd joeuser**

2. Um dem Konto ein Passwort zuzuweisen, geben Sie den Befehl [userpassword](#page-149-0) ein, gefolgt

von dem Benutzernamen, den Sie dem Konto zugewiesen haben. ALOM fordert Sie auf, ein Passwort einzugeben und zu bestätigen. Beachten Sie bitte, dass ALOM das Passwort nicht auf dem Bildschirm ausgibt. Beispiel:

```
sc> userpassword joeuser
New password:
Re-enter new password:
```
**Hinweis:** Für Benutzerpasswörter gelten bestimmte [Einschränkungen.](#page-149-1) Beachten Sie beim Zuweisen eines Passworts diese Einschränkungen.

3. Geben Sie zum Zuweisen von Berechtigungen zu dem Konto den Befehl [userperm](#page-151-1) ein, gefolgt von dem Benutzernamen, den Sie dem Konto zugewiesen haben, und den [Berechtigungsstufen,](#page-151-0) die der Benutzer bekommen soll. Beispiel:

```
sc> userperm joeuser cr
```
Um den Berechtigungs- und Passwortstatus eines einzelnen ALOM-Benutzers anzuzeigen, geben Sie an der Eingabeaufforderung sc> den Befehl [usershow](#page-154-0) ein, gefolgt von dem zugewiesenen Benutzernamen. Beispiel:

sc> **usershow joeuser**

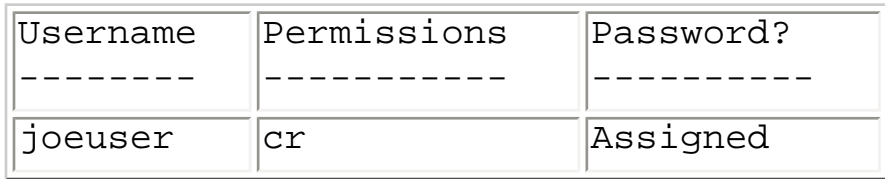

Um die Liste der ALOM-Benutzerkonten, Berechtigungen sowie Passwortstatusinformationen anzuzeigen, geben Sie an der Eingabeaufforderung sc> den Befehl [usershow](#page-154-0) ein. Beispiel:

#### sc> **usershow**

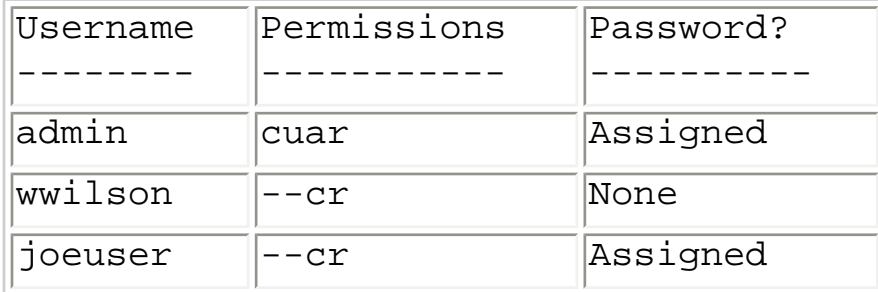

### <span id="page-51-0"></span>**Hinzufügen eines ALOM-Benutzerkontos mit dem Dienstprogramm scadm**

Verwenden Sie zum Hinzufügen und Konfigurieren eines ALOM-Benutzerkontos von der Systemkonsole aus das Dienstprogramm [scadm](#page-212-0). Gehen Sie dazu folgendermaßen vor:

- 1. Melden Sie sich an der Systemkonsole als root an.
- 2. Geben Sie an der Eingabeaufforderung # den Befehl [scadm useradd](#page-236-0) ein, gefolgt von dem Namen, den Sie dem betreffenden Benutzer zuweisen wollen. Beispiel:

#### # **scadm useradd joeuser**

3. Um dem Konto ein Passwort zuzuweisen, geben Sie den Befehl [scadm userpassword](#page-241-0) ein, gefolgt von dem Benutzernamen, den Sie dem Konto zugewiesen haben. Das System fordert Sie auf, ein Passwort einzugeben und zu bestätigen. Beachten Sie bitte, dass das System das Passwort nicht auf dem Bildschirm ausgibt. Beispiel:

```
# scadm userpassword joeuser
New password:
Re-enter new password:
```
**Hinweis:** Für Benutzerpasswörter gelten bestimmte [Einschränkungen.](#page-149-1) Beachten Sie beim Zuweisen eines Passworts bitte diese Einschränkungen.

4. Geben Sie zum Zuweisen von Berechtigungen zu dem Konto den Befehl [scadm userperm](#page-243-0) ein, gefolgt von dem Benutzernamen, den Sie dem Konto zugewiesen haben, und den [Berechtigungsstufen](#page-243-1), die der Benutzer bekommen soll. Beispiel:

#### # **scadm userperm joeuser cr**

Um den Berechtigungs- und Passwortstatus eines einzelnen ALOM-Benutzers anzuzeigen, geben Sie an der Eingabeaufforderung # den Befehl [scadm usershow](#page-239-0) ein, gefolgt von dem zugewiesenen Benutzernamen. Beispiel:

#### # **scadm usershow joeuser**

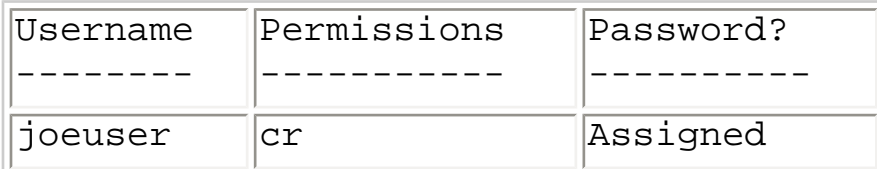

Um die Liste der ALOM-Benutzerkonten, Berechtigungen sowie Passwortstatusinformationen anzuzeigen, geben Sie an der Eingabeaufforderung # den Befehl [scadm usershow](#page-239-0) ein. Beispiel:

#### # **scadm usershow**

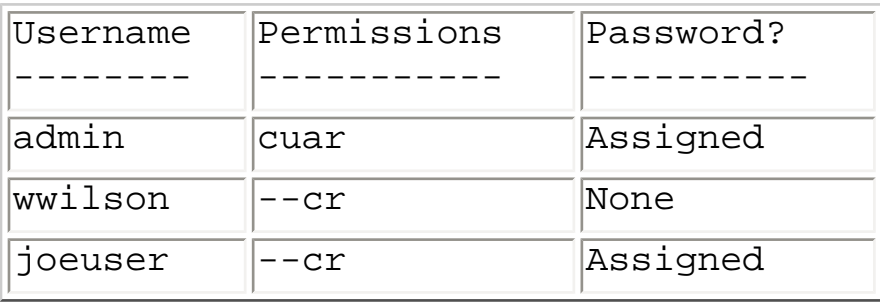

## <span id="page-53-0"></span>**Entfernen von ALOM-Benutzerkonten**

Es gibt zwei Möglichkeiten, ALOM-Benutzerkonten zu entfernen:

- Von der Eingabeaufforderung sc> in der ALOM-Befehls-Shell aus
- Von der Systemkonsole aus, und zwar mit dem Dienstprogramm [scadm](#page-212-0)

**Hinweis:** Das Standardadministratorkonto admin kann nicht aus ALOM gelöscht werden.

## **Entfernen eines ALOM-Benutzerkontos von der Eingabeaufforderung sc> aus**

Führen Sie zum Entfernen eines ALOM-Benutzerkontos von der Eingabeaufforderung sc> aus folgende Schritte aus:

Geben Sie an der Eingabeaufforderung sc> den Befehl [userdel](#page-147-0) ein, gefolgt von dem Namen des zu löschenden Benutzerkontos. Beispiel:

```
sc> userdel joeuser
Are you sure you want to delete user <joeuser> [y/n]? y
sc>
```
### **Entfernen eines ALOM-Benutzerkontos mit dem Dienstprogramm scadm**

Verwenden Sie zum Entfernen eines ALOM-Benutzerkontos von der Systemkonsole aus das Dienstprogramm [scadm](#page-212-0). Gehen Sie dazu folgendermaßen vor:

- 1. Melden Sie sich an der Systemkonsole als root an.
- 2. Geben Sie an der Eingabeaufforderung # den Befehl [scadm userdel](#page-238-0) ein, gefolgt von dem Namen des zu löschenden Benutzerkontos. Beispiel:

```
# scadm userdel joeuser
```
Are you sure you want to delete user <joeuser> [y/n]? **y**

Entfernen von ALOM-Benutzerkonten

# <span id="page-55-0"></span>**Ändern von Passwörtern für ALOM-Konten**

## **Ändern des eigenen ALOM-Passworts**

Sie können das Passwort für Ihr eigenes ALOM-Konto an der Eingabeaufforderung sc> ändern. Dazu benötigen Sie keinerlei Berechtigungen.

Geben Sie an der Eingabeaufforderung sc> folgenden Befehl ein:

#### sc> **password**

Wenn Sie diesen Befehl eingeben, fordert Sie ALOM zur Eingabe Ihres aktuellen Passworts auf. Bei einer fehlerlosen Eingabe des Passworts werden Sie zweimal zur Eingabe des neuen Passworts aufgefordert.

Beispiel:

```
sc> password
password: Changing password for username
Enter current password: ******
Enter new password: ******
Re-enter new password: ******
sc>
```
## **Ändern des ALOM-Passworts für einen anderen Benutzer**

**Hinweis:** Um das Passwort eines anderen Benutzers ändern zu können, benötigen Sie [Berechtigungsstufe](#page-151-0) [u](#page-151-0).

Es gibt zwei Möglichkeiten, das Passwort für das ALOM-Konto eines anderen Benutzers zu ändern:

• Geben Sie an der Eingabeaufforderung sc> den Befehl [userpassword](#page-149-0) ein.

Ändern von Passwörtern für ALOM-Konten

• Geben Sie an der Superuser-Eingabeaufforderung # an der Systemkonsole den Befehl [scadm](#page-241-0) [userpassword](#page-241-0) ein.

## <span id="page-57-0"></span>**Einrichten von E-Mail-Alarmen**

Sie können ALOM so anpassen, dass E-Mail-Alarme an alle Benutzer geschickt werden, die an ALOM angemeldet sind, wenn ein Ereignis eintritt. Dabei können Sie angeben, welche Stufen von E-Mail-Alarmen (critical (kritisch), major (wichtig) oder minor (geringfügig)) an die einzelnen Benutzer gesendet werden. Außerdem können Sie [angepasste Ereignismeldungen in Form von E-Mails an die](#page-229-0) [einzelnen Benutzer senden](#page-229-0).

**Hinweis:** Sie können E-Mail-Alarme für bis zu acht Benutzer konfigurieren.

Gehen Sie zum Einrichten von E-Mail-Alarmen folgendermaßen vor:

- 1. [Vergewissern Sie sich, dass ALOM für die Nutzung des Ethernet-Netzwerk-Management-](#page-46-0)[Anschlusses \(NET MGT\) eingerichtet ist und dass die Netzwerkschnittstellenvariablen](#page-46-0)  [konfiguriert sind.](#page-46-0)
- 2. [Setzen Sie die Variable](#page-165-0) if emailalerts auf true.
- 3. Geben Sie Werte für die Variable mgt\_mailhost [an, um ein oder zwei Mail-Hosts im](#page-175-0) [Netzwerk zu definieren.](#page-175-0)
- 4. Geben Sie Werte für die Variable mgt\_mailalert an, um E-Mail-Adressen und Alarmstufen [für die einzelnen Benutzer festzulegen.](#page-172-0)

[Senden und Empfangen von Alarmen](#page-44-0)

# <span id="page-58-0"></span>**Senden und Empfangen von Alarmen**

## **Senden von benutzerdefinierten Alarmen**

Mit dem [scadm](#page-229-0)-Befehl send event -c können Sie von der Systemkonsole aus jederzeit benutzerdefinierte kritische Alarme senden. Dies können Sie entweder [direkt über die Superuser-](#page-229-0)[Eingabeaufforderung vornehmen](#page-229-0) oder Sie können ein [Skript erstellen](#page-60-0), das unter bestimmten Umständen ausgeführt wird und den Alarm sendet.

Es werden drei Alarmstufen unterschieden:

- Critical (kritisch)
- $\bullet$  Major (wichtig)
- Minor (unbedeutend)

### **Empfangen von Alarmen**

An der Eingabeaufforderung sc> erhalten Sie Alarme von ALOM, wenn ALOM ein Ereignis der Stufe Major (wichtig) oder Critical (kritisch) erkennt. Dies kann auch geschehen, während Sie gerade ALOM-Befehle eingeben. In einem solchen Fall drücken Sie die Eingabetaste und geben den Befehl erneut ein. Beispiel:

sc> **cons**

MAJOR: Fan1 Faulty

sc> **console**

Senden und Empfangen von Alarmen

## <span id="page-60-0"></span>**Erstellen von Skripten**

Sie können den [scadm](#page-229-0)-Befehl [send\\_event](#page-229-0) in ein Skript einbetten, um ALOM-Ereignisse zu protokollieren oder Alarme zu senden, wenn bestimmte Bedingungen eintreten. Zum Senden von benutzerdefinierten kritischen Alarmen verwenden Sie die Option -c.

In diesem Beispiel sehen Sie eine Perl-Skriptdatei namens dmon.pl, die einen ALOM-Alarm ausgibt, wenn auf einer bestimmten Festplattenpartition ein festgelegter Anteil ihrer Kapazität überschritten wird.

**Hinweis:** Dieses Skript wurde für den Sun Fire V440-Hostserver geschrieben. Ermitteln Sie den Plattformnamen Ihres Hostservers mit dem Befehl uname -i und ersetzen Sie die Zeichenfolge SUNW,Sun-Fire-V440 aus diesem Beispiel durch den entsprechenden Plattformnamen.

Um dieses Skript so einzusetzen, wie es vorgesehen ist, übergeben Sie dem Dienstprogramm crontab für jede zu überwachende Festplattenpartition einen separaten Eintrag.

```
#!/usr/bin/perl 
# Disk Monitor 
# USAGE: dmon <mount> <percent>
# e.g.: dmon /usr 80 
@notify_cmd = `/usr/platform/SUNW,Sun-Fire-V440/sbin/scadm'; 
if (scalar(@ARGV) != 2) 
\{print STDERR "USAGE: dmon.pl <mount_point> <percentage>\n";
print STDERR " e.g. dmon.pl /export/home 80\n\n";
exit; 
} 
open(DF, \thetadf -k|");
$title = <DF>;
$found = 0;while ($fields = <DF>) 
{ 
chop($fields); 
($fs, $size, $used, $avail, $capacity, $mount) = split(` `, $fields); 
if ($ARGV[0] eq $mount) 
\{
```
Erstellen von Skripten

```
$found = 1;if ($capacity > $ARGV[1]) 
\{print STDERR "ALERT: \"", $mount, "\" is at ", $capacity, 
" of capacity, sending notification\n"; 
$notify_msg = `mount point "`.$mount.'" is at `. 
$capacity.' of capacity'; 
exec (@notify_cmd, `send_event', `-c', $nofify_msg)
|| die "ERROR: $!\n"; 
} 
} 
} 
if (\$found \!=1){ 
print STDERR "ERROR: \"", $ARGV[0], 
"\" is not a valid mount point\n\n";
} 
close(DF);
```
## <span id="page-62-0"></span>**Zurücksetzen von ALOM**

Durch das Zurücksetzen von ALOM wird die ALOM-Software neu gestartet. Es bietet sich an, ALOM zurückzusetzen, nachdem Sie ALOM-Einstellungen geändert, zum Beispiel einen neuen Wert für eine Konfigurationsvariable angegeben haben. Außerdem kann ALOM von der Systemkonsole aus zurückgesetzt werden, wenn es aus irgendeinem Grund nicht mehr reagiert.

Es gibt zwei Möglichkeiten, ALOM zurückzusetzen:

- Geben Sie an der Eingabeaufforderung sc> den Befehl [resetsc](#page-108-0) ein.
- Geben Sie an der Superuser-Eingabeaufforderung (#) an der Systemkonsole den Befehl scadm [resetrsc](#page-227-0) ein.

# <span id="page-63-0"></span>**Zurücksetzen des Hostservers**

Es gibt vier Möglichkeiten, den Hostserver von der Eingabeaufforderung sc> aus zurückzusetzen:

- Um den Server ordnungsgemäß zurückzusetzen, geben Sie den Befehl [poweroff](#page-100-0) und dann den Befehl [poweron](#page-102-0) ein. Bei diesem ordnungsgemäßen Rücksetzverfahren wird die Betriebssystemumgebung Solaris heruntergefahren. Wenn Sie nur den Befehl poweroff, nicht aber den Befehl poweron eingeben, fährt ALOM den Hostserver herunter und schaltet ihn in den Bereitschaftsmodus.
- Um ein Herunterfahren des Servers ohne Rücksicht auf den Status des Hostservers zu erzwingen, geben Sie den Befehl [poweroff -f](#page-100-0) und dann den Befehl [poweron](#page-102-0) ein. Damit wird der Hostserver unverzüglich heruntergefahren, selbst wenn die Betriebssystemumgebung Solaris aus irgendeinem Grund fehlgeschlagen ist oder sich aufgehängt hat. Beachten Sie bitte, dass es sich bei diesem Verfahren nicht um ein ordnungsgemäßes Herunterfahren handelt, so dass dabei Arbeitsergebnisse verloren gehen können.
- Um den Server unverzüglich ohne ordnungsgemäßes Herunterfahren zurückzusetzen, geben Sie den Befehl [reset](#page-106-0) ein. Die Option reset -x generiert das Äquivalent eines XIR (Externally Initiated Reset).
- Um am Server unverzüglich zur OpenBoot-PROM-Eingabeaufforderung (ok) zu wechseln, geben Sie den Befehl [break](#page-84-0) ein.

**Hinweis:** Wenn Sie den Befehl poweroff oder poweroff -f eingeben, gibt ALOM folgende Meldung zurück:

SC Alert: Host system has shut down.

Warten Sie, bis diese Meldung angezeigt wird, und geben Sie dann erst den Befehl poweron ein.

# <span id="page-64-0"></span>**Herstellen der Verbindung zu ALOM**

Auf Sun Fire V210-, V240- und V440-Servern heißt der Ethernet-Anschluss NET MGT. Der serielle Anschluss heißt SERIAL MGT. Informationen zu diesen Anschlüssen und zum Anschließen von Geräten daran finden Sie im Installationshandbuch zu Ihrem Server.

Die Verbindung zu ALOM kann auf mehrere Arten hergestellt werden:

- Schließen Sie ein ASCII-Terminal direkt an den [Anschluss SERIAL MGT](#page-41-0) an.
- ●

●

●

Stellen Sie die Verbindung zu ALOM mithilfe des Befehls telnet über die [Ethernet-](#page-46-0)[Verbindung am Anschluss NET MGT](#page-46-0) her.

- [Verbinden Sie ein externes Modem](#page-29-0) mit dem Anschluss SERIAL MGT und wählen Sie das Modem an. Beachten Sie, dass dieser Anschluss keine ausgehenden Anrufe an das externe Modem unterstützt.
	- Verbinden Sie einen Anschluss an einem Terminalserver mit dem Anschluss SERIAL MGT und stellen Sie dann mit dem Befehl telnet die Verbindung zum Terminalserver her.

Weitere Informationen zu diesen Verbindungen und anderen Verbindungstypen (zum Beispiel tip-Verbindungen) finden Sie in den Installations- und Administrationshandbüchern zum Server.

[Auswählen der ALOM-Kommunikationsanschlüsse](#page-33-0)

[Anmelden beim ALOM-Benutzerkonto](#page-65-0)

[Verwenden des seriellen Management-Anschlusses](#page-41-0)

# <span id="page-65-0"></span>**Anmelden beim ALOM-Benutzerkonto**

Wenn Sie zum ersten Mal eine Verbindung zu ALOM herstellen, werden Sie automatisch als Konto admin an ALOM angemeldet. Für dieses Konto gelten die vollständigen (cuar[\) Berechtigungen.](#page-243-1) Bevor

Sie mit ALOM arbeiten können, müssen Sie ein Passwort für dieses Konto eingeben. Sobald Sie das Passwort eingegeben haben, können Sie ALOM benutzen. Beim nächsten Anmelden müssen Sie wieder das Passwort eingeben. Wenn Sie als admin angemeldet sind, können Sie [neue Benutzer hinzufügen](#page-145-0), für die Benutzer [Passwörter festlegen](#page-149-0) und ihnen [Berechtigungen](#page-151-1) erteilen.

Für alle Benutzer (admin und die anderen) gilt zum Anmelden an ALOM das folgende Verfahren.

- 1. [Stellen Sie eine Verbindung zu ALOM her](#page-64-0).
- 2. Wenn die Verbindung besteht, geben Sie **#.** (Gatterzaun Punkt) als Escape-Zeichenfolge von der Systemkonsole ein.
- 3. Geben Sie Ihren ALOM-Benutzernamen und das Passwort ein.

Das Passwort wird nicht am Bildschirm angezeigt. Stattdessen erscheint am Hostserver ein Stern (\*) für jedes eingegebene Zeichen. Nach einer erfolgreichen Anmeldung zeigt ALOM folgende Eingabeaufforderung an:

sc>

Nun können Sie [ALOM-Befehle](#page-76-0) verwenden oder [zur Systemkonsole wechseln.](#page-41-0)

Im ALOM-[Ereignisprotokoll werden die Anmeldeinformationen aufgezeichnet.](#page-134-0) Sollten innerhalb von fünf Minuten mehr als fünf Anmeldeversuche fehlschlagen, so generiert ALOM ein kritisches Ereignis.

[Befehle für die ALOM-Protokollanzeige](#page-72-0)

<span id="page-66-0"></span>Sichern der ALOM-Konfiguration

# **Sichern der ALOM-Konfiguration**

Es empfiehlt sich, mit den [scadm](#page-212-0)[-Befehlen](#page-212-0) regelmäßig eine Sicherungsdatei mit den ALOM-Konfigurationseinstellungen des entfernten Systems zu erstellen. Mithilfe der folgenden scadm-Befehle könne Sie Informationen in eine Sicherungsdatei mit dem Namen remote-filename kopieren.

**Hinweis:** Um diese Befehle verwenden zu können, [setzen Sie zunächst Ihren Pfad auf das](#page-214-0)  [Dienstprogramm](#page-214-0) scadm.

```
# scadm show > remote-filename
# scadm usershow > remote-filename
#
```
Wählen Sie aussagekräftige Dateinamen, in welchen der Name des von ALOM gesteuerten Servers enthalten ist. Falls erforderlich, können Sie die Einstellungen später anhand dieser Datei wiederherstellen.

## <span id="page-67-0"></span>**Kontrolle der Such-LED**

Wenn Ihr Hostserver mit einer Such-LED am vorderen Bedienfeld ausgestattet ist, können Sie diese LED mit ALOM ein- und ausschalten, um ihren Status festzustellen. Wenn Ihr Hostserver keine Such-LED aufweist, dann bleibt dieser Befehl wirkungslos.

**Hinweis:** Die Version ALOM 1.1 unterstützt *ausschließlich* die folgenden Plattformen:

- Sun Fire V210-Server
- Sun Fire V240-Server
- Sun Fire V440-Server

Alle diese Server haben Such-LEDs am vorderen Bedienfeld.

Zum Ein- und Ausschalten der LED führen Sie den Befehl [setlocator](#page-115-0) aus.

Um den Status der LED zu kontrollieren, verwenden Sie den Befehl [showlocator](#page-132-0).

[Übliche ALOM-Vorgänge](#page-45-0)

# **Die ALOM-Befehls-Shell**

Die ALOM-Befehls-Shell ist eine einfache Befehlszeilenschnittstelle, die Ihnen eine Interaktion mit ALOM ermöglicht. Über die ALOM-Befehls-Shell können Sie den Hostserver verwalten, diagnostizieren oder steuern und außerdem ALOM selbst konfigurieren und bedienen. Sie befinden sich in der ALOM-Befehls-Shell, wenn die Eingabeaufforderung sc> angezeigt wird.

ALOM unterstützt insgesamt vier gleichzeitige Telnet-Sitzungen sowie eine serielle Sitzung pro Server. Das bedeutet, dass Sie fünf Befehls-Shell-Operationen gleichzeitig ausführen können.

Nach der [Anmeldung bei Ihrem ALOM-Benutzerkonto](#page-65-0) erscheint die ALOM-Befehlseingabeaufforderung (sc>) und Sie können [ALOM-Befehle](#page-76-0) eingeben.

**Hinweis:** Einige dieser Befehle sind auch als [Befehle](#page-216-0) des Dienstprogramms [scadm](#page-212-0) verfügbar.

## **So geben Sie Befehlsoptionen ein**

Bei Befehlen mit mehreren Optionen können die Optionen entweder einzeln oder wie in diesem Beispiel gruppiert eingegeben werden. Die beiden folgenden Befehle sind identisch:

sc> **poweroff -f -y** sc> **poweroff -fy**

[ALOM-Shell-Befehle](#page-76-0)

[Fehlermeldungen der ALOM-Befehls-Shell](#page-257-0)

[Anmelden beim ALOM-Benutzerkonto](#page-65-0)

[Senden und Empfangen von Alarmen](#page-58-0)

Die ALOM-Befehls-Shell

## <span id="page-70-0"></span>**Typen von ALOM-Befehlen**

Die ALOM-Software arbeitet mit den folgenden Typen von Befehlen:

- [Befehle für Serverstatus und -steuerung](#page-73-0)
- [Befehle für die Protokollanzeige](#page-72-0)
- [Konfigurationsbefehle](#page-71-0)
- [Befehle für ersetzbare Funktionseinheiten](#page-74-0)
- [Sonstige Befehle](#page-75-0)

[ALOM-Shell-Befehle](#page-76-0)

## <span id="page-71-0"></span>**Konfigurationsbefehle**

Zum Festlegen oder Anzeigen von Merkmalen der ALOM- oder der Hostserver-Konfiguration arbeitet ALOM mit den folgenden Befehlen:

- [password](#page-98-0)
- [setdate](#page-110-0)
- [setdefaults](#page-113-0)
- [setsc](#page-117-0)
- [setupsc](#page-119-0)
- [showplatform](#page-139-0)
- [showfru](#page-127-0)
- [showusers](#page-143-0)
- [showsc](#page-141-0)
- [showdate](#page-121-0)
- [usershow](#page-154-0)
- [useradd](#page-145-0)
- [userdel](#page-147-0)
- [userpassword](#page-149-0)
- [userperm](#page-151-1)

[ALOM-Shell-Befehle](#page-76-0)

[Typen von ALOM-Befehlen](#page-70-0)
# **Befehle für die Protokollanzeige**

Für die Anzeige und Steuerung des ALOM-Ereignisprotokolls und des Konsolenprotokolls verwendet ALOM die folgenden Befehle:

- [showlogs](#page-134-0)
- [consolehistory](#page-90-0)

[ALOM-Shell-Befehle](#page-76-0)

# **Befehle für Serverstatus und steuerung**

Zum Anzeigen des Serverstatus und zum Steuern des Serverbetriebs arbeiten Sie in ALOM mit den folgenden Befehlen:

- [showenvironment](#page-122-0)
- [shownetwork](#page-137-0)
- [console](#page-86-0)
- [break](#page-84-0)
- [bootmode](#page-80-0)
- [flashupdate](#page-92-0)
- [reset](#page-106-0)
- [poweroff](#page-100-0)
- [poweron](#page-102-0)
- [setlocator](#page-115-0)
- [showlocator](#page-132-0)

[ALOM-Shell-Befehle](#page-76-0)

# **Befehle für ersetzbare Funktionseinheiten**

ALOM ermöglicht die Überwachung des Status bestimmter ersetzbarer Funktionseinheiten im Hostserver. Hierzu stehen Ihnen die folgenden ALOM-Shell-Befehle zur Verfügung:

- [showfru](#page-127-0)
- [removefru](#page-104-0)

[ALOM-Shell-Befehle](#page-76-0)

[Typen von ALOM-Befehlen](#page-70-0)

[Fehler in ersetzbaren Funktionseinheiten](#page-262-0)

# <span id="page-75-0"></span>**Sonstige Befehle**

Die folgenden zusätzlichen Befehle kommen in ALOM zum Einsatz:

- [help](#page-95-0)
- [logout](#page-97-0)

[ALOM-Shell-Befehle](#page-76-0)

# <span id="page-76-0"></span>**ALOM-Shell-Befehle**

In der folgenden Tabelle sind die ALOM-Shell-Befehle und eine kurze Beschreibung ihrer Funktion aufgeführt. Weitere Informationen zu den Befehlen erhalten Sie, indem Sie auf die einzelnen Befehlsnamen klicken.

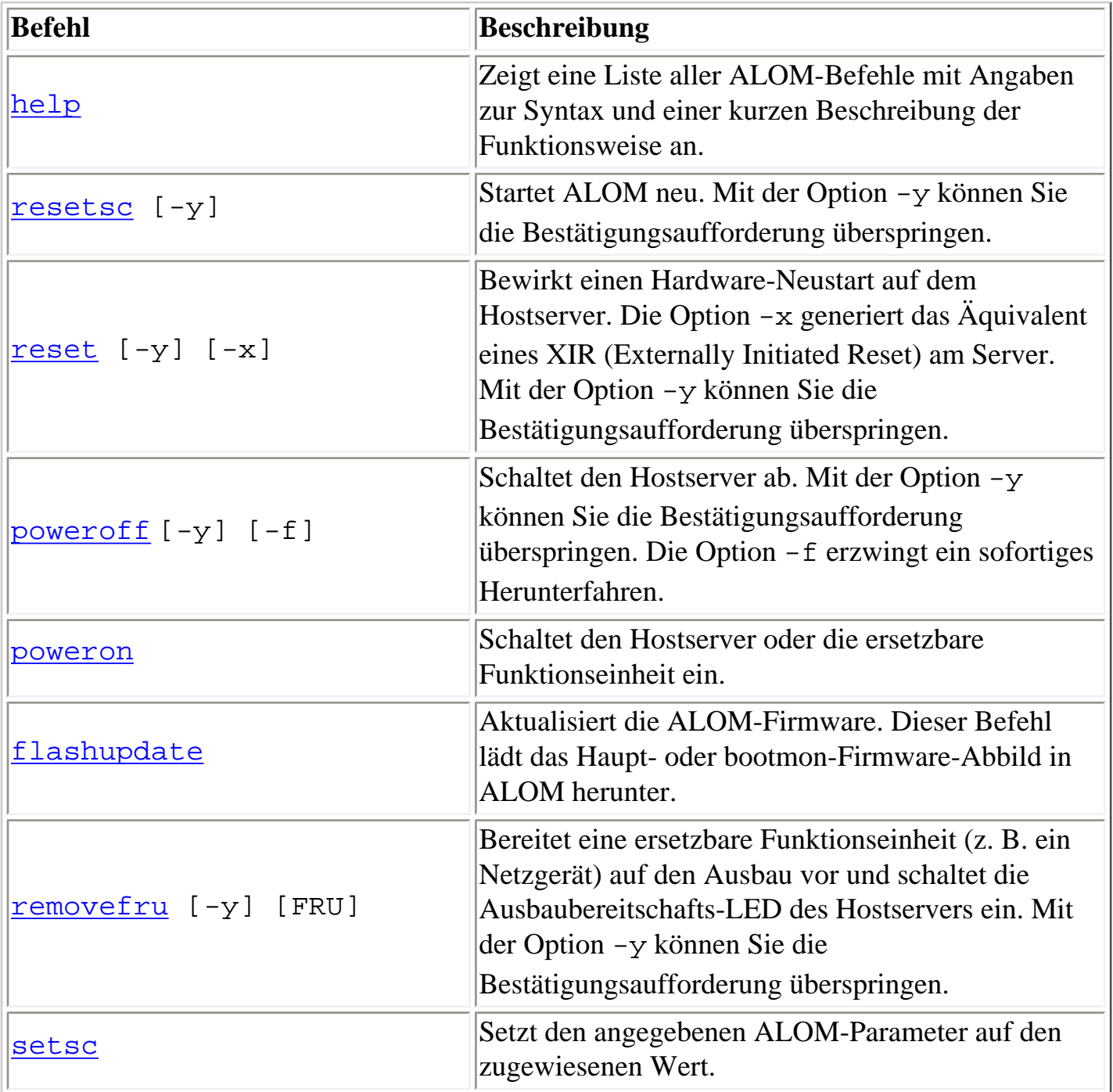

ALOM-Shell-Befehle

| setupsc                    | Führt das interaktive Konfigurationsskript aus.<br>Dieses Skript dient zum Konfigurieren der ALOM-<br>Konfigurationsvariablen.                                                                                                    |
|----------------------------|----------------------------------------------------------------------------------------------------|
| setdate                    | Stellt Datum und Uhrzeit ein, wenn das verwaltete<br>Betriebssystem nicht läuft.                                                                                                    |
| setdefaults [-y]<br>$[-a]$ | Setzt alle ALOM-Konfigurationsparameter auf ihre<br>Standardwerte zurück. Mit der Option - y können<br>Sie die Bestätigungsaufforderung überspringen. Die<br>Option - a setzt die Benutzerinfo auf den<br>werkseitigen Standard zurück (nur ein<br>Administratorkonto admin).                                                      |
| setlocator[on/off]         | Schaltet die Such-LED am Server ein oder aus.<br>Diese Funktion ist nur auf Hostservern verfügbar,<br>die mit einer Such-LED ausgestattet sind.                                                                                                    |
| showlocator                | Zeigt den aktuellen Status der Such-LED, also ein<br>oder aus (on bzw. off) an. Diese Funktion ist nur auf<br>Hostservern verfügbar, die mit einer Such-LED<br>ausgestattet sind.                                                                                                    |
| showplatform [-v]          | Zeigt Informationen über die Hardware-<br>Konfiguration des Hostservers an und gibt an, ob die<br>Hardware arbeitet.                                                                                                    |
| showenvironment            | Zeigt den Umgebungsstatus des Hostservers an. Zu<br>diesen Informationen gehören die<br>Systemtemperaturen, der Netzgerätestatus, des<br>Weiteren der Status der LED auf dem vorderen<br>Bedienfeld, des Festplattenlaufwerks, der Lüfter, der<br>Spannungs- und Stromsensoren sowie die<br>Schaltstellung des Schlüsselschalters. |
| showfru                    | Zeigt Informationen über die ersetzbaren<br>Funktionseinheiten in einem Hostserver an.                                                                                                    |
| showusers [-g]Zeilen       | Zeigt die Liste der aktuell bei ALOM angemeldeten<br>Benutzer an. Die Ausgabe dieses Befehls hat ein<br>ähnliches Format wie der UNIX-Befehl who. Die<br>Option -g bewirkt ein Pausieren der Anzeige nach<br>der Anzahl von Zeilen, die Sie für die entsprechende<br>Option angeben.                                               |

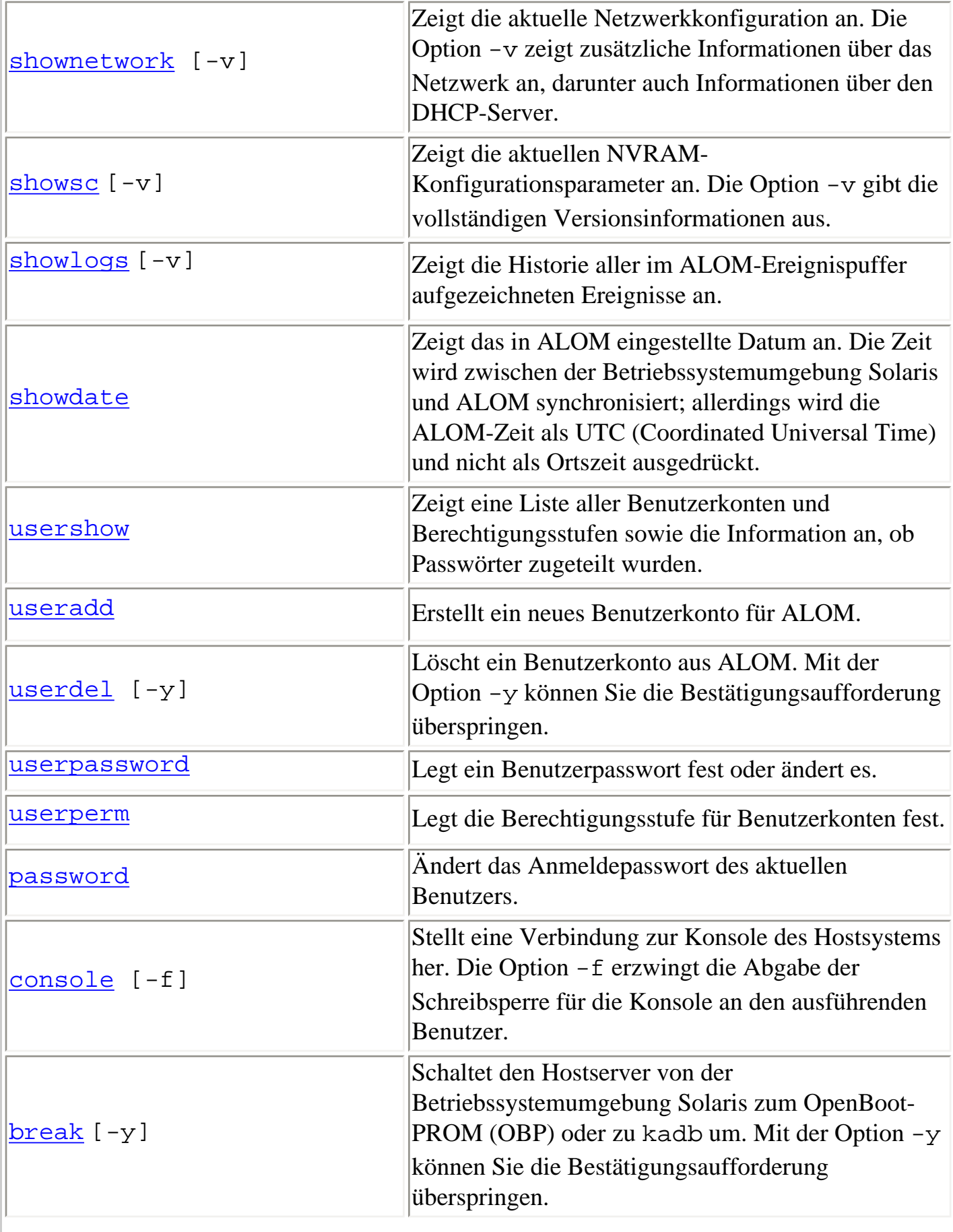

ALOM-Shell-Befehle

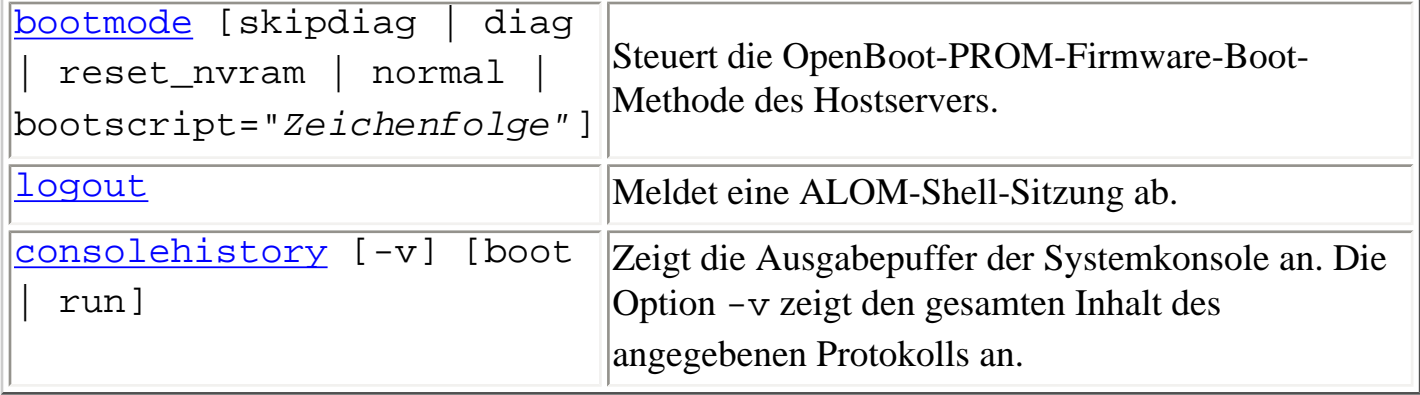

[ALOM-Konfigurationsvariablen](#page-156-0)

[Das Dienstprogramm](#page-212-0) [scadm](#page-212-0)

# <span id="page-80-0"></span>**bootmode**

Mit dem Befehl bootmode bestimmen Sie das Verhalten der Hostserver-Firmware während der Initialisierung des Hostservers oder nach einem Neustart ([reset\)](#page-106-0) des Servers.

Die Einstellung für bootmode überschreibt die OpenBoot-PROM-Diagnoseeinstellungen von diagswitch?, post-trigger und obdiag-trigger des Servers unmittelbar nach dem nächsten Serverneustart. Sollte ALOM nach 10 Minuten keinen Serverneustart feststellen, wird der Befehl ignoriert und die Einstellung von bootmode gelöscht; es gilt dann wieder die Einstellung normal.

Die Option reset\_nvram des Befehls bootmode setzt die OpenBoot-NVRAM-Variablen (NVRAM - NonVolatile Read-Only Memory) auf die Standardeinstellungen. Der Standardwert für diag-switch? tritt erst beim nächsten Serverneustart in Kraft. Das liegt daran, dass OpenBoot zuvor einen Schnappschuss des diag-Knotens des Systems erstellt hat. Dieser Schnappschuss besteht aus der Schlüsselschalterposition, dem Wert von diag-switch? und den Override-Einstellungen von bootmode diag/skip\_diag. Sobald der diag-Knoten eingestellt ist, bleibt er bis zum nächsten Serverneustart in Kraft.

Wenn diag-switch? auf true gesetzt ist, verwendet OpenBoot das diag-device-Standardgerät als Boot-Gerät.

Wenn diag-switch? auf false gesetzt ist, verwendet OpenBoot das boot-device-Standardgerät als Boot-Gerät.

### **So setzen Sie den Befehl bootmode ein**

**Hinweis:** Für die Verwendung dieses Befehls müssen Sie über [Berechtigungsstufe](#page-151-1) r verfügen.

Für alle Optionen des Befehls bootmode ist es erforderlich, den Hostserver innerhalb von 10 Minuten nach Eingabe des Befehls neu zu starten. Wenn Sie die Befehle [poweroff](#page-100-0) und [poweron](#page-102-0) oder den Befehl [reset](#page-106-0) nicht innerhalb von 10 Minuten eingeben, ignoriert der Hostserver den Befehl bootmode und setzt die Einstellung von bootmode zurück auf normal.

1. Geben Sie an der Eingabeaufforderung sc> folgenden Befehl ein:

#### sc> **bootmode** *[Option\(en\)](#page-81-0)*

Dabei steht *Option(en)* gegebenenfalls für die gewünschte(n) Option(en) (skip\_diag, diag, reset\_nvram, normal oder bootscript = "*Zeichenfolge*").

2. Geben Sie entweder **poweroff** und dann **poweron** ein (bevorzugte Methode) oder geben Sie **reset ein.**

Beispiel:

sc> **bootmode skip\_diag**

sc> **poweroff**

Are you sure you want to power off the system [y/n]? **y**

SC Alert: Host system has shut down.

sc> **poweron**

Beispiel:

sc> **bootmode reset\_nvram**

sc> **reset**

Wenn Sie die Option bootmode diag verwenden, wird nach dem nächsten Neustart ein POST (Selbsttest beim Einschalten) durchgeführt, und zwar unabhängig von der OpenBoot-PROM-Einstellung von post-trigger. OpenBoot-Diagnosetests werden auch nach dem nächsten Neustart ausgeführt, unabhängig von der Einstellung von obdiag-trigger, sofern die OpenBoot-PROM-Einstellung diag-script nicht auf none gesetzt ist.

### <span id="page-81-0"></span>**Befehlsoptionen**

Wenn Sie den Befehl bootmode ohne Optionen verwenden, dann zeigt ALOM den aktuell geltenden Bootmodus und dessen Ablaufuhrzeit an.

```
sc> bootmode [skip_diag, diag, reset_nvram, normal, 
bootscript="Zeichenfolge"]
```
Der Befehl bootmode verfügt über folgende Optionen:

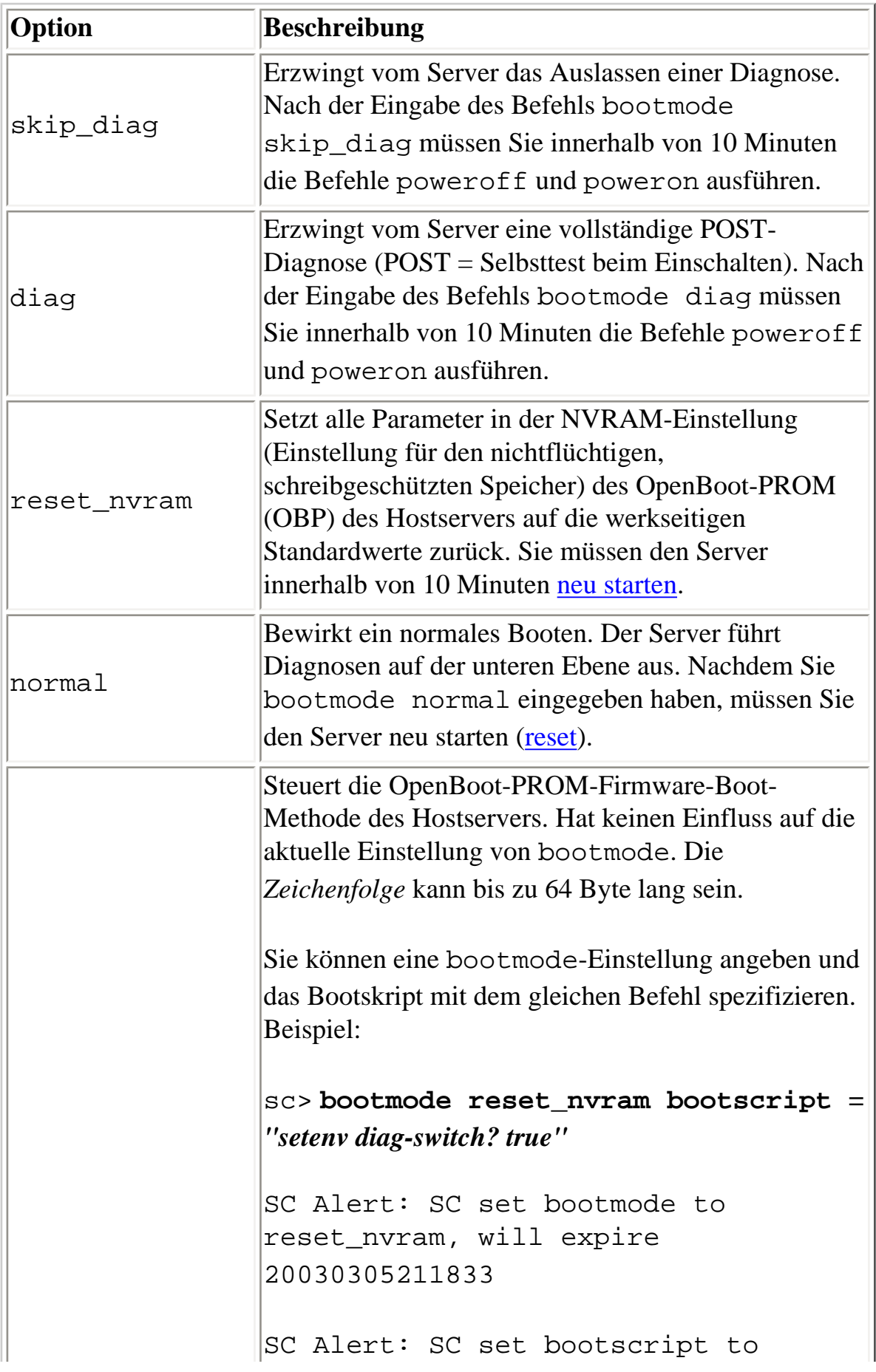

bootmode

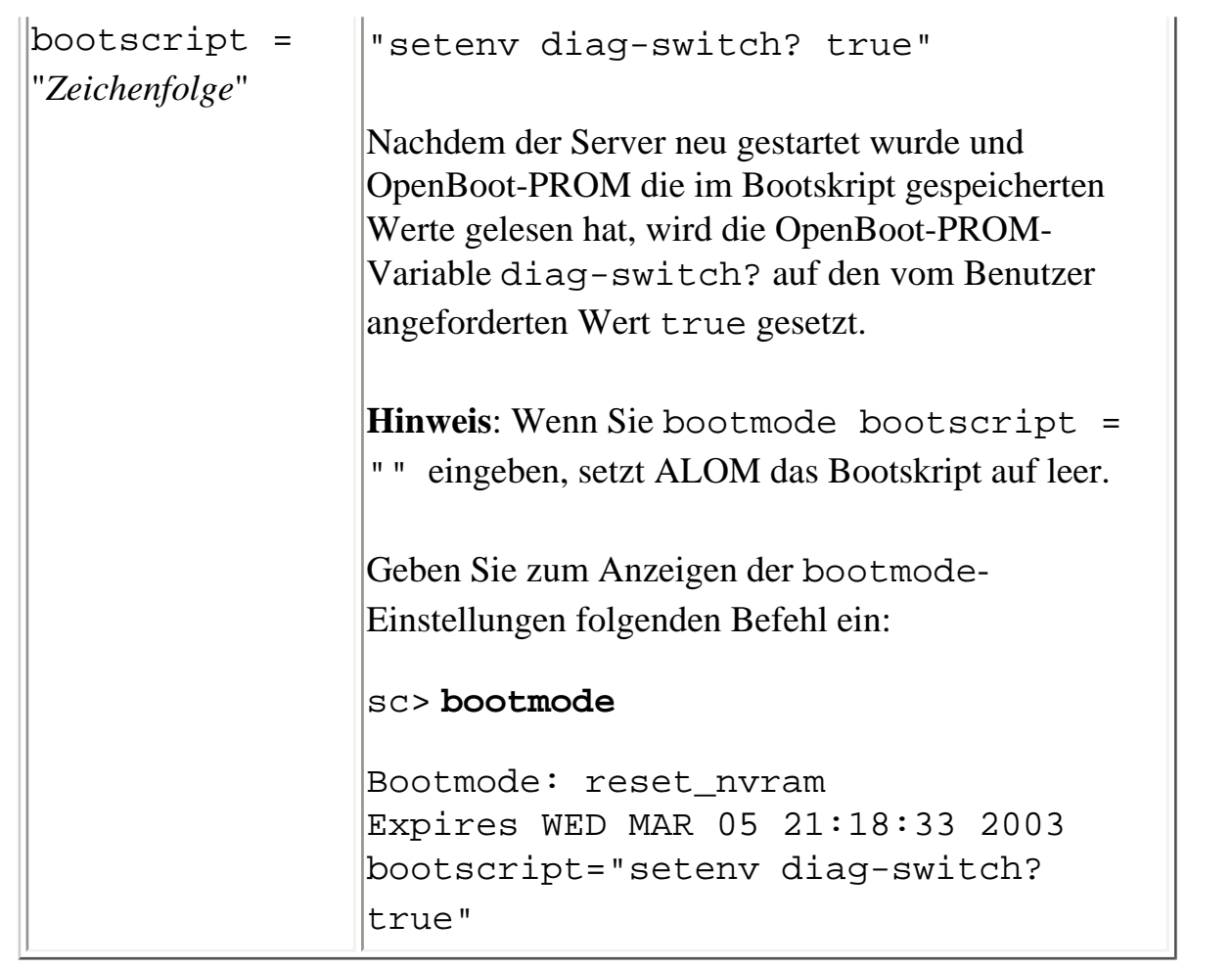

[ALOM-Shell-Befehle](#page-76-0)

[Umleiten der Systemkonsole von ALOM auf andere Geräte](#page-35-0)

[reset](#page-106-0)

# <span id="page-84-0"></span>**break**

Mit dem Befehl break bringen Sie den Server zur OpenBoot-PROM-Eingabeaufforderung (ok). Wenn das Fehlersuchprogramm kadb konfiguriert ist, dann schaltet der Befehl break den Server in den Debugging-Modus.

Vergewissern Sie sich, dass sich der [Schlüsselschalter auf dem vorderen Bedienfeld des Servers](#page-23-0) *nicht* in Sperrposition befindet und dass die Systemkonsole an ALOM geleitet wird. Befindet sich der Schlüsselschalter jedoch in Sperrposition, so gibt ALOM folgende Fehlermeldung aus: Error: Unable to execute break as system is locked.

### **So setzen Sie den Befehl break ein**

Hinweis: Für die Verwendung dieses Befehls müssen Sie über [Berechtigungsstufe](#page-151-0) c verfügen.

Geben Sie an der Eingabeaufforderung sc> folgenden Befehl ein:

sc> **break** *Option*

Dabei kann als *Option* die Option -y eingegeben werden.

Wenn Sie den Befehl break eingegeben haben, gibt der Server die Eingabeaufforderung ok zurück.

### **Befehlsoption**

Der Befehl break verfügt über eine Option: -y.

Wenn Sie -y eingeben, erfolgt die Ausführung des Befehls ohne folgende Eingabeaufforderung: Are you sure you want to send a break to the system [y/n]?

[ALOM-Shell-Befehle](#page-76-0)

break

[Typen von ALOM-Befehlen](#page-70-0)

[userperm](#page-151-0)

# <span id="page-86-0"></span>**console**

Mit dem Befehl console können Sie von der ALOM-Befehls-Shell aus eine Verbindung zur Systemkonsole herstellen. Wenn Sie diesen Befehl verwenden, zeigt das System eine standardmäßige Solaris-Anmeldeaufforderung an. Um die Systemkonsole zu verlassen und zur ALOM-Befehls-Shell zurückzukehren, geben Sie **#.** (Gatterzaun - Punkt) ein.

Es können zwar mehrere Benutzer gleichzeitig von ALOM aus eine Verbindung zur Systemkonsole herstellen, doch hat nur jeweils ein Benutzer Schreibzugriff auf die Konsole. Zeichen, die andere Benutzer eingeben, werden ignoriert. Dieser Zustand wird als *Schreibsperre* bezeichnet, und die Art, in der die anderen Benutzer die Konsolensitzung sehen, als *schreibgeschützter Modus*. Wenn keine anderen Benutzer Zugriff auf die Systemkonsole haben, erhält der zuerst eine Konsolensitzung eröffnende Benutzer automatisch die Schreibsperre, wenn er/sie den Befehl console ausführt. Sollte ein anderer Benutzer die Schreibsperre besitzen, können Sie mit der Option – f die Übergabe der Schreibsperre an Sie erzwingen. Damit wird die Verbindung eines anderen Benutzers zwangsweise in den schreibgeschützten Modus geschaltet.

Hinweis: Bevor Sie die Option -f einsetzen, müssen Sie sowohl den OpenBoot-PROM als auch die Betriebssystemumgebung Solaris auf dem Hostserver konfigurieren.

### **So setzen Sie den Befehl console ein**

**Hinweis:** Für die Verwendung dieses Befehls müssen Sie über [Berechtigungsstufe](#page-151-1) c verfügen.

Geben Sie an der Eingabeaufforderung sc> folgenden Befehl ein:

sc> **console** *Option*

Dabei steht *Option* für die Option(en), die Sie verwenden können.

Daraufhin wird die Solaris-Systemeingabeaufforderung angezeigt.

**Hinweis:** Welche [Solaris-Systemeingabeaufforderung](#page-16-0) anschließend angezeigt wird, ist abhängig von der auf dem Hostserver gültigen Standard-Solaris-Shell.

Wenn Sie von der Solaris-Systemeingabeaufforderung zu sc> zurückkehren möchten, geben Sie die

console

Escape-Zeichenfolge ein. Die Standardfolge ist **#.** (Gatterzaun - Punkt).

Wenn das Konto admin mit einer Schreibsperre versehen ist, gibt ALOM auf den Befehl console hin folgende Meldungen zurück:

#### sc> **showusers**

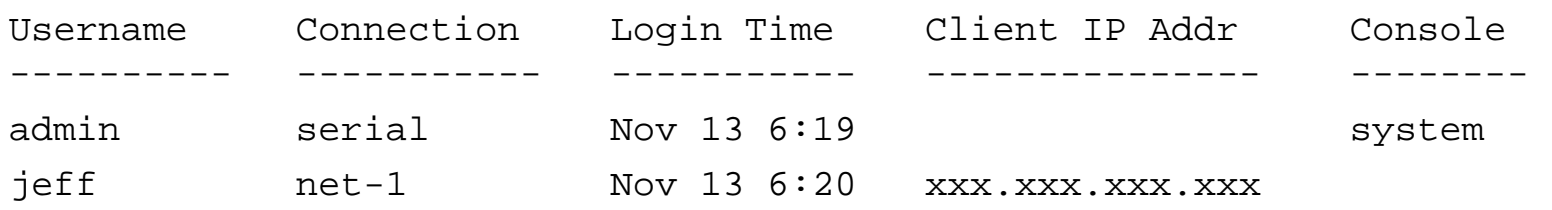

#### sc> **console**

Enter #. to return to ALOM.

#### $\,$

Liegt keine Schreibsperre vor, gibt ALOM auf den Befehl console hin eine andere Meldung zurück, wie im folgenden Beispiel gezeigt:

#### sc> **console**

Console session already in use. [view mode] Enter #. to return to ALOM.

#### $\frac{6}{\sqrt{2}}$

Wenn keine Schreibsperre vorliegt und Sie mit dem Befehl console die Option -f eingeben, um eine Schreibsperre zu aktivieren, gibt ALOM auf den Befehl console hin eine Meldung ähnlich der folgenden zurück:

#### sc> **console -f**

Warning: User <admin> currently has write permission to this console and forcibly removing them will terminate any current write actions and all work will be lost. Would you like to continue? [y/n]

# **Befehlsoption**

Der Befehl console verfügt über eine Option: -f. Diese Option erzwingt in ALOM die Übergabe der Schreibsperre von einem anderen Benutzer an Ihre Konsolensitzung. Dadurch wird die Konsolensitzung des anderen Benutzers in den schreibgeschützten Modus geschaltet. Bei Verwendung dieser Option wird diese Meldung angezeigt:

Warning: User *<Benutzername>* currently has write permission to this console and forcibly removing them will terminate any current write actions and all work will be lost. Would you like to continue [y/n]?

Gleichzeitig erhält der derzeit im Besitz der Schreibsperre befindliche Benutzer die folgende Meldung:

Warning: Console connection forced into read-only mode.

# **Konfiguration der Option -f**

Bevor Sie die Option -f für den Befehl console einsetzen können, müssen Sie Variablen sowohl für den OpenBoot-PROM als auch die Betriebssystemumgebung Solaris auf Ihrem Hostserver konfigurieren.

Für die Konfiguration der OpenBoot-PROM-Variablen geben Sie an der Eingabeaufforderung ok den folgenden Befehl ein:

#### ok **setenv ttya-ignore-cd false**

Wie Sie die Eingabeaufforderung ok erreichen, entnehmen Sie bitte dem Administrationshandbuch zu Ihrem Server.

Anschließend ist die Betriebssystemumgebung Solaris zu konfigurieren. Melden Sie sich als root an, und geben Sie an der Superuser-Eingabeaufforderung die nachfolgenden Befehle ein. Der zweite Befehl ist hier über zwei Zeilen verteilt dargestellt, muss aber in einer einzigen Zeile eingegeben werden.

```
# pmadm -r -p zsmon -s ttya
```

```
# pmadm -a -p zsmon -s ttya -i root -fu -m
"/dev/term/a:I::/usr/bin/login::9600:ldterm,ttcompat:ttya login\: 
::tvi925:n:" -v 1
```
#### [ALOM-Shell-Befehle](#page-76-0)

#### **[Berechtigungsstufen](#page-151-1)**

[Variablen für serielle Anschlüsse](#page-158-0)

# <span id="page-90-0"></span>**consolehistory**

Mit dem Befehl consolehistory zeigen Sie die in ALOM-Puffern aufgezeichneten Systemkonsolenmeldungen an. Die folgenden Systemkonsolenprotokolle können Sie einsehen:

- boot-Protokoll In diesem Protokoll sind POST-, OpenBoot-PROM- und Solaris-Startmeldungen enthalten, die beim letzten Neustart vom Hostserver empfangen wurden.
- run-Protokoll In diesem Protokoll sind die neuesten Systemkonsolenausgaben vom POST und OpenBoot-PROM sowie die Solaris-Boot-Meldungen enthalten. Darüber hinaus werden in diesem Protokoll die Ausgaben der Betriebssystemumgebung auf dem Hostserver aufgezeichnet.

Jeder Puffer kann Daten in einem Umfang von bis zu 64 KB fassen.

Wenn ALOM einen Hostserver-Neustart feststellt, beginnt das Programm, diese Daten in den boot-Protokollpuffer zu schreiben. Sobald der Server feststellt, dass die Betriebssystemumgebung Solaris hochgefahren ist und läuft, schaltet ALOM zum run-Protokollpuffer um.

# **So setzen Sie den Befehl consolehistory ein**

**Hinweis:** Für die Verwendung dieses Befehls müssen Sie über [Berechtigungsstufe](#page-151-1) c verfügen.

Geben Sie an der Eingabeaufforderung sc> folgenden Befehl ein:

sc> **consolehistory** *Name\_des\_Protokolls Option(en)*

wobei *Name\_des\_Protokolls* durch den Namen des anzuzeigenden Protokolls zu ersetzen ist (boot oder run). Wenn Sie den Befehl consolehistory ohne jegliche Optionen eingeben, so gibt ALOM die letzten 20 Zeilen des run-Protokolls aus.

**Hinweis:** Die in den Konsolenprotokollen aufgezeichneten Zeitmarken geben die Serverzeit wieder. Sie stellen die Ortszeit dar, während in ALOM-Ereignisprotokollen die universelle Zeit UTC (Coordinated Universal Time) verwendet wird. Die Betriebssystemumgebung Solaris gleicht die Systemzeit mit der ALOM-Zeit ab.

# **Befehlsoptionen**

```
consolehistory
```
Der Befehl consolehistory verfügt für beide Protokolle über die folgenden Optionen: Sie können die Option -g in Kombination mit den Optionen -b, -e oder -v verwenden. Wenn Sie die Option -g nicht angeben, pausiert die Bildschirmausgabe nicht.

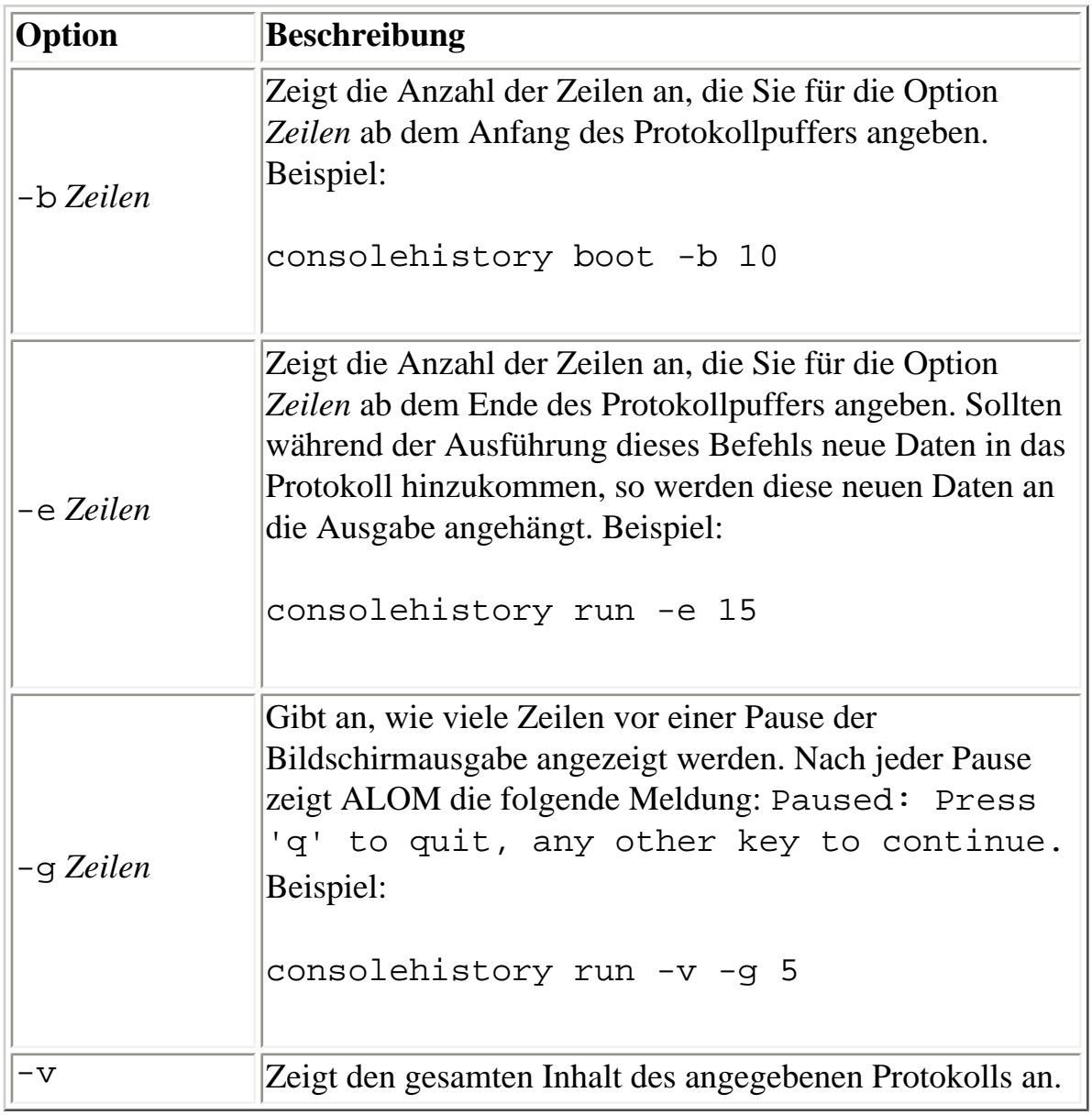

#### [ALOM-Shell-Befehle](#page-76-0)

# <span id="page-92-0"></span>**flashupdate**

Der Befehl flashupdate installiert eine neue Version der ALOM-Firmware von dem von Ihnen angegebenen Verzeichnis oder Datenträger. Die Werte, die Sie als Befehlsoptionen eingeben, legen die IP-Adresse der Download-Site sowie den Pfad zum Firmware-Abbild fest.

Sie finden die Links zu den Downloadsites auf der ALOM-Produktseite unter:

#### <http://www.sun.com/servers/alom.html>

Es gibt zwei verschiedene Typen von ALOM-Firmware-Abbildern: die Haupt-Firmware und die bootmon(Boot-Monitor)-Firmware. Bei der bootmon-Firmware handelt es sich um das untergeordnete bootstrap-Image. Wenn Sie sich auf die Ausführung des Befehls flashupdate vorbereiten, vergewissern Sie sich, dass Sie den Speicherort des richtigen Abbilds kennen.

**Vorsicht:** Führen Sie den Befehl [scadm resetrsc](#page-227-0) nicht während einer Firmware-Aktualisierung aus. Wenn Sie ALOM neu starten müssen, warten Sie damit, bis die Aktualisierung abgeschlossen ist. Andernfalls riskieren Sie, dass die ALOM-Firmware beschädigt und funktionsunfähig wird.

# **So setzen Sie den Befehl flashupdate ein**

**Hinweis:** Für die Ausführung dieses Befehls müssen Sie über [Berechtigungsstufe](#page-151-1) a verfügen.

#### **Bevor Sie beginnen**

Um den Befehl verwenden zu können, müssen Sie Folgendes wissen:

- IP-Adresse des Servers, von dem das Firmware-Abbild heruntergeladen werden soll
- Pfad, in dem das Abbild gespeichert ist
- Benutzername und Passwort zur Eingabe an den Eingabeaufforderungen

Sollten Sie nicht über diese Angaben verfügen, dann fragen Sie bitte Ihren Netzwerkadministrator. Falls Ihr Server mit einem [Schlüsselschalter auf dem vorderen Bedienfeld](#page-23-0) ausgestattet ist, vergewissern Sie sich zunächst, dass sich der Schlüsselschalter in normaler (nicht gesperrter) Position befindet. Wenn Sie diesen Befehl ausführen, während sich der Schlüsselschalter in der gesperrten Position befindet, schlägt die Aktualisierung der Firmware fehl. Weitere Informationen über den Schlüsselschalter auf dem

```
flashupdate
```
vorderen Bedienfeld entnehmen Sie bitte der Dokumentation Ihres Servers.

### **Vorgehen**

1. Geben Sie an der Eingabeaufforderung sc> der folgenden Befehle ein. Geben Sie für *IP-Adr* die IP-Adresse des Servers ein, auf dem das Firmware-Abbild gespeichert ist, und für *Pfadname* den Pfadnamen.

Für das Haupt-Firmware-Abbild sieht der Befehl wie folgt aus: sc> **flashupdate -s** *IP-Adr* **-f** *Pfadname/*alommainfw

Für das bootmon-Abbild lautet der Befehl: sc> **flashupdate -s** *IP-Adr* **-f** *Pfadname*/alombootfw

**Hinweis:** Der *Pfadname* lautet/usr/platform/ *Plattformname*/lib/images/(alommainfw | alombootfw)*.* Den richtigen Wert für *Plattformname* ermitteln Sie mit dem Befehl [uname -i](#page-214-0).

- 2. Geben Sie auf die entsprechende Eingabeaufforderung Ihren Benutzernamen und Ihr Passwort, basierend auf dem UNIX- oder LDAP-Benutzernamen und -Passwort ein, nicht den ALOM-Benutzernamen und das ALOM-Passwort.
- 3. Nach der Eingabe Ihres Benutzernamens und Ihres Passworts wird der Download-Vorgang fortgesetzt. Der Fortschritt des Download-Vorgangs wird durch eine Folge von Punkten auf Ihrem Bildschirm angezeigt. Wenn Sie die Option -v verwendet haben, gibt ALOM während des Herunterladens Statusmeldungen aus. Nach dem Herunterladen zeigt ALOM folgende Meldung an: Update complete.
- 4. Geben Sie den Befehl [resetsc](#page-108-0) ein, um ALOM neu zu starten.

Beispiel (wobei xxx.xxx.xxx.xxx.xxx durch eine gültige IP-Adresse zu ersetzen ist):

```
sc> flashupdate -s xxx.xxx.xxx.xxx -f /usr/platform/SUNW,Sun-Fire-
V440/lib/images/alommainfw
Username: joeuser
Password: ********
..........................
Update complete. To use the new image the device will need to be reset 
using 'resetsc'.
sc>
```
# **Befehlsoptionen**

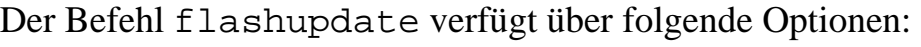

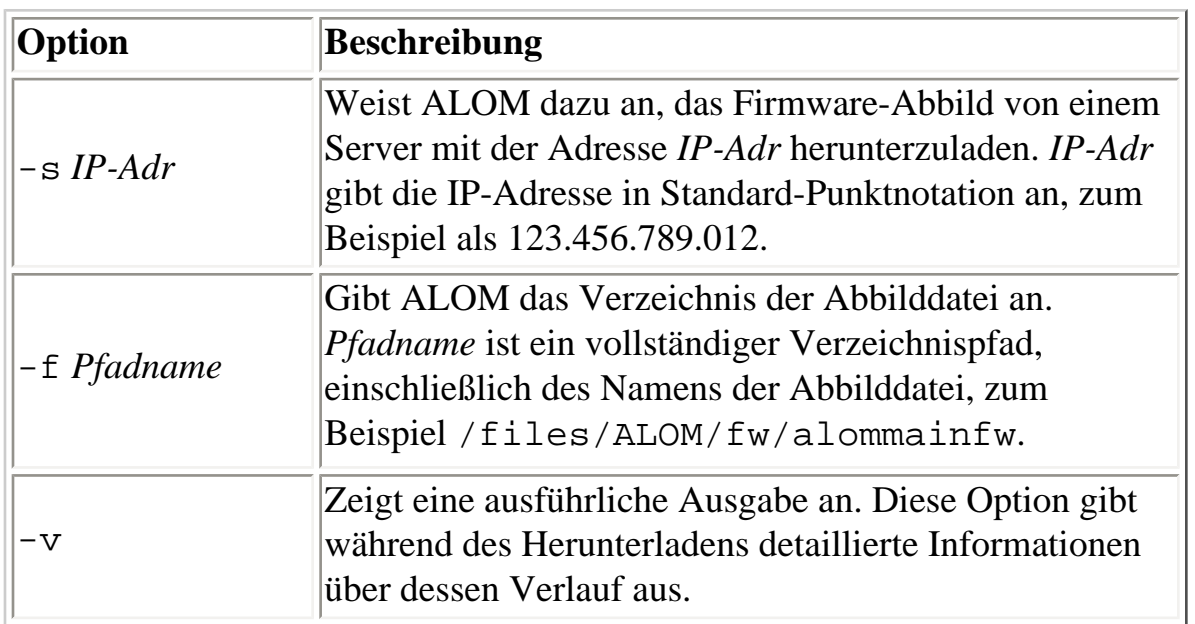

[ALOM-Shell-Befehle](#page-76-0)

# <span id="page-95-0"></span>**help**

Der Befehl help zeigt eine Liste aller ALOM-Befehle und ihrer Syntax an.

### **So setzen Sie den Befehl help ein**

**Hinweis:** Für die Verwendung dieses Befehls benötigen Sie keine Benutzerberechtigungen.

Um Hilfe zu allen verfügbaren Befehlen anzuzeigen, geben Sie folgenden Befehl ein:

#### sc > **help**

Um Hilfe zu einem bestimmten Befehl anzuzeigen, geben Sie folgenden Befehl ein:

sc> **help** *Befehlsname*

Dabei steht *Befehlsname* für den Namen des gewünschten Befehls.

Beispiel:

sc> **help poweron** This command applies power to the managed system or FRU and turns off ok-2-remove LED on FRU with FRU option. sc>

Das folgende Beispiel zeigt die Ausgabe, die Sie erhalten, wenn Sie help ohne den Namen eines bestimmten Befehls eingeben.

sc> **help** Available commands -------------------- poweron [FRU] poweroff [-y] [-f] removefru [-y] [FRU] reset  $[-y]$   $[-x]$ 

file:///E|/Sun/TAMALE/Tamale1.1\_de/de/cli/h\_Help.html (1 of 2) [15/07/2003 15:55:31]

help

```
break [-y]
bootmode [normal|reset_nvram|diag|skip_diag]
console [-f]
consolehistory [-b lines|-e lines] [-g lines] [-v] [boot|run]
showlogs [-b lines|-e lines] [-g lines] [-v]
setlocator [on|off]
showlocator
showenvironment 
showfru
showplatform [-v]
showsc [-v] [param]
shownetwork [-v]
setsc [param] [value]
setupsc
showdate
setdate [[mmdd] HHMM | mmddHHMM[cc]yy] [.SS]
resetsc [-y]
flashupdate [-s IPaddr -f pathname] [-v]
setdefaults [-y] [-a]
useradd <username>
userdel [-y] [username]
usershow [username]
userpassword [username]
userperm [username> [c] [u] [a] [r]
password
showusers [-g lines]
logout
help [command]
sc>
```
[ALOM-Shell-Befehle](#page-76-0)

[Sonstige Befehle](#page-75-0)

# <span id="page-97-0"></span>**logout**

Der Befehl logout beendet Ihre ALOM-Sitzung und Ihre serielle ALOM- oder Telnet-Verbindung.

## **So setzen Sie den Befehl logout ein**

**Hinweis:** Für die Verwendung dieses Befehls benötigen Sie keine Benutzerberechtigungen.

Geben Sie an der Eingabeaufforderung sc> folgenden Befehl ein:

sc> **logout**

[ALOM-Shell-Befehle](#page-76-0)

[Sonstige Befehle](#page-75-0)

<span id="page-98-0"></span>password

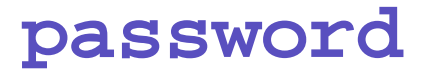

Mit dem Befehl password ändern Sie das ALOM-Passwort für das Benutzerkonto, bei dem Sie derzeit angemeldet sind. Dieser Befehl funktioniert wie der UNIX-Befehl passwd(1).

### **So setzen Sie den Befehl password ein**

**Hinweis:** Sie können mit diesem Befehl das Passwort für Ihr eigenes ALOM-Benutzerkonto ändern. Für die Verwendung dieses Befehls benötigen Sie keine Benutzerberechtigungen. Wenn Sie Administrator sind und das Passwort eines anderen Benutzerkontos ändern möchten, verwenden Sie dazu bitte den Befehl [userpassword](#page-149-0).

Geben Sie an der Eingabeaufforderung sc> folgenden Befehl ein:

#### sc> **password**

Wenn Sie diesen Befehl eingeben, fordert Sie ALOM zur Eingabe Ihres aktuellen Passworts auf. Bei einer fehlerlosen Eingabe des Passworts werden Sie zweimal zur Eingabe des neuen Passworts aufgefordert.

Beispiel:

```
sc> password
password: Changing password for username
Enter current password: ******
Enter new password: ******
Re-enter new password: ******
sc>
```
# **Passwortrichtlinien**

Passwörter müssen die folgenden Voraussetzungen erfüllen:

- Sie müssen mindetens sechs Zeichen lang sein. Nur die ersten acht Zeichen sind signifikant. Passwörter mit mehr als acht Zeichen werden so behandelt, als hätten sie nur acht Zeichen.
- Sie müssen mindestens zwei Buchstaben (Groß- oder Kleinbuchstaben) und mindestens eine Zahl

oder ein Sonderzeichen enthalten.

- Sie dürfen nicht mit dem Benutzernamen identisch sein und keine Umkehrung oder einfache Verschiebung des Anfangs des Benutzernamens sein. Für Vergleichszwecke sind Groß- und Kleinbuchstaben gleichwertig.
- Das neue Passwort muss sich von dem alten um mindestens drei Zeichen unterscheiden. Für Vergleichszwecke sind Groß- und Kleinbuchstaben gleichwertig.

[ALOM-Konfigurationsbefehle](#page-71-0)

[ALOM-Shell-Befehle](#page-76-0)

<span id="page-100-0"></span>poweroff

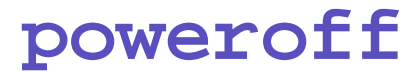

Mit dem Befehl poweroff schalten Sie den Hostserver in den Betriebsbereitschaftsmodus. Wenn der Server bereits heruntergeschaltet ist, hat dieser Befehl keine Wirkung. ALOM arbeitet mit dem Bereitschaftsstrom des Servers und ist folglich auch dann verfügbar, wenn sich der Server in Betriebsbereitschaft befindet. Einige Umgebungsinformationen sind im Bereitschaftsmodus des Servers nicht verfügbar.

## **So setzen Sie den Befehl poweroff ein**

**Hinweis:** Für die Verwendung dieses Befehls müssen Sie über [Berechtigungsstufe](#page-151-0) r verfügen.

Geben Sie an der Eingabeaufforderung sc> folgenden Befehl ein:

sc> **poweroff** *Option(en)*

Dabei steht *Option(en)* für die Option(en), die Sie verwenden können.

Wenn Sie den Befehl poweroff ohne Optionen eingeben, beginnt der Befehl, ähnlich wie die Solaris-Befehle shutdown, init oder uadmin, die Betriebssystemumgebung Solaris ordnungsgemäß langsam herunterzufahren.

Es kann bis zu 65 Sekunden dauern, bis der Befehl poweroff das System vollständig heruntergefahren hat. Das liegt daran, dass ALOM auf den Abschluss eines ordnungsgemäßen, langsamen Herunterfahrens wartet, bevor es das System ausschaltet.

**Hinweis:** Nach dem Herunterfahren des Systems mit dem Befehl "poweroff" gibt ALOM folgende Meldung aus:

SC Alert: Host system has shut down.

Warten Sie auf diese Meldung, bevor Sie das System wieder einschalten.

# **Befehlsoptionen**

poweroff

Der Befehl poweroff verfügt über die folgenden Optionen. Sie können die [beiden Optionen](#page-68-0) [gemeinsam verwenden.](#page-68-0)

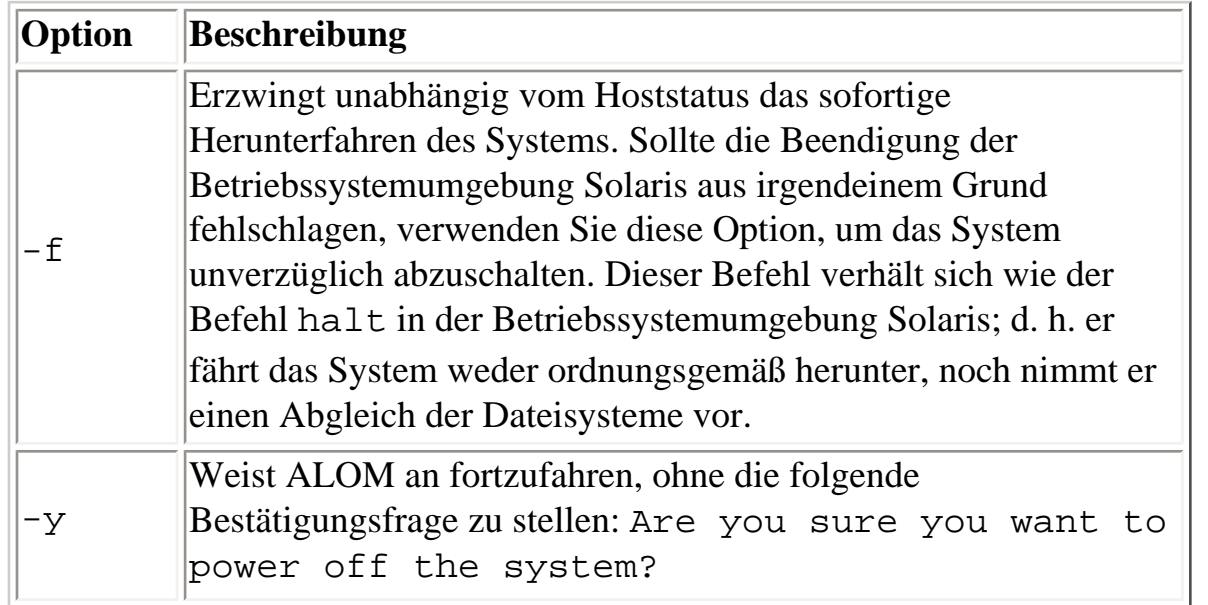

#### [ALOM-Shell-Befehle](#page-76-0)

[bootmode](#page-80-0)

[poweron](#page-102-0)

<span id="page-102-0"></span>poweron

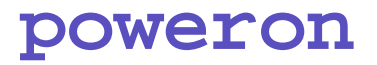

Mit dem Befehl poweron schalten Sie den Server ein. Wenn sich der Schlüsselschalter des Hostservers in der Schaltstellung "Off" (Aus) befindet oder der Server bereits eingeschaltet ist, dann hat dieser Befehl keine Wirkung.

### **So setzen Sie den Befehl poweron ein**

**Hinweis:** Für die Verwendung dieses Befehls müssen Sie über [Berechtigungsstufe](#page-151-1) r verfügen.

Geben Sie an der Eingabeaufforderung sc> folgenden Befehl ein:

sc> **poweron**

**Hinweis:** Wenn Sie den Hostserver zuvor mit dem Befehl "poweroff" ausgeschaltet haben, gibt ALOM folgende Meldung aus:

SC Alert: Host system has shut down.

Warten Sie auf diese Meldung, bevor Sie das System wieder einschalten.

Um eine bestimmte ersetzbare Funktionseinheit im Server einzuschalten, geben Sie folgenden Befehl ein:

sc> **poweron** *Funktionseinheit*

Dabei ist *Funktionseinheit* der Name der ersetzbaren Funktionseinheit, die eingeschaltet werden soll.

Um beispielsweise das Netzgerät 0 einzuschalten, geben Sie Folgendes ein:

sc> **poweron PS0**

# **Befehlsoption**

Der Befehl poweron verfügt über eine Option: *Funktionseinheit*.

file:///E|/Sun/TAMALE/Tamale1.1\_de/de/cli/h\_poweron.html (1 of 2) [15/07/2003 15:55:33]

poweron

Mit der Option *Funktionseinheit* schalten Sie die angegebene Funktionseinheit ein. Sie können diesen Befehl zum Beispiel verwenden, wenn ein Netzgerät im Hostserver ausgetauscht wird. ALOM unterstützt die folgenden ersetzbaren Funktionseinheiten:

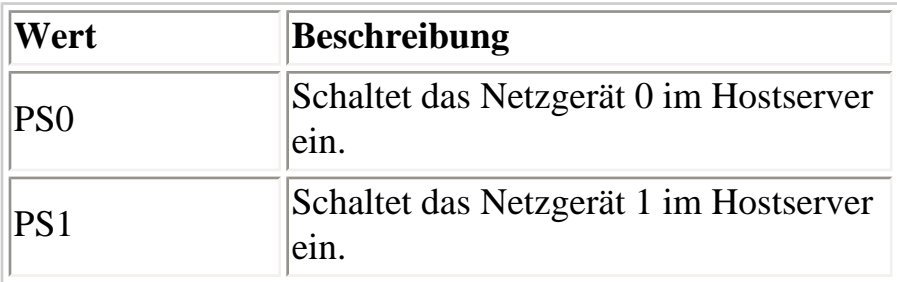

#### [ALOM-Shell-Befehle](#page-76-0)

[bootmode](#page-80-0)

[poweroff](#page-100-0)

<span id="page-104-0"></span>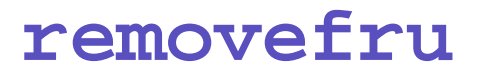

Der Befehl removefru bereitet eine ersetzbare Funktionseinheit auf den Ausbau vor und schaltet die entsprechende Ausbaubereitschafts-LED am Hostserver ein. Wo sich die Ausbaubereitschafts-LED befindet, entnehmen Sie bitte der Dokumentation Ihres Hostservers.

### **So setzen Sie den Befehl removefru ein**

Geben Sie an der Eingabeaufforderung sc> folgenden Befehl ein:

sc> **removefru** *Funktionseinheit*

Dabei ist *Funktionseinheit* der Name der ersetzbaren Funktionseinheit, die auf den Ausbau vorbereitet werden soll.

So bereiten Sie beispielsweise das Netzgerät 0 auf den Ausbau vor:

sc> **removefru PS0**

### **Befehlsoption**

Der Befehl removefru verfügt über eine Option: *Funktionseinheit*.

Durch die Option *Funktionseinheit* wird die angegebene ersetzbare Funktionseinheit auf den Ausbau vorbereitet. ALOM unterstützt die folgenden ersetzbaren Funktionseinheiten:

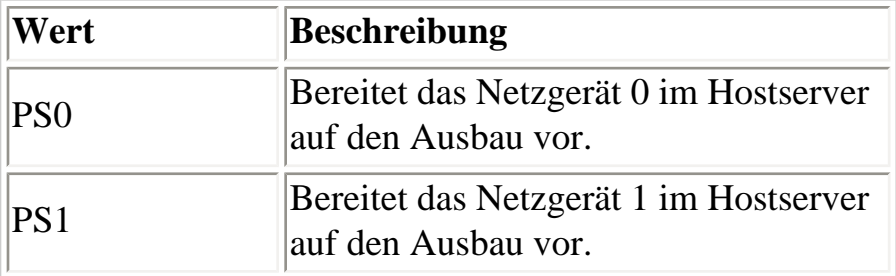

removefru

# <span id="page-106-0"></span>**reset**

Der Befehl reset erzwingt einen unverzüglichen Neustart des Hostservers. Der Server startet unter Verwendung der ggf. mit dem Befehl **[bootmode](#page-80-0)** angegebenen Optionen neu. Beachten Sie bitte, dass reset das System nicht ordnungsgemäß herunterfährt und folglich ein Datenverlust auftreten kann. Starten Sie den Server wenn möglich immer über das Betriebssystem Solaris neu.

Wenn die OpenBoot-PROM-Variable auto-boot? auf false gesetzt ist, muss der Server unter Umständen in der Betriebssystemumgebung Solaris gestartet werden, damit er wieder funktioniert.

# **So setzen Sie den Befehl reset ein**

Hinweis: Für die Verwendung dieses Befehls müssen Sie über [Berechtigungsstufe](#page-151-1) r verfügen.

Geben Sie an der Eingabeaufforderung sc> folgenden Befehl ein:

sc> **reset** *Option(en)*

Dabei steht *Option(en)* für die Option(en), die Sie verwenden können.

# **Befehlsoptionen**

Der Befehl reset verfügt über folgende zwei Optionen. Sie können die [beiden Optionen gemeinsam](#page-68-0)  [verwenden](#page-68-0).

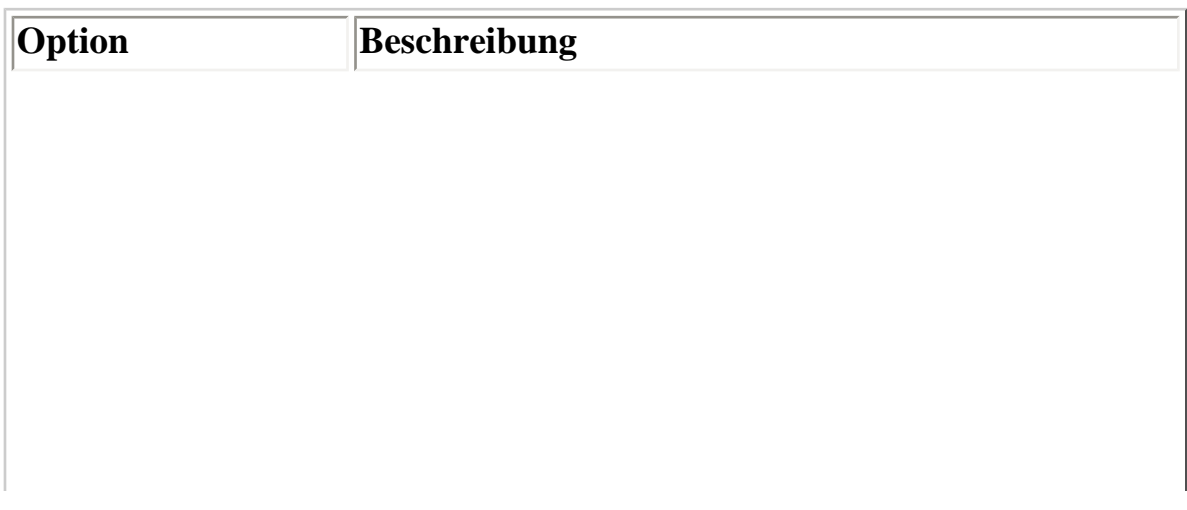

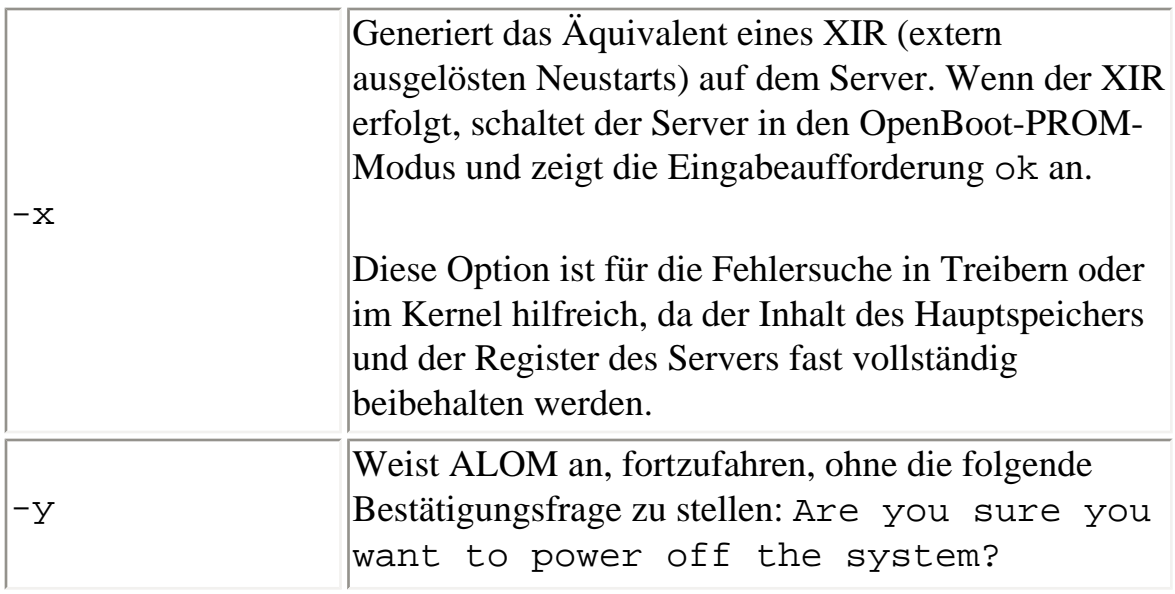

#### [ALOM-Shell-Befehle](#page-76-0)

**[Berechtigungsstufen](#page-151-1)** 

[Typen von ALOM-Befehlen](#page-70-0)

[Arbeiten mit OpenBoot-PROM-Funktionen](#page-247-0)
<span id="page-108-0"></span>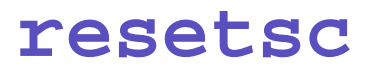

Der Befehl resetsc führt einen "harten" Neustart von ALOM durch. Dabei werden alle aktuellen ALOM-Sitzungen beendet.

### **So setzen Sie den Befehl resetsc ein**

Hinweis: Für die Ausführung dieses Befehls müssen Sie über [Berechtigungsstufe](#page-151-0) a verfügen.

Geben Sie für einen Neustart folgenden Befehl ein:

sc> **resetsc** *Option*

Dabei kann als *Option* die Option -y eingegeben werden.

ALOM gibt daraufhin folgende Meldung aus:

Are you sure you want to reset the SC  $[y/n]$ ?

Geben Sie **y** ein, um den Vorgang fortzusetzen, oder **n** zum Beenden von ALOM ohne Neustart.

#### **Befehlsoption**

Der Befehl resetsc verfügt über eine Option: -y.

Wenn Sie die Option -y verwenden, erfolgt der Neustart, ohne dass zuerst eine Bestätigung gefordert wird.

#### [ALOM-Shell-Befehle](#page-76-0)

file:///E|/Sun/TAMALE/Tamale1.1\_de/de/cli/h\_resetsc.html (1 of 2) [15/07/2003 15:55:34]

**[Berechtigungsstufen](#page-151-0)** 

[Typen von ALOM-Befehlen](#page-70-0)

[Arbeiten mit OpenBoot-PROM-Funktionen](#page-247-0)

<span id="page-110-0"></span>setdate

# **setdate**

Mit dem Befehl setdate stellen Sie die aktuelle ALOM-Zeit und das aktuelle ALOM-Datum ein.

Wenn der Server startet, stellt er das aktuelle ALOM-Datum und die aktuelle ALOM-Uhrzeit ein. Auch im Betrieb stellt der Server in regelmäßigen Abständen das ALOM-Datum und die ALOM-Uhrzeit ein. Falls Sie den Befehl setdate ausführen, während der Server startet oder läuft, gibt ALOM folgende Fehlermeldung zurück:

sc> **setdate 1200** Error: Unable to set clock while managed system OS is running.

Der Befehl setdate funktioniert nur dann, wenn sich das System im OpenBoot-PROM-Modus befindet oder ausgeschaltet ist.

**Hinweis:** Es ist nicht möglich, einfach durch die Ausführung des Befehls break zum OpenBoot-PROM zu wechseln, um dort das ALOM-Datum zu setzen. Wenn Sie das ALOM-Datum im OpenBoot-PROM setzen wollen, setzen Sie die OpenBoot-PROM-Variable auto-boot? auf false und starten Sie dann den Hostserver neu.

# **So setzen Sie den Befehl setdate ein**

**Hinweis:** Für die Ausführung dieses Befehls müssen Sie über [Berechtigungsstufe](#page-151-0) a verfügen.

Geben Sie an der Eingabeaufforderung sc> folgenden Befehl ein:

sc> **setdate** mmddHHMMccyy.SS

Dieser Befehl akzeptiert Einstellungen für Monat, Tag, Stunden, Minuten, Jahrhundert, Jahr und Sekunden. Wenn Sie Monat, Tag und Jahr auslassen, wendet ALOM standardmäßig die aktuellen Werte an. Sie können auch den Wert für das Jahrhundert und für die Sekunden in der Uhrzeit auslassen.

**Hinweis:** Ihr Server verwendet Ortszeit und ALOM die universelle Zeit (UTC - Coordinated Universal Time). ALOM akzeptiert weder Zeitzonenkonvertierungen noch Sommerzeitumstellungen.

In diesem Beispiel wird die Zeit/das Datum auf den 16. September 2002, 21:45 Uhr (UTC), gesetzt.

#### sc> **setdate 091621452002**

MON SEP 16 21:45:00 2002 UTC

In diesem Beispiel wird die Zeit/das Datum auf den 16. September des laufenden Jahrs, 21:45 Uhr (UTC), eingestellt.

sc> **setdate 09162145**

```
MON SEP 16 21:45:00 2002 UTC
```
In diesem Beispiel stellen wir die Uhrzeit auf 21:45 (UTC) und das Datum auf den aktuellen Monat und Tag des laufenden Jahrs ein.

sc> **setdate 2145**

```
MON SEP 16 21:45:00 2002 UTC
```
### **Befehlsoptionen**

Der Befehl setdate verfügt über die folgenden Optionen:

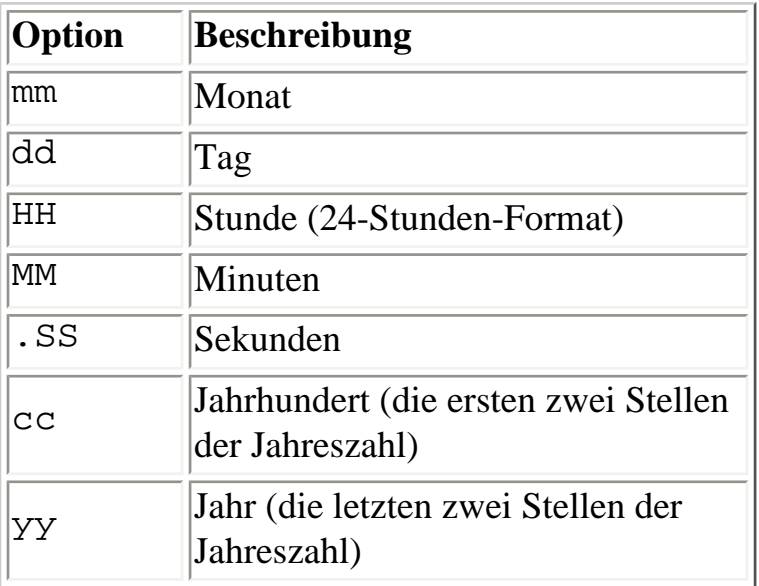

[ALOM-Shell-Befehle](#page-76-0)

[Konfigurationsbefehle](#page-71-0)

# **setdefaults**

Der Befehl setdefaults setzt alle ALOM-Konfigurationsvariablen auf ihre werkseitigen Standardwerte zurück. Mit der Option -a werden sowohl die ALOM-Konfigurationsvariablen als auch sämtliche Benutzerdaten auf ihre werkseitigen Standardwerte zurückgesetzt.

#### **So setzen Sie den Befehl setdefaults ein**

**Hinweis:** Für die Ausführung dieses Befehls müssen Sie über [Berechtigungsstufe](#page-151-0) a verfügen. Sie müssen ein Passwort festlegen, um Befehle auf dieser Berechtigungsstufe ausführen zu können.

Geben Sie an der Eingabeaufforderung sc> folgenden Befehl ein:

```
sc> setdefaults Option(en)
```
Dabei steht *Option(en)* für die Option(en), die Sie verwenden können.

Wenn die Meldung Please reset your ALOM message angezeigt wird, geben Sie [resetsc](#page-108-0) ein, um ALOM zurückzusetzen. Nach dem Zurücksetzen verwendet ALOM die werkseitigen Standardwerte.

Beispiel:

sc> **setdefaults** Are you sure you want to reset the SC configuration [y/n]? **y**

**Note:** Please reset your ALOM to make the new configuration active.

sc> **setdefaults -a** Are you sure you want to reset the SC configuration and users [y/n]? **y**

**Note:** Please reset your ALOM to make the new configuration active.

### **Befehlsoptionen**

```
setdefaults
```
Der Befehl setdefaults verfügt über die folgenden Optionen:

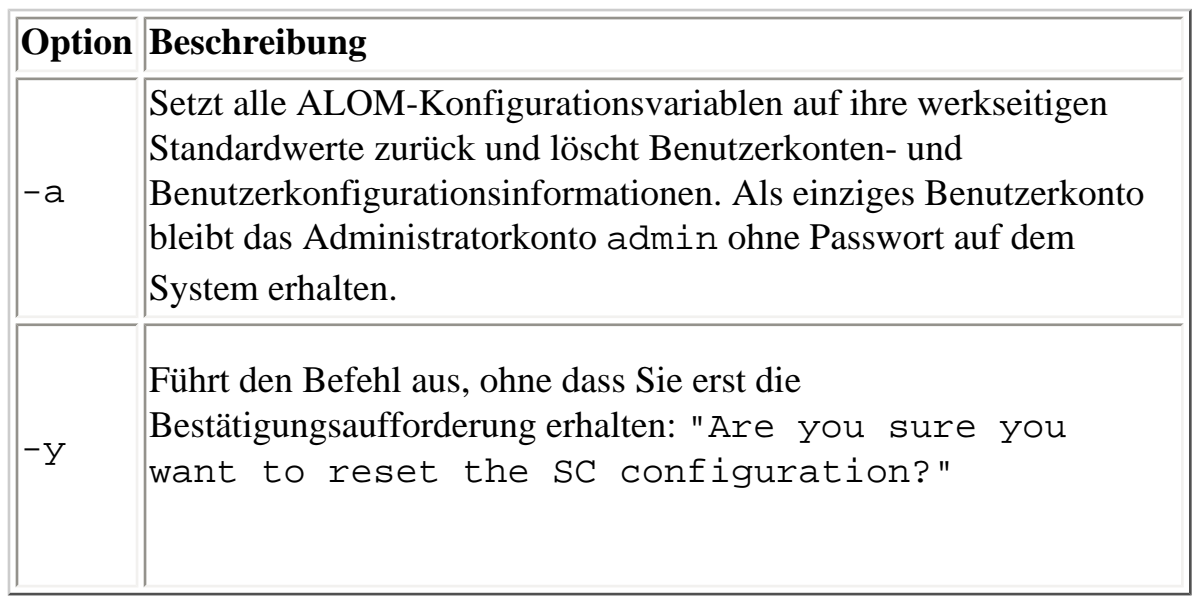

[ALOM-Shell-Befehle](#page-76-0)

# <span id="page-115-0"></span>**setlocator**

Mit dem Befehl setlocator schalten Sie die Such-LED des Hostservers ein oder aus.

**Hinweis:** Dieser Befehl funktioniert nur auf Servern, die auf dem vorderen Bedienfeld mit Such-LED ausgestattet sind. Die Sun Fire V210-, V240- und V440-Server sind mit Such-LEDs ausgestattet.

Weitere Informationen über Such-LEDs entnehmen Sie bitte der Dokumentation Ihres Servers.

### **So setzen Sie den Befehl setlocator ein**

**Hinweis:** Für die Verwendung dieses Befehls benötigen Sie keine Benutzerberechtigungen.

Geben Sie an der Eingabeaufforderung sc> folgenden Befehl ein:

sc> **setlocator** *Option*

Die *Option* lautet entweder on oder off.

Beispiel:

sc> **setlocator on**

sc> **setlocator off**

Zum Anzeigen des Status der Such-LED bedienen Sie sich des Befehls [showlocator](#page-132-0).

# **Befehlsoptionen**

Der Befehl setlocator verfügt über zwei Optionen: on und off.

setlocator

[ALOM-Shell-Befehle](#page-76-0)

[showlocator](#page-132-0)

# **setsc**

Die ALOM-Software ist auf Ihrem Hostserver bereits vorinstalliert und betriebsbereit, sobald Sie den Server einschalten. Wenn Sie die ALOM-Konfiguration an Ihre Installation anpassen wollen, richten Sie die anfängliche [Konfiguration](#page-28-0) mit dem Befehl [setupsc](#page-119-0) ein. Sollten Sie nach dem Anpassen je eine Einstellung in Ihrer ALOM-Konfiguration ändern müssen, verwenden Sie dazu den Befehl setsc.

**Hinweis:** Sie können ein Skript für die Ausführung von setsc erstellen und damit mehrere [Variablen](#page-156-0) konfigurieren (zum Beispiel sämtliche Ereignisvariablen).

## **So setzen Sie den Befehl setsc ein**

**Hinweis:** Für die Ausführung dieses Befehls müssen Sie über [Berechtigungsstufe](#page-151-0) a verfügen.

Halten Sie bei der Ausführung des Befehls unbedingt die [Konfigurationstabelle](#page-37-0) bereit und vergewissern Sie sich, dass sie die geplanten Werte für die einzelnen [Konfigurationsvariablen](#page-156-0) enthält, die Sie ändern möchten.

Geben Sie an der Eingabeaufforderung sc> folgenden Befehl ein:

sc> **setsc** *Variable Wert*

Geben Sie für *Variable* und *Wert* die Konfigurationsvariable und ihren Wert ein.

Beispiel:

#### sc> **setsc netsc\_ipaddr xxx.xxx.xxx.xxx**

Dabei ist xxx.xxx.xxx.xxx.xxx eine gültige IP-Adresse.

Wenn die Variable, die Sie konfigurieren, mehrere Werte verlangt, geben Sie diese Werte durch Leerzeichen getrennt ein. Da der Befehl setsc für die Verwendung in Skripten ebenso wie an der Befehlseingabeaufforderung vorgesehen ist, gibt der Befehl nach dem Eingeben des Werts für eine Variable keine Informationen zurück.

Wenn Sie setsc ohne Konfigurationsvariable eingeben, gibt ALOM eine Liste der konfigurierbaren Variablen zurück.

[ALOM-Shell-Befehle](#page-76-0)

<span id="page-119-0"></span>setupsc

### **setupsc**

Mit dem Befehl setupsc können Sie ALOM anpassen.

Halten Sie bei der Ausführung des Befehls unbedingt die [Konfigurationstabelle](#page-37-0) bereit und vergewissern Sie sich, dass sie die geplanten Werte für die einzelnen [Konfigurationsvariablen](#page-156-0) enthält, die Sie ändern möchten.

# **So setzen Sie den Befehl setupsc ein**

**Hinweis:** Für die Ausführung dieses Befehls müssen Sie über [Berechtigungsstufe](#page-151-0) a verfügen.

Geben Sie an der Eingabeaufforderung sc> folgenden Befehl ein:

sc> **setupsc**

Das Setup-Skript startet.

Wenn Sie das Skript beenden und die vorgenommenen Änderungen speichern möchten, geben Sie Strg-Z ein. Um es zu beenden, ohne die Änderungen zu speichern, geben Sie Strg-C ein.

Das Skript beginnt beispielsweise wie folgt:

```
sc> setupsc
Entering interactive script mode. To exit and discard changes to that 
point, use Ctrl-C or to exit and save changes to that point, use Ctrl-
Z.
```
Beantworten Sie die interaktiven Fragen zum Anpassen von ALOM.

Sie werden gefragt, ob alle Gruppen von [Konfigurationsvariablen](#page-156-0) aktiviert werden sollen. Um eine Variablengruppe zu aktivieren, damit Sie ihre Einstellungen konfigurieren können, geben Sie y ein. Drücken Sie die Eingabetaste, wenn Sie einen der in Klammern angezeigten Standardwerte übernehmen möchten. Um eine Variablengruppe zu deaktivieren und mit der nächsten fortzufahren, geben Sie n ein.

Beispiel:

setupsc

Should the SC network interface be enabled [y]?

Wenn Sie y eingeben oder die Eingabetaste drücken, um den Standardwert zu übernehmen, fordert Sie das Skript setupsc auf, Werte für die Variablen anzugeben. Das Skript ist Ihnen bei der Einrichtung der folgenden Typen von Variablen behilflich:

- [Variablen für serielle Anschlüsse](#page-158-0)
- [Variablen für Netzwerkschnittstellen](#page-159-0)
- [Variablen für die Schnittstellen der verwalteten Systeme](#page-161-0)
- [Variablen für die Netzwerkverwaltung und Benachrichtigung](#page-163-0)
- [Systemvariablen](#page-164-0)

**Hinweis:** Sie brauchen die Variablen für serielle Schnittstellen weder festzulegen noch anzupassen. Diese Variablen werden automatisch vom Hostserver eingestellt.

[ALOM-Konfigurationsvariablen](#page-156-0)

[ALOM-Shell-Befehle](#page-76-0)

[Konfigurationstabelle](#page-37-0)

[Konfiguration von ALOM](#page-25-0)

## **showdate**

Mit dem Befehl showdate zeigen Sie die aktuelle ALOM-Uhrzeit und das aktuelle ALOM-Datum an. Beachten Sie, dass ALOM die universelle Zeit (UTC - Coordinated Universal Time) anzeigt, während Ihr Hostserver Ihre Ortszeit und das örtlich gültige Datum verwendet.

## **So setzen Sie den Befehl showdate ein**

**Hinweis:** Für die Verwendung dieses Befehls benötigen Sie keine [Benutzerberechtigungen.](#page-151-0)

Geben Sie an der Eingabeaufforderung sc> folgenden Befehl ein:

sc> **showdate**

Beispiel:

sc> **showdate**

MON SEP 16 21:45:00 2002 UTC

Zum Ändern des ALOM-Datums und der ALOM-Uhrzeit verwenden Sie den Befehl [setdate](#page-110-0).

**Hinweis:** Wenn der Server startet, gleicht er Datum und Uhrzeit mit dem aktuellen ALOM-Datum und der aktuellen ALOM-Uhrzeit ab.

[ALOM-Konfigurationsbefehle](#page-71-0)

[ALOM-Shell-Befehle](#page-76-0)

# **showenvironment**

Mit dem Befehl showenvironment zeigen Sie eine Momentaufnahme des Umgebungsstatus des Servers an. Zu den Informationen, die dieser Befehl anzeigen kann, gehören unter anderem die Systemtemperaturen, der Status der Festplattenlaufwerke, des Netzgeräts und des Kühllüfters, der Status der LEDs am vorderen Bedienfeld, die Schlüsselschalterposition sowie Spannungs- und Stromsensoren. Die Ausgaben haben ein ähnliches Format wie der UNIX-Befehl prtdiag(1m).

# **So setzen Sie den Befehl showenvironment ein**

**Hinweis:** Für die Verwendung dieses Befehls benötigen Sie keine [Benutzerberechtigungen.](#page-151-0)

Geben Sie an der Eingabeaufforderung sc> folgenden Befehl ein:

#### sc> **showenvironment**

Die Anzeigeausgabe hängt dabei vom Modell und der Konfiguration Ihres Hostservers ab. Einige Umgebungsinformationen sind im Bereitschaftsmodus des Servers möglicherweise nicht verfügbar.

Beispiel:

sc> **showenvironment**

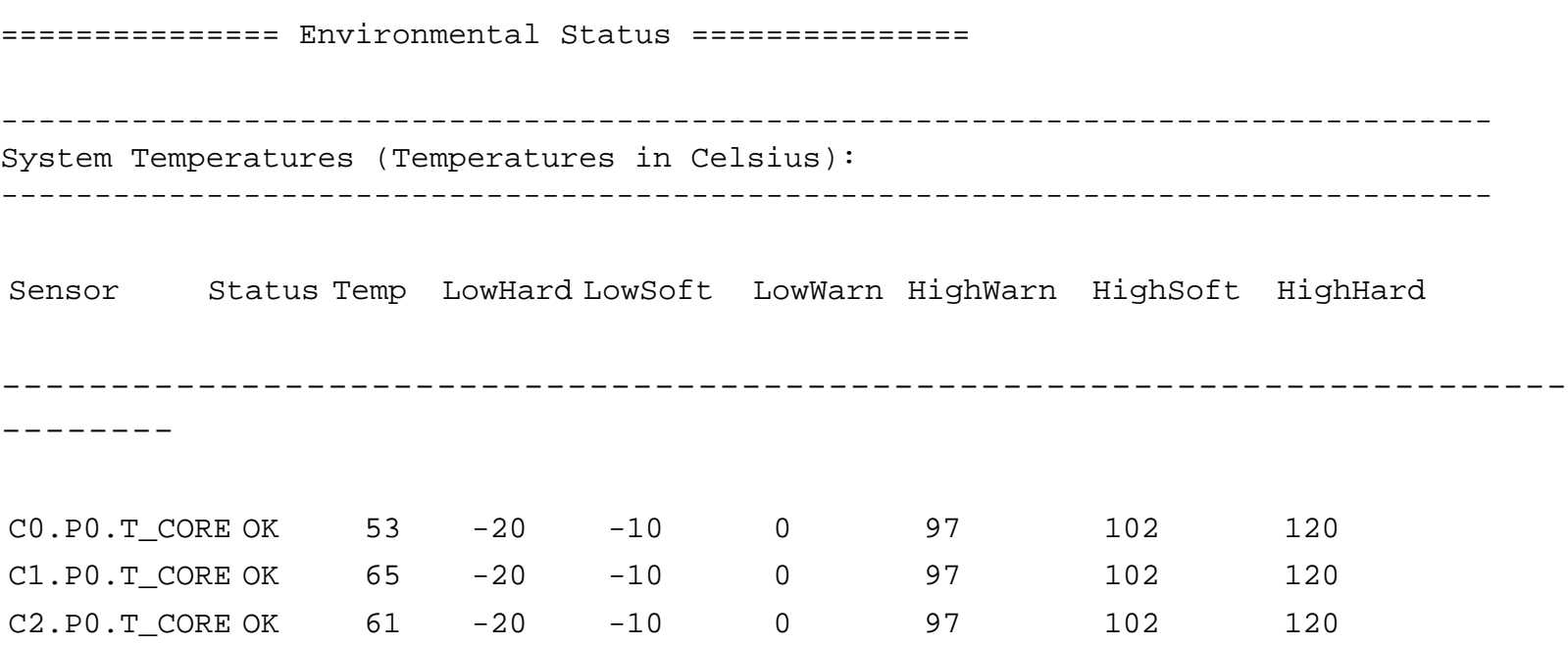

showenvironment

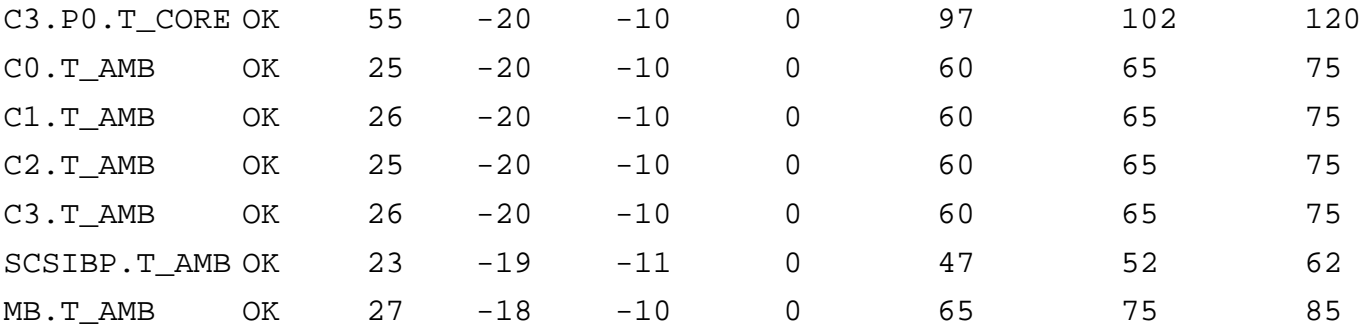

--------------------------------------

Front Status Panel:

--------------------------------------

Keyswitch position: NORMAL

--------------------------------------------------- System Indicator Status: --------------------------------------------------- SYS.LOCATE SYS.SERVICE SYS.ACT -------------------------------------------------------- OFF OFF ON

-------------------------------------------- System Disks: --------------------------------------------

Disk Status Service OK2RM

----- - ------ ------- ----- HDD0 OK OFF OFF HDD1 OK OFF OFF HDD2 OK OFF OFF HDD3 OK OFF OFF

----------------------------------------------------------

Fans (Speeds Revolution Per Minute):

----------------------------------------------------------

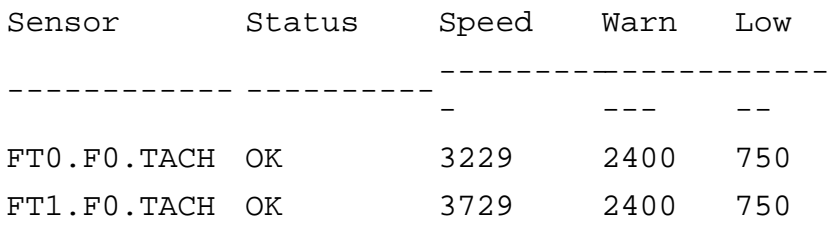

file:///E|/Sun/TAMALE/Tamale1.1\_de/de/cli/h\_showenvironment.html (2 of 5) [15/07/2003 15:55:39]

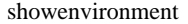

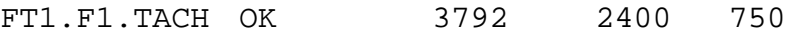

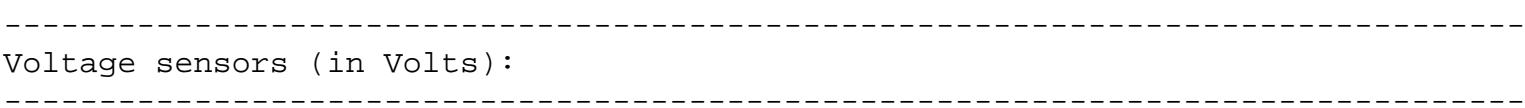

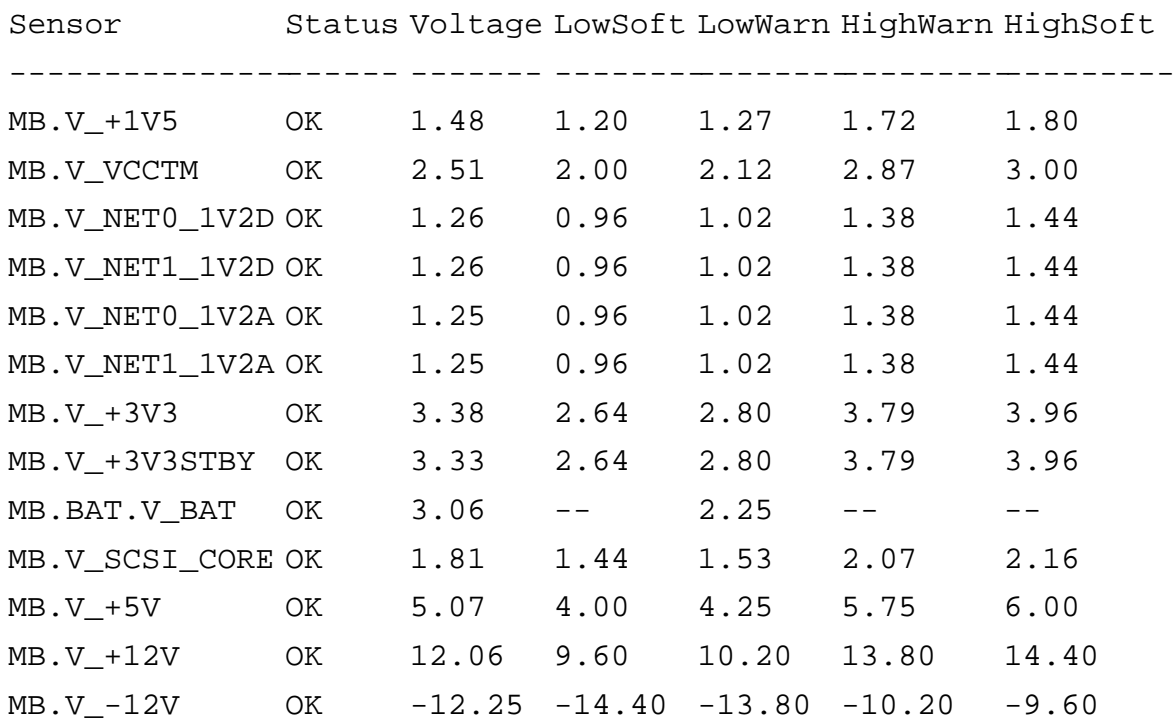

-------------------------------------------------

Power Supply Indicators:

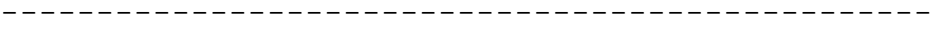

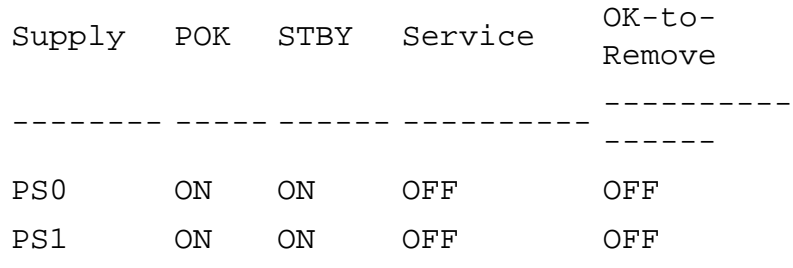

---------------------

Power Supplies:

---------------------

Supply Status

-

---------- ----------  $-$ 

file:///E|/Sun/TAMALE/Tamale1.1\_de/de/cli/h\_showenvironment.html (3 of 5) [15/07/2003 15:55:39]

showenvironment

PS0 OK PS1 OK ---------------------- Current sensors: ---------------------- Sensor Status ------------- ---------  $- -$ MB.FF\_SCSIA OK MB.FF\_SCSIB OK MB.FF\_POK OK C0.P0.FF\_POK OK C1.P0.FF\_POK OK C2.P0.FF\_POK OK C3.P0.FF\_POK OK

Das folgende Beispiel zeigt die Umgebungsinformationen, die angezeigt werden können, wenn der Hostserver ausgeschaltet ist.

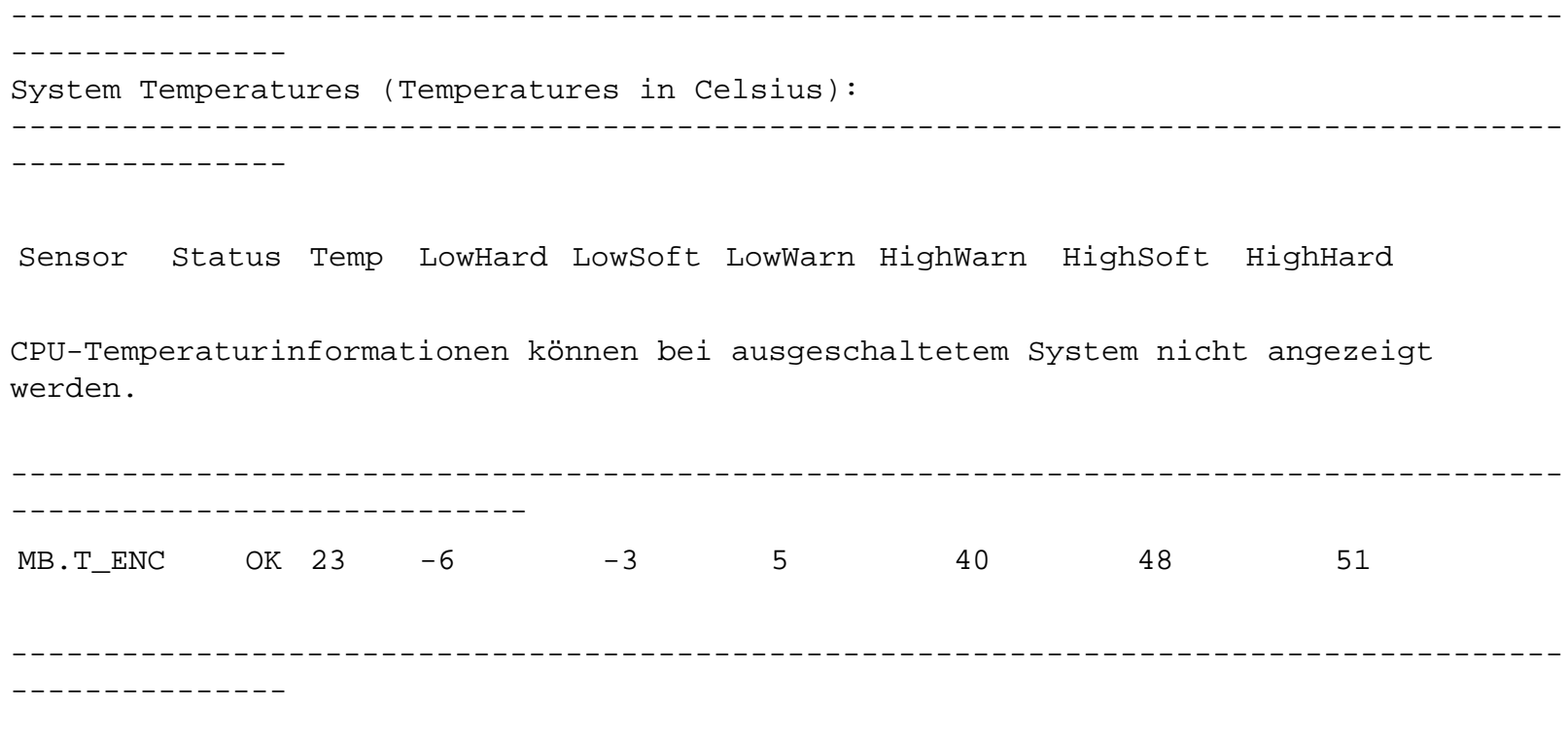

#### [ALOM-Shell-Befehle](#page-76-0)

file:///E|/Sun/TAMALE/Tamale1.1\_de/de/cli/h\_showenvironment.html (4 of 5) [15/07/2003 15:55:39]

showfru

# **showfru**

Der Befehl showfru zeigt den Inhalt aller PROMs (programmierbarer, schreibgeschützter Speicher) der ersetzbaren Funktionseinheiten im Hostserver an. Die Ausgabe dieses Befehls hat ein ähnliches Format wie der Solaris-Befehl prtfru.

## **So setzen Sie den Befehl showfru ein**

**Hinweis:** Für die Verwendung dieses Befehls benötigen Sie keine [Benutzerberechtigungen.](#page-151-0)

Geben Sie an der Eingabeaufforderung sc> folgenden Befehl ein:

sc> **showfru**

Im Folgenden sehen Sie ein Beispiel für die Ausgabe des Befehls showfru.

sc> **showfru** FRU\_PROM at PS0.SEEPROM Timestamp: FRI FEB 07 18:18:32 2003 Description: P/S,SSI MPS,680W,HOT PLUG Manufacture Location: DELTA ELECTRONICS CHUNGLI TAIWAN Sun Part No: 3001501 Sun Serial No: T00420 Vendor: Delta Electronics Initial HW Dash Level: 02 Initial HW Rev Level: 05 Shortname: A42\_PSU

FRU\_PROM at MB.SEEPROM

Timestamp: TUE MAY 13 14:57:15 2003 Description: ASSY,A42,MOTHERBOARD Manufacture Location: Celestica,Toronto,Ontario Sun Part No: 5016344 Sun Serial No: 001196

showfru

Vendor: Celestica Initial HW Dash Level: 04 Initial HW Rev Level: 10 Shortname: A42\_MB

FRU\_PROM at PS1.SEEPROM

Timestamp: FRI FEB 07 15:46:14 2003 Description: P/S,SSI MPS,680W,HOT PLUG Manufacture Location: DELTA ELECTRONICS CHUNGLI TAIWAN Sun Part No: 3001501 Sun Serial No: T00409 Vendor: Delta Electronics Initial HW Dash Level: 02 Initial HW Rev Level: 05 Shortname: A42\_PSU

FRU\_PROM at SC.SEEPROM

Timestamp: FRI MAR 07 13:36:00 2003 Description: ASSY,ALOM Card Manufacture Location: Celestica, Toronto Sun Part No: 5016346 Sun Serial No: 000461 Vendor: Celestica Initial HW Dash Level: 04 Initial HW Rev Level: 05 Shortname: ALOM\_Card

FRU\_PROM at SCSIBP.SEEPROM

Timestamp: MON MAR 10 12:56:22 2003 Description: ASSY,A42,4 DRV SCSI BKPLN Manufacture Location: Celestica, Toronto, Canada Sun Part No: 5016335 Sun Serial No: 001213 Vendor: Celestica Initial HW Dash Level: 03 Initial HW Rev Level: 05

Shortname: A42\_SCSI\_BP

FRU\_PROM at C0.SEEPROM

Timestamp: MON MAR 17 12:09:52 2003 Description: ASSY,A42,1.280GHZ,0MB,CPU BD Manufacture Location: Celestica, Toronto, Canada Sun Part No: 5016370 Sun Serial No: 000335 Vendor: Celestica Initial HW Dash Level: 02 Initial HW Rev Level: 05 Shortname: A42\_CPU\_1.280GHZZ

FRU\_PROM at C1.SEEPROM

Timestamp: MON MAR 17 12:10:12 2003 Description: ASSY,A42,1.280GHZ,0MB,CPU BD Manufacture Location: Celestica, Toronto, Canada Sun Part No: 5016370 Sun Serial No: 000285 Vendor: Celestica Initial HW Dash Level: 02 Initial HW Rev Level: 05 Shortname: A42\_CPU\_1.280GHZZ

FRU\_PROM at C2.SEEPROM

Timestamp: MON MAR 17 12:10:31 2003 Description: ASSY,A42,1.280GHZ,0MB,CPU BD Manufacture Location: Celestica, Toronto, Canada Sun Part No: 5016370 Sun Serial No: 000306 Vendor: Celestica Initial HW Dash Level: 02 Initial HW Rev Level: 05 Shortname: A42\_CPU\_1.280GHZZ

showfru

FRU\_PROM at C3.SEEPROM

Timestamp: TUE MAR 18 14:01:25 2003 Description: ASSY,A42,1.280GHZ,0MB,CPU BD Manufacture Location: Celestica, Toronto, Canada Sun Part No: 5016370 Sun Serial No: 000313 Vendor: Celestica Initial HW Dash Level: 02 Initial HW Rev Level: 05 Shortname: A42\_CPU\_1.280GHZZ

FRU PROM at CO.PO.BO.DO.SEEPROM

Timestamp: MON DEC 30 12:00:00 2002 Description: SDRAM DDR, 1024 MB Manufacture Location: Vendor: Samsung Vendor Part No: M3 12L2828DT0-CA2

FRU\_PROM at C0.P0.B0.D1.SEEPROM

Timestamp: MON DEC 30 12:00:00 2002 Description: SDRAM DDR, 1024 MB Manufacture Location: Vendor: Samsung Vendor Part No: M3 12L2828DT0-CA2

FRU\_PROM at C0.P0.B1.D0.SEEPROM

Timestamp: MON DEC 30 12:00:00 2002 Description: SDRAM DDR, 1024 MB Manufacture Location: Vendor: Samsung Vendor Part No: M3 12L2828DT0-CA2

#### [ALOM-Shell-Befehle](#page-76-0)

#### [Befehle für ersetzbare Funktionseinheiten](#page-74-0)

# <span id="page-132-0"></span>**showlocator**

Mit dem Befehl showlocator zeigen Sie den Status der Such-LED, nämlich on (ein) oder off (aus), des Hostservers an.

**Hinweis:** Dieser Befehl funktioniert nur auf Servern, die auf dem vorderen Bedienfeld mit Such-LED ausgestattet sind. Die Sun Fire V210-, V240- und V440-Server sind mit Such-LEDs ausgestattet.

Weitere Informationen über Such-LEDs entnehmen Sie bitte der Dokumentation Ihres Servers.

### **So setzen Sie den Befehl showlocator ein**

**Hinweis:** Für die Verwendung dieses Befehls benötigen Sie keine [Benutzerberechtigungen.](#page-151-0)

Geben Sie an der Eingabeaufforderung sc> folgenden Befehl ein:

#### sc> **showlocator**

Wenn die Such-LED eingeschaltet ist, reagiert ALOM wie folgt:

#### sc> **showlocator**

Locator LED is ON

Ist die Such-LED ausgeschaltet, erhalten Sie das folgende Ergebnis:

#### sc> **showlocator**

Locator LED is OFF

Um den Status der Such-LED zu ändern, verwenden Sie den Befehl [setlocator](#page-115-0).

showlocator

[ALOM-Shell-Befehle](#page-76-0)

[setlocator](#page-115-0)

# **showlogs**

Mit dem Befehl showlogs zeigen Sie den Verlauf (die Historie) aller im ALOM-Ereignispuffer aufgezeichneten Ereignisse an. Dabei handelt es sich um Server-Neustartereignisse sowie sämtliche ALOM-Befehle, die den Status des Systems ändern (z. B. [reset](#page-106-0), [poweroff](#page-100-0) und [poweron](#page-102-0)).

Alle im Protokoll aufgezeichneten Ereignisse haben das Format:

*Datum Hostname*: *Meldung*

*Datum* gibt an, wann das Ereignis gemäß der Aufzeichnung von ALOM stattgefunden hat. *Hostname* ist der Name des Hostservers, und *Meldung* ist eine kurze Beschreibung des Ereignisses.

Wenn Sie den Befehl showlogs ohne Optionen verwenden, zeigt ALOM die letzten 20 Zeilen des Ereignisprotokolls an.

### **So setzen Sie den Befehl showlogs ein**

**Hinweis:** Für die Verwendung dieses Befehls benötigen Sie keine **Benutzerberechtigungen**.

Geben Sie an der Eingabeaufforderung sc> folgenden Befehl ein:

sc> **showlogs** *Option(en)*

Dabei steht *Option(en)* für die Option(en), die Sie verwenden können.

Dieses Beispiel zeigt einen Eintrag im Ereignisprotokoll:

NOV 15 11:12:25 labserver: "SC Login: User johnsmith Logged on."

**Hinweis:** Die Zeitmarken im ALOM-Ereignisprotokoll stellen die universelle Zeit (UTC - Coordinated Universal Time) dar.

Im Folgenden sehen Sie ein Beispiel für die Ausgabe des Befehls showlogs mit der Option -v. Die Option -v zeigt das permanente Ereignisprotokoll an. Das permanente Ereignisprotokoll besteht aus dem Inhalt des NVRAM.

showlogs

```
sc> showlogs -v
Persistent event log
--------------------
MAY 19 11:22:03 wgs40-232: 0004000e: "SC Request to Power Off Host 
Immediately."
MAY 19 11:22:12 wgs40-232: 00040029: "Host system has shut down."
MAY 19 11:22:43 wgs40-232: 00040002: "Host System has Reset"
Log entries since MAY 19 14:57:08
----------------------------------
MAY 19 14:57:08 wgs40-232: 00060003: "SC System booted."
MAY 19 14:57:35 wgs40-232: 00060000: "SC Login: User rich Logged on."
```
# **Befehlsoptionen**

Der Befehl showlogs verfügt über vier Optionen. Sie können die Option -g in Kombination mit den Optionen -b, -e oder -v verwenden. Wenn Sie die Option -g nicht angeben, pausiert die Bildschirmausgabe nicht.

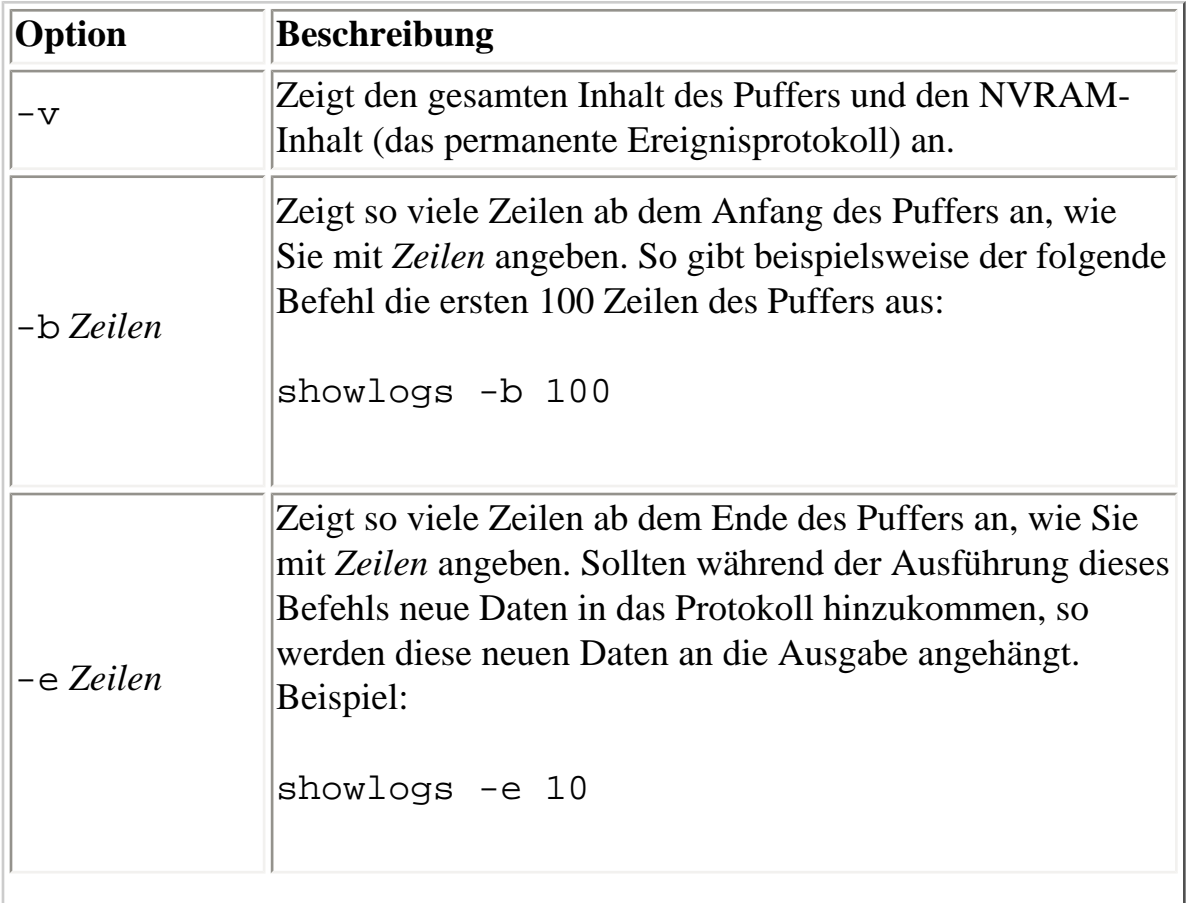

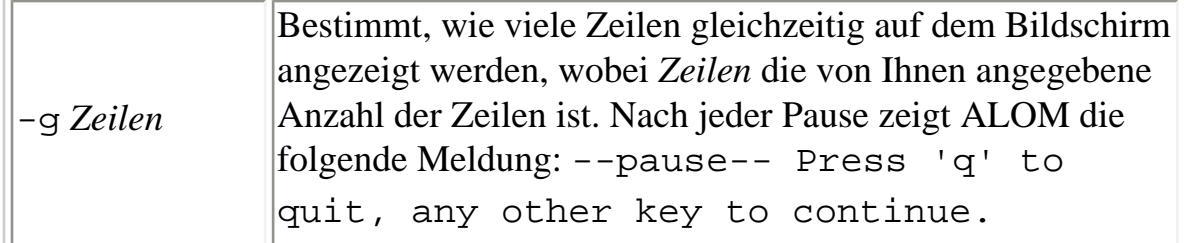

[ALOM-Shell-Befehle](#page-76-0)

[consolehistory](#page-90-0)

# **shownetwork**

Der Befehl shownetwork zeigt die aktuelle ALOM-Netzwerkkonfiguration an.

**Hinweis:** Falls Sie die ALOM-Netzwerkkonfiguration seit dem letzten Start von ALOM geändert haben, gibt die Ausgabe dieses Befehls wahrscheinlich nicht die aktualisierten Konfigurationsinformationen wieder. [Starten Sie ALOM neu,](#page-62-0) um die Änderungen an der Konfiguration zu sehen.

### **So setzen Sie den Befehl shownetwork ein**

**Hinweis:** Für die Verwendung dieses Befehls benötigen Sie keine [Benutzerberechtigungen.](#page-151-0)

Geben Sie an der Eingabeaufforderung sc> folgenden Befehl ein:

sc> **shownetwork** *Option*

Dabei kann als *Option* die Option -v eingegeben werden.

Die Befehlsausgabe sieht wie in folgendem Beispiel aus, enthält aber selbstverständlich die tatsächlichen IP-Adressen, Netzmasken und Ethernet-Adressen Ihrer Netzwerkkonfiguration anstelle von xxx.xxx.xxx.xxx.

sc> **shownetwork**

SC network configuration is:

IP Address: XXX.XXX.XXX.XXX

Gateway address: XXX.XXX.XXX.XXX

Netmask: XXX.XXX.XXX.XXX

Ethernet Address: XX:XX:XX:XX:XX:XX

# **Befehlsoption**

Der Befehl shownetwork verfügt über eine Option: -v.

Wenn Sie shownetwork -v eingeben, zeigt ALOM zusätzliche Informationen über Ihr Netzwerk sowie Informationen über den DHCP-Server (Dynamic Host Configuration Protocol) an, [sofern ein](#page-39-0)  [solcher konfiguriert ist.](#page-39-0)

[ALOM-Shell-Befehle](#page-76-0)

showplatform

# **showplatform**

Mit dem Befehl showplatform zeigen Sie Informationen über die Plattform-ID und den Status des Hostservers an.

# **So setzen Sie den Befehl showplatform ein**

**Hinweis:** Für die Verwendung dieses Befehls benötigen Sie keine Benutzerberechtigungen.

Geben Sie an der Eingabeaufforderung sc> den Befehl **showplatform** ein.

Der Hostserver gibt Informationen dieser Art aus:

#### sc> **showplatform**

SUNW,Sun-Fire-v440

- Domain Status
- ------ ------
- wgs48-78 OS Running

#### sc> **showplatform**

SUNW,Sun-Fire-v440

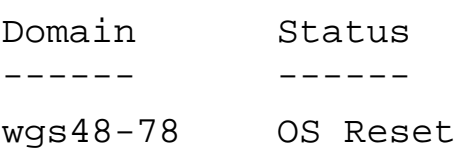

#### [ALOM-Konfigurationsbefehle](#page-71-0)

showplatform

[ALOM-Shell-Befehle](#page-76-0)

[ALOM-Software-Befehle](#page-70-0)

[Befehle für ersetzbare Funktionseinheiten](#page-74-0)

## **showsc**

Der Befehl showsc zeigt Informationen über die ALOM-Software-Konfiguration sowie die Firmware-Version an.

# **So setzen Sie den Befehl showsc ein**

**Hinweis:** Für die Verwendung dieses Befehls benötigen Sie keine [Benutzerberechtigungen.](#page-151-0)

Geben Sie zum Anzeigen aller Konfigurationsinformationen für ALOM an der Eingabeaufforderung sc> folgenden Befehl ein:

#### sc> **showsc**

Geben Sie zum Anzeigen der Werte für eine bestimmte [Konfigurationsvariable](#page-156-0) an der Eingabeaufforderung sc> folgenden Befehl ein:

sc> **showsc** *Parameter*

Dabei steht *Parameter* für die Option *Parameter*.

Im folgenden Beispiel ist xir der aktuelle Wert der Konfigurationsvariablen [sys\\_autorestart](#page-205-0):

#### sc> **showsc sys\_autorestart**

xir

Die Option -v bietet zusätzliche Informationen über die angegebene Variable.

Geben Sie zum Beispiel einen der folgenden Befehle ein, um die ALOM-Version anzuzeigen:

```
sc> showsc version
Advanced Lights Out Manager v1.1
```

```
sc> showsc -v version
Advanced Lights Out Manager v1.1
```

```
file:///E|/Sun/TAMALE/Tamale1.1_de/de/cli/h_showsc.html (1 of 2) [15/07/2003 15:55:41]
```
showsc

```
SC Firmware version: 1.1.0
SC Bootmon version: 1.1.0
SC Bootmon Build Release: 37
SC bootmon checksum: C717B0FB
SC Bootmon built May 13 2003, 15:05:48
SC Build Release: 37
SC firmware checksum: 1BECB05A
SC firmware built May 13 2003, 15:05:33
SC firmware flashupdate MAY 19 2003, 14:55:38
SC System Memory Size: 8 MB
SC NVRAM Version = a
SC hardware type: 1
```
# **Befehlsoptionen**

Der Befehl showsc verfügt über die folgenden Optionen. Wenn Sie showsc ohne jede Option eingeben, dann zeigt ALOM sämtliche Konfigurationsvariablen an.

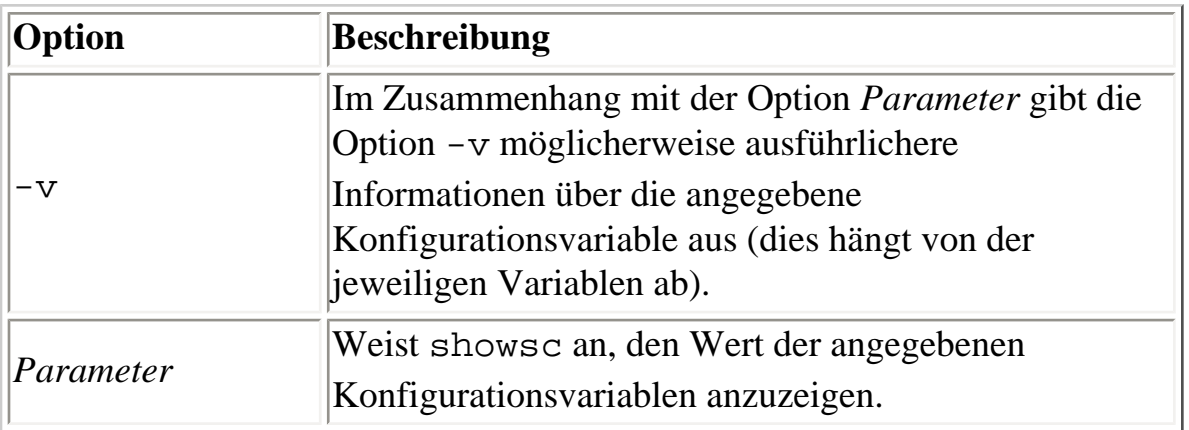

[ALOM-Shell-Befehle](#page-76-0)

[Sonstige Befehle](#page-75-0)

showusers

#### **showusers**

Mit dem Befehl showusers rufen Sie eine Liste der aktuell bei ALOM angemeldeten Benutzer ab. Die Liste enthält Angaben wie beispielsweise die Verbindungsart, die Dauer der Sitzung aller Benutzer, die IP-Adresse des Clients (bei Benutzern, die über eine Netzwerkverbindung angemeldet sind) und die Angabe, ob der jeweilige Benutzer im Besitz der Schreibsperre für die Hostsystemkonsole ist (dies bestimmt, ob er die Systemkonsole lediglich im schreibgeschützten Modus mitverfolgen oder aber selbst Daten in die Konsolensitzung eingeben kann).

## **So setzen Sie den Befehl showusers ein**

**Hinweis:** Für die Verwendung dieses Befehls benötigen Sie keine [Benutzerberechtigungen.](#page-151-0)

Geben Sie an der Eingabeaufforderung sc> folgenden Befehl ein:

sc> **showusers** *Option*

Dabei kann als *Option* die Option -g *Zeilen* eingegeben werden. Beispiel:

#### sc> **showusers**

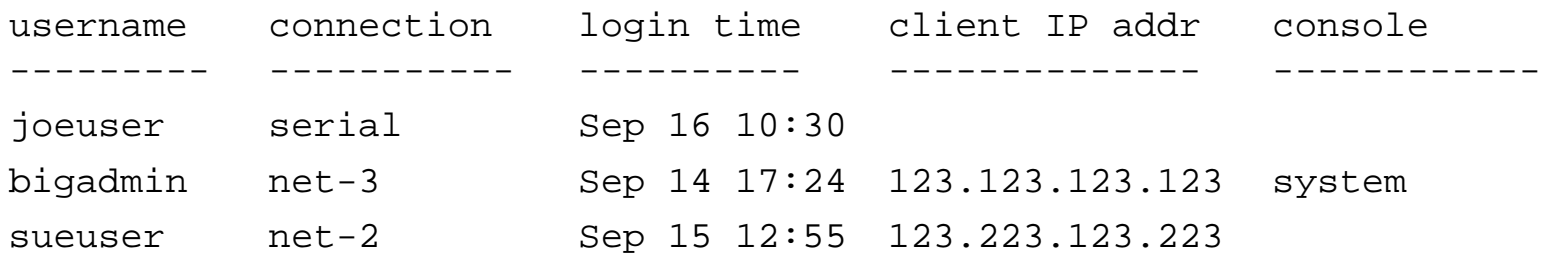

Wenn ein Benutzer mehr als eine Sitzung ausführt, werden alle Sitzungen aufgelistet.

# **Befehlsoption**

Der Befehl showusers verfügt über eine Option: -g *Zeilen*.

Mit dieser Option erfolgt nach so vielen Zeilen, wie Sie mit *Zeilen* angeben, eine Anzeigepause. Nach jeder Pause gibt ALOM die folgende Meldung aus:
--pause-- Press 'q' to quit, any other key to continue

Sollte ALOM eine Alarmbedingung oder ein Ereignis feststellen, so wird nach dieser Meldung ein entsprechender Hinweis angezeigt. Zum Fortfahren drücken Sie eine beliebige Taste, zum Beenden der Anzeige und zur Rückkehr zur Eingabeaufforderung sc> drücken Sie q.

<span id="page-145-0"></span>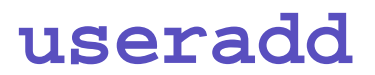

Mit dem Befehl useradd richten Sie ein neues Benutzerkonto für ALOM ein.

#### **So setzen Sie den Befehl useradd ein**

**Hinweis:** Für die Verwendung dieses Befehls müssen Sie über [Berechtigungsstufe](#page-151-0) u verfügen.

Geben Sie an der Eingabeaufforderung sc> folgenden Befehl ein:

sc> **useradd** *Benutzername*

Dabei steht *Benutzername* für den Namen des Benutzers, für den ein Konto zu ALOM hinzugefügt werden soll.

*Benutzernamen* müssen die folgenden Voraussetzungen erfüllen:

- Es sind Buchstaben, Zahlen, der Punkt (.), der Unterstrich (\_) und der Bindestrich (-) zulässig.
- Die maximal zulässige Länge beträgt 16 Zeichen, wovon mindestens eines ein Kleinbuchstabe sein muss.
- Das erste Zeichen muss ein Buchstabe sein.

Sie können bis zu 15 eindeutige Benutzerkonten für ALOM einrichten.

Um einem Benutzernamen ein Passwort zuzuweisen, verwenden Sie den Befehl [userpassword](#page-149-0).

Mit dem Befehl [userperm](#page-151-1) können Sie die Berechtigungsstufe für einen Benutzernamen festlegen.

[ALOM-Konfigurationsbefehle](#page-71-0)

[ALOM-Shell-Befehle](#page-76-0)

[Typen von ALOM-Befehlen](#page-70-0)

useradd

### <span id="page-147-0"></span>**userdel**

Der Befehl userdel dient zum Löschen von ALOM-Benutzerkonten. Nach dem Löschen eines Benutzerkontos können die Konfigurationsinformationen des gelöschten Benutzers auf keine Art und Weise wiederhergestellt werden.

Ist der von Ihnen angegebene Benutzername nicht in der Liste der ALOM-Benutzer enthalten, so gibt ALOM eine Fehlermeldung zurück. Wenn nur ein Benutzername in der Liste enthalten ist, dann löscht ALOM dieses Konto nicht.

**Hinweis:** ALOM löscht das Standardbenutzerkonto admin nicht.

### **So setzen Sie den Befehl userdel ein**

**Hinweis:** Für die Verwendung dieses Befehls müssen Sie über [Berechtigungsstufe](#page-151-0) u verfügen.

Geben Sie an der Eingabeaufforderung sc> folgenden Befehl ein:

sc> **userdel** *Benutzerkonto*

Dabei steht *Benutzerkonto* für den Namen des zu löschenden Benutzerkontos.

### **Befehlsoption**

Der Befehl userdel verfügt über eine Option: -y.

Wenn Sie die Option -y verwenden, löschen userdel das Konto, ohne die folgende Bestätigungsfrage zu stellen: Are you sure you want to delete user oldacct [y/n]?

[ALOM-Konfigurationsbefehle](#page-71-0)

#### [ALOM-Shell-Befehle](#page-76-0)

userdel

[Typen von ALOM-Befehlen](#page-70-0)

#### <span id="page-149-0"></span>**userpassword**

Der Befehl userpassword ändert das Passwort für das angegebene Benutzerkonto. Dieser Befehl ist für Administratoren vorgesehen, die Benutzerpasswörter für ALOM-Konten ändern müssen, die aktuellen Passwörter aber möglicherweise nicht kennen. Wenn Sie das Passwort für Ihr eigenes ALOM-Benutzerkonto ändern möchten, greifen Sie bitte auf den Befehl [password](#page-98-0) zurück.

#### **So setzen Sie den Befehl userpassword ein**

Hinweis: Für die Verwendung dieses Befehls müssen Sie über [Berechtigungsstufe](#page-151-0) u verfügen.

Geben Sie an der Eingabeaufforderung sc> folgenden Befehl ein:

sc> **userpassword** *Benutzername*

Dabei steht *Benutzername* für den Namen des Benutzers, dessen Passwort Sie ändern wollen.

Bei der Verwendung dieses Befehls werden Sie nicht zur Eingabe des aktuellen Passworts aufgefordert.

Beispiel:

```
sc> userpassword msmith
New password:
Re-enter new password:
```
sc>

### **Passwortrichtlinien**

Passwörter müssen die folgenden Voraussetzungen erfüllen:

- Sie müssen mindetens sechs Zeichen lang sein. Nur die ersten acht Zeichen sind signifikant. Passwörter mit mehr als acht Zeichen werden so behandelt, als hätten sie nur acht Zeichen.
- Sie müssen mindestens zwei Buchstaben (Groß- oder Kleinbuchstaben) und mindestens eine Zahl oder ein Sonderzeichen enthalten.

userpassword

- Sie dürfen nicht mit dem Benutzernamen identisch sein und keine Umkehrung oder einfache Verschiebung des Anfangs des Benutzernamens sein. Für Vergleichszwecke sind Groß- und Kleinbuchstaben gleichwertig.
- Das neue Passwort muss sich von dem alten um mindestens drei Zeichen unterscheiden. Für Vergleichszwecke sind Groß- und Kleinbuchstaben gleichwertig.

[ALOM-Konfigurationsbefehle](#page-71-0)

[ALOM-Shell-Befehle](#page-76-0)

[Typen von ALOM-Befehlen](#page-70-0)

<span id="page-151-1"></span>userperm

#### **userperm**

Mit dem Befehl userperm können Sie die Berechtigungsstufe für das angegebene Benutzerkonto festlegen oder ändern. Bei der anfänglichen Einrichtung (Setup) wird standardmäßig das ALOM-Benutzerkonto admin eingerichtet. Dieses kann weder gelöscht noch können die Benutzerberechtigungen dafür geändert werden.

# <span id="page-151-0"></span>**Berechtigungsstufen**

Alle Benutzer dürfen ALOM-Informationen lesen, aber für die Durchführung von ALOM-Funktionen oder zum Ändern von Einstellungen sind Berechtigungen erforderlich. Es werden vier Stufen von Benutzerberechtigungen unterschieden. Sie können einem Benutzer auch gar keine Berechtigungsstufe (Null-Berechtigung) zuweisen.

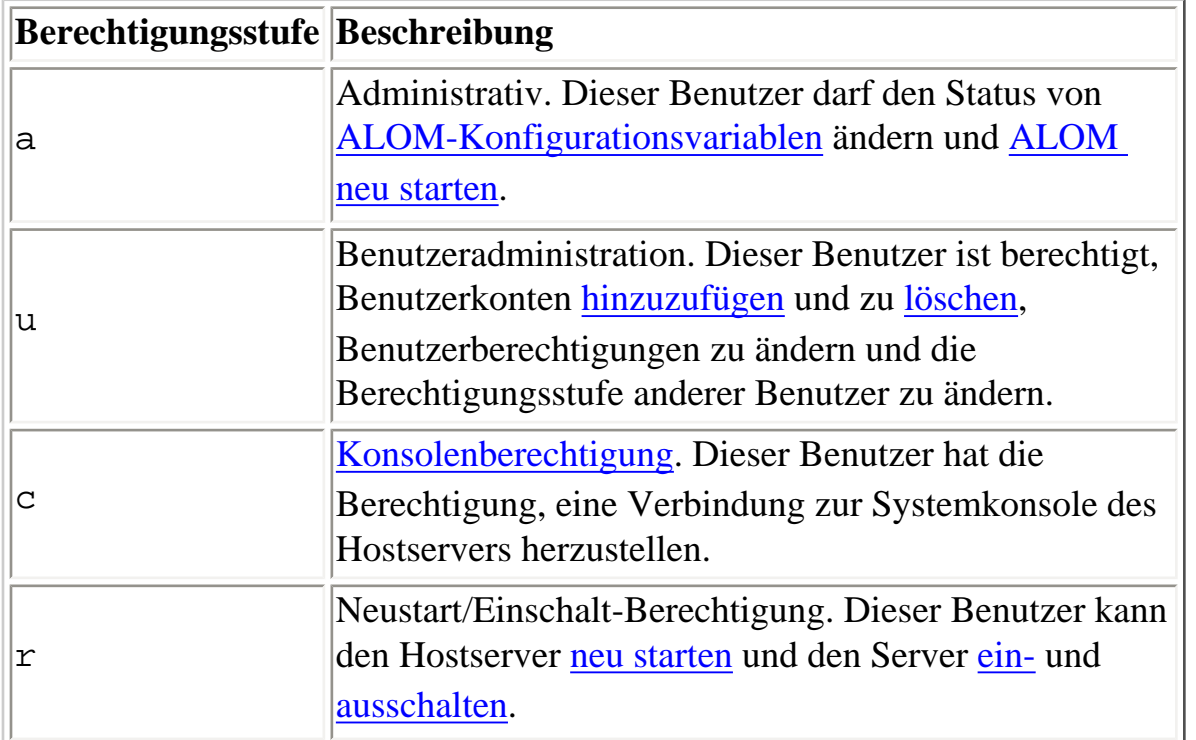

Wenn Sie dem angegebenen Benutzer keine Berechtigungsstufe zuweisen (Null-Berechtigung), dann hat der Benutzer lediglich Leseberechtigung. Dies ist auch die Standardstufe für neue Benutzerkonten in ALOM.

**Hinweis:** Die Standardbenutzerberechtigung für das Benutzerkonto, das Sie beim ersten Starten von

ALOM verwenden, ist eine Nur-Lese-Berechtigung. Nachdem Sie für das Standardkonto admin ein Passwort festgelegt haben, erhält diese Konto die Berechtigung cuar (vollständige Berechtigung).

Um die Berechtigungsstufe eines Benutzers anzuzeigen, verwenden Sie den Befehl [usershow](#page-154-0).

#### **So setzen Sie den Befehl userperm ein**

Hinweis: Für die Verwendung dieses Befehls müssen Sie über [Berechtigungsstufe](#page-151-0) u verfügen.

Geben Sie an der Eingabeaufforderung sc> folgenden Befehl ein:

#### sc> **userperm** *Benutzername Berechtigung(en)*

Dabei stehen *Benutzername* für den Namen des Benutzers, dem Sie Berechtigungen erteilen wollen, und *Berechtigung(en)* für die Berechtigung(en), die Sie erteilen wollen.

Um beispielsweise dem Benutzer msmith die Berechtigungen c und r zuzuweisen, geben Sie an der ALOM-Befehls-Shell Folgendes ein:

sc> **userperm msmith cr**

Um die Berechtigungsstufe eines Benutzers anzuzeigen, verwenden Sie den Befehl [usershow](#page-154-0).

Benutzer mit Nur-Lese-Berechtigung können nur die folgenden Befehle verwenden:

- [help](#page-95-0)
- [password](#page-98-0)
- [showdate](#page-121-0)
- [shownetwork](#page-137-0)
- [showenvironment](#page-122-0)
- [showlogs](#page-134-0)
- [consolehistory](#page-90-0)
- [showsc](#page-141-0)
- [logout](#page-97-0)
- [showlocator](#page-132-0)

userperm

Ein Benutzer mit Nur-Lese-Berechtigung wird wie der Benutzer jeremy in diesem Beispiel angezeigt:

#### sc> **usershow**

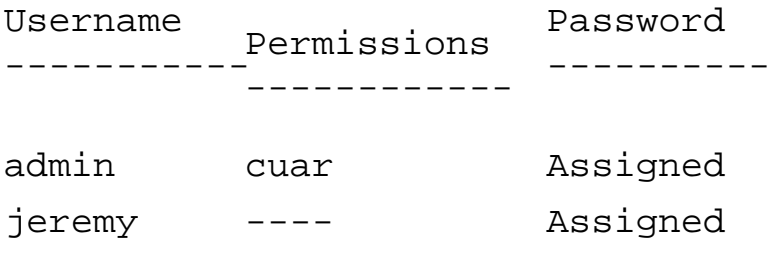

[ALOM-Konfigurationsbefehle](#page-71-0)

[ALOM-Shell-Befehle](#page-76-0)

[Typen von ALOM-Befehlen](#page-70-0)

#### <span id="page-154-0"></span>**usershow**

Der Befehl usershow zeigt das ALOM-Benutzerkonto eines angegebenen Benutzers sowie die [Berechtigungen](#page-151-0) dazu an und gibt an, ob dem Benutzerkonto ein [Passwort](#page-149-0) zugewiesen wurde.

Wenn Sie keinen Benutzernamen angeben, dann zeigt usershow sämtliche ALOM-Benutzerkonten an.

#### **So setzen Sie den Befehl usershow ein**

Hinweis: Für die Verwendung dieses Befehls müssen Sie über [Berechtigungsstufe](#page-151-0) u verfügen.

Geben Sie an der Eingabeaufforderung sc> folgenden Befehl ein:

sc> **usershow** *Benutzername*

Dabei ist *Benutzername* der Name des angegebenen Benutzers.

Beispiel:

#### sc> **usershow**

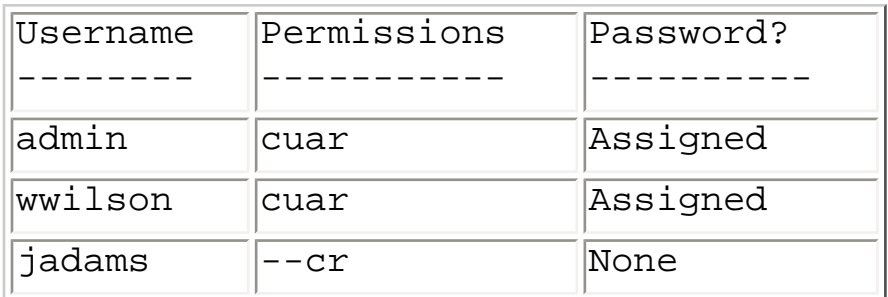

#### sc> **usershow wwilson**

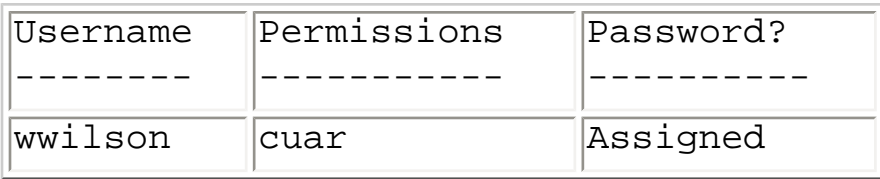

#### [ALOM-Konfigurationsbefehle](#page-71-0)

[ALOM-Shell-Befehle](#page-76-0)

[Typen von ALOM-Befehlen](#page-70-0)

# <span id="page-156-0"></span>**ALOM-Konfigurationsvariablen**

ALOM verfügt über nichtflüchtige Konfigurationsvariablen, über welche Sie das Verhalten von ALOM ändern können. Die Standardwerte für diese Variablen sind vorinstalliert. Bei der Ausführung des interaktiven Skripts [setupsc](#page-119-0) passen Sie diese Variablen erstmals an. Die Einstellungen einzelner

Variablen lassen sich sowohl über die ALOM-Befehls-Shell als auch mithilfe des Befehls [scadm set](#page-231-0) ändern.

## <span id="page-156-1"></span>**Arbeiten mit Konfigurationsvariablen in der ALOM-Befehls-Shell**

**Hinweis:** Zum Setzen von Konfigurationsvariablen über die ALOM-Befehls-Shell müssen Sie über [Berechtigungsstufe](#page-151-0) a verfügen. Um ALOM-Konfigurationsvariablen mithilfe des Dienstprogramms [scadm](#page-212-0) zu setzen, müssen Sie beim Hostserver als root angemeldet sein.

Von der ALOM-Befehls-Shell aus:

- Mit dem Befehl [setupsc](#page-119-0) geben Sie einen oder mehrere Werte für die Variable an.
- Mit dem Befehl [showsc](#page-141-0) können Sie eine Anzeige der Konfigurationsvariablen und ihrer Einstellungen abrufen.
- Zum Festlegen eines Werts für eine Konfigurationsvariable verwenden Sie den Befehl [setsc](#page-117-0).
- Um alle Variablen auf ihre werkseitigen Standardwerte zurückzusetzen, führen Sie den Befehl [setdefaults](#page-113-0) aus.

Mit dem Dienstprogramm scadm:

- Den aktuellen Wert rufen Sie mit dem Befehl [show](#page-232-0) ab.
- Zum Ändern des Werts verwenden Sie den Befehl [set](#page-231-0).

### **Typen von Konfigurationsvariablen**

ALOM enthält die folgenden Typen von Konfigurationsvariablen:

● [Variablen für serielle Anschlüsse](#page-158-0)

ALOM-Konfigurationsvariablen

- [Variablen für Netzwerkschnittstellen](#page-159-0)
- [Variablen für die Schnittstellen der verwalteten Systeme](#page-161-0)
- [Variablen für die Netzwerkverwaltung und Benachrichtigung](#page-163-0)
- [Systembenutzervariablen](#page-164-0)

[Das Dienstprogramm](#page-212-0) scadm

[ALOM-Shell-Befehle](#page-76-0)

# <span id="page-158-0"></span>**Variablen des seriellen Management-Anschlusses**

Beim Start des Hostservers werden die Variablen für den seriellen Management-Anschluss automatisch festgelegt. Diese Variablen sind schreibgeschützt. Das heißt, Sie brauchen sie weder festzulegen noch anzupassen.

Zur Kontrolle der Einstellungen des seriellen Management-Anschlusses (SERIAL MGT) am Hostserver greift ALOM auf die Variablen des seriellen Management-Anschlusses zurück. Um die Einstellungen dieser Variablen von der ALOM-Befehls-Shell aus abzurufen, führen Sie den Befehl [showsc](#page-141-0) aus. Um die Einstellungen mithilfe des Dienstprogramms scadm abzurufen, geben Sie [scadm show](#page-232-0) ein.

Die Einstellungen der folgenden Variablen für den seriellen Management-Anschluss können Sie anzeigen, aber weder festlegen noch ändern:

- [ser\\_baudrate](#page-201-0)
- [ser\\_data](#page-202-0)
- [ser\\_parity](#page-203-0)
- [ser\\_stopbits](#page-204-0)

[ALOM-Konfigurationsvariablen](#page-156-0)

[setsc](#page-117-0)

[setupsc](#page-119-0)

[showsc](#page-141-0)

# <span id="page-159-0"></span>**Variablen für die Netzwerkschnittstelle**

Die Variablen für die Netzwerkschnittstelle stellen die Netzwerkeinstellungen dar, die ALOM für die Ethernet-Verbindung über den Netzwerk-Management-Anschluss (NET MGT) am Hostserver verwendet.

In ALOM kommen die folgenden Variablen für die Netzwerkschnittstelle zum Einsatz:

- [if\\_emailalerts](#page-165-0)
- [if\\_network](#page-167-0)
- if modem
- [netsc\\_dhcp](#page-178-0)
- [netsc\\_ipaddr](#page-180-0)
- [netsc\\_ipnetmask](#page-184-0)
- [netsc\\_ipgateway](#page-182-0)
- [netsc\\_tpelinktest](#page-186-0)
- [netsc\\_enetaddr](#page-179-0)

Von der ALOM-Befehls-Shell aus:

- Mit dem Befehl [setupsc](#page-119-0) geben Sie einen oder mehrere Werte für die Variable an.
- Mit dem Befehl [showsc](#page-141-0) können Sie eine Anzeige der Konfigurationsvariablen und ihrer Einstellungen abrufen.
- Zum Festlegen eines Werts für eine Konfigurationsvariable verwenden Sie den Befehl [setsc](#page-117-0).
- Um alle Variablen auf ihre werkseitigen Standardwerte zurückzusetzen, führen Sie den Befehl [setdefaults](#page-113-0) aus.

Mit dem Dienstprogramm scadm:

- Den aktuellen Wert rufen Sie mit dem Befehl [show](#page-232-0) ab.
- Zum Andern des Werts verwenden Sie den Befehl [set](#page-231-0).

Variablen für die Netzwerkschnittstelle

[ALOM-Konfigurationsvariablen](#page-156-1)

# <span id="page-161-0"></span>**Variablen für die Schnittstellen der verwalteten Systeme**

Mit den Variablen für die Schnittstellen der verwalteten Systeme wird festgelegt, wie sich ALOM bei der Übertragung von Daten an den Hostserver verhält. Einige dieser Variablen sind konfigurierbar, andere sind standardmäßig gesetzt und lassen sich nicht ändern.

In ALOM kommen die folgenden Variablen für die Schnittstellen der verwalteten Systeme zum Einsatz:

- [sys\\_autorestart](#page-205-0) (konfigurierbar)
- [sys\\_eventlevel](#page-208-0) (konfigurierbar)
- [sys\\_hostname](#page-209-0) (nicht konfigurierbar)
- [sys\\_enetaddr](#page-207-0) (nicht konfigurierbar)
- [sys\\_xirtimeout](#page-210-0) (konfigurierbar)

Von der ALOM-Befehls-Shell aus:

- Mit dem Befehl [setupsc](#page-119-0) geben Sie einen oder mehrere Werte für eine konfigurierbare Variable an.
- Mit dem Befehl [showsc](#page-141-0) können Sie eine Anzeige der Konfigurationsvariablen und ihrer Einstellungen abrufen.
- Zum Festlegen eines Werts für eine konfigurierbare Variable verwenden Sie den Befehl [setsc](#page-117-0).
- Um alle konfigurierbaren Variablen auf ihre werkseitigen Standardwerte zurückzusetzen, führen Sie den Befehl [setdefaults](#page-113-0) aus.

Mit dem Dienstprogramm scadm:

- Den aktuellen Wert rufen Sie mit dem Befehl [show](#page-232-0) ab.
- Zum Andern des Werts verwenden Sie den Befehl [set](#page-231-0).

Variablen für die Schnittstellen der verwalteten Systeme

[ALOM-Konfigurationsvariablen](#page-156-1)

# <span id="page-163-0"></span>**Variablen für die Netzwerkverwaltung und Benachrichtigung**

Die Variablen für Netzwerkverwaltung und Benachrichtigung bestimmen, wie ALOM Hostsysteme verwaltet und Alarme sendet.

ALOM unterstützt die folgenden Netzwerkverwaltungs- und Benachrichtigungsvariablen:

- [mgt\\_mailhost](#page-175-0)
- [mgt\\_mailalert](#page-172-0)

Von der Eingabeaufforderung sc> in der ALOM-Befehls-Shell aus:

- Diese Variablen richten Sie mit dem Befehl [setupsc](#page-119-0) ein.
- Die aktuellen Einstellungen rufen Sie mit dem Befehl [showsc](#page-141-0) ab.
- Mit dem Befehl [setsc](#page-117-0) können Sie den Wert einer Variablen ändern.

[Arbeiten mit Konfigurationsvariablen](#page-156-1)

# <span id="page-164-0"></span>**Systembenutzervariablen**

Mit den Systembenutzervariablen können Sie bestimmen, auf welche Art ALOM den Hostserver identifiziert und mit ihm interagiert. Wenn Sie ALOM mithilfe des Skripts [setupsc](#page-119-0) anpassen, gelangen Sie zu diesen Variablen, indem Sie bei Aufforderung durch [setupsc](#page-119-0) ein y eingeben.

ALOM unterstützt die folgenden Systembenutzervariablen:

- [sc\\_backupuserdata](#page-187-0)
- [sc\\_clieventlevel](#page-188-0)
- [sc\\_clipasswdecho](#page-193-0)
- [sc\\_cliprompt](#page-189-0)
- [sc\\_clitimeout](#page-191-0)
- [sc\\_customerinfo](#page-195-0)
- [sc\\_escapechars](#page-196-0)
- [sc\\_powerondelay](#page-197-0)
- [sc\\_powerstatememory](#page-199-0)

Von der ALOM-Befehls-Shell aus:

- Mit dem Befehl [setupsc](#page-119-0) geben Sie einen oder mehrere Werte für die Variable an.
- Mit dem Befehl [showsc](#page-141-0) können Sie eine Anzeige der Konfigurationsvariablen und ihrer Einstellungen abrufen.
- Zum Festlegen eines Werts für eine Konfigurationsvariable verwenden Sie den Befehl [setsc](#page-117-0).
- Um alle Variablen auf ihre werkseitigen Standardwerte zurückzusetzen, führen Sie den Befehl [setdefaults](#page-113-0) aus.

Mit dem Dienstprogramm scadm:

- Den aktuellen Wert rufen Sie mit dem Befehl [show](#page-232-0) ab.
- Zum Ändern des Werts verwenden Sie den Befehl [set](#page-231-0).

[ALOM-Konfigurationsvariablen](#page-156-1)

## <span id="page-165-0"></span>**if\_emailalerts**

Mit dieser Variablen aktivieren Sie E-Mail-Alarme. Wenn diese Variable auf true (aktiviert) gesetzt ist, können Sie Werte für die [ALOM-Netzwerk-Management- und -Benachrichtigungvariablen](#page-163-0) festlegen. Die Netzwerk-Management- und -Benachrichtigungvariablen [mgt\\_mailhost](#page-175-0) und [mgt\\_mailalert](#page-172-0) legen fest, wie E-Mail-Alarme verwaltet und aktiviert werden.

Hinweis: Die Variable if network muss aktiviert sein, bevor if emailalerts aktiviert werden kann.

Von der ALOM-Befehls-Shell aus:

- Mit dem Befehl [setupsc](#page-119-0) geben Sie einen Wert für die Variable an.
- Mit dem Befehl [setsc](#page-117-0) können Sie den Wert festlegen oder ändern.
- Den aktuellen Wert dieser Variablen rufen Sie mit dem Befehl [showsc](#page-141-0) ab.

## **So legen Sie mit dem Befehl setupsc die Variable if\_emailalerts fest**

1. Geben Sie an der Eingabeaufforderung sc> folgenden Befehl ein:

#### sc> **setupsc**

Das Skript setupsc gibt folgende Eingabeaufforderung aus:

Should the SC email alerts be enabled [y]?

2. Geben Sie **y** ein, um die Schnittstellen zu konfigurieren, also um den Wert auf true zu setzen.

Der Standardwert für dieser Variable ist true (aktiviert).

## **So ändern Sie mit dem Befehl setsc die Variable if\_emailalerts**

Geben Sie an der Eingabeaufforderung sc> folgenden Befehl ein:

#### sc> **setsc if\_emailalerts** *Eingabe*

Wenn dabei die *Eingabe* true lautet, werden die E-Mail-Alarme aktiviert. Wenn sie false lautet, werden sie deaktiviert.

# <span id="page-167-0"></span>**if\_network**

Diese Variable dient zum Aktivieren der ALOM-Netzwerkschnittstelle. Wenn diese Variable auf true (aktiviert) gesetzt ist, können Sie die [ALOM-Netzwerkschnittstellenvariablen](#page-159-0) verwenden.

Von der ALOM-Befehls-Shell aus:

- Mit dem Befehl [setupsc](#page-119-0) geben Sie einen oder mehrere Werte für die Variable an.
- Mit dem Befehl [showsc](#page-141-0) können Sie eine Anzeige der Konfigurationsvariablen und ihrer Einstellungen abrufen.
- Zum Festlegen eines Werts für eine Konfigurationsvariable verwenden Sie den Befehl [setsc](#page-117-0).
- Um alle Variablen auf ihre werkseitigen Standardwerte zurückzusetzen, führen Sie den Befehl [setdefaults](#page-113-0) aus.

Mit dem Dienstprogramm scadm:

- Den aktuellen Wert rufen Sie mit dem Befehl [show](#page-232-0) ab.
- Zum Ändern des Werts verwenden Sie den Befehl [set](#page-231-0).

# **So legen Sie mit dem Befehl setupsc die Variable if\_network fest**

1. Geben Sie an der Eingabeaufforderung sc> folgenden Befehl ein:

sc> **setupsc**

Das Skript setupsc gibt folgende Eingabeaufforderung aus:

Do you wish to configure the enabled interfaces [y]?

2. Geben Sie zum Konfigurieren der Schnittstellen **y** ein.

Der Standardwert für dieser Variable ist **true** (aktiviert).

### **So ändern Sie mit dem Befehl setsc die Variable**

if\_network

#### **if\_network**

Geben Sie an der Eingabeaufforderung sc> folgenden Befehl ein:

#### sc> **setsc if\_network** *Eingabe*

Wenn dabei die *Eingabe* true lautet, wird die Netzwerkschnittstelle aktiviert. Wenn sie false lautet, wird sie deaktiviert.

## <span id="page-169-0"></span>**if\_modem**

ALOM unterstützt die ankommende Kommunikation über ein serielles Modem von einem externen Modem zum Zweck des Fern-Managements. Damit ankommende Kommunikation entgegen genommen werden kann, müssen die Modemhardware und die ALOM-Software lokal konfiguriert werden, bevor ein Fernzugriff auf das System möglich ist.

Ein an den seriellen Management-Anschluss (SERIAL MGT) angeschlossenes Modem nutzt diesen Anschluss exklusiv. Sie können ALOM aber auch so konfigurieren, dass eine Ethernet-Verbindung verwendet wird. In diesem Fall können lokale Benutzer über Telnet eine Verbindung zu ALOM herstellen. Näheres dazu finden Sie unter [Konfiguration von ALOM](#page-25-0) oder [Manuelle Konfiguration des](#page-40-0)  [Netzwerks.](#page-40-0)

### **So konfigurieren Sie den seriellen Management-Anschluss für ein Modem**

- 1. Setzen Sie die Variable if\_modem folgendermaßen auf true:
	- ❍ Melden Sie sich über eine Telnet-Sitzung an ALOM an und geben Sie Folgendes ein: sc> **setsc if\_modem true** SC Alert: Serial Mgt port input is disabled until a modem call is received.
	- ❍ Melden Sie sich am Hostserver an und geben Sie im Dienstprogramm scadm Folgendes ein:

```
# scadm set if_modem true
May 19 13:59:07 wgs40-232 rmclomv: Serial Mgt port 
input is disabled until a modem call is received
SC Alert: Serial Mgt port input is disabled until a modem 
call is received
```
2. Verbinden Sie das Modem mit dem seriellen Management-Anschluss (SERIAL MGT) und schalten Sie das Modem ein.

Die Anzeigen DTR, CTS und AA leuchten auf.

**Hinweis:** Nachdem Sie die Variable if\_modem auf true gesetzt haben, sind Eingaben über die serielle Verbindung deaktiviert, es sei denn, das DCD-Signal am seriellen Management-Anschluss schaltet auf hoch oder die Variable if\_modem wird wieder auf false gesetzt. Sie können den Anschluss SERIAL MGT erst verwenden, wenn Sie ein Modem daran anschließen.

Sie können jedoch mithilfe von Telnet über den Anschluss NET MGT eine Verbindung zu ALOM herstellen.

### **So konfigurieren Sie den seriellen Management-Anschluss ohne Modemverbindung**

- 1. Schalten Sie das Modem aus.
- 2. Trennen Sie die RJ45-Modemverbindung am seriellen Management-Anschluss (SERIAL MGT).
- 3. Wenn an den seriellen Management-Anschluss ein anderes Gerät angeschlossen war, das Sie entfernt hatten, um das Modem anschließen zu können, schließen Sie dieses Gerät wieder an den seriellen Management-Anschluss an.
- 4. Setzen Sie die Variable if\_modem folgendermaßen auf false:
	- ❍ Melden Sie sich über eine Telnet-Sitzung an ALOM an und geben Sie Folgendes ein: sc> **setsc if\_modem false**
	- ❍ Melden Sie sich am Hostserver an und geben Sie im Dienstprogramm scadm Folgendes ein:

**scadm set if\_modem false**

#### **Fehlerbehebung bei der Modemkonfiguration**

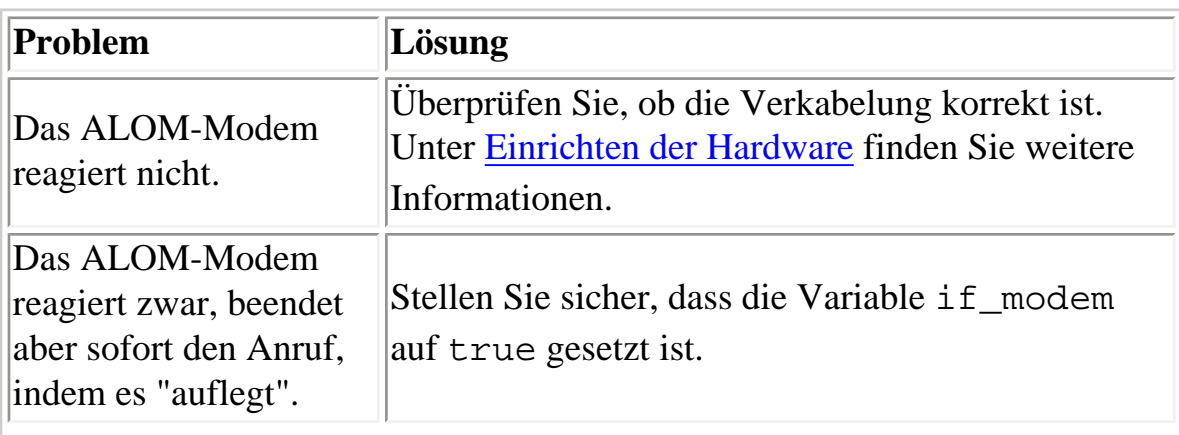

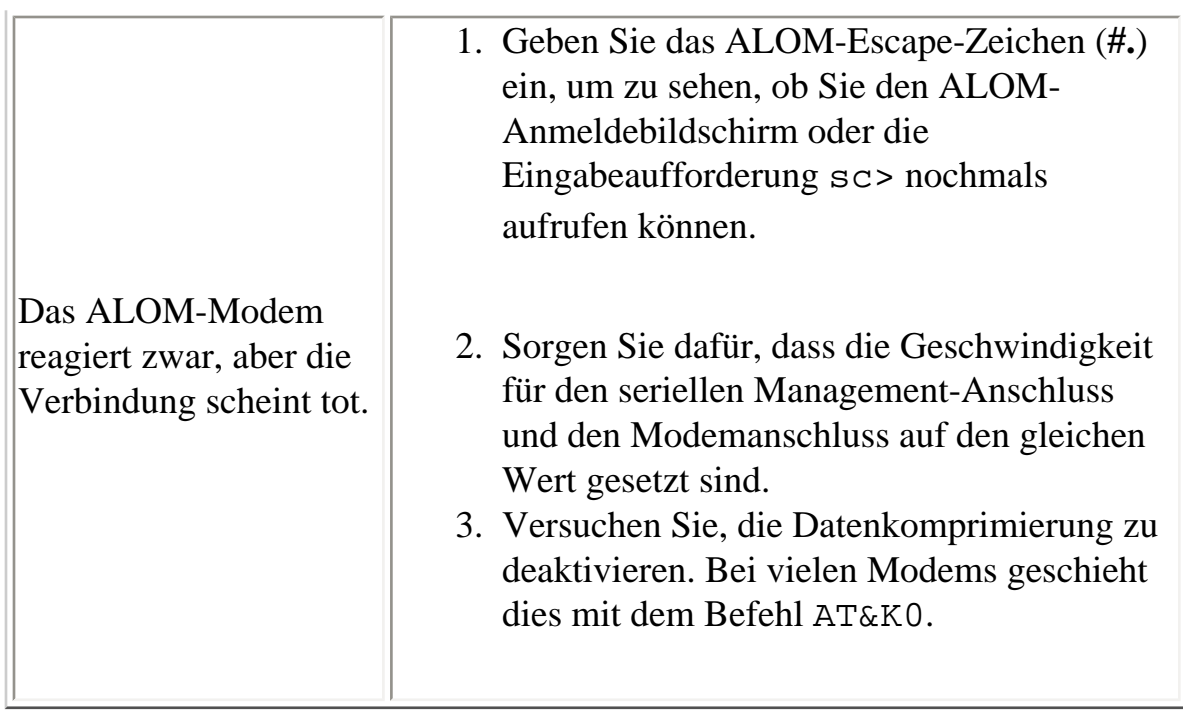

[Konfiguration eines externen Modems](#page-29-0)

#### <span id="page-172-0"></span>**mgt\_mailalert**

Mit dieser Variablen konfigurieren Sie E-Mail-Alarme.

Die Verfahren zum Einrichten von E-Mail-Alarmen sind je nach der verwendeten Methode leicht unterschiedlich. Es lassen sich bis zu acht E-Mail-Adressen angeben.

Von der ALOM-Befehls-Shell aus:

- Mit dem Befehl [setupsc](#page-119-0) geben Sie einen oder mehrere Werte für die Variable an.
- Den aktuellen Wert rufen Sie mit dem Befehl [showsc](#page-141-0) ab.
- Zum Ändern des Werts bzw. der Werte verwenden Sie den Befehl [setsc](#page-117-0).

Mit dem Dienstprogramm scadm:

- Den aktuellen Wert dieser Variablen rufen Sie mit dem Befehl [show](#page-232-0) ab.
- Zum Ändern des Werts verwenden Sie den Befehl [set](#page-231-0).

### **So legen Sie mit dem Befehl setupsc die Variable mgt\_mailalert fest**

1. Geben Sie an der Eingabeaufforderung sc> folgenden Befehl ein:

```
sc> setupsc
```
Das Skript setupsc gibt folgende Eingabeaufforderung aus:

Enter the number of email recipients to configure [0]? **2**

2. Geben Sie die Anzahl der E-Mail-Empfänger an.

Der Standardwert 0 erscheint in eckigen Klammern hinter der Eingabeaufforderung.

Für jeden angegebenen Empfänger stellt das Skript die folgende Frage, wobei anstelle von <n> die laufende Nummer des in Konfiguration befindlichen Empfängers steht (wenn Sie z. B. wie in obigem Befehl 2 angeben, dann werden Sie zur Konfiguration der E-Mail-Alarme für Adresse 1 und anschließend für Adresse 2 aufgefordert).

Enter the email address for recipient <n> (maximum of 30 characters) []? **johnsmith@sysadmin.com**

3. Geben Sie wie in obigem Beispiel die E-Mail-Adresse des Empfängers an.

ALOM akzeptiert E-Mail-Adressen von maximal 30 Zeichen Länge. Das Skript fährt dann mit folgender Frage fort:

Enter the level of events to send to recipient <n> where valid settings are 1 (critical), 2 (critical and major) and 3 (critical, major and minor) [2]?

4. Geben Sie mit der entsprechenden Zahl an, über welche Stufe von Alarmen der Empfänger benachrichtigt werden soll.

### **So ändern Sie mit dem Befehl setsc die Variable mgt\_mailalert**

Geben Sie an der Eingabeaufforderung sc> folgenden Befehl ein:

```
sc> setsc mgt_mailalert E-Mail Stufe
```
Dabei steht *E-Mail* für die Adresse des Alarmempfängers und *Stufe* für die für den Empfänger gewünschte Alarmstufe (critical, major oder minor).

Beispiel:

sc> **setsc mgt\_mailalert kevin@abc.com 1**

Zum Löschen eines mgt\_mailalert-Eintrags geben Sie die Werte dieser Variablen erneut ein, diesmal aber ohne eine Alarmstufe. Um etwa den Eintrag aus dem vorigen Beispiel zu löschen, geben Sie ein:

sc> **setsc mgt\_mailalert kevin@abc.com**

[ALOM-Konfigurationsvariablen](#page-156-0)

mgt\_mailalert

[Variablen für die Netzwerkverwaltung und Benachrichtigung](#page-163-0)

[showsc](#page-141-0)

.

## <span id="page-175-0"></span>**mgt\_mailhost**

Mit dieser Variablen geben Sie die IP-Adressen eines oder zweier Mail-Server an, an welche ALOM E-Mail-Alarme senden soll.

Von der ALOM-Befehls-Shell aus:

- Mit dem Befehl [setupsc](#page-119-0) geben Sie einen Wert für die Variable an.
- Den aktuellen Wert rufen Sie mit dem Befehl [showsc](#page-141-0) ab.
- Zum Andern des Werts verwenden Sie den Befehl [setsc](#page-117-0).

Mit dem Dienstprogramm scadm:

- Den aktuellen Wert dieser Variablen rufen Sie mit dem Befehl [show](#page-232-0) ab.
- Zum Ändern des Werts verwenden Sie den Befehl [set](#page-231-0).

## **So ändern Sie mit dem Befehl setsc die Variable mgt\_mailhost**

Geben Sie an der Eingabeaufforderung sc> folgenden Befehl ein:

sc> setsc **mgt\_mailhost** *IP-Adresse1 IP-Adresse2*

Dabei stehen *IP-Adresse1* und *IP-Adresse2* für die IP-Adressen des/der gewünschten Mail-Hosts.

Um beispielsweise mithilfe von setsc einen Mail-Server anzugeben, geben Sie an der Eingabeaufforderung sc> den folgenden Befehl ein und ersetzen dabei xxx.xxx.xxx.xxx.xxx durch die IP-Adresse des Mail-Servers:

#### sc> setsc mgt\_mailhost xxx.xxx.xxx.xxx

Die Standard-IP-Adresse lautet 0.0.0.0.

**Hinweis:** Die Standard-IP-Adresse 0.0.0.0 ist keine gültige IP-Adresse. Bei diesem Befehl müssen Sie

eine gültige IP-Adresse eingeben.

Für die Angabe von zwei Mail-Servern geben Sie den nachfolgenden Befehl ein. Trennen Sie dabei die IP-Adresse des ersten Mail-Servers durch ein einzelnes Leerzeichen von der IP-Adresse des zweiten Servers.

sc> **setsc mgt\_mailhost xxx.xxx.xxx.xxx yyy.yyy.yyy.yyy** 

## **So ändern Sie mit dem Dienstprogramm scadm die Variable mgt\_mailhost**

Geben Sie an der Superuser-Eingabeaufforderung des Servers folgenden Befehl ein:

# **scadm set mgt\_mailhost** *IP-Adresse1 IP-Adresse2*

Dabei stehen *IP-Adresse1* und *IP-Adresse2* für die IP-Adressen des/der gewünschten Mail-Hosts.

Um beispielsweise mithilfe von scadm set einen Mail-Server anzugeben, geben Sie an der Eingabeaufforderung # den folgenden Befehl ein und ersetzen dabei xxx.xxx.xxx.xxx.xxx durch die IP-Adresse des Mail-Servers:

# **scadm set mgt\_mailhost xxx.xxx.xxx.xxx**

Die Standard-IP-Adresse lautet 0.0.0.0.

**Hinweis:** Die Standard-IP-Adresse 0.0.0.0 ist keine gültige IP-Adresse. Bei diesem Befehl müssen Sie eine gültige IP-Adresse eingeben.

Für die Angabe von zwei Mail-Servern geben Sie den nachfolgenden Befehl ein. Trennen Sie dabei die IP-Adresse des ersten Mail-Servers durch ein einzelnes Leerzeichen von der IP-Adresse des zweiten Servers.

# **scadm set mgt\_mailhost xxx.xxx.xxx.xxx yyy.yyy.yyy.yyy** 

[ALOM-Konfigurationsvariablen](#page-156-0)

[Variablen für die Netzwerkverwaltung und Benachrichtigung](#page-163-0)

file:///E|/Sun/TAMALE/Tamale1.1\_de/de/variables/h\_mgt\_mailhost.html (2 of 3) [15/07/2003 15:55:47]

mgt\_mailhost

#### [showsc](#page-141-0)

.

### <span id="page-178-0"></span>**netsc\_dhcp**

Mit dieser Variablen geben Sie an, ob DHCP (Dynamic Host Configuration Protocol) für die Netzwerkkonfiguration verwendet werden soll. Die möglichen Werte sind true und false. Der Standardwert ist false.

Von der ALOM-Befehls-Shell aus:

- Mit dem Befehl [setupsc](#page-119-0) geben Sie einen Wert für die Variable an.
- Den aktuellen Wert rufen Sie mit dem Befehl [showsc](#page-141-0) ab.
- Zum Ändern des Werts verwenden Sie den Befehl [setsc](#page-117-0).

Mit dem Dienstprogramm scadm:

- Den aktuellen Wert dieser Variablen rufen Sie mit dem Befehl [show](#page-232-0) ab.
- Zum Ändern des Werts verwenden Sie den Befehl [set](#page-231-0).

[ALOM-Konfigurationsvariablen](#page-156-0)

[Variablen für Netzwerkschnittstellen](#page-159-0)

[showsc](#page-141-0)

#### <span id="page-179-0"></span>**netsc\_enetaddr**

Diese Variable zeigt die MAC-Adresse (Ethernet-Adresse) für ALOM im 6-Byte-Standardformat (z. B. 0a:2c:3f:1a:4c:4d) an. Diese Variable wird werkseitig gesetzt. Sie können diese Variable nicht selbst festlegen oder ändern.

Von der ALOM-Befehls-Shell aus:

• Den aktuellen Wert dieser Variablen rufen Sie mit dem Befehl [showsc](#page-141-0) ab.

Mit dem Dienstprogramm scadm:

• Den aktuellen Wert rufen Sie mit dem Befehl [show](#page-232-0) ab.

[ALOM-Konfigurationsvariablen](#page-156-0)

[Variablen für Netzwerkschnittstellen](#page-159-0)

[showsc](#page-141-0)
# <span id="page-180-0"></span>**netsc\_ipaddr**

Mit dieser Variablen geben Sie die ALOM-IP-Adresse an.

Von der ALOM-Befehls-Shell aus:

- Mit dem Befehl [setupsc](#page-119-0) geben Sie einen Wert für die Variable an.
- Den aktuellen Wert rufen Sie mit dem Befehl [showsc](#page-141-0) ab.
- Zum Ändern des Werts verwenden Sie den Befehl [setsc](#page-117-0).

Mit dem Dienstprogramm scadm:

- Den aktuellen Wert dieser Variablen rufen Sie mit dem Befehl [show](#page-232-0) ab.
- Zum Ändern des Werts verwenden Sie den Befehl [set](#page-231-0).

Die Standard-IP-Adresse dieser Variablen lautet 0.0.0.0.

**Hinweis:** Wenn Sie DHCP für die Konfiguration des ALOM-Netzwerks verwenden, brauchen Sie diese Variable nicht zu setzen. Wenn [netsc\\_dhcp](#page-178-0) auf true gesetzt ist, werden Sie bei der Ausführung des Skripts [setupsc](#page-119-0) nicht zum Setzen von netsc\_ipaddr aufgefordert.

Eine typische IP-Adresse besteht aus vier Gruppen von Zahlen zwischen 0 und 255, getrennt durch Punkte. Dieses Format wird als Standard-Punktnotation bezeichnet.

Sollte die von Ihnen angegebene IP-Adresse nicht mit den Adressen für Teilnetzmaske und Gateway vereinbar sein, so gibt ALOM die folgende Fehlermeldung mit den tatsächlichen Werten für [netsc\\_ipgateway](#page-182-0) und [netsc\\_ipnetmask](#page-184-0) zurück:

Error: Invalid IP address for gateway address <netsc\_ipgateway> and IP netmask <netsc\_ipnetmask>.

Überprüben Sie alle von Ihnen eingegebenen Werte. Sollten Sie die richtige IP-Adresse nicht kennen, bitten Sie Ihren Netzwerkadministrator um Hilfe.

netsc\_ipaddr

[ALOM-Konfigurationsvariablen](#page-156-0)

[Variablen für Netzwerkschnittstellen](#page-159-0)

# <span id="page-182-0"></span>**netsc\_ipgateway**

Mit dieser Variablen geben Sie die IP-Adresse des Standard-IP-Gateways (des so genannten Routers) an. Über diesen Gateway kann ALOM auf andere Teilnetze zugreifen als auf das, in dem es sich selbst befindet.

Von der ALOM-Befehls-Shell aus:

- Mit dem Befehl [setupsc](#page-119-0) geben Sie einen Wert für die Variable an.
- Den aktuellen Wert rufen Sie mit dem Befehl [showsc](#page-141-0) ab.
- Zum Ändern des Werts verwenden Sie den Befehl [setsc](#page-117-0).

Mit dem Dienstprogramm scadm:

- Den aktuellen Wert dieser Variablen rufen Sie mit dem Befehl [show](#page-232-0) ab.
- Zum Ändern des Werts verwenden Sie den Befehl [set](#page-231-0).

Die Standard-IP-Adresse dieser Variablen lautet 0.0.0.0.

**Hinweis:** Wenn Sie DHCP für die Konfiguration des ALOM-Netzwerks verwenden, brauchen Sie diese Variable nicht zu setzen. Wenn [netsc\\_dhcp](#page-178-0) auf true gesetzt ist, werden Sie bei der Ausführung des Skripts [setupsc](#page-119-0) nicht zum Setzen von netsc\_ipgateway aufgefordert.

Eine typische IP-Adresse besteht aus vier Gruppen von Zahlen zwischen 0 und 255, getrennt durch Punkte. Dieses Format wird als Standard-Punktnotation bezeichnet.

Sollte die von Ihnen angegebene IP-Adresse nicht mit den Adressen für Netzmaske und IP-Adresse vereinbar sein, so gibt ALOM die folgende Fehlermeldung mit den tatsächlichen Werten für [netsc\\_ipnetmask](#page-184-0) und [netsc\\_ipaddr](#page-180-0) zurück:

Error: Invalid IP gateway address for IP address <netsc\_ipaddr> and IP netmask <netsc\_ipnetmask>.

Überprüben Sie alle von Ihnen eingegebenen Werte. Sollten Sie die richtige IP-Adresse nicht kennen, bitten Sie Ihren Netzwerkadministrator um Hilfe.

### [ALOM-Konfigurationsvariablen](#page-156-0)

### [Variablen für Netzwerkschnittstellen](#page-159-0)

## <span id="page-184-0"></span>**netsc\_ipnetmask**

Mit dieser Variablen geben Sie die ALOM-IP-Netzmaske an.

Von der ALOM-Befehls-Shell aus:

- Mit dem Befehl [setupsc](#page-119-0) geben Sie einen Wert für die Variable an.
- Den aktuellen Wert rufen Sie mit dem Befehl [showsc](#page-141-0) ab.
- Zum Ändern des Werts verwenden Sie den Befehl [setsc](#page-117-0).

Mit dem Dienstprogramm scadm:

- Den aktuellen Wert dieser Variablen rufen Sie mit dem Befehl [show](#page-232-0) ab.
- Zum Ändern des Werts verwenden Sie den Befehl [set](#page-231-0).

Die Standard-IP-Adresse dieser Variablen lautet 255.255.255.0 (Netzwerkklasse C).

**Hinweis:** Wenn Sie DHCP für die Konfiguration des ALOM-Netzwerks verwenden, brauchen Sie diese Variable nicht zu setzen. Wenn [netsc\\_dhcp](#page-178-0) auf true gesetzt ist, werden Sie bei der Ausführung des Skripts [setupsc](#page-119-0) nicht zum Setzen von netsc\_ipnetmask aufgefordert.

Eine typische IP-Adresse besteht aus vier Gruppen von Zahlen zwischen 0 und 255, getrennt durch Punkte. Dieses Format wird als Standard-Punktnotation bezeichnet.

Sollte die von Ihnen angegebene IP-Adresse nicht mit der Teilnetzmaske und den ALOM-IP-Adressen vereinbar sein, so gibt ALOM die folgende Fehlermeldung mit den tatsächlichen Werten für [netsc\\_ipgateway](#page-182-0) und [netsc\\_ipaddr](#page-180-0) zurück:

Error: Invalid IP netmask for IP address <netsc\_ipaddr> and IP gateway <netsc\_ipgateway>.

Überprüben Sie alle von Ihnen eingegebenen Werte. Sollten Sie die richtige IP-Adresse nicht kennen, bitten Sie Ihren Netzwerkadministrator um Hilfe.

netsc\_ipnetmask

[ALOM-Konfigurationsvariablen](#page-156-0)

[Variablen für Netzwerkschnittstellen](#page-159-0)

# **netsc\_tpelinktest**

Mit dieser Variablen ermöglichen Sie Integritätstests der 10BASE-T-Ethernet-Verbindung. Wenn Sie ALOM in einem Hub verwenden, der solche Integritätstests nicht unterstützt oder auf dem sie deaktiviert sind, setzen Sie diese Variable auf false. Änderungen an dieser Variablen werden beim nächsten Neustart von ALOM wirksam. Benutzer im Ethernet-Netzwerk können sich nicht bei ALOM anmelden, solange die Tests laufen.

Von der ALOM-Befehls-Shell aus:

- Mit dem Befehl [setupsc](#page-119-0) geben Sie einen Wert für die Variable an.
- Den aktuellen Wert rufen Sie mit dem Befehl [showsc](#page-141-0) ab.
- Zum Ändern des Werts verwenden Sie den Befehl [setsc](#page-117-0).

Mit dem Dienstprogramm scadm:

- Den aktuellen Wert dieser Variablen rufen Sie mit dem Befehl [show](#page-232-0) ab.
- Zum Ändern des Werts verwenden Sie den Befehl [set](#page-231-0).

**Hinweis:** Integritätstests für Ethernet-Verbindungen müssen für ALOM und den lokalen Hub einheitlich aktiviert oder deaktiviert sein. Unterscheiden sich die beiden Einstellungen voneinander, so ist unter Umständen keine Kommunikation möglich.

Diese Variable verhält sich wie die OpenBoot-PROM-Umgebungsvariable "tpe-link-test?", die auf einigen Sun-Plattformen zur Verfügung steht.

[ALOM-Konfigurationsvariablen](#page-156-0)

[Variablen für Netzwerkschnittstellen](#page-159-0)

# **sc\_backupuserdata**

Diese Variable gibt an, ob von der lokalen ALOM-Benutzerdatenbank (also Benutzer-, Passwort- und Berechtigungsinformationen) eine Sicherungskopie erstellt werden soll. Wenn diese Variable auf "true" gesetzt ist, wird von diesen Daten auf der Systemkonfigurationskarte (SCC) eine Sicherungskopie erstellt, sofern das System mit einer SCC ausgestattet ist (wie zum Beispiel ein Sun Fire V440). Ist der Hostserver nicht mit einer SCC ausgestattet, hat die Variable keine Wirkung.

Wenn Sie das Skript [setupsc](#page-119-0) ausführen, werden Sie von setupsc gefragt:

Should the SC user database be stored on the SCC [n]?

Die Werte dieser Variablen haben folgende Bedeutung.

- true Von der Benutzerdatenbank wird auf der SCC eine Sicherungskopie erstellt.
- false Es wird keine Sicherungskopie erstellt. Dies ist der Standardwert.

Von der ALOM-Befehls-Shell aus:

- Den aktuellen Wert dieser Variablen rufen Sie mit dem Befehl [showsc](#page-141-0) ab.
- Mit dem Befehl [setsc](#page-117-0) können Sie den aktuellen Wert ändern.

Mit dem Dienstprogramm scadm:

- Den aktuellen Wert dieser Variablen rufen Sie mit dem Befehl [show](#page-232-0) ab.
- Mit dem Befehl [set](#page-231-0) können Sie den aktuellen Wert ändern.

# **sc\_clieventlevel**

Mit dieser Variablen geben Sie an, welche Stufe von ALOM-Ereignissen während einer ALOM-Sitzung in der ALOM-Shell angezeigt werden soll. Es werden vier Ereignisstufen unterschieden:

- 0 (None) Es werden keine Ereignisse angezeigt.
- 1 (Critical) Nur kritische Ereignisse werden angezeigt.
- 2 (Major) Kritische und wichtige Ereignisse werden angezeigt.
- 3 (Minor) Kritische, wichtige und unbedeutende Ereignisse werden angezeigt.

Der Standardwert für diese Variable ist 2 (Major).

Von der ALOM-Befehls-Shell aus:

- Mit dem Befehl [setupsc](#page-119-0) geben Sie einen Wert für die Variable an.
- Den aktuellen Wert rufen Sie mit dem Befehl [showsc](#page-141-0) ab.
- Zum Ändern des Werts verwenden Sie den Befehl [setsc](#page-117-0).

Mit dem Dienstprogramm scadm:

- Den aktuellen Wert dieser Variablen rufen Sie mit dem Befehl [show](#page-232-0) ab.
- Zum Ändern des Werts verwenden Sie den Befehl [set](#page-231-0).

### [ALOM-Konfigurationsvariablen](#page-156-0)

[Variablen für die Schnittstellen der verwalteten Systeme](#page-161-0)

# **sc\_cliprompt**

Mit dieser Variablen können Sie die Eingabeaufforderung der ALOM-Shell ändern. Die Standardeingabeaufforderung lautet sc>.

Sie können für die Eingabeaufforderung eine beliebige Zeichenfolge von bis zu 16 Zeichen Länge eingeben. Diese Zeichenfolge darf alphanumerische Zeichen, den Bindestrich und den Unterstrich enthalten.

Von der ALOM-Befehls-Shell aus:

- Mit dem Befehl [setupsc](#page-119-0) geben Sie einen oder mehrere Werte für die Variable an.
- Den aktuellen Wert rufen Sie mit dem Befehl [showsc](#page-141-0) ab.
- Zum Ändern des Werts bzw. der Werte verwenden Sie den Befehl [setsc](#page-117-0).

Mit dem Dienstprogramm scadm:

- Den aktuellen Wert dieser Variablen rufen Sie mit dem Befehl [show](#page-232-0) ab.
- Zum Ändern des Werts verwenden Sie den Befehl [set](#page-231-0).

# **So ändern Sie mit dem Befehl setsc die Variable sc\_cliprompt**

Geben Sie an der Eingabeaufforderung sc> folgenden Befehl ein:

### sc> **setsc cliprompt** *Eingabeaufforderung*

Dabei steht *Eingabeaufforderung* für die gewünschte ALOM-Befehlseingabeaufforderung.

Wenn zum Beispiel der Name Ihres Hosts ernie und der ALOM-Name Ihres Hosts ernie-sc lautet, können Sie mit dem folgenden Befehl die Zeichenfolge ernie-sc als Eingabeaufforderung der ALOM-Shell definieren:

### sc> **setsc sc\_cliprompt ernie-sc**

ernie-sc>

Darüber hinaus können Sie diese Variable auch mit dem Befehl [setupsc](#page-119-0) festlegen. Das Befehlsskript setupsc gibt folgende Aufforderung aus:

Enter the SC cli prompt (maximum of 16 characters) [sc] ?

Wenn Sie die Standardeingabeaufforderung sc> verwenden wollen, drücken Sie die Eingabetaste.

### **So ändern Sie mit dem Dienstprogramm scadm die Variable sc\_cliprompt**

Geben Sie an der Superuser-Eingabeaufforderung des Servers folgenden Befehl ein:

# **scadm set cliprompt** *Eingabeaufforderung*

Dabei steht *Eingabeaufforderung* für die gewünschte ALOM-Befehlseingabeaufforderung.

[ALOM-Konfigurationsvariablen](#page-156-0)

[showsc](#page-141-0)

### **sc\_clitimeout**

Mit dieser Variablen können Sie festlegen, wie viele Sekunden lang eine ALOM-Shell-Sitzung im Ruhezustand verbleiben darf, bevor eine automatische Abmeldung erfolgt. Sie können 0 bis 10.000 Sekunden festlegen. Wenn Sie einen Wert zwischen 1 und 59 Sekunden angeben, wird die Variable automatisch auf den Mindestwert von 60 Sekunden gesetzt.

Der Standardwert lautet 0 Sekunden (kein Ruhezustand).

**Hinweis:** Läuft die ALOM-Sitzung im [Konsolenmodus](#page-86-0), erfolgt keine automatische Abmeldung, selbst wenn Sie für diese Variable einen Wert festlegen.

Wenn Sie zum Beispiel die Dauer bis zu einer automatischen Abmeldung auf 60 Sekunden festlegen wollen, geben Sie an der Eingabeaufforderung der ALOM-Shell folgenden Befehl ein:

#### sc> **setsc sc\_clitimeout 60**

Einen Wert für die Dauer können Sie mit dem Befehl [setupsc](#page-119-0) festlegen. Das Skript setupsc fordert Sie in folgender Weise zur Eingabe eines Werts auf:

Enter the SC CLI timeout in seconds (maximum of 10000s) [0]?

Von der ALOM-Befehls-Shell aus:

- Mit dem Befehl [setupsc](#page-119-0) geben Sie einen oder mehrere Werte für die Variable an.
- Den aktuellen Wert rufen Sie mit dem Befehl [showsc](#page-141-0) ab.
- Zum Ändern des Werts bzw. der Werte verwenden Sie den Befehl [setsc](#page-117-0).

Mit dem Dienstprogramm scadm:

- Den aktuellen Wert dieser Variablen rufen Sie mit dem Befehl [show](#page-232-0) ab.
- Zum Ändern des Werts verwenden Sie den Befehl [set](#page-231-0).

[ALOM-Konfigurationsvariablen](#page-156-0)

**[Systembenutzervariablen](#page-164-0)** 

### **sc\_clipasswdecho**

Mit dieser Variablen schalten Sie das Passwortecho ein oder aus. Wenn das Passwortecho eingeschaltet ist, wird jedes Zeichen, das der Benutzer beim Anmelden an ALOM eingibt, auf dem Bildschirm als Stern (\*) angezeigt. Beachten Sie bitte, dass das tatsächliche Passwort unter keinen Umständen auf dem Bildschirm angezeigt wird.

Der Standardwert für diese Variable ist y (Passwortecho in Form von Sternen auf dem Bildschirm).

Wenn Sie den Wert dieser Variablen von der ALOM-Shell aus in n (kein Echo) ändern wollen, geben Sie an der ALOM-Befehlseingabeaufforderung Folgendes ein:

#### sc> **setsc sc\_clipasswdecho n**

Einen Wert für diese Variable können Sie mit dem Befehl [setupsc](#page-119-0) festlegen. Das Skript setupsc fordert Sie in folgender Weise zur Eingabe eines Werts auf:

Should password entry echo '\*'s [y] ?

Von der ALOM-Befehls-Shell aus:

- Mit dem Befehl [setupsc](#page-119-0) geben Sie einen oder mehrere Werte für die Variable an.
- Den aktuellen Wert rufen Sie mit dem Befehl [showsc](#page-141-0) ab.
- Zum Ändern des Werts bzw. der Werte verwenden Sie den Befehl [setsc](#page-117-0).

Mit dem Dienstprogramm scadm:

- Den aktuellen Wert dieser Variablen rufen Sie mit dem Befehl [show](#page-232-0) ab.
- Zum Ändern des Werts verwenden Sie den Befehl [set](#page-231-0).

#### [ALOM-Konfigurationsvariablen](#page-156-0)

sc\_clipasswdecho

### **sc\_customerinfo**

Mit dieser Variablen speichern Sie Angaben zum Hostserver oder beliebige andere Informationen, die den Hostserver in ALOM kennzeichnen. Wenn Sie auf die Frage Do you wish to configure the SC parameters [y]? des Skripts [setupsc](#page-119-0) mit y geantwortet haben, dann gibt setupsc die folgende Aufforderung zurück:

Enter any customer data for this platform (maximum of 40 characters) []?

Beispiel:

Enter any customer data for this platform (maximum of 40 characters) []? **Dies ist der Testlabor-Server.**

Von der ALOM-Befehls-Shell aus:

- Mit dem Befehl [setupsc](#page-119-0) geben Sie einen oder mehrere Werte für die Variable an.
- Den aktuellen Wert rufen Sie mit dem Befehl [showsc](#page-141-0) ab.
- Zum Ändern des Werts bzw. der Werte verwenden Sie den Befehl [setsc](#page-117-0).

Mit dem Dienstprogramm scadm:

- Den aktuellen Wert dieser Variablen rufen Sie mit dem Befehl [show](#page-232-0) ab.
- Zum Ändern des Werts verwenden Sie den Befehl [set](#page-231-0).

[ALOM-Konfigurationsvariablen](#page-156-0)

[showsc](#page-141-0)

### **sc\_escapechars**

Mithilfe dieser Variablen können Sie diese Escape-Zeichenfolge ändern. Standardmäßig lautet die Escape-Zeichenfolge zum Umschalten von einer Systemkonsolensitzung zurück zu ALOM **#.** (Gatterzaun - Punkt). Sie können diese Escape-Zeichenfolge jedoch anpassen. Sie muss mindestens zwei und kann höchstens sechs Zeichen lang sein.

Einen Wert für diese Variable können Sie mit dem Befehl [setupsc](#page-119-0) festlegen. Das Skript setupsc fordert Sie in folgender Weise zur Eingabe eines Werts auf:

Enter the console session escape sequence (2 characters). The first character can be any printable characters or control-A through control-Y except for control-C, control-D, control-H, control-J, or control-M. The second character must be a ".". [#.]?

Von der ALOM-Befehls-Shell aus:

- Mit dem Befehl [setupsc](#page-119-0) geben Sie einen oder mehrere Werte für die Variable an.
- Den aktuellen Wert rufen Sie mit dem Befehl [showsc](#page-141-0) ab.
- Zum Andern des Werts bzw. der Werte verwenden Sie den Befehl [setsc](#page-117-0).

Mit dem Dienstprogramm scadm:

- Den aktuellen Wert dieser Variablen rufen Sie mit dem Befehl [show](#page-232-0) ab.
- Zum Ändern des Werts verwenden Sie den Befehl [set](#page-231-0).

[ALOM-Konfigurationsvariablen](#page-156-0)

[showsc](#page-141-0)

### **sc\_powerondelay**

Mit dieser Variablen können Sie bewirken, dass der Server vor dem Einschalten eine kurze Zeit wartet. Als Zeitdauer für diese Verzögerung gilt ein zufälliger Wert zwischen 1 und 5 Sekunden. Die Verzögerung beim Einschalten des Servers trägt zu einer Minimierung von Belastungsspitzen für die Hauptstromquelle bei. Dies ist wichtig, wenn sich mehrere Server in einem Gestell nach einem Stromausfall wieder einschalten.

Mit dem Befehl [setupsc](#page-119-0) legen Sie die Einschaltverzögerung fest. Wenn das Skript setupsc folgende Frage stellt, geben Sie y ein, um eine Verzögerung festzulegen, oder n, wenn es keine Verzögerung geben soll:

Should poweron sequencing be enabled [y]?

In der ALOM-Befehls-Shell und im Dienstprogramm scadm lauten die Werte für diese Variable enable und disable.

Geben Sie also beispielsweise im Dienstprogramm scadm Folgendes ein, damit eine Verzögerung erfolgt:

#### # **set sc\_powerondelay enable**

Geben Sie Folgendes ein, wenn es keine Verzögerung geben soll:

#### # **set sc\_powerondelay disable**

Von der ALOM-Befehls-Shell aus:

- Mit dem Befehl [setupsc](#page-119-0) geben Sie einen oder mehrere Werte für die Variable an.
- Den aktuellen Wert rufen Sie mit dem Befehl [showsc](#page-141-0) ab.
- Zum Ändern des Werts bzw. der Werte verwenden Sie den Befehl [setsc](#page-117-0).

Mit dem Dienstprogramm scadm:

- Den aktuellen Wert dieser Variablen rufen Sie mit dem Befehl [show](#page-232-0) ab.
- Zum Ändern des Werts verwenden Sie den Befehl [set](#page-231-0).

### [ALOM-Konfigurationsvariablen](#page-156-0)

[showsc](#page-141-0)

.

### **sc\_powerstatememory**

ALOM beginnt zu laufen, sobald der Hostserver mit Strom versorgt wird, selbst wenn der Server ausgeschaltet ist. Wenn die Stromversorgung des Hostservers zum ersten Mal eingeschaltet wird, beginnt ALOM zu laufen, aber der Server startet erst, wenn Sie ihn einschalten.

Mit der Variablen sc\_powerstatememory können Sie den Status des Hostservers als false (Hostserver bleibt ausgeschaltet) oder true (Server schaltet in den Status, in dem er sich befand, als die Stromzufuhr unterbrochen wurde) definieren. Dies ist sinnvoll für den Fall eines Stromausfalls oder für den Transport des Servers an einen anderen Standort.

Wenn der Hostserver beispielsweise läuft, wenn die Stromzufuhr unterbrochen wird, und die Variable sc\_powerstatememory auf false gesetzt ist, bleibt der Hostserver ausgeschaltet, wenn die Stromzufuhr wiederhergestellt wird. Wenn die Variable sc\_powerstatememory auf true gesetzt ist, startet der Hostserver neu, sobald die Stromzufuhr wiederhergestellt wird.

Die Werte dieser Variablen haben folgende Bedeutung.

- true "Erinnert sich" an den Status des Hostservers bei der Unterbrechung der Stromzufuhr und schaltet den Server bei der Wiederherstellung der Stromzufuhr in diesen Status.
- false Der Server bleibt bei der Wiederherstellung der Stromzufuhr ausgeschaltet.

Von der ALOM-Befehls-Shell aus:

- Mit dem Befehl [setupsc](#page-119-0) geben Sie einen oder mehrere Werte für die Variable an.
- Den aktuellen Wert rufen Sie mit dem Befehl [showsc](#page-141-0) ab.
- Zum Ändern des Werts bzw. der Werte verwenden Sie den Befehl [setsc](#page-117-0).

Mit dem Dienstprogramm scadm:

- Den aktuellen Wert dieser Variablen rufen Sie mit dem Befehl [show](#page-232-0) ab.
- Zum Ändern des Werts verwenden Sie den Befehl [set](#page-231-0).

### [ALOM-Konfigurationsvariablen](#page-156-0)

sc\_powerstatememory

[showsc](#page-141-0)

### **ser\_baudrate**

Diese Variable bestimmt die Baudrate des seriellen Management-Anschlusses (SERIAL MGT). Ihr Wert ist vorgegeben und kann nicht geändert werden.

Die Standardeinstellung ist 9600.

An der Eingabeaufforderung sc>:

• Den aktuellen Wert dieser Variablen rufen Sie mit dem Befehl [showsc](#page-141-0) ab.

Mit dem Dienstprogramm scadm:

• Den aktuellen Wert dieser Variablen rufen Sie mit dem Befehl [show](#page-232-0) ab.

[ALOM-Konfigurationsvariablen](#page-156-0)

[Variablen des seriellen Management-Anschlusses](#page-158-0)

### **ser\_data**

Diese Variable bestimmt den Datenbitwert für den seriellen Management-Anschluss (SERIAL MGT). Ihr Wert ist vorgegeben und kann nicht geändert werden.

Die Standardeinstellung ist 8.

An der Eingabeaufforderung sc>:

• Den aktuellen Wert dieser Variablen rufen Sie mit dem Befehl [showsc](#page-141-0) ab.

Mit dem Dienstprogramm scadm:

• Den aktuellen Wert dieser Variablen rufen Sie mit dem Befehl [show](#page-232-0) ab.

[ALOM-Konfigurationsvariablen](#page-156-0)

[Variablen des seriellen Management-Anschlusses](#page-158-0)

ser\_parity

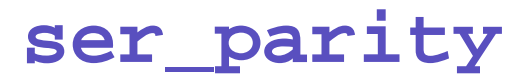

Diese Variable bestimmt die Parität des seriellen Management-Anschlusses (SERIAL MGT). Ihr Wert ist vorgegeben und kann nicht geändert werden.

Die Standardeinstellung lautet none.

An der Eingabeaufforderung sc>:

• Den aktuellen Wert dieser Variablen rufen Sie mit dem Befehl [showsc](#page-141-0) ab.

Mit dem Dienstprogramm scadm:

• Den aktuellen Wert dieser Variablen rufen Sie mit dem Befehl [show](#page-232-0) ab.

[ALOM-Konfigurationsvariablen](#page-156-0)

[Variablen des seriellen Management-Anschlusses](#page-158-0)

### **ser\_stopbits**

Diese Variable bestimmt den Stoppbitwert für den seriellen Management-Anschluss (SERIAL MGT). Ihr Wert ist vorgegeben und kann nicht geändert werden.

Die Standardeinstellung ist 1.

An der Eingabeaufforderung sc>:

• Den aktuellen Wert dieser Variablen rufen Sie mit dem Befehl [showsc](#page-141-0) ab.

Mit dem Dienstprogramm scadm:

• Den aktuellen Wert dieser Variablen rufen Sie mit dem Befehl [show](#page-232-0) ab.

[ALOM-Konfigurationsvariablen](#page-156-0)

[Variablen des seriellen Management-Anschlusses](#page-158-0)

### <span id="page-205-0"></span>**sys\_autorestart**

ALOM verfügt über eine "Watchdog"-Funktion, die den Hostserver überwacht und feststellt, wenn der Host hängt oder nicht mehr läuft. Mit dieser Variablen legen Sie fest, welche Maßnahme ALOM ergreift, wenn beim Warten auf eine Reaktion des Hosts eine Zeitüberschreitung der Watchdog-Funktion eintritt. Wenn die Watchdog-Funktion ein hängendes System feststellt, wird dies im ALOM-Ereignisprotokoll aufgezeichnet.

sys\_autorestart verfügt über drei Optionen:

- none keine Maßnahme außer der Aufzeichnung des Ereignisses im ALOM-Ereignisprotokoll
- xir XIR (extern ausgelöster Neustart) Der Zeitüberschreitungswert für XIR wird mit der Variablen [sys\\_xirtimeout](#page-210-0) festgelegt. Der Standardwert für die Zeitüberschreibung beträgt 900 Sekunden bzw. 15 Minuten.
- reset [Neustart](#page-106-0) des Servers (erfolgt in der Betriebssystemumgebung Solaris).

Der Standardwert ist xir.

**Hinweis:** Für die Optionen xir und reset wird zusätzlich zu dem die Maßnahme beschreibenden Eintrag ein Ereignis im ALOM-Ereignisprotokoll aufgezeichnet.

Von der ALOM-Befehls-Shell aus:

- Mit dem Befehl [setupsc](#page-119-0) geben Sie einen oder mehrere Werte für die Variable an.
- Den aktuellen Wert rufen Sie mit dem Befehl [showsc](#page-141-0) ab.
- Zum Ändern des Werts bzw. der Werte verwenden Sie den Befehl [setsc](#page-117-0).

Mit dem Dienstprogramm scadm:

- Den aktuellen Wert dieser Variablen rufen Sie mit dem Befehl [show](#page-232-0) ab.
- Zum Ändern des Werts verwenden Sie den Befehl [set](#page-231-0).

[ALOM-Konfigurationsvariablen](#page-156-0)

sys\_autorestart

[Variablen für die Schnittstellen der verwalteten Systeme](#page-161-0)

### **sys\_enetaddr**

Die Variable wird automatisch von der Systemsoftware konfiguriert und kann folglich weder gesetzt noch geändert werden. Ihr Wert ist durch die MAC-Adresse (Ethernet-Adresse) des Hostservers bedingt, wird von ihr abgelesen und als ALOM-Variable gespeichert.

An der Eingabeaufforderung sc>:

• Den aktuellen Wert dieser Variablen rufen Sie mit dem Befehl [showsc](#page-141-0) ab.

Mit dem Dienstprogramm scadm:

• Den aktuellen Wert dieser Variablen rufen Sie mit dem Befehl [show](#page-232-0) ab.

[ALOM-Konfigurationsvariablen](#page-156-0)

[Variablen für die Schnittstellen der verwalteten Systeme](#page-161-0)

### **sys\_eventlevel**

Mit dieser Variablen bestimmen Sie, welche Stufe von ALOM-Ereignissen ALOM an den Hostserver sendet. Es werden vier Ereignisstufen unterschieden:

- 0 (None) Es werden keine Ereignisse gesendet.
- 1 (Critical) Nur kritische Ereignisse werden gesendet.
- 2 (Major) Kritische und wichtige Ereignisse werden gesendet.
- 3 (Minor) Kritische, wichtige und unbedeutende Ereignisse werden gesendet.

Der Standardwert für diese Variable ist 2 (Major).

Von der ALOM-Befehls-Shell aus:

- Mit dem Befehl [setupsc](#page-119-0) geben Sie einen oder mehrere Werte für die Variable an.
- Den aktuellen Wert rufen Sie mit dem Befehl [showsc](#page-141-0) ab.
- Zum Ändern des Werts bzw. der Werte verwenden Sie den Befehl [setsc](#page-117-0).

Mit dem Dienstprogramm scadm:

- Den aktuellen Wert dieser Variablen rufen Sie mit dem Befehl [show](#page-232-0) ab.
- Zum Ändern des Werts verwenden Sie den Befehl [set](#page-231-0).

#### [ALOM-Konfigurationsvariablen](#page-156-0)

[Variablen für die Schnittstellen der verwalteten Systeme](#page-161-0)

### **sys\_hostname**

Die Variable sys\_hostname wird automatisch von der Systemsoftware konfiguriert und kann folglich weder gesetzt noch geändert werden. Wenn der Hostserver startet und die Kommunikation mit ALOM beginnt, liest ALOM den Hostnamen aus dem Betriebssystem des Servers und speichert ihn in dieser Variablen.

An der Eingabeaufforderung sc>:

● Den aktuellen Wert dieser Variablen rufen Sie mit dem Befehl [showsc](#page-141-0) ab.

Mit dem Dienstprogramm scadm:

• Den aktuellen Wert dieser Variablen rufen Sie mit dem Befehl [show](#page-232-0) ab.

[ALOM-Konfigurationsvariablen](#page-156-0)

[Variablen für die Schnittstellen der verwalteten Systeme](#page-161-0)

### <span id="page-210-0"></span>**sys\_xirtimeout**

Hinweis: Diese Variable funktioniert nur dann, wenn die Variable [sys\\_autorestart](#page-205-0) auf xir gesetzt ist.

Mit dieser Variablen legen Sie einen Zeitüberschreitungswert für den extern ausgelösten Neustart (XIR (eXternally Initiated Reset) fest, den Sie mit der Variablen sys\_autorestart festlegen. Wenn der extern ausgelöste Neustart nicht innerhalb der angegebenen Anzahl von Sekunden abgeschlossen ist, bricht ALOM ihn ab und erzwingt stattdessen am Server einen "harten" [Neustart.](#page-106-0) Wenn Sie einen Zeitüberschreitungswert von null Sekunden festlegen, erfolgt bei einem Watchdog-XIR-Ereignis nie eine Zeitüberschreitung.

Wenn Sie einen anderen Wert als null Sekunden angeben wollen, geben Sie einen Zeitüberschreitungswert von 900 bis 10.800 Sekunden (15 Minuten bis 3 Stunden) ein. Wenn Sie einen Wert zwischen 1 und 899 angeben, gilt ein Standardwert von 900. Wenn Sie mehr als 10.800 Sekunden angeben, gilt ein Standardwert von 10.800.

Einen Wert für diese Variable können Sie mit dem Befehl [setupsc](#page-119-0) festlegen. Wenn Sie die Variable mit setupsc festlegen, erscheint folgende Eingabeaufforderung:

How many seconds should be allowed for an XIR to complete (maximum timeout of 10800s) [900]?

Von der ALOM-Befehls-Shell aus:

- Mit dem Befehl [setupsc](#page-119-0) geben Sie einen oder mehrere Werte für die Variable an.
- Den aktuellen Wert rufen Sie mit dem Befehl [showsc](#page-141-0) ab.
- Zum Ändern des Werts bzw. der Werte verwenden Sie den Befehl [setsc](#page-117-0).

Mit dem Dienstprogramm scadm:

- Den aktuellen Wert dieser Variablen rufen Sie mit dem Befehl [show](#page-232-0) ab.
- Zum Ändern des Werts verwenden Sie den Befehl [set](#page-231-0).

### [ALOM-Konfigurationsvariablen](#page-156-0)

[Variablen für die Schnittstellen der verwalteten Systeme](#page-161-0)

# **Das Dienstprogramm scadm**

Das Dienstprogramm System Controller Administration (scadm) ist Bestandteil der Betriebssystemumgebung Solaris und ermöglicht es Ihnen, zahlreiche ALOM-Vorgänge durchzuführen, während Sie beim Hostserver angemeldet sind. Die [scadm](#page-216-0)[-Befehle](#page-216-0) steuern verschiedene Funktionen oder dienen zum Anzeigen bzw. Setzen von ALOM[-Konfigurationsvariablen](#page-156-0).

Um das Dienstprogramm scadm verwenden zu können, müssen Sie als root beim Hostserver angemeldet sein.

**Hinweis:**Wenn Sie die SunVTS™-Software auf dem Server ausführen, funktioniert das Dienstprogramm scadm nicht.

Das Dienstprogramm scadm sendet seine Ausgabe an stdout. Sie können scadm in Skripten [einsetzen](#page-60-0) und ALOM vom Hostsystem aus verwalten und anpassen.

Weitere Informationen über das Dienstprogramm scadm entnehmen Sie bitte der Man-Page scadm. Geben Sie an der Systemeingabeaufforderung den Befehl **man scadm** ein. Die Man-Page für scadm befindet sich auf der Solaris HW Supplement-CD zu Ihrer Version der Betriebssystemumgebung Solaris.

[Einstieg in](#page-213-0) scadm

[scadm](#page-216-0)[-Befehle](#page-216-0)

[scadm](#page-264-0)[-Fehlermeldungen](#page-264-0)

[Setzen des Pfads auf](#page-214-0) scadm

# <span id="page-213-0"></span>**Einstieg in scadm**

Gehen Sie zur Arbeit mit dem Dienstprogramm scadm folgendermaßen vor:

- 1. [Setzen Sie Ihren Pfad auf das Dienstprogramm](#page-214-0) scadm.
- 2. Melden Sie sich beim Hostserver als root an.
- 3. Geben Sie an der Superuser-Eingabeaufforderung **scadm** und anschließend den [Befehl](#page-216-0) ein, den Sie verwenden möchten.

**Hinweis:** Wenn Sie die SunVTS™-Software auf dem Server ausführen, funktioniert das Dienstprogramm scadm nicht.

[scadm](#page-216-0)[-Befehle](#page-216-0)

[scadm](#page-264-0)[-Fehlermeldungen](#page-264-0)

# <span id="page-214-0"></span>**Setzen des Pfads auf scadm**

Um Ihren Pfad auf das Dienstprogramm scadm zu setzen, führen Sie diese beiden Schritte aus:

- 1. Ermitteln Sie den richtigen [Plattformnamen](#page-214-1) Ihres Systems.
- 2. Setzen Sie den Pfad auf scadm auf Ihrem System.

Weitere Informationen zum Setzen des Pfads entnehmen Sie bitte der Dokumentation zur Betriebssystemumgebung Solaris. Das Verfahren hängt einerseits von der Befehls-Shell ab, mit der Sie in der Betriebssystemumgebung Solaris arbeiten, und andererseits von der Datei, in welcher die Pfadinformationen gespeichert werden sollen.

Das Dienstprogramm scadm befindet sich im folgenden Verzeichnis:

```
/usr/platform/Plattformname/sbin
```
Dabei ist *Plattformname* der Plattformname Ihres Systems.

### <span id="page-214-1"></span>**So ermitteln Sie den Plattformnamen Ihres Systems**

Geben Sie an der System-Eingabeaufforderung **uname -i** ein.

Das System gibt ein Ergebnis dieser Form zurück:

```
% uname -i
SUNW,Sun-Fire-V440
```
Das Ergebnis in diesem Beispiel zeigt den Plattformnamen für Sun Fire V440-Server. Welche Antwort Sie erhalten, hängt von dem Modell Ihres Servers ab. Dieses Beispiel bedeutet, dass das standardmäßige Installationsverzeichnis für die ALOM-Software auf einem Sun Fire V440-Server wie folgt lautet:

/usr/platform/SUNW,Sun-Fire-V440/sbin

#### [Einstieg in](#page-213-0) scadm

Setzen des Pfads auf scadm
<span id="page-216-0"></span>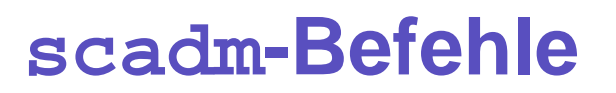

Die scadm-Befehle bieten einen den ALOM-Befehlen vergleichbaren Funktionsumfang.

### **So verwenden Sie die scadm-Befehle**

Vergewissern Sie sich, dass Sie [Ihren Pfad auf das Dienstprogramm](#page-214-0) scadm gesetzt haben und als root beim Hostsystem angemeldet sind, oder wechseln Sie mit dem Befehl cd in das Verzeichnis /usr/platform/*Plattformname*/sbin, wobei *Plattformname* der [Plattformname Ihres Hostservers](#page-214-0) [ist](#page-214-0).

Um einen Befehl abzusetzen, geben Sie an der Superuser-Eingabeaufforderung des Hostsystems Folgendes ein. Dabei steht *Befehl* für den gewünschten Befehl.

# **scadm** *Befehl*

### **scadm-Befehle**

Die folgende Liste erläutert die Befehle für das Dienstprogramm scadm.

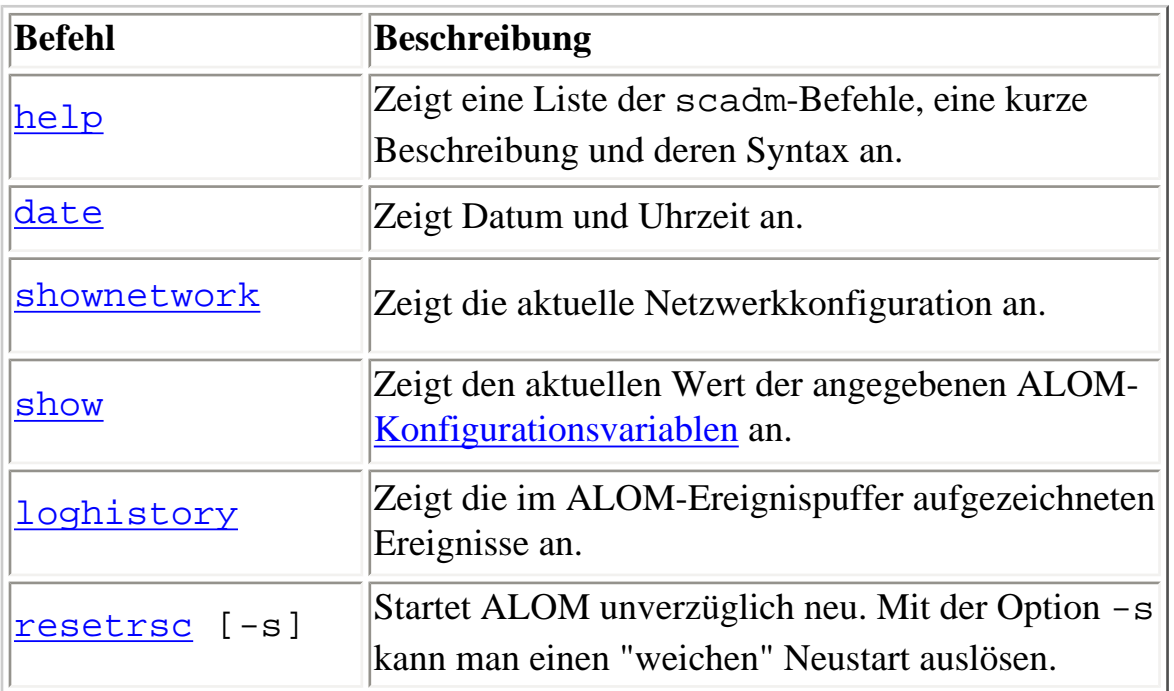

scadm-Befehle

| set             | Setzt die angegebene ALOM-<br>Konfigurationsvariable auf den angegebenen Wert.                                                                               |
|-----------------|----------------------------------------------------------------------------------------------------|
| download        | Lädt die Haupt- oder bootmon-Firmware in das<br>ALOM-Flash-PROM.                                                                                             |
| modem_setup     | Kommuniziert auf unterstützten Plattformen mit<br>dem Modem. Die Server Sun Fire V210, V240 und<br>V440 unterstützen keine abgehenden<br>Modemtransaktionen. |
| send_event [-c] | Sendet eine benutzerdefinierte Nachricht als<br>Ereignis. Mit der Option $-c$ wird dem Ereignis die<br>Stufe "kritisch" zugewiesen.                          |
| version [-v]    | Zeigt die ALOM-Versionsinformationen an. Mit<br>der Option -v wird eine ausführliche Ausgabe<br>angefordert.                                                 |
| useradd         | Erstellt ein neues ALOM-Benutzerkonto.                                                                                                    |
| userdel         | Löscht ein ALOM-Benutzerkonto.                                                                                                    |
| usershow        | Zeigt die Angaben zu einem ALOM-Benutzerkonto<br>an.                                                                                                    |
| userpassword    | Legt ein Passwort für einen Benutzer fest oder<br>ändert es.                                                                                                 |
| userperm        | Legt die Berechtigungen eines Benutzers fest oder<br>ändert sie.                                                                                             |

#### [Einstieg in](#page-213-0) scadm

scadm[-Fehlermeldungen](#page-264-0)

[Setzen des Pfads auf](#page-214-0) scadm

# <span id="page-218-0"></span>**scadm date**

Mit dem scadm-Befehl date zeigen Sie die ALOM-Uhrzeit und das ALOM-Datum an. Dieser Befehl ist mit dem ALOM-Shell-Befehl [showdate](#page-121-0) vergleichbar.

**Hinweis:** Ihr Hostserver verwendet Ortszeit und ALOM die universelle Zeit (UTC - Coordinated Universal Time). ALOM akzeptiert weder Zeitzonenkonvertierungen noch Sommerzeitumstellungen.

## **So verwenden Sie den scadm-Befehl date**

Melden Sie sich beim Hostserver als root an.

Geben Sie an der Superuser-Eingabeaufforderung des Systems folgenden Befehl ein:

# **scadm date**

Beispiel:

# **scadm date**

MON SEP 16 21:45:00 2002 UTC

Der Befehl date zeigt Datum und Uhrzeit im folgenden Format an: ddmmHHMMccyy.SS. Eine Erläuterung dazu finden Sie im Folgenden:

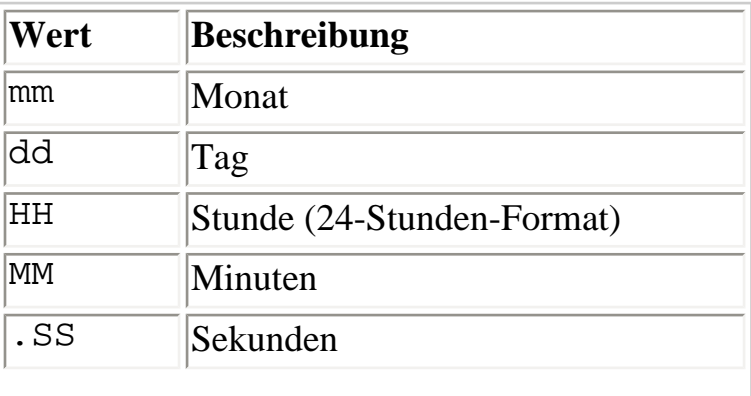

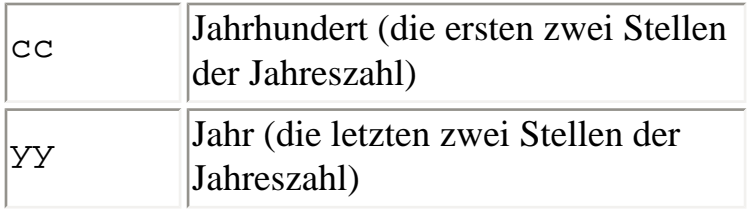

#### scadm[-Befehle](#page-216-0)

### <span id="page-220-0"></span>**scadm download**

Der scadm-Befehl download programmiert die ALOM-Firmware. Dieser Befehl ist mit dem ALOM-Shell-Befehl [flashupdate](#page-92-0) vergleichbar.

Sie finden die Links zu den Downloadsites auf der ALOM-Produktseite unter:

<http://www.sun.com/servers/alom.html>

Die ALOM-Firmware besteht aus zwei Teilen: Dem Hauptabbild und dem Boot-Monitor (bootmon).

**Hinweis:** Das Herunterladen kann einige Minuten dauern. Das Herunterladen des Haupt-Firmware-Abbilds kann bis zu 10 Minuten dauern. Das Herunterladen des Boot-Monitors (bootmon) kann einige Minuten dauern. Nach abgeschlossenem Download startet ALOM automatisch neu.

**Vorsicht:** Führen Sie den Befehl [scadm resetrsc](#page-227-0) nicht während einer Firmware-Aktualisierung aus. Wenn Sie ALOM manuell neu starten müssen, warten Sie damit, bis die Aktualisierung abgeschlossen ist. Andernfalls riskieren Sie, dass die ALOM-Firmware beschädigt und funktionsunfähig wird.

### **So verwenden Sie den scadm-Befehl download**

Melden Sie sich beim Hostserver als root an.

Geben Sie zum Programmieren des Hauptabbilds an der Superuser-Eingabeaufforderung folgenden Befehl ein:

# **scadm download** *Dateiname*

Dabei steht *Dateiname* für den Namen der Hauptabbilddatei, die heruntergeladen werden soll.

Geben Sie zum Programmieren des Boot-Monitors (bootmon) an der Superuser-Eingabeaufforderung folgenden Befehl ein:

# **scadm download boot** *Dateiname*

```
scadm download
```
Dabei steht *Dateiname* für den Namen der Boot-Monitor-Datei, die heruntergeladen werden soll.

Beispiel:

So laden Sie die ALOM-Haupt-Firmware herunter:

# **scadm download/usr/platform/***Plattformname***/lib/ images/alommainfw**

Dabei steht *Plattformname* für den [Plattformnamen Ihres Hostservers](#page-214-1).

So laden Sie das bootmon-Abbild herunter:

# **scadm downloadboot /usr/platform/***Plattformname***/lib/ images/alombootfw**

Dabei steht *Plattformname* für den [Plattformnamen Ihres Hostservers](#page-214-1).

# **Befehlsoption**

Der Befehl download verfügt über eine Option: boot.

Diese Option weist den Befehl download an, den Boot-Monitor mit der von Ihnen angegebenen, heruntergeladenen Datei zu programmieren.

scadm[-Befehle](#page-216-0)

<span id="page-222-0"></span>scadm help

# **scadm help**

Mit dem Befehl scadm help können Sie die im Dienstprogramm scadm verfügbaren Befehle auflisten und ihre Syntax anzeigen lassen.

### **So verwenden Sie den scadm-Befehl help**

Melden Sie sich beim Hostserver als root an.

Geben Sie an der Superuser-Eingabeaufforderung des Systems folgenden Befehl ein:

# **scadm help**

Beispiel:

# **scadm help**

USAGE: scadm <command> [options]

For a list of commands, type "scadm help"

scadm- COMMANDS SUPPORTED

help, date, set, show, resetrsc, download, send\_event, modem\_setup, useradd, userdel, usershow, userpassword, userperm, shownetwork, loghistory, version

SCADM - COMMAND DETAILS

```
scadm help => this message
scadm date [-s] | [[mmdd]HHMM | mmddHHMM[cc]yy] [.SS] => print or set date
scadm set <variable> <value> => set variable to value
scadm show [variable] => show variable(s)
scadm resetrsc [-s] => reset SC (-s soft reset)
scadm download [boot] <file> => program firmware or [boot] monitor
```
scadm send\_event [-c] "message" => send message as event (-c CRITICAL) scadm modem setup => connect to modem port scadm useradd <username> => add SC user account

```
scadm help
```
scadm userdel <username> => delete SC user account scadm usershow [username] =>show user details scadm userpassword <username> => set user password scadm userperm <username> [cuar] => set user permissions scadm shownetwork => show network configuration scadm loghistory => show SC event log scadm version [-v] => show SC version (-v verbose)

#

#### scadm[-Befehle](#page-216-0)

# <span id="page-224-0"></span>**scadm loghistory**

Mit dem scadm-Befehl loghistory rufen Sie den Verlauf (die Historie) aller im ALOM-Ereignispuffer aufgezeichneten Ereignisse ab. Dabei handelt es sich um Serverneustarts und sämtliche ausgeführten ALOM- oder scadm-Befehle, die den Systemstatus ändern (z. B. [reset](#page-106-0), [poweroff](#page-100-0) und [poweron](#page-102-0) in der ALOM-Befehls-Shell). Dieser Befehl ist mit dem ALOM-Shell-Befehl [showlogs](#page-134-0) vergleichbar.

Alle im Protokoll aufgezeichneten Ereignisse haben das Format:

*Datum Zeit Fehlercode*:*Meldung*

*Datum Zeit* gibt das Datum und die Zeit an, zu der das Ereignis gemäß der Aufzeichnung von ALOM stattfand. *Fehlercode* ist der Code für das protokollierte Ereignis und *Meldung* eine kurze Beschreibung des Ereignisses.

### **So verwenden Sie den scadm-Befehl loghistory**

Melden Sie sich beim Hostserver als root an.

Geben Sie an der Superuser-Eingabeaufforderung folgenden Befehl ein:

#### # **scadm loghistory**

Dieses Beispiel zeigt einen Eintrag im Ereignisprotokoll:

MAR08 13:41:21 wgs-48-49: 00060000: "SC Login: User admin Logged on."

**Hinweis:** Die in den Konsolenprotokollen aufgezeichneten Zeitmarken geben die Serverzeit wieder. Die Zeitmarken im ALOM-Ereignisprotokoll stellen die universelle Zeit (UTC - Coordinated Universal Time) dar.

scadm[-Befehle](#page-216-0)

scadm loghistory

# <span id="page-226-0"></span>**scadm modem\_setup**

Der scadm-Befehl modem\_setup wird auf Sun Fire V210-, V240- und V440-Servern nicht unterstützt. Informationen zum Einrichten eines externen Modems für die Unterstützung eingehender Transaktionen finden Sie in der Online-Hilfe zur Variablen [if\\_modem](#page-169-0).

scadm[-Befehle](#page-216-0)

### <span id="page-227-0"></span>**scadm resetrsc**

Mit dem scadm-Befehl resetrsc wird ALOM zurückgesetzt. Dieser Befehl ist mit dem ALOM-ShellBefehl [resetsc](#page-108-0) vergleichbar.

**Vorsicht:** Führen Sie den scadm-Befehl resetrsc nicht während einer Firmware-Aktualisierung ([scadm download](#page-220-0) oder [flashupdate](#page-92-0)) aus. Wenn Sie ALOM neu starten müssen, warten Sie damit, bis die Aktualisierung abgeschlossen ist. Andernfalls riskieren Sie, dass die ALOM-Firmware beschädigt und funktionsunfähig wird.

### **So verwenden Sie den scadm-Befehl resetrsc**

Melden Sie sich beim Hostserver als root an.

Geben Sie an der Superuser-Eingabeaufforderung folgenden Befehl ein:

# **scadm resetrsc** *Option*

Dabei kann als *Option* die Option -s eingegeben werden.

Diese bewirkt, dass ALOM sofort zurückgesetzt wird.

**Hinweis**: Der Hostserver reagiert nicht, wenn Sie scadm resetrsc eingeben. Stattdessen erfolgt sofort die Rücksetzung.

### **Befehlsoption**

Der Befehl resetrsc verfügt über eine Option: -s.

Mit dieser Option wird ein "weicher" Neustart ausgelöst. Wenn Sie scadm resetrsc ohne die Option -s eingeben, wird ein "harter" Neustart durchgeführt.

scadm[-Befehle](#page-216-0)

# <span id="page-229-0"></span>**scadm send\_event**

Alle im ALOM-Ereignisprotokoll aufgezeichneten Ereignisse können als E-Mail-Alarme versendet werden.

Mit dem scadm-Befehl send\_event können Sie die Ereignisse an folgende Ziele senden:

- E-Mail Sie können Alarmnachrichten an E-Mail-Adressen senden, die Sie mithilfe der Konfigurationsvariablen [mgt\\_mailalert](#page-172-0) konfigurieren.
- Das Systemprotokoll, syslog, des Servers Diese Option richten Sie mithilfe der Konfigurationsvariablen [sys\\_eventlevel](#page-208-0) ein.
- Alle aktuell bei ALOM angemeldeten Benutzer Diese Option konfigurieren Sie anhand der Konfigurationsvariablen [sc\\_clieventlevel](#page-188-0).

### **So verwenden Sie den scadm-Befehl send\_event**

Melden Sie sich beim Hostserver als root an.

Geben Sie an der Superuser-Eingabeaufforderung folgenden Befehl ein:

# **scadm send\_event** "*Meldung*"

Dabei steht *Meldung* für die von Ihren spezifizierte Meldung.

Beispiel:

Mit der Option **-c** wird ein kritisches Ereignis gesendet:

# **scadm send\_event -c "Der Server wird um 16:00 Uhr neu gestartet"**

Mit dem Befehl **send\_event** ohne die Option **-c** wird ein wichtiges Ereignis gesendet:

# **scadm send\_event "TEST"**

scadm send\_event

scadm[-Befehle](#page-216-0)

[scadm](#page-264-0)[-Fehlermeldungen](#page-264-0)

[Senden und Empfangen von Alarmen](#page-58-0)

### <span id="page-231-0"></span>**scadm set**

Mit dem scadm-Befehl set setzen Sie ALOM[-Konfigurationsvariablen](#page-156-0) auf den gewünschten Wert. Dieser Befehl ist mit dem ALOM-Shell-Befehl [setsc](#page-117-0) vergleichbar.

### **So verwenden Sie den scadm-Befehl set**

Melden Sie sich beim Hostserver als root an.

Geben Sie an der Superuser-Eingabeaufforderung folgenden Befehl ein:

# **scadm set** *Variable Wert*

Dabei ist *Variable* der Name der Variablen, deren Wert Sie festlegen wollen, und *Wert* ist der gewünschte Wert.

Beispiel:

# **scadm set netsc\_ipaddr 123.123.123.123**

scadm[-Befehle](#page-216-0)

### <span id="page-232-0"></span>**scadm show**

Mit dem scadm-Befehl show rufen Sie den Wert der angegebenen ALOM[-Konfigurationsvariablen](#page-156-0) ab. Dieser Befehl ist mit dem ALOM-Shell-Befehl [showsc](#page-141-0) vergleichbar.

### **So verwenden Sie den scadm-Befehl show**

Melden Sie sich beim Hostserver als root an.

Geben Sie an der Superuser-Eingabeaufforderung folgenden Befehl ein:

# **scadm show** *Variable*

Dabei ist *Variable* der Name der Variablen.

Beispiel:

```
# scadm show netsc_ipaddr
```
123.123.123.123

Wenn Sie **scadm show** eingeben, ohne Variablen zu spezifizieren, wird der Wert aller Variablen angezeigt. Beispiel:

#### # **scadm show**

```
if_network="true"
if_modem="false"
if emailalerts="false"
sys_autorestart="xir"
sys_xirtimeout="900"
netsc_tpelinktest="true"
netsc_dhcp="false"
netsc_ipaddr="129.148.40.233"
netsc_ipnetmask="255.255.255.0"
netsc_ipgateway="129.148.40.254"
```
scadm show

```
mgt_mailhost=""
mgt_mailalert=""
sc_customerinfo=""
sc_escapechars="#."
sc_powerondelay="true"
sc_powerstatememory="false"
sc_clipasswdecho="true"
sc_cliprompt="sc"
sc_clitimeout="0"
sc_clieventlevel="2"
sc_backupuserdata="true"
sys_eventlevel="2"
```
scadm[-Befehle](#page-216-0)

# <span id="page-234-0"></span>**scadm shownetwork**

Der scadm-Befehl shownetwork zeigt die aktuelle Netzwerkkonfiguration an. Dieser Befehl ist mit dem ALOM-Shell-Befehl [shownetwork](#page-137-0) vergleichbar.

**Hinweis:** Falls Sie die ALOM-Netzwerkkonfiguration seit dem letzten Start von ALOM geändert haben, gibt die Ausgabe dieses Befehls wahrscheinlich nicht die aktualisierten Konfigurationsinformationen wieder. Starten Sie ALOM neu, damit die Änderungen angezeigt werden.

# **So verwenden Sie den scadm-Befehl shownetwork**

Die Befehlsausgabe sieht wie in folgendem Beispiel aus, enthält aber selbstverständlich die tatsächlichen IP-Adressen, Netzmasken und Ethernet-Adressen Ihrer Netzwerkkonfiguration anstelle von XXX.XXX.XXX.XXX.

Melden Sie sich beim Hostserver als root an.

Geben Sie an der Superuser-Eingabeaufforderung folgenden Befehl ein:

#### # **scadm shownetwork**

SC network configuration is:

IP address: XXX.XXX.XXX.XXX

Gateway Address: XXX.XXX.XXX.XXX

Netmask: XXX.XXX.XXX.XXX

Ethernet Address: XX:XX:XX:XX:XX:XX

#### scadm[-Befehle](#page-216-0)

### <span id="page-236-0"></span>**scadm useradd**

Mit dem scadm-Befehl useradd richten Sie ein neues Benutzerkonto für ALOM ein. Dieser Befehl ist mit dem ALOM-Shell-Befehl [useradd](#page-145-0) vergleichbar.

Sie können bis zu 15 eindeutige Benutzerkonten für ALOM einrichten.

### **So verwenden Sie den scadm-Befehl useradd**

Melden Sie sich beim Hostserver als root an.

Geben Sie an der Superuser-Eingabeaufforderung folgenden Befehl ein:

# **scadm useradd** *Benutzername*

Dabei steht *Benutzername* für den Namen des Benutzers, der hinzugefügt werden soll.

*Benutzernamen* müssen die folgenden Voraussetzungen erfüllen:

- Es sind Buchstaben, Zahlen, der Punkt (.), der Unterstrich () und der Bindestrich (-) zulässig.
- Die maximal zulässige Länge beträgt 16 Zeichen, wovon mindestens eines ein Kleinbuchstabe sein muss.
- Das erste Zeichen muss ein Buchstabe sein.

Um einem Benutzernamen ein Passwort zuzuweisen, verwenden Sie den Befehl [scadm](#page-241-0)

[userpassword](#page-241-0).

Mit dem Befehl [scadm userperm](#page-243-0) können Sie die Berechtigungsstufe für einen Benutzernamen festlegen.

scadm[-Befehle](#page-216-0)

scadm useradd

### <span id="page-238-0"></span>**scadm userdel**

Mit dem scadm-Befehl userdel löschen Sie ein Benutzerkonto in ALOM. Dieser Befehl ist mit dem ALOM-Shell-Befehl [userdel](#page-147-0) vergleichbar.

**Hinweis:** Das Standardadministratorkonto admin kann nicht aus ALOM gelöscht werden.

## **So verwenden Sie den scadm-Befehl userdel**

Melden Sie sich beim Hostserver als root an.

Geben Sie an der Superuser-Eingabeaufforderung folgenden Befehl ein:

# **scadm userdel** *Benutzername*

Dabei steht *Benutzername* für den Namen des Benutzers, der gelöscht werden soll.

scadm[-Befehle](#page-216-0)

### <span id="page-239-0"></span>**scadm usershow**

Der scadm-Befehl usershow zeigt das ALOM-Benutzerkonto eines angegebenen Benutzers sowie die [Berechtigungen](#page-243-1) dazu an und gibt an, ob dem Benutzerkonto ein [Passwort](#page-241-0) zugewiesen wurde. Um Informationen über einen bestimmten Benutzer anzuzeigen, geben Sie den gewünschten Benutzernamen im Anschluss an den Befehl scadm usershow ein. Dieser Befehl ist mit dem ALOM-Shell-Befehl [usershow](#page-154-0) vergleichbar.

# **So verwenden Sie den scadm-Befehl usershow**

Melden Sie sich beim Hostserver als root an.

Um die Informationen zu einem Benutzer anzuzeigen, geben Sie an der Superuser-Eingabeaufforderung folgenden Befehl ein:

#### # **scadm usershow** *Benutzername*

Dabei steht *Benutzername* für den Namen des Benutzers, zu dem Sie Informationen anzeigen lassen wollen. Wenn Sie keine Benutzernamen angeben, dann zeigt usershow sämtliche Benutzerkonten an.

Beispiel:

#### # **scadm usershow**

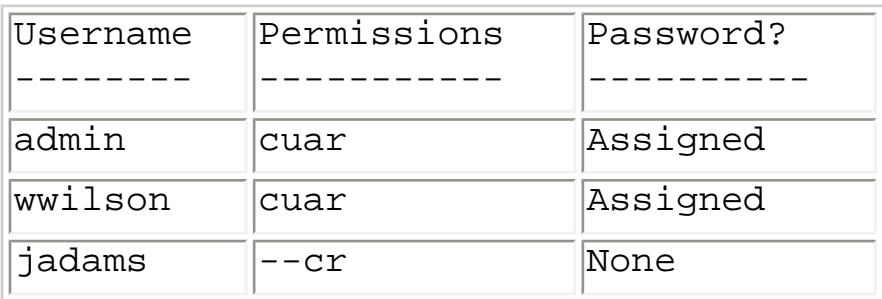

#### # **scadm usershow wwilson**

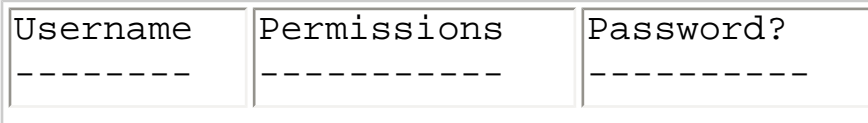

### wwilson cuar Assigned

scadm[-Befehle](#page-216-0)

### <span id="page-241-0"></span>**scadm userpassword**

Mit dem scadm-Befehl userpassword können Sie das Passwort für das angegebene Benutzerkonto festlegen oder ändern. Dieser Befehl ist mit dem ALOM-Shell-Befehl [userpassword](#page-149-0) vergleichbar.

# **So verwenden Sie den scadm-Befehl userpassword**

Melden Sie sich beim Hostserver als root an.

Geben Sie an der Superuser-Eingabeaufforderung folgenden Befehl ein:

```
# scadm userpassword Benutzername
```
Dabei steht *Benutzername* für den Namen des Benutzers, dessen Passwort Sie festlegen oder ändern wollen.

Bei diesem Befehl werden Sie nicht zur Eingabe des vorhandenen Passworts aufgefordert.

Beispiel:

```
# scadm userpassword msmith
New password:
Re-enter new password:
```
# **Passwortrichtlinien**

Passwörter müssen die folgenden Voraussetzungen erfüllen:

- Sie müssen mindetens sechs Zeichen lang sein. Nur die ersten acht Zeichen sind signifikant. Passwörter mit mehr als acht Zeichen werden so behandelt, als hätten sie nur acht Zeichen.
- Sie müssen mindestens zwei Buchstaben (Groß- oder Kleinbuchstaben) und mindestens eine Zahl oder ein Sonderzeichen enthalten. Buchstaben können als Groß- oder Kleinbuchstaben vorliegen.
- Sie dürfen nicht mit dem Benutzernamen identisch sein und keine Umkehrung oder einfache Verschiebung des Anfangs des Benutzernamens sein. Für Vergleichszwecke sind Groß- und Kleinbuchstaben gleichwertig.

● Das neue Passwort muss sich von dem alten um mindestens drei Zeichen unterscheiden. Für Vergleichszwecke sind Groß- und Kleinbuchstaben gleichwertig.

scadm[-Befehle](#page-216-0)

### <span id="page-243-0"></span>**scadm userperm**

Mit dem scadm-Befehl userperm können Sie die Berechtigungsstufe für das angegebene Benutzerkonto festlegen oder ändern. Dieser Befehl ist mit dem ALOM-Shell-Befehl [userperm](#page-151-0) vergleichbar.

**Hinweis:** Wenn nur ein Benutzerkonto für ALOM vorliegt (das Konto admin), kann dieses Benutzerkonto weder gelöscht werden, noch können die Berechtigungsstufen a oder u dafür entfernt werden.

# <span id="page-243-1"></span>**Berechtigungsstufen**

Alle Benutzer dürfen ALOM-Informationen lesen, aber für die Durchführung von ALOM-Funktionen oder zum Ändern von Einstellungen sind Berechtigungen erforderlich. Es werden vier Stufen von Benutzerberechtigungen unterschieden. Sie können einem Benutzer auch gar keine Berechtigungsstufe (Null-Berechtigung) zuweisen.

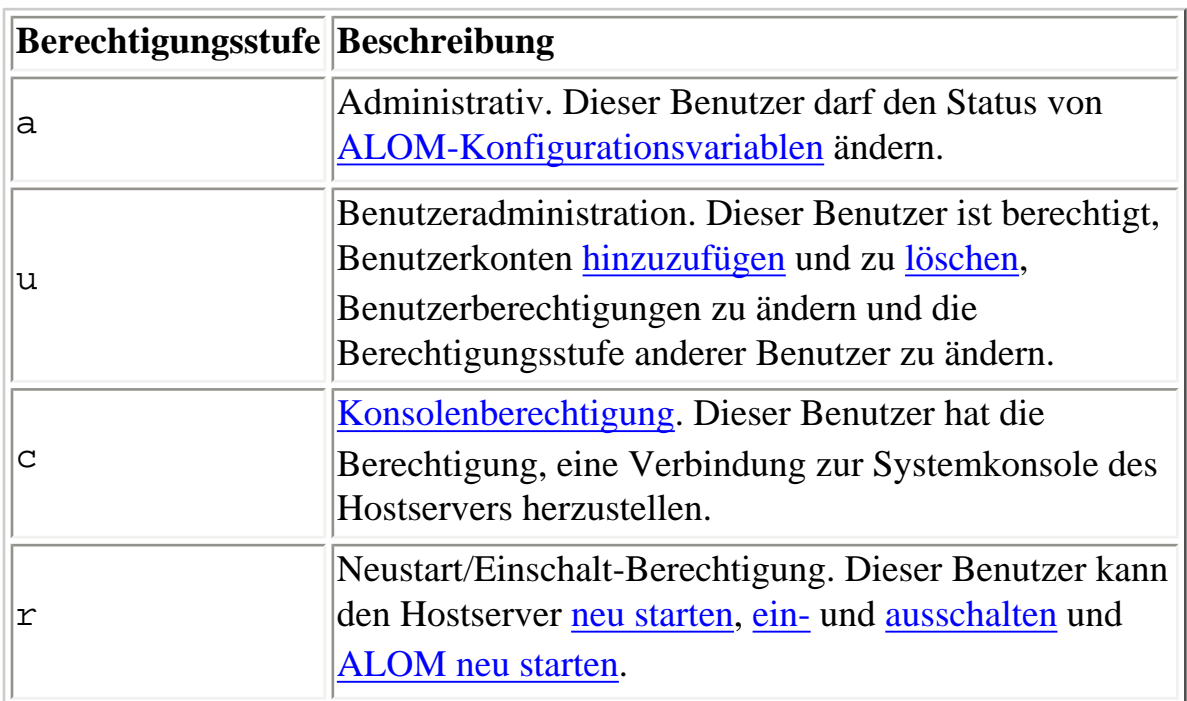

Wenn Sie dem angegebenen Benutzer keine Berechtigungsstufe zuweisen (Null-Berechtigung), dann hat der Benutzer lediglich Leseberechtigung. Dies ist auch die Standardstufe für neue Benutzerkonten in ALOM.

```
scadm userperm
```
**Hinweis:** Die Standardbenutzerberechtigung für das Benutzerkonto, das Sie beim ersten Starten von ALOM verwenden, ist cuar (vollständige Berechtigung). Dabei handelt es sich um das Administratorkonto admin, das Sie nicht löschen können und dessen Benutzerberechtigungen nicht geändert werden können.

Um die Berechtigungsstufe eines Benutzers anzuzeigen, verwenden Sie den Befehl [scadm usershow](#page-239-0).

# **So verwenden Sie den scadm-Befehl userperm**

Melden Sie sich beim Hostserver als root an.

Geben Sie an der Superuser-Eingabeaufforderung folgenden Befehl ein:

# **scadm userperm** *Benutzername Berechtigungen*

Dabei steht *Benutzername* für das angegebene Benutzerkonto und *Berechtigungen* für die Berechtigungsstufe(n), die Sie festlegen oder ggf. ändern wollen.

Um beispielsweise dem Benutzer msmith die Berechtigungen c und r zuzuweisen, geben Sie folgenden Befehl ein:

# **scadm userperm msmith cr**

scadm[-Befehle](#page-216-0)

### <span id="page-245-0"></span>**scadm version**

Mit dem scadm-Befehl version können Sie ALOM-Versionsinformationen anzeigen lassen.

### **So verwenden Sie den scadm-Befehl version**

Melden Sie sich beim Hostserver als root an.

Geben Sie an der Superuser-Eingabeaufforderung folgenden Befehl ein:

# **scadm version** *Option*

Dabei kann als *Option* die Option -v eingegeben werden.

Beispiel:

# **scadm version**

SC Version v1.1 SC Bootmon Version: v1.1.0 SC Firmware Version: v1.1.0

# **scadm version -v**

SC Version v1.1 SC Bootmon Version: v1.1.0 SC Bootmon checksum: 908462D2 SC Firmware Version: v1.1.0 SC Build Release: 38 SC firmware checksum: 11F7196A SC firmware built: May 19 2003, 14:20:22 SC System Memory Size 8MB SC NVRAM Version = a SC hardware type: 1

# **Befehlsoption**

Dieser Befehl verfügt über eine Option: -v.

Mit der Option -v können Sie zusätzliche, ausführliche Informationen über die ALOM-Version anzeigen.

scadm[-Befehle](#page-216-0)

# <span id="page-247-0"></span>**Arbeiten mit OpenBoot-PROM-Funktionen**

Einige Funktionen von OpenBoot™-PROM werden in ALOM unterstützt. Um diese Funktionen zu verwenden, geben Sie an der Eingabeaufforderung ok den entsprechenden Befehl ein.

Folgende Befehle werden unterstützt:

- $\bullet$  . SC
- [reset-sc](#page-249-0)

# **So schalten Sie zwischen der ALOM-Befehls-Shell und der OpenBoot-PROM-Eingabeaufforderung um**

Wenn auf dem Hostserver die Betriebssystemumgebung Solaris läuft, geben Sie an der Eingabeaufforderung sc> folgende Befehle ein:

sc> **break** Are you sure you want to send a break to the system [y/n]? **y**

sc> **console**

ok

Wird am Hostserver bereits die OpenBoot-PROM-Eingabeaufforderung (ok) angezeigt, geben Sie an der Eingabeaufforderung sc> folgenden Befehl ein:

```
sc> console
```
ok

Um von der OpenBoot-PROM-Eingabeaufforderung zur ALOM-Befehls-Shell zu wechseln, geben Sie an der Eingabeaufforderung ok folgenden Befehl ein:

Arbeiten mit OpenBoot-PROM-Funktionen

ok **#.**

sc>

**Hinweis: #.** (Gatterzaun - Punkt) ist die standardmäßige Escape-Zeichenfolge zum Umschalten zur ALOM-Befehlseingabeaufforderung. Mit der Variablen [sc\\_escapechars](#page-196-0) können Sie die Escape-Zeichenfolge ändern.

Um von der Eingabeaufforderung ok zurück zur Betriebssystemumgebung Solaris zu wechseln, geben Sie folgenden Befehl ein:

ok **go**

<span id="page-249-0"></span>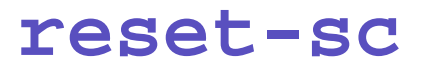

Mit dem Befehl reset-sc setzen Sie ALOM von der OpenBoot-PROM-Eingabeaufforderung (ok) aus zurück.

Um den Befehl auszuführen, geben Sie an der Eingabeaufforderung ok **reset-sc** ein.

Beispiel:

ok **reset-sc**

[Arbeiten mit OpenBoot-PROM-Funktionen](#page-247-0)

<span id="page-250-0"></span>Mit dem Befehl .sc können Sie ALOM untersuchen und seinen Status von der OpenBoot-PROM-Eingabeaufforderung (ok) aus abrufen.

Um den Befehl auszuführen, gehen Sie folgendermaßen vor:

- 1. Geben Sie an der Eingabeaufforderung sc> in ALOM den folgenden Befehl ein: sc> **break -y**
- 2. Geben Sie an der Eingabeaufforderung ok im OpenBoot-PROM den folgenden Befehl ein: ok **setenv auto-boot? false**
- 3. Geben Sie an der Eingabeaufforderung ok den folgenden Befehl ein: ok **reset-all**
- 4. Geben Sie an der Eingabeaufforderung ok den folgenden Befehl ein: ok **.sc**

Beispiel:

```
ok .sc
SEEPROM: OK
I2C: OK
Ethernet: OK
Ethernet (2): OK
CPU: OK
RAM: OK
Console: OK
SC Control line: OK
FlashRAM Boot CRC: OK
FlashRAM Main CRC: OK
```
[Arbeiten mit OpenBoot-PROM-Funktionen](#page-247-0)

# **Fehlersuche**

Informationen zur Fehlersuche finden Sie in folgenden Abschnitten:

- [Behebung von ALOM-Problemen](#page-252-0) Auflistung der häufigsten Probleme, die bei ALOM auftreten können
- [Behebung von Serverproblemen mithilfe von ALOM](#page-255-0) Vorschläge zur Verwendung von ALOM zur Behebung häufiger Serverprobleme
- [Fehlermeldungen der ALOM-Befehl-Shell](#page-257-0)  Auflistung häufiger Shell-Fehlermeldungen in ALOM
- [scadm](#page-264-0)[-Fehlermeldungen](#page-264-0)  Auflistung häufiger Fehlermeldungen im Dienstprogramm scadm
## **Behebung von ALOM-Problemen**

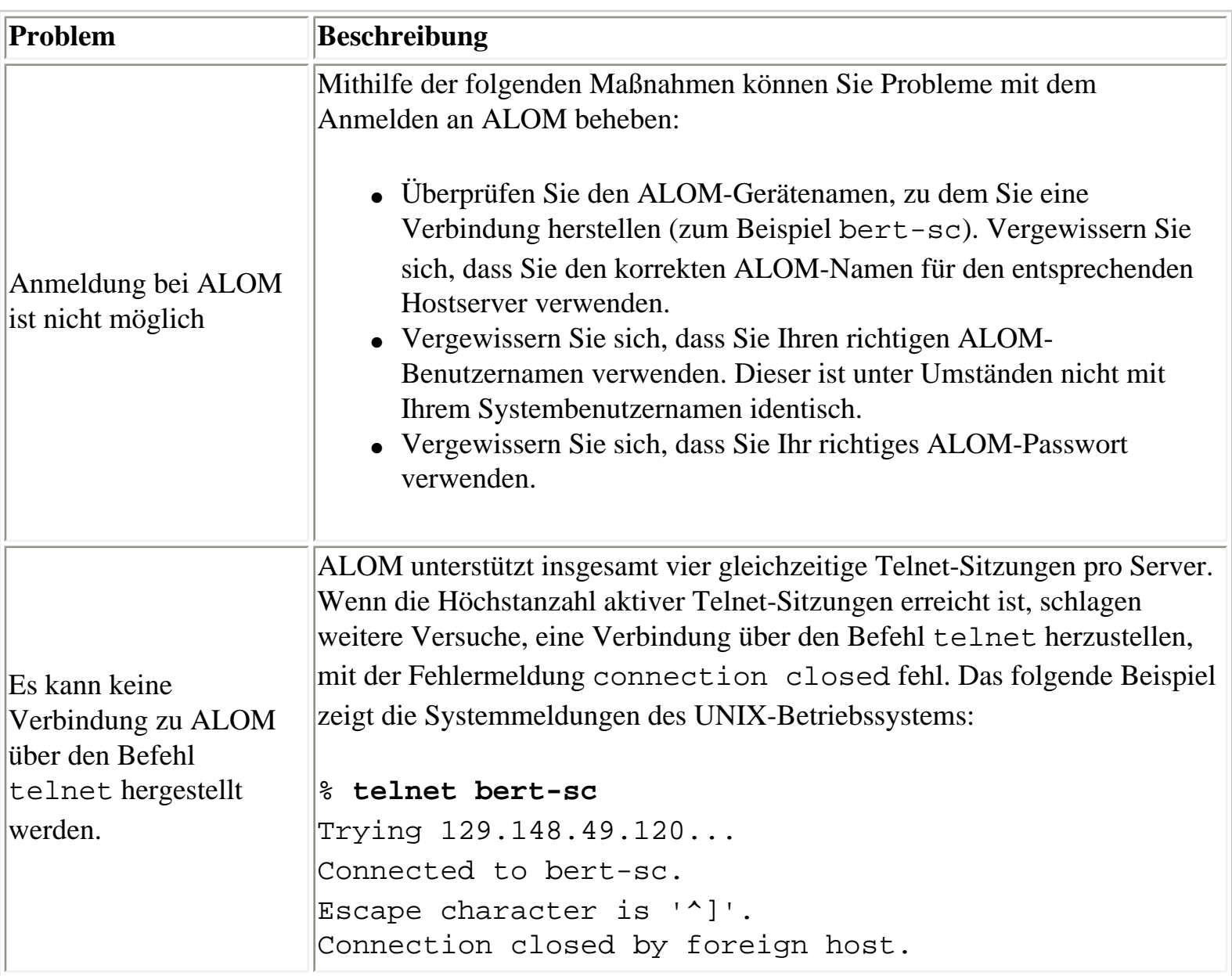

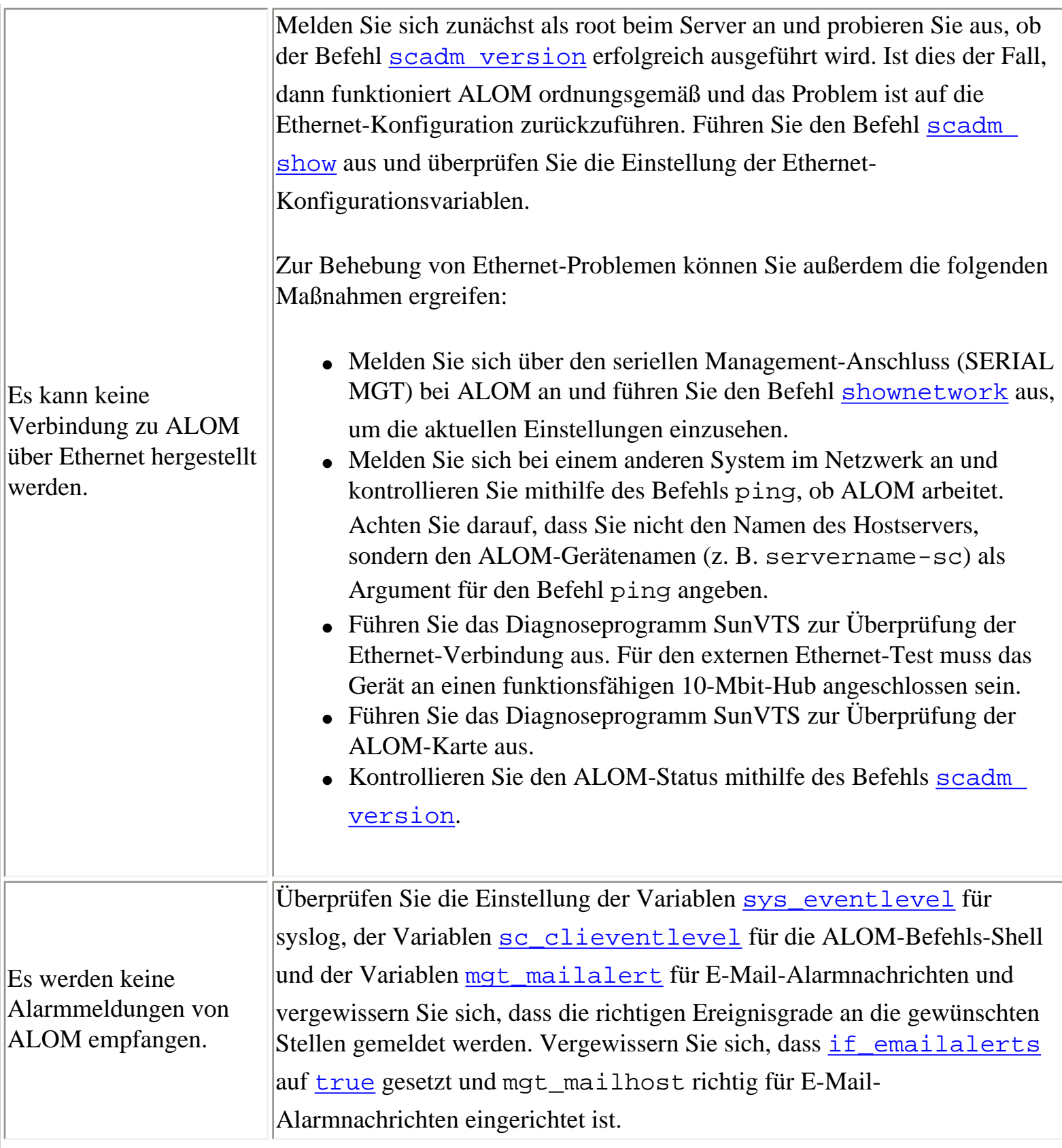

Г

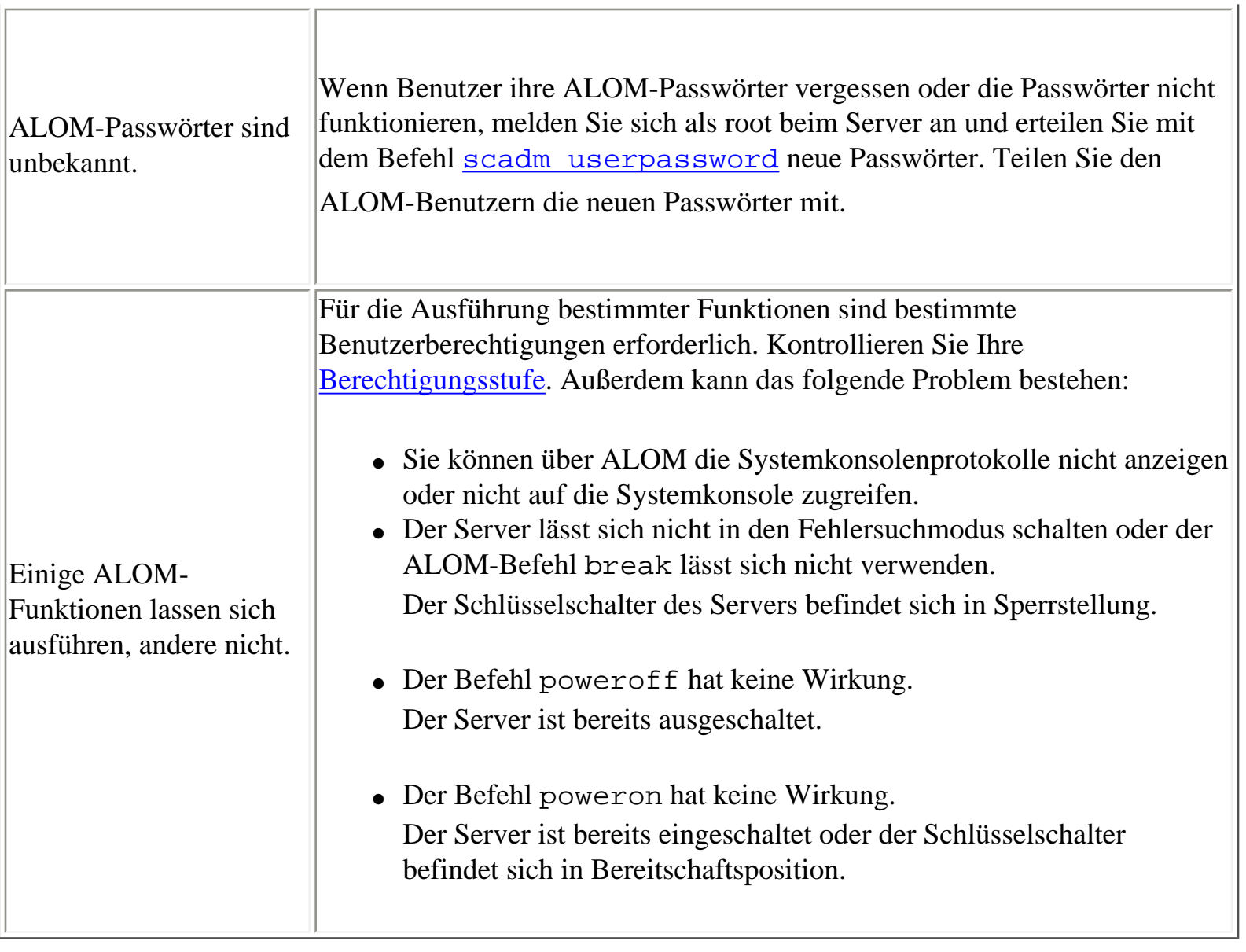

# **Behebung von Serverproblemen mithilfe von ALOM**

ALOM kann sich für die Fehlersuche bei nicht reagierenden Servern als nützlich erweisen. Reagiert der Server, so stellen Sie wie gewohnt eine Verbindung zu ihm her und suchen Sie mit den Standardtools wie Sun™ Management Center, SunVTS™ und OpenBoot™ Diagnostics nach dem Fehler.

Wenn der Server aber nicht reagiert, dann melden Sie sich bei Ihrem ALOM-Benutzerkonto an, und gehen Sie wie folgt vor:

- Überprüfen Sie das [ALOM-Ereignisprotokoll](#page-72-0) und den [Umgebungsstatus des Servers](#page-122-0) auf Probleme.
- Überprüfen Sie die [Konsolenprotokolle](#page-72-0) auf neue Fehlermeldungen.
- Versuchen Sie, eine Verbindung zur [Systemkonsole](#page-86-0) herzustellen, um das System neu zu starten.

### **Hinweis zur Schreibsperre der Systemkonsole**

Es können zwar mehrere Benutzer gleichzeitig über ALOM eine Verbindung zur Systemkonsole herstellen, doch hat nur je ein Benutzer Schreibzugriff auf die Systemkonsole (d. h. nur ein Benutzer kann Befehle in die Systemkonsole eingeben). Zeichen, die andere Benutzer eingeben, werden ignoriert. Diesen Zustand nennt man *Schreibsperre* und die übrigen Benutzersitzungen befinden sich im *schreibgeschützten Modus*. Wenn keine anderen Benutzer zur gleichen Zeit an der Systemkonsole angemeldet sind, erhalten Sie die Schreibsperre durch die Ausführung des Befehls [console](#page-86-0) automatisch. Um festzustellen, welcher Benutzer im Besitz der Schreibsperre ist, geben Sie [showusers](#page-143-0) ein.

#### **Neustart des Hostservers nach einer Zeitüberschreitung**

ALOM verfügt über eine "Watchdog"-Funktion, die feststellt, ob das Betriebssystem des Hostservers hängt. Die "Watchdog"-Funktion kontrolliert regelmäßig, ob das Betriebssystem des Hostservers noch läuft. Wenn der Hostserver nicht reagiert, erfolgt nach einer festgelegten Zeit eine "Watchdog" Zeitüberschreitung. Sie können den Server dann entweder mit dem Befehl [reset](#page-106-0) von der ALOM-

Befehls-Shell aus manuell neu starten oder die Variable [sys\\_autorestart](#page-205-0) so konfigurieren, dass der

Behebung von Serverproblemen mithilfe von ALOM

Hostserver bei einer "Watchdog"-Zeitüberschreitung automatisch neu gestartet wird.

## **Fehlermeldungen der ALOM-Befehls-Shell**

Dieser Abschnitt enthält Informationen über bestimmte Typen von Fehlermeldungen, die Ihnen bei der Arbeit mit der ALOM-Befehls-Shell begegnen können:

- [Syntaxfehler](#page-257-0)
- [Allgemeine Fehler](#page-259-0)
- [Fehler in ersetzbaren Funktionseinheiten](#page-262-0)

Diese Meldungen erscheinen als Reaktion auf Befehle, die Sie an der Eingabeaufforderung sc> eingeben.

### <span id="page-257-0"></span>**Syntaxfehler**

In dieser Liste sind die Meldungen über Syntaxfehler aufgeführt, die dann angezeigt werden, wenn Sie einen Befehl mit der falschen Befehlssyntax eingeben. Die richtige Syntax entnehmen Sie bitte der Beschreibung des jeweiligen Befehls.

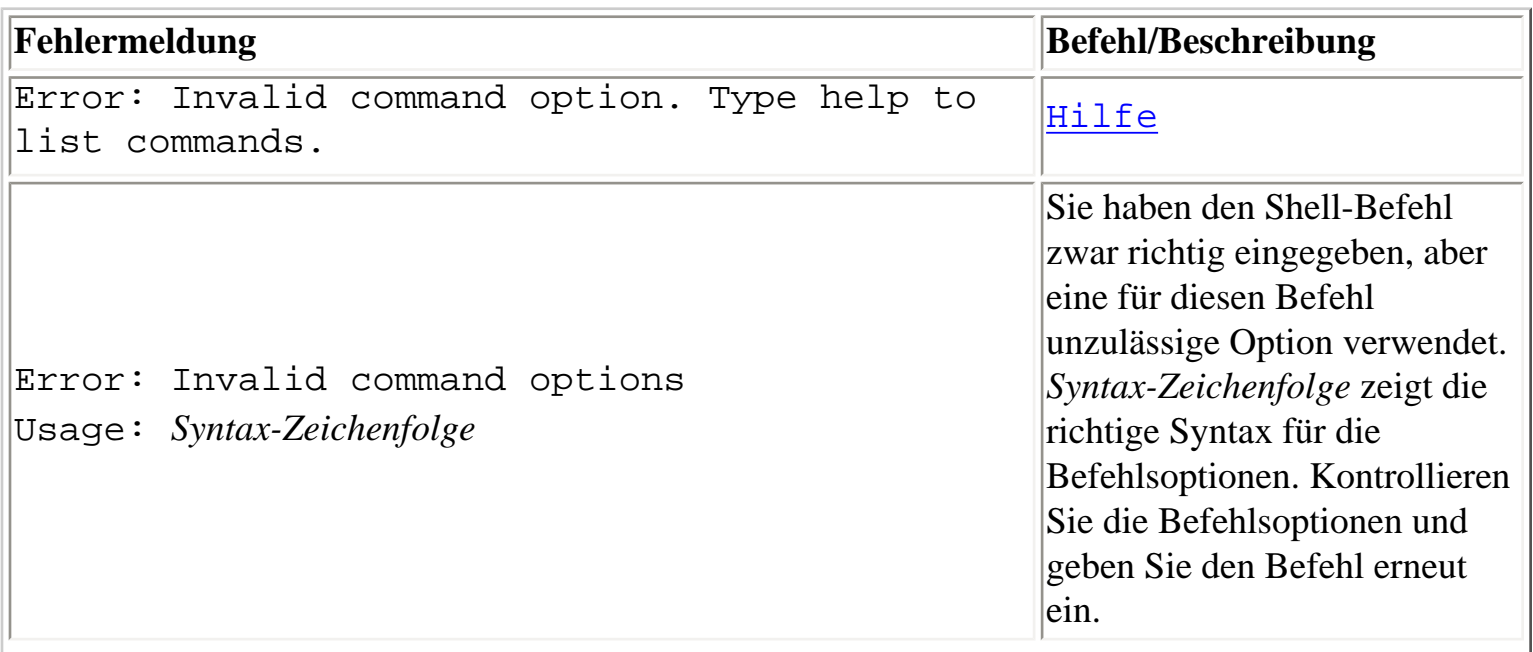

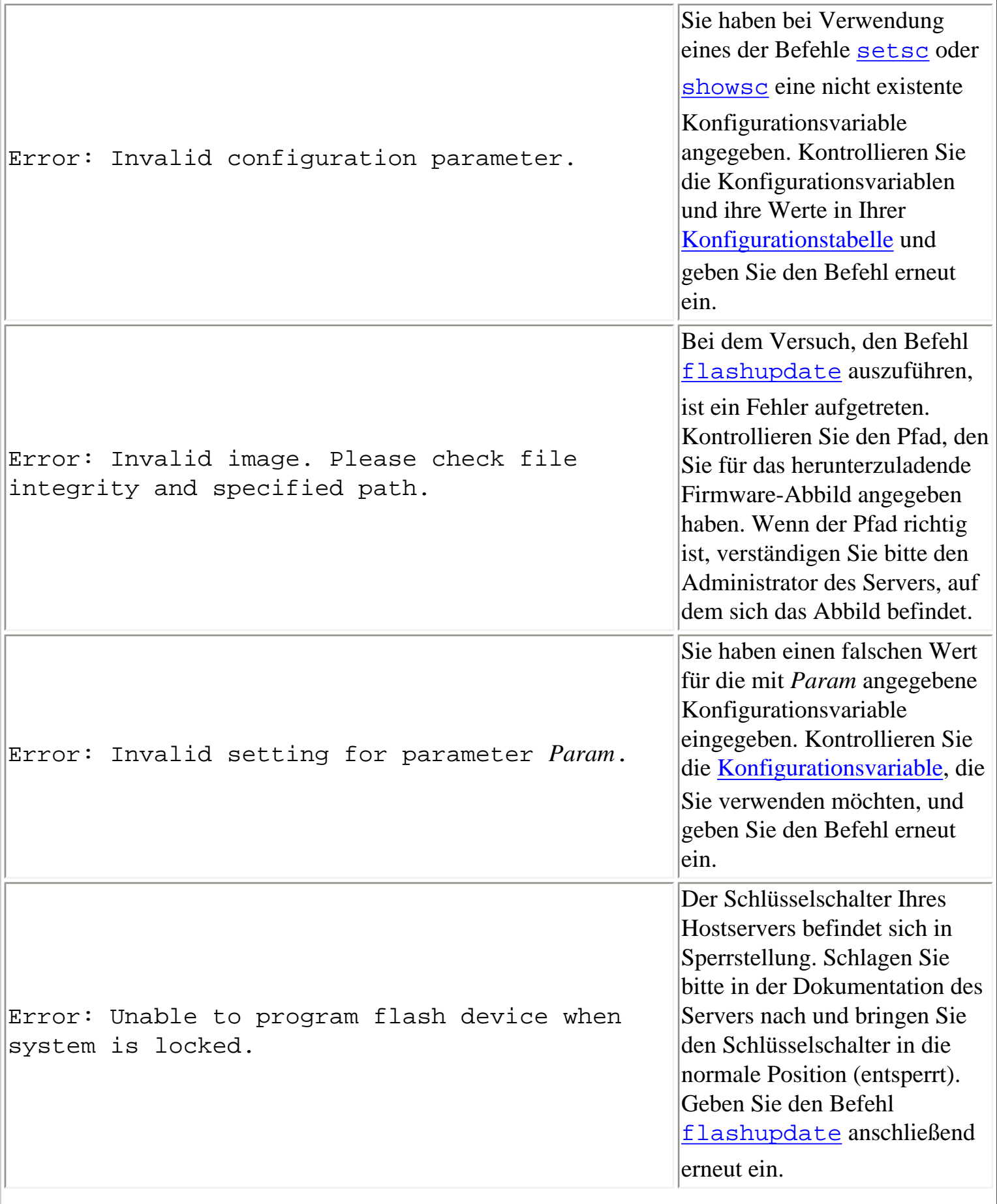

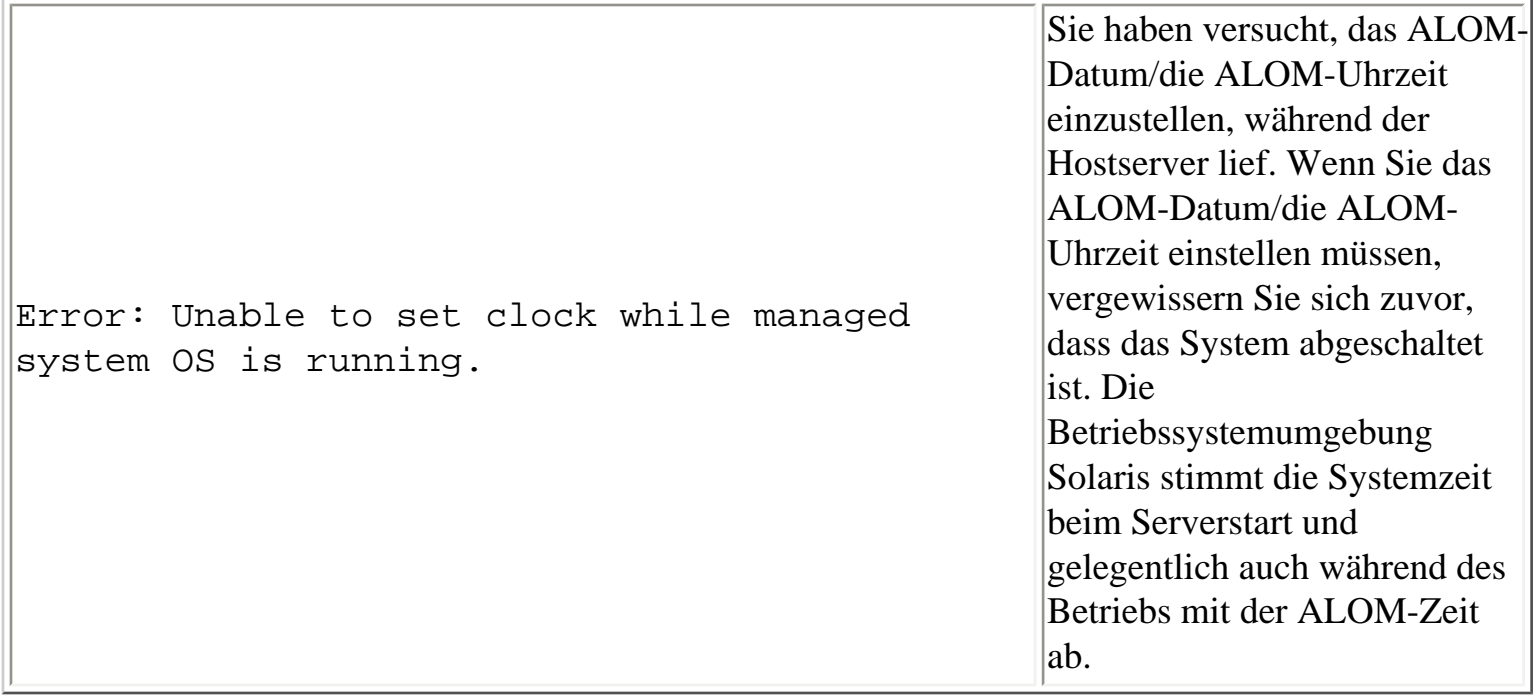

### <span id="page-259-0"></span>**Allgemeine Fehler**

ALOM meldet die folgenden Fehler allgemeiner Natur.

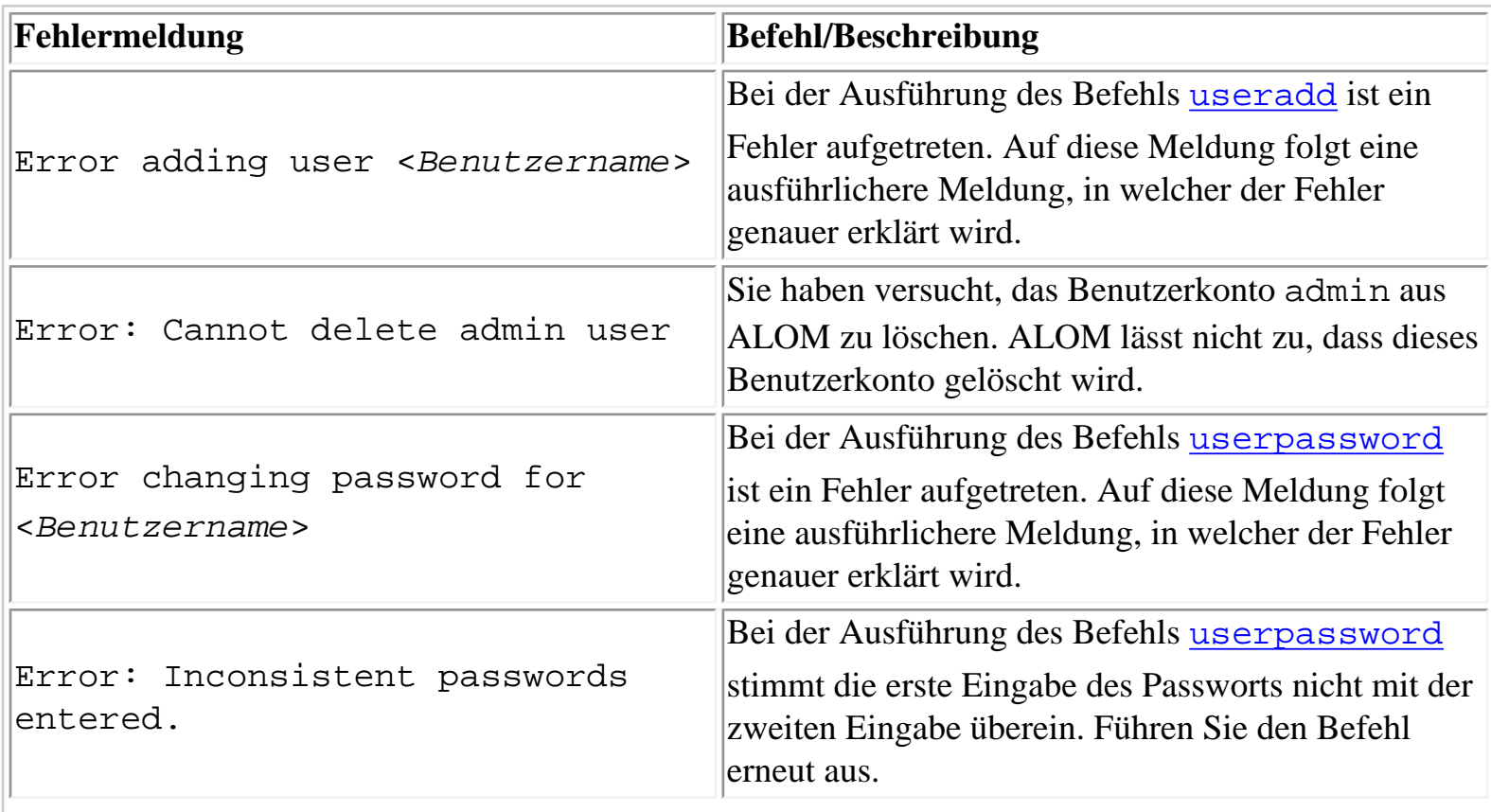

Fehlermeldungen der ALOM-Befehls-Shell

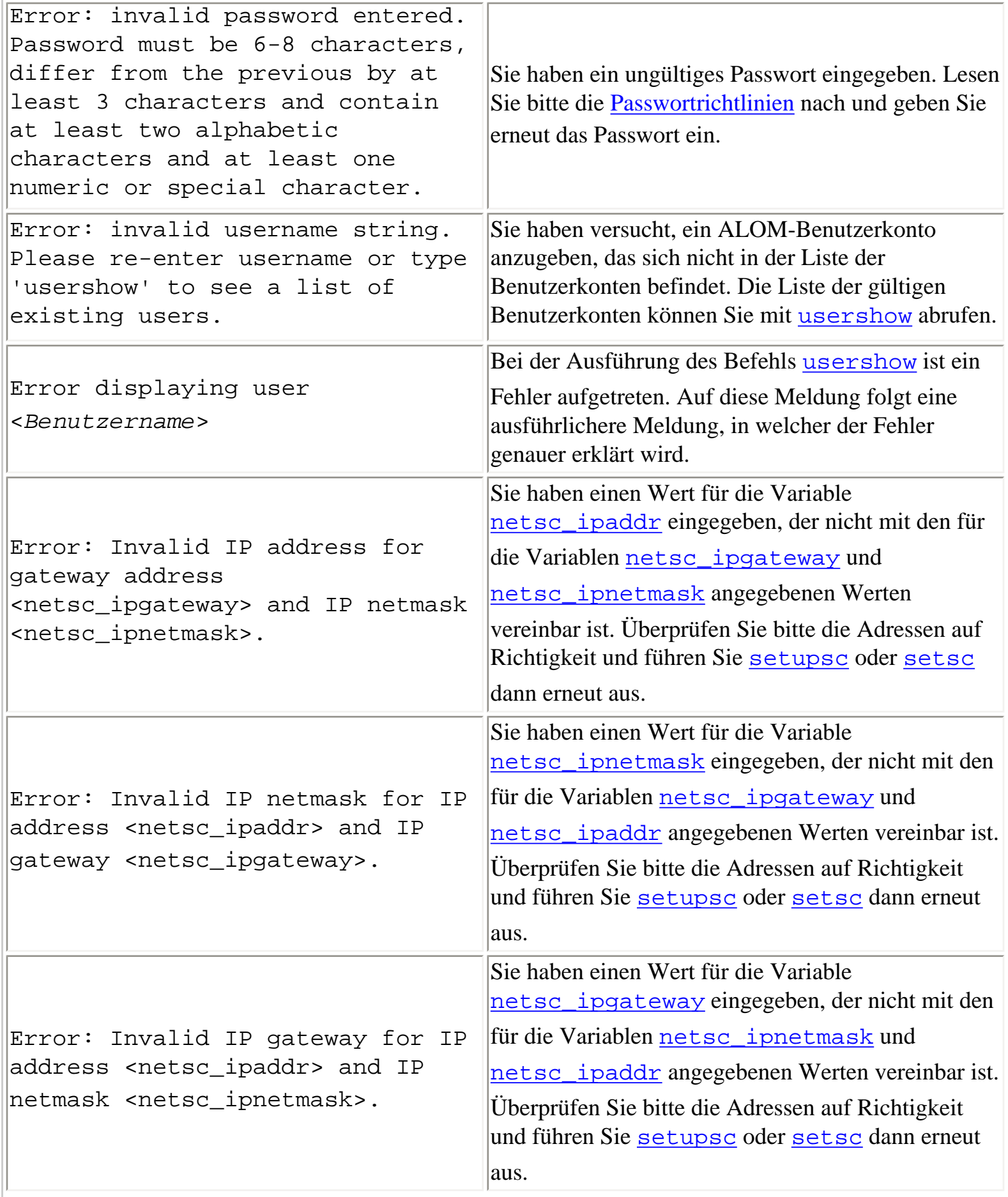

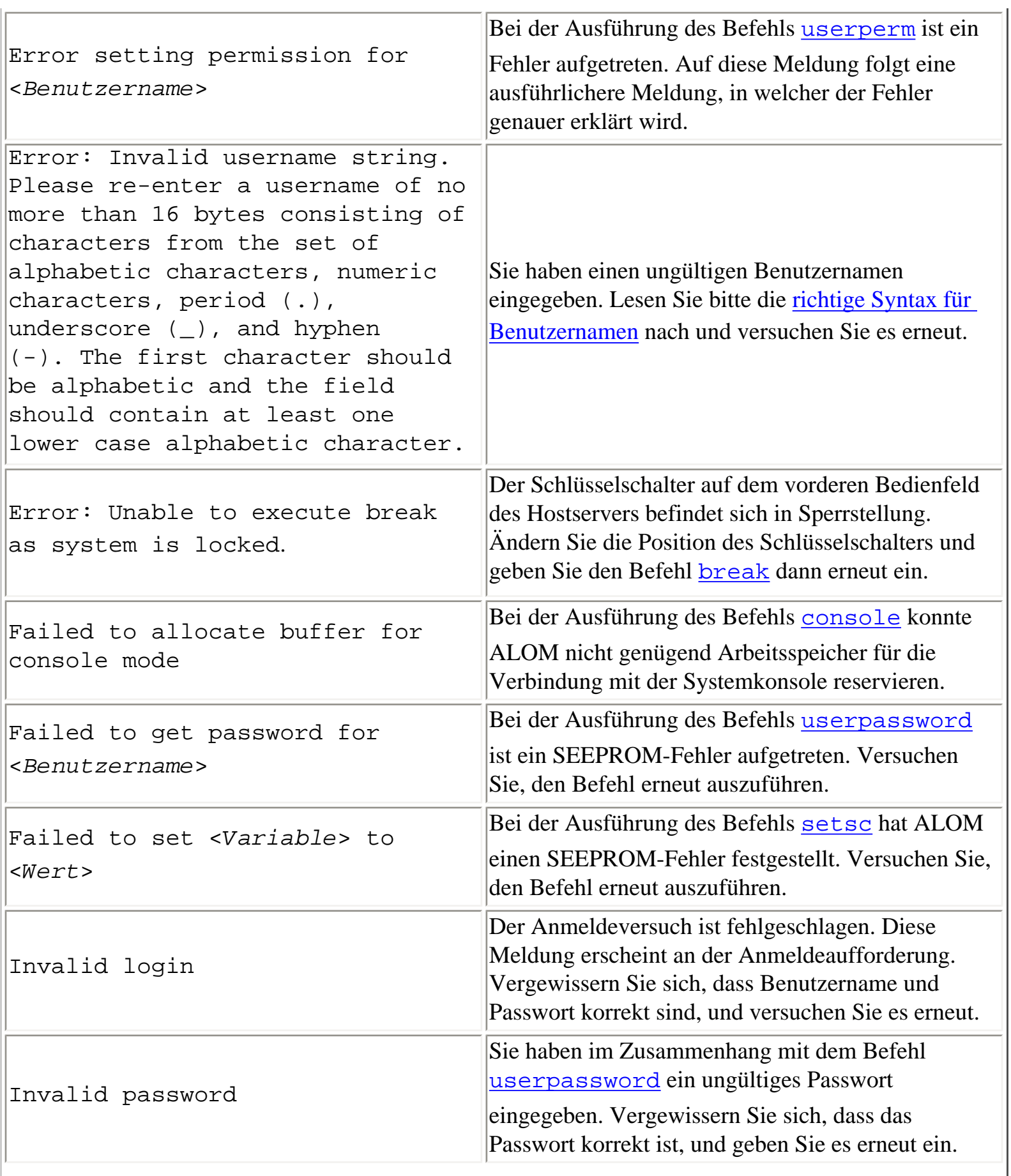

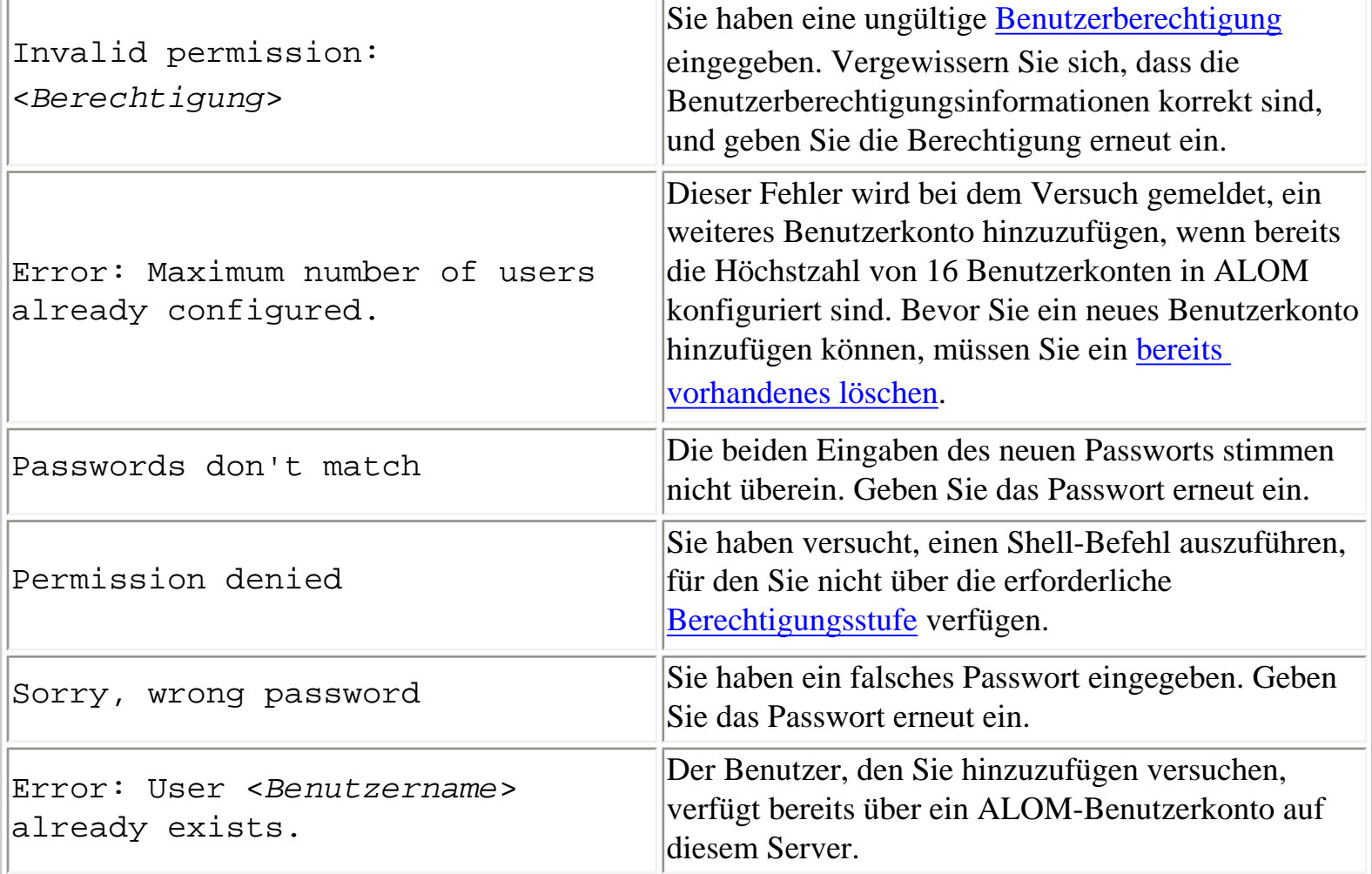

#### <span id="page-262-0"></span>**Fehler im Zusammenhang mit ersetzbaren Funktionseinheiten**

Die folgenden Fehlermeldungen werden angezeigt, wenn ALOM Probleme im Zusammenhang mit ersetzbaren Funktionseinheiten feststellt.

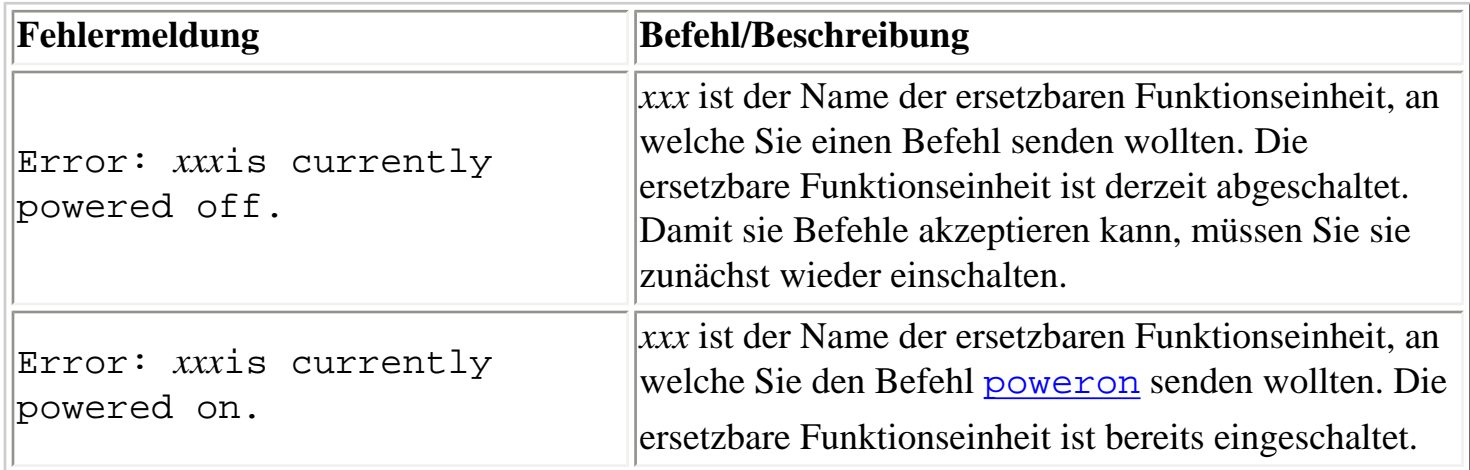

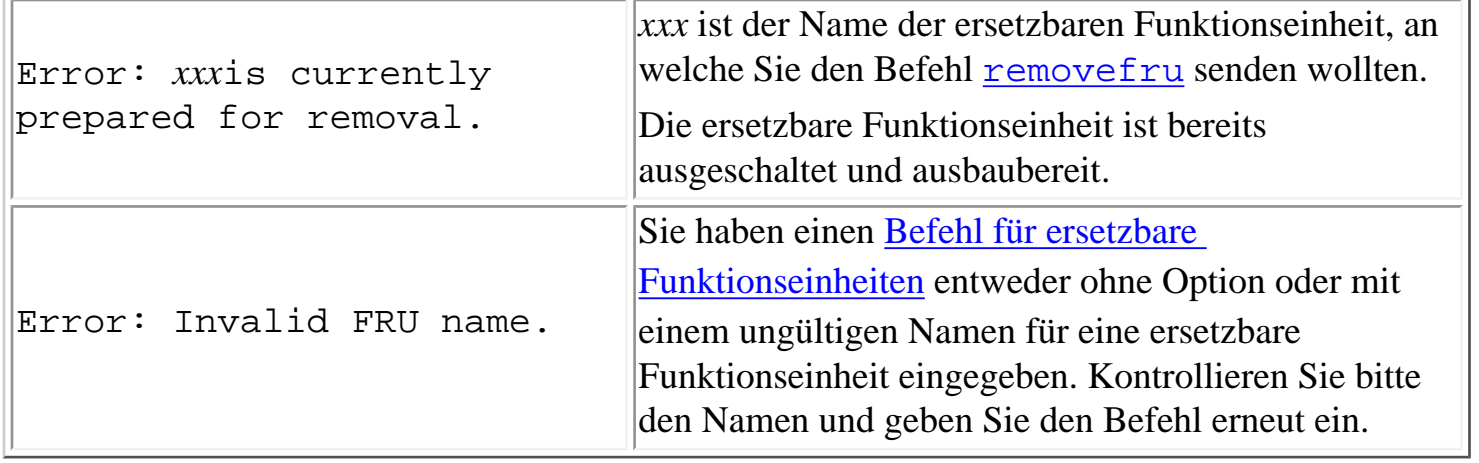

[ALOM-Shell-Befehle](#page-76-0)

### **scadm-Fehlermeldungen**

In der folgenden Tabelle sind übliche scadm-Fehlermeldungen und deren Ursachen aufgeführt. Die Meldungen sind in alphabetischer Reihenfolge sortiert.

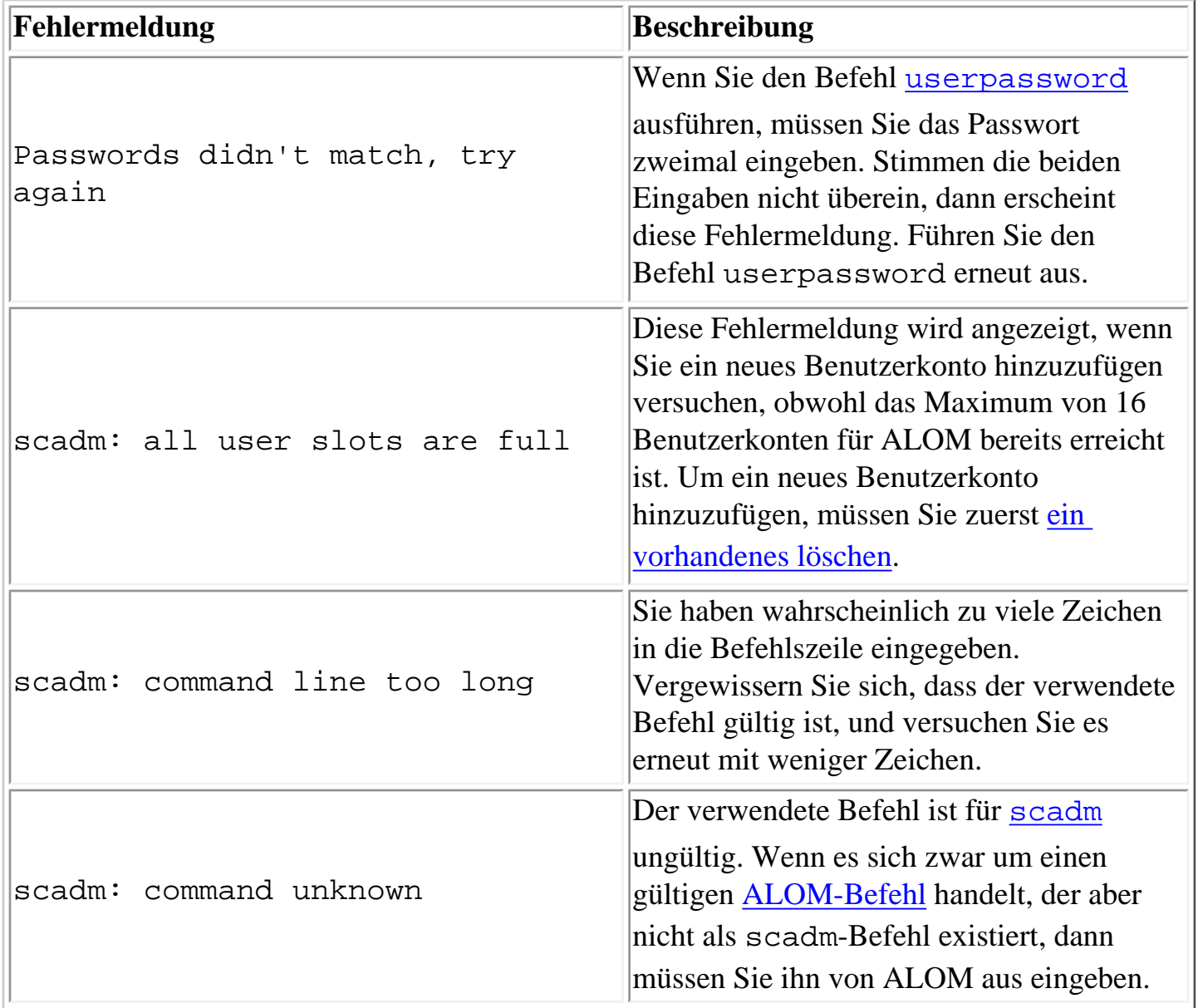

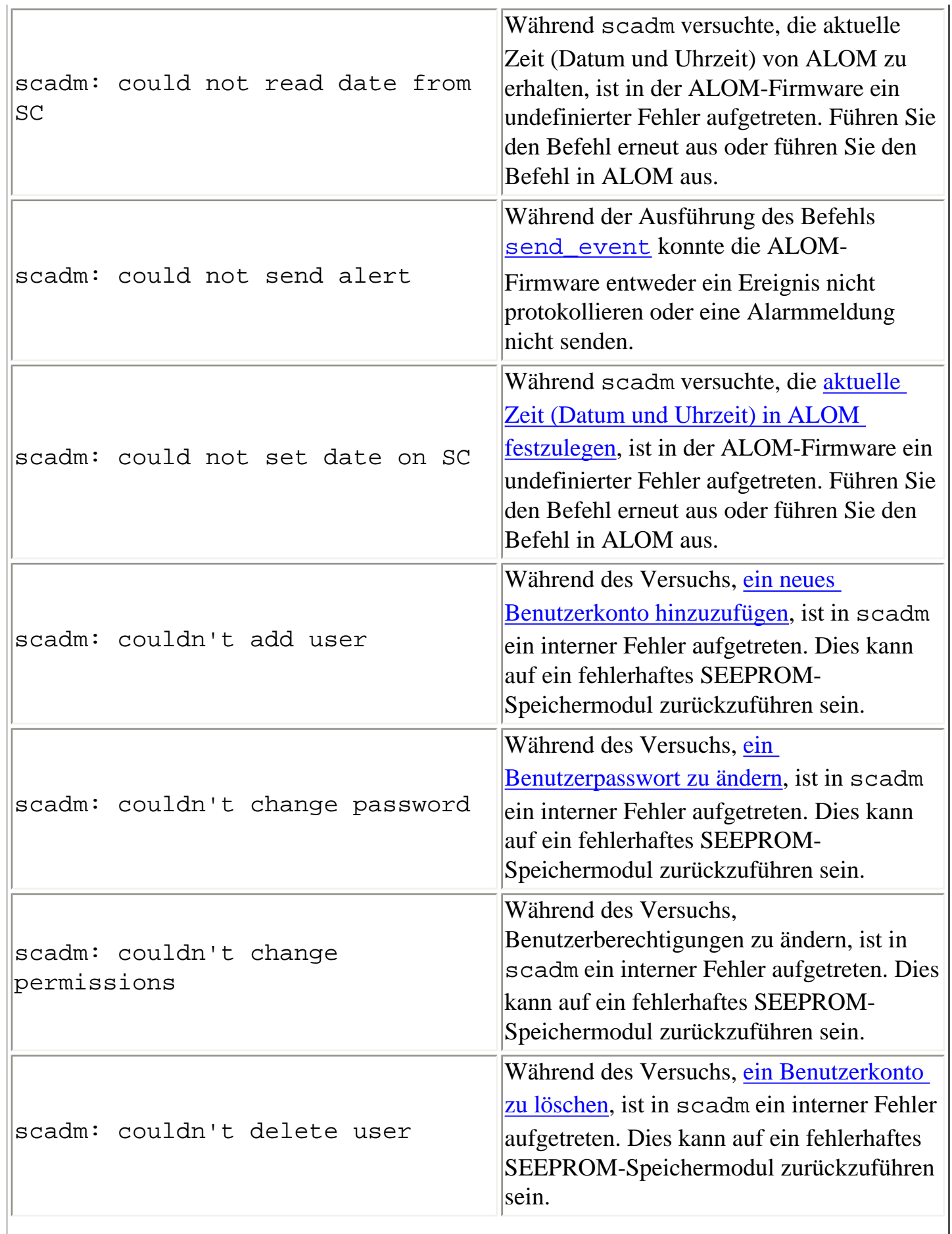

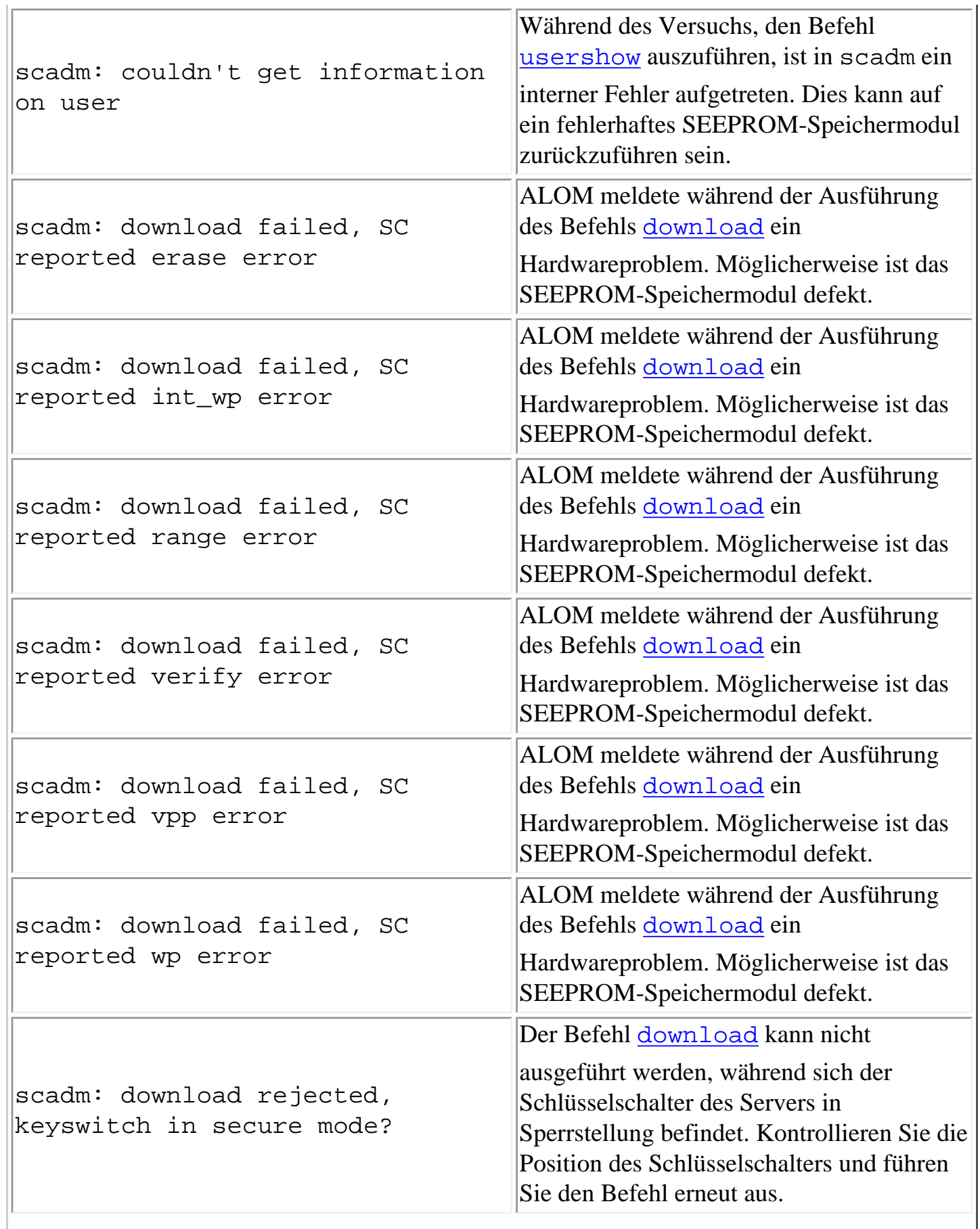

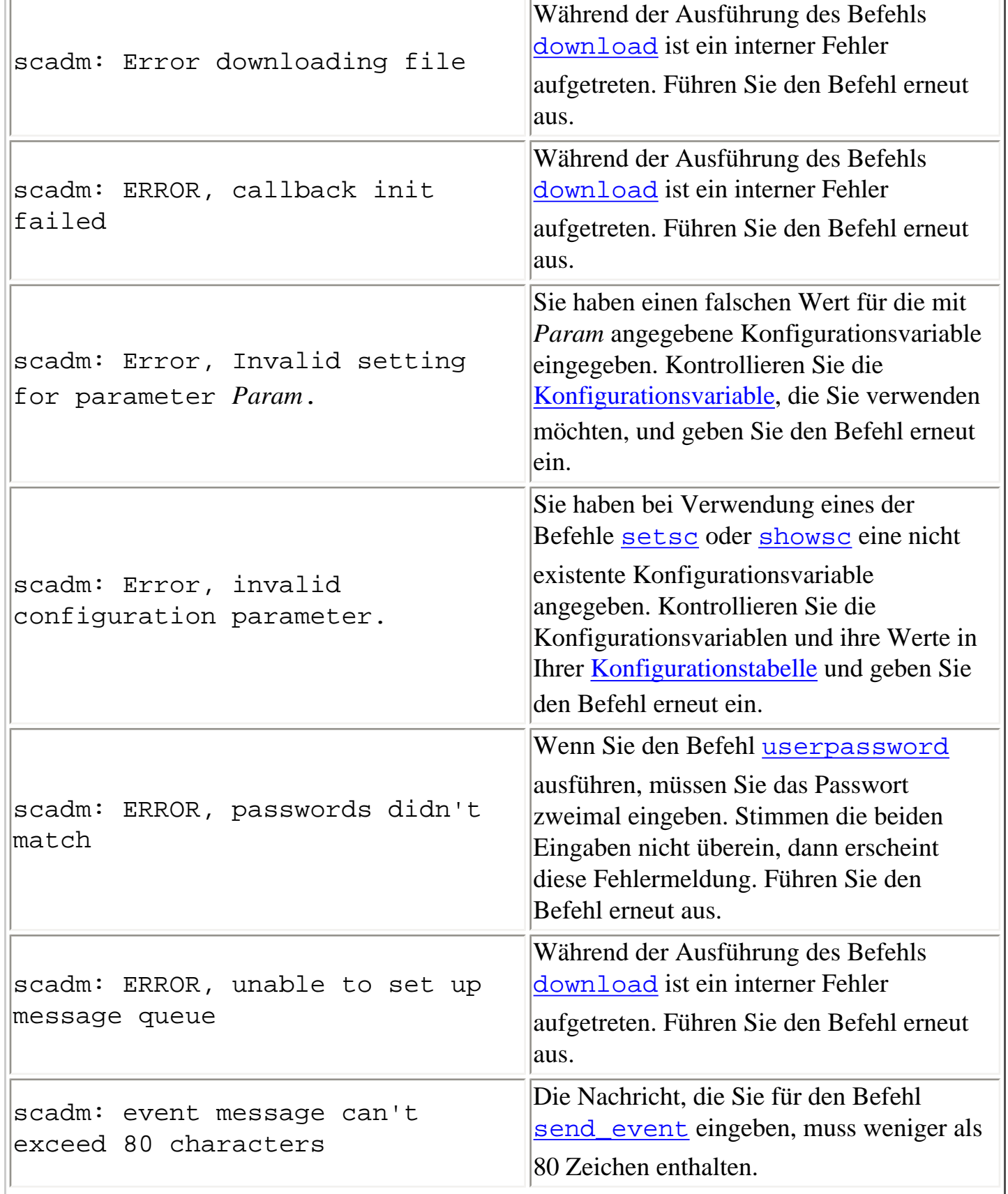

J.

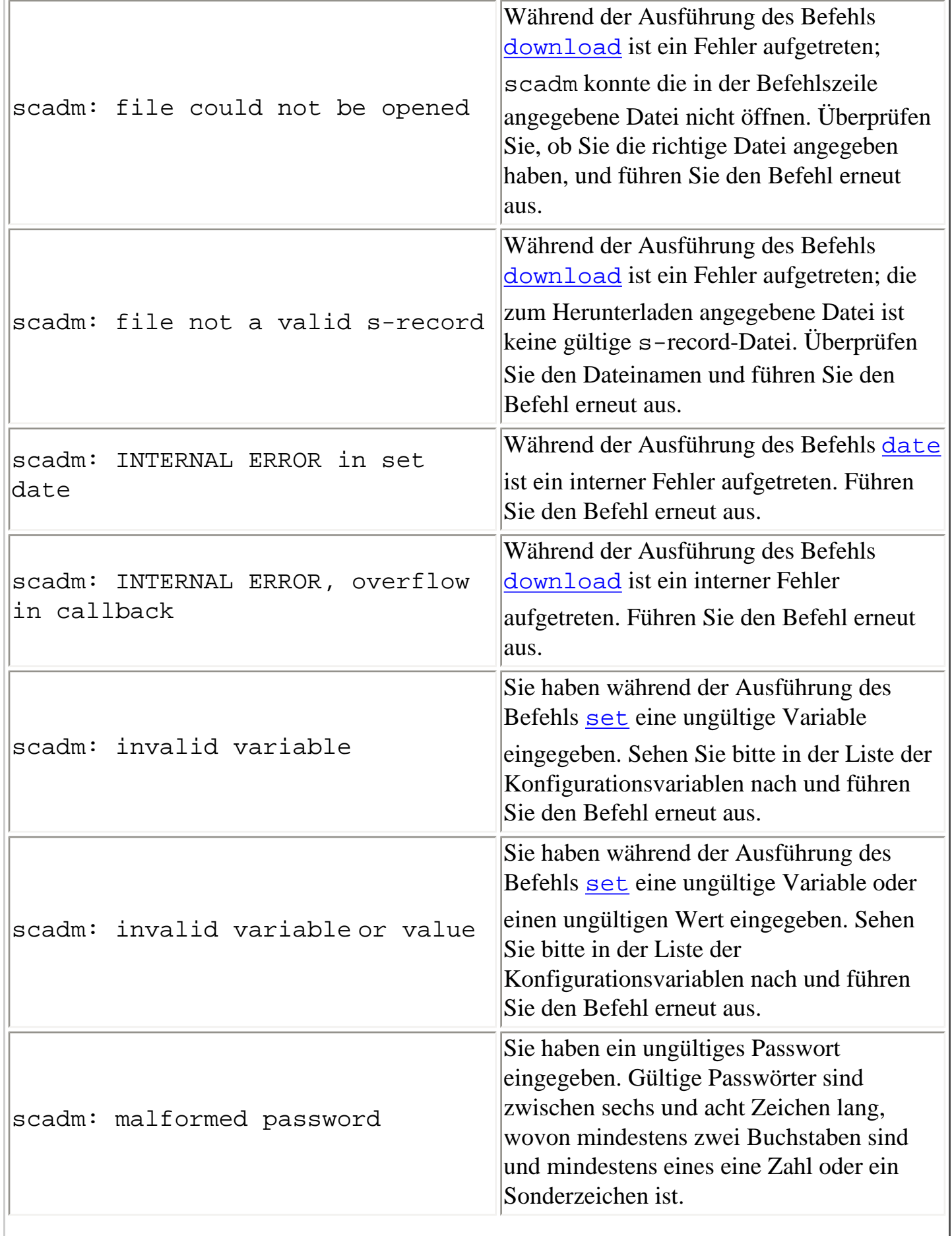

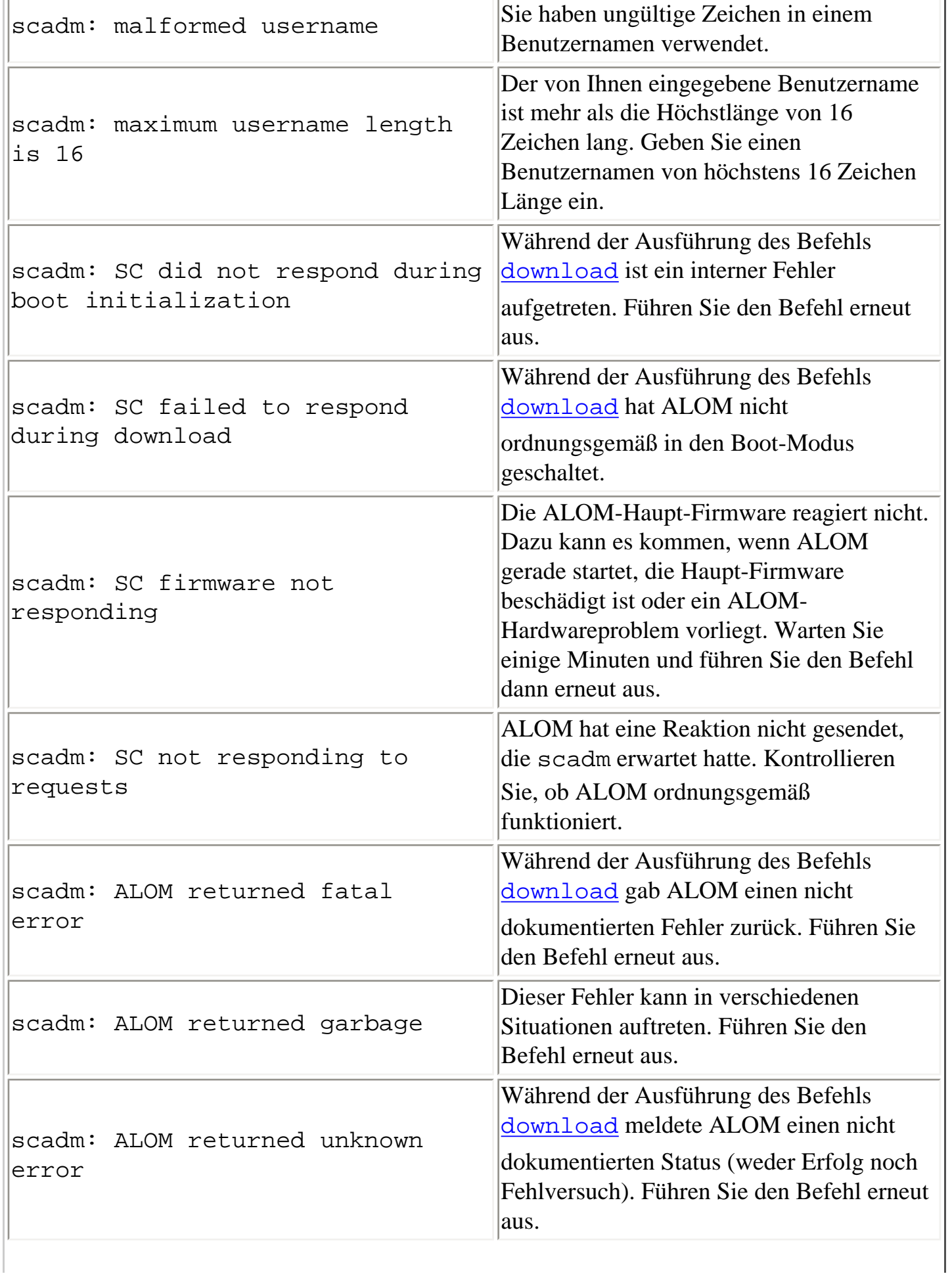

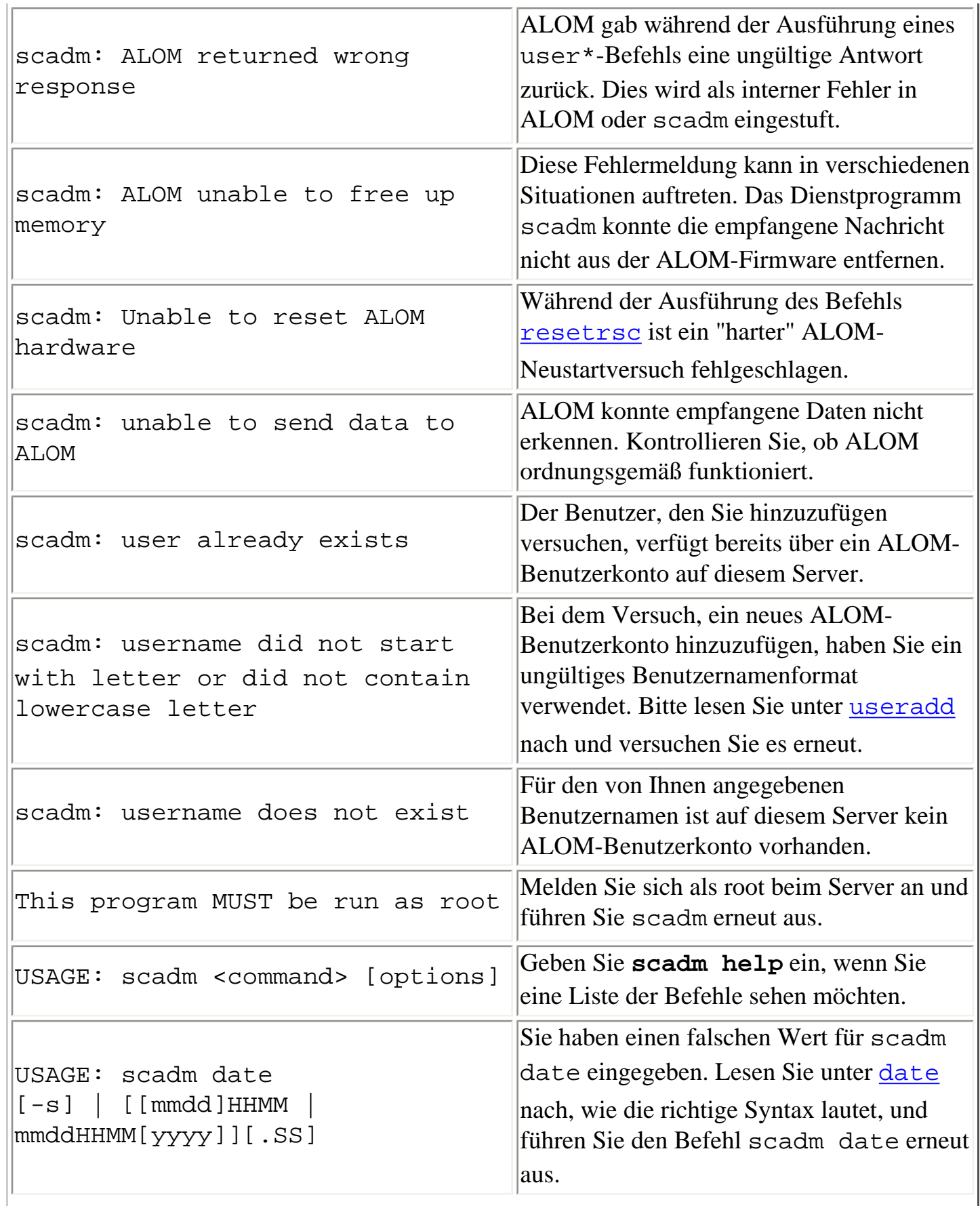

 $\overline{1}$ 

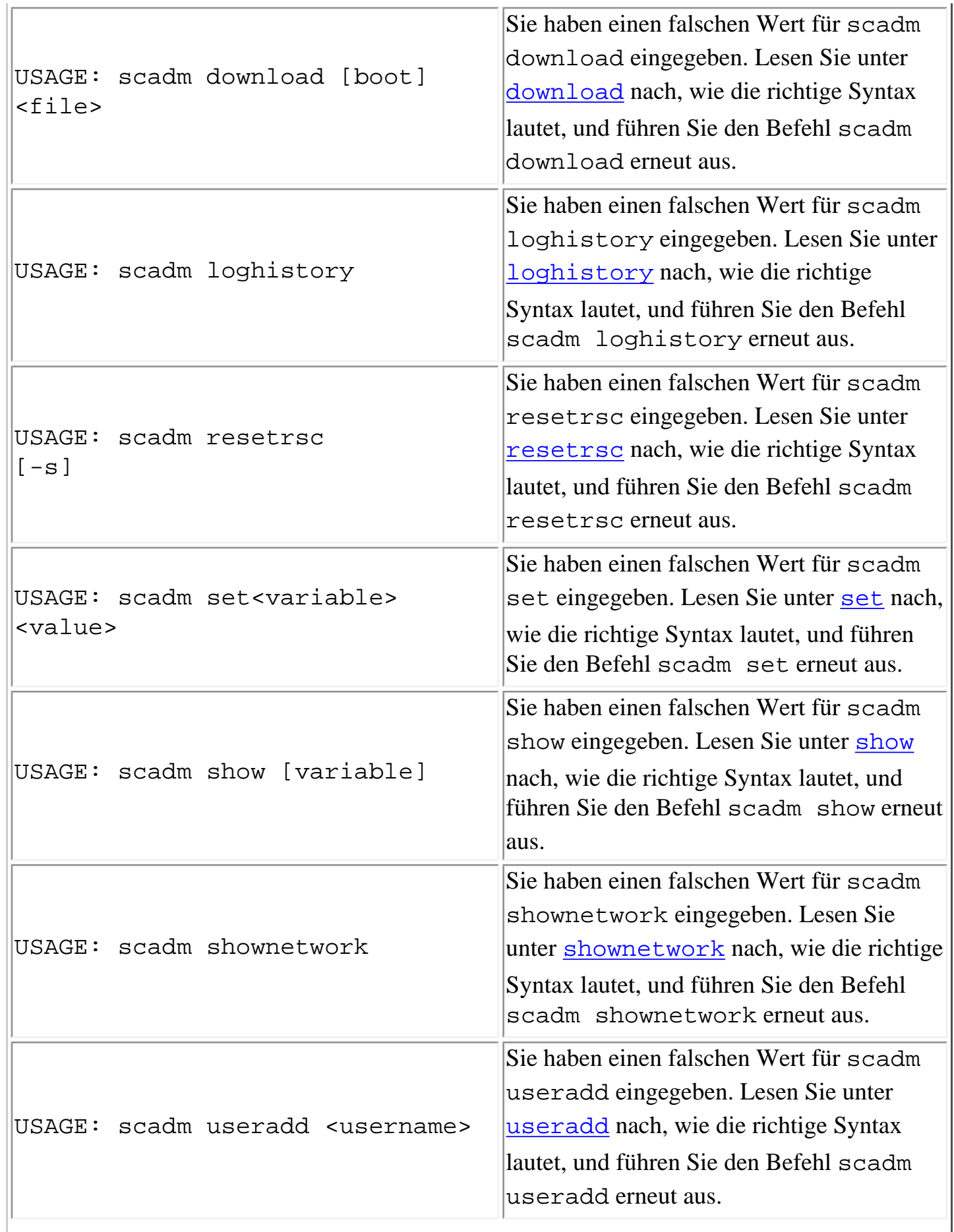

 $\overline{1}$ 

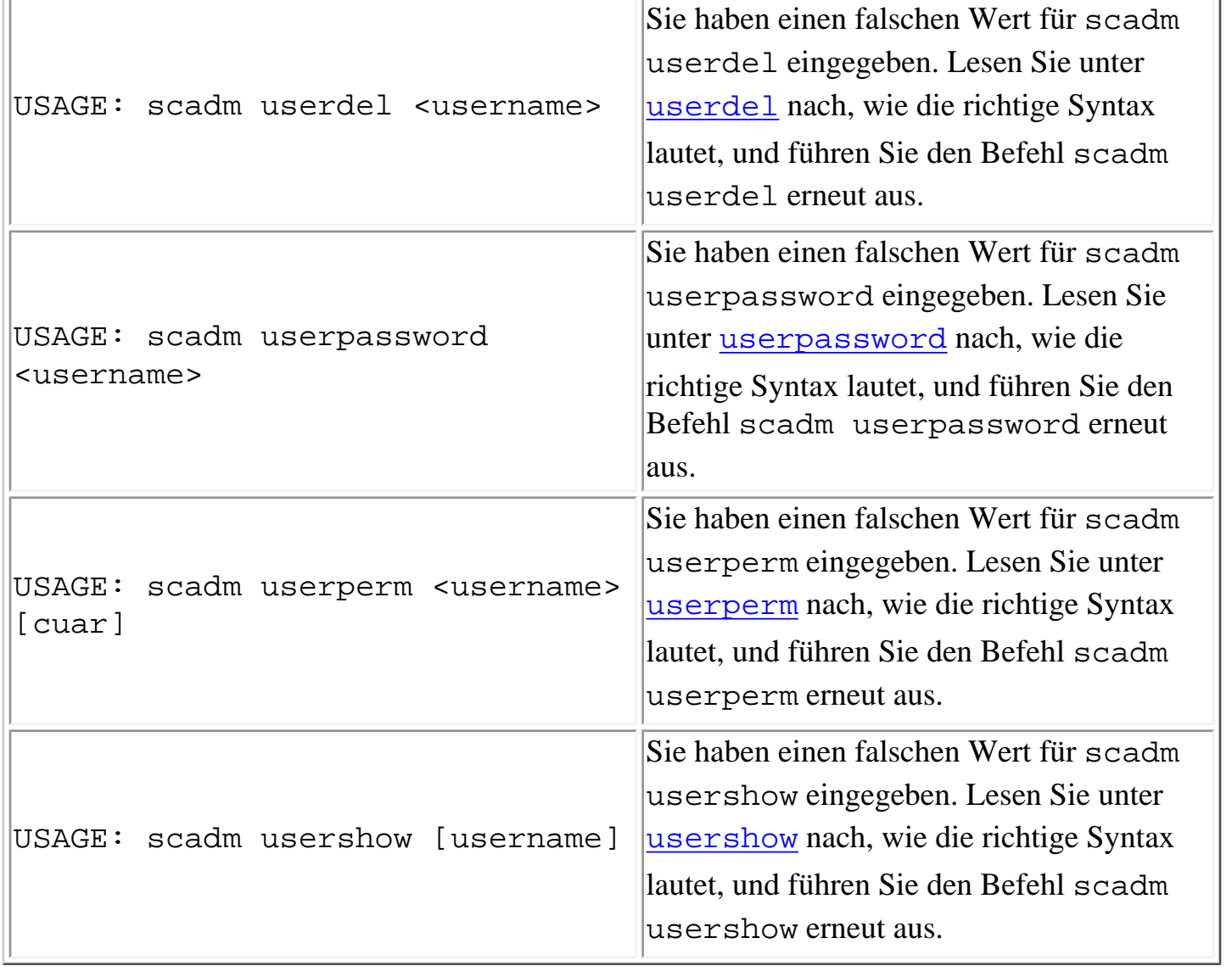